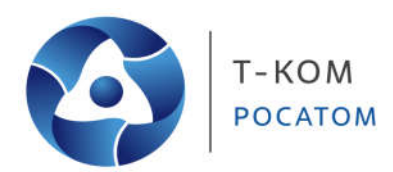

# **Руководство пользователя (CLI)**

**Интеллектуальный управляемый коммутатор серии ТГК-121**

Версия 1.0

Москва 2022

## Содержание

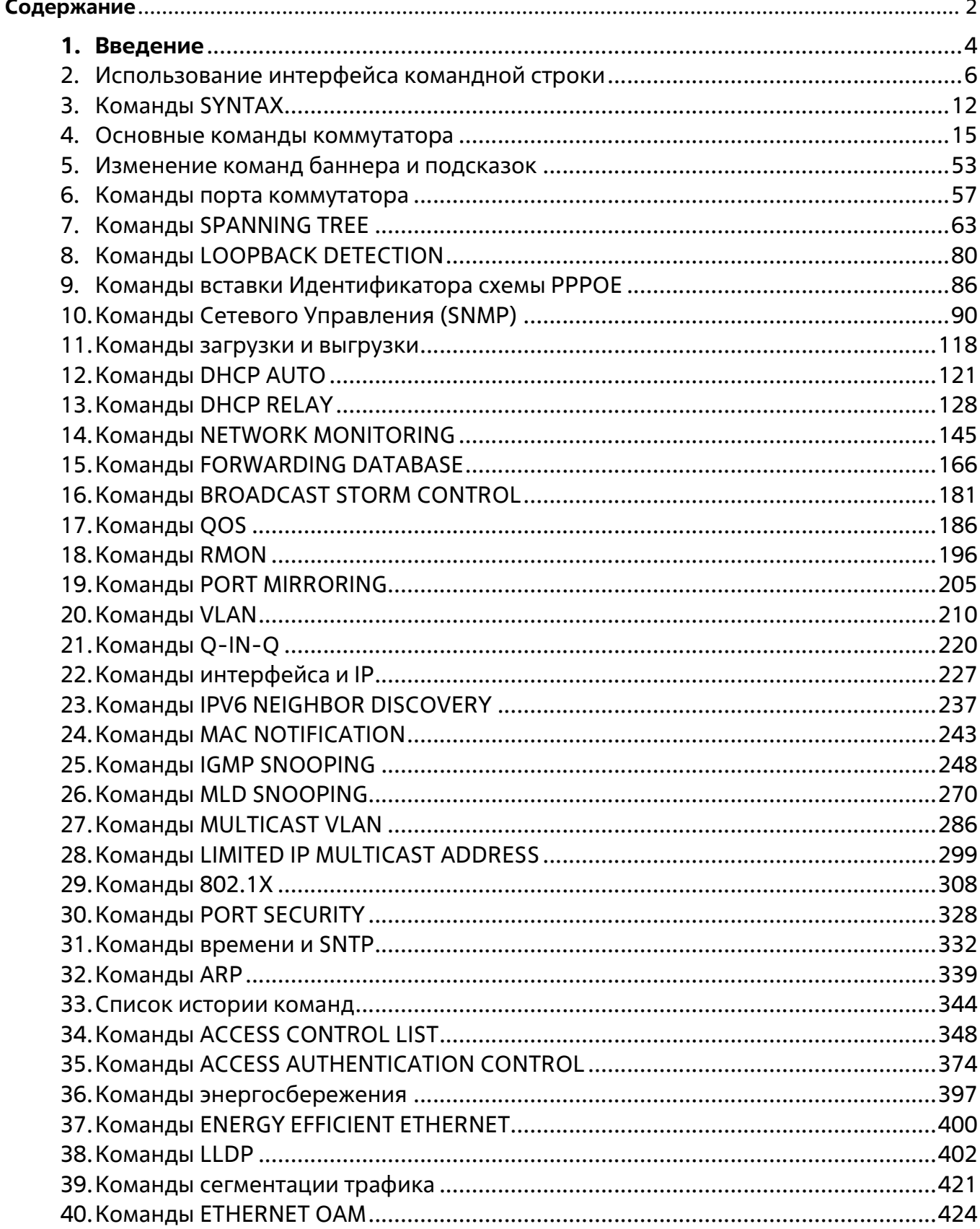

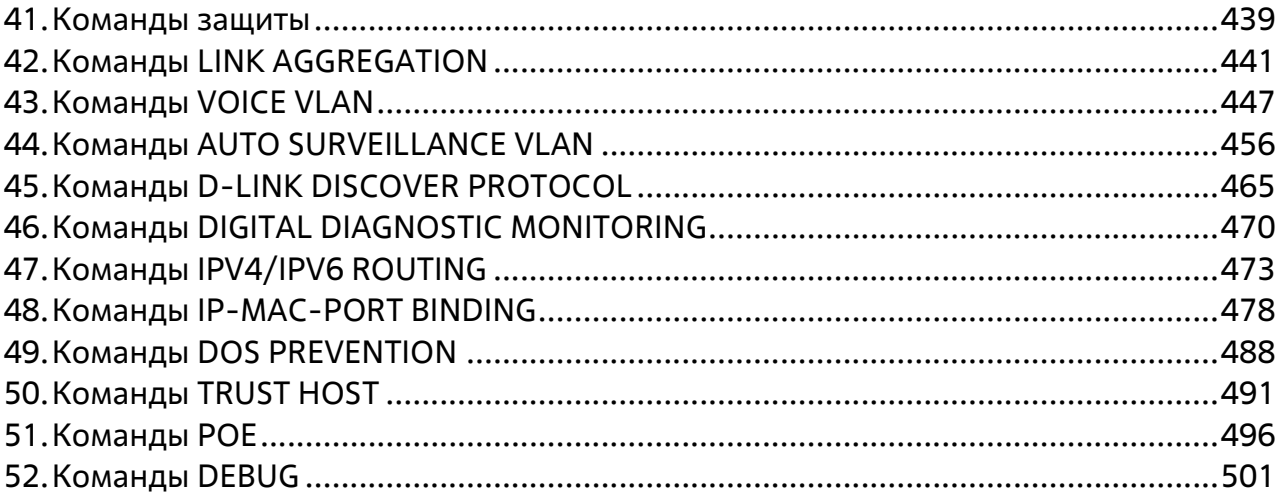

# **1.Введение**

**Это руководство относится к моделям ТГК-121-8/2-М, ТГК-121-8/2-П, ТГК-121-8/2-2П/CLI, ТГК-121-16/4-М, ТГК-121-24/2-М, ТГК-121-24/4-М/CLI, ТГК-121-24/4-2П, ТГК-121-48/4-М, ТГК-121-48/4-2П, Данная серия предлагает различное сочетание количества портов и возможности PoE.**

В описании используется интерфейс нашего технологического партнера, и некоторые надписи могут содержать названия и индексы, отличные от названий и индексов Т-КОМ. По мере выхода локализованного программного обеспечения, руководство будет корректироваться.

Коммутатором можно управлять через Telnet или веб-агент управления. Интерфейс командной строки (CLI) можно использовать для настройки и управления коммутатором через последовательный порт или интерфейсы Telnet.

Данное руководство содержит справочник по всем командам, содержащимся в CLI. Конфигурирование и управление коммутатором через веб-агент управления рассматривается в справочном руководстве по веб-интерфейсу. Подробную информацию об установке оборудования также можно найти в Руководстве.

Установка IP-адреса коммутатора

Каждому коммутатору должен быть присвоен собственный IP-адрес, который используется для связи с сетевым менеджером SNMP или другим приложением TCP/IP (например, BOOTP, TFTP). IPадрес коммутатора по умолчанию - 10.90.90.90. Вы можете изменить IP-адрес коммутатора по умолчанию в соответствии со спецификацией вашей схемы сетевых адресов.

**На заводе коммутатору также присваивается уникальный MAC-адрес.**

MAC-адрес коммутатора также можно найти в программе веб-управления в окне Switch Information (Basic Settings) в папке Configuration.

IP-адрес коммутатора должен быть установлен до того, как им можно будет управлять с помощью веб-менеджера. IP-адрес коммутатора может быть автоматически установлен с помощью протоколов BOOTP или DHCP, в этом случае необходимо знать фактический адрес, присвоенный коммутатору.

В качестве альтернативы пользователи могут ввести **config ipif System ipaddress xxx.xxx.xxx.xxx/z**. Где символы x представляют IP-адрес, который будет назначен IP-интерфейсу с именем System, а символы z представляют соответствующее количество подсетей в нотации CIDR.

IP-интерфейсу с именем System на коммутаторе можно присвоить IP-адрес и маску подсети, которые затем можно использовать для подключения станции управления к Telnet или Web-агенту управления коммутатора.

DGS-1210-28MP:5# config ipif System ipaddress 10.90.90.91/8 Command: config ipif System ipaddress 10.90.90.91/8

Success.

DGS-1210-28MP:5#

## **Рисунок 1-1 Присвоение IP-адреса**

В приведенном выше примере коммутатору был присвоен IP-адрес 10.90.90.91 с маской подсети 255.0.0.0. Системное сообщение Success указывает на то, что команда была выполнена успешно. Теперь коммутатор можно настраивать и управлять им через Telnet, браузер SNMP MIB и CLI или

через веб-адрес агента управления, используя вышеуказанный IP-адрес для подключения к коммутатору.

# **2.Использование интерфейса командной строки**

Коммутатор позволяет компьютеру или терминалу выполнять некоторые базовые задачи мониторинга и конфигурации с помощью интерфейса командной строки (CLI) по протоколу TELNET.

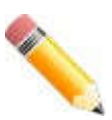

**Примечание**: Параметры конфигурации коммутатора сохраняются в энергонезависимой оперативной памяти с помощью команды save. Текущая конфигурация будет сохранена в NV-RAM коммутатора и перезагружена при перезагрузке коммутатора. Если коммутатор перезагружается без использования команды сохранения, загружается последняя конфигурация, сохраненная в NV-RAM.

Доступ к функциям командной строки осуществляется через интерфейс Telnet. После установки IPадреса для коммутатора можно использовать программу Telnet (в режиме терминала, совместимого с VT-100) для доступа и управления коммутатором.

Сообщение о входе в систему содержит информацию о версии прошивки и названии модели:

## DGS-1210-28MP Gigabit Ethernet Switch **Command Line Interface**

## Firmware: Build 2.00.010 Copyright(C) 2019 D-Link Corporation . All rights reserved.

DGS-1210-28MP:5#

## **Рисунок 2-1 Начальный экран консоли после входа в систему**

Команды вводятся в командной строке, ТГК-121-24/4-2П В CLI имеется ряд полезных функций. При вводе команды ? отображается список всех команд верхнего уровня.

DGS-1210-28MP:5#? Command: ?

**USEREXEC commands:** 2 cable diagnostic port clear clear address\_binding dhcp\_snoop binding\_entry ports clear arptable clear counters clear ethernet oam ports clear fdb clear flood fdb clear igmp snooping data driven group clear igmp snooping statistics counter clear log clear mld snooping statistics counter clear port security entry port clear tech support compute dlink-SHA1

config 802.1p default\_priority config 802.1x auth mode config 802.1x auth parameter portscompute dlink-SHA1 config 802.1x auth mode config 802.1x auth parameter ports

## **Рисунок 2-2 Команда ?**

Механизм CLI предлагает механизм автоматического перечисления возможных параметров, если команда не заполнена при использовании:

DGS-1210-28MP:5# config vlan

Command: config vlan

**Next possible completions:** <vlan\_name 20> vlanid

DGS-1210-28MP:5# show firmware ?

Command: show firmware

**Next possible completions:** Information

DGS-1210-28MP:5#

## **Рисунок 2-3 Пример справки о параметрах команды**

В этом случае команда config account была введена с параметром <username>. После этого CLI предложит ввести <имя пользователя> с сообщением command: config account. Эта функция есть у каждой команды в CLI, а у сложных команд есть несколько уровней подсказок параметров. Кроме того, после ввода любой команды плюс один пробел пользователь может увидеть все следующие возможные подкоманды в последовательном порядке, нажав клавишу ?. Чтобы повторно ввести предыдущую команду в командной строке, нажмите клавишу курсора со стрелкой вверх. В командной строке появится предыдущая команда.

DGS-1210-28MP:5# config vlan

Command: config vlan

**Next possible completions:** 

vlanid <vlan name 20>

DGS-1210-28MP:5# config vlan

**Рисунок 2-4 Использование стрелки вверх для повторного ввода команды**

В приведенном выше примере команда config account была введена без требуемого параметра <имя пользователя>, CLI вернул команду: config account prompt. Для повторного ввода предыдущей команды (config account) в командной строке была нажата клавиша управления курсором со стрелкой вверх. Теперь можно ввести соответствующее имя пользователя и повторно выполнить команду config account.

Все команды в CLI функционируют подобным образом. Кроме того, синтаксис справочных подсказок такой же, как представлен в данном руководстве Угловые скобки < > обозначают числовое значение или строку символов. Скобки < > также могут указывать на слово с допустимым числом символов. Если введена команда, которая не распознается CLI, команды верхнего уровня отображаются в разделе

Доступные команды:

### **DGS-1210-28MP:5# DLINK**

### Available commands :

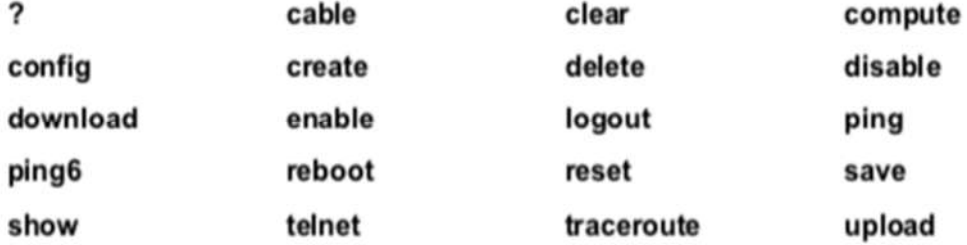

DGS-1210-28MP:5#

## **Рисунок 2-5 Доступные команды**

Команды верхнего уровня состоят из таких команд, как show или config. Большинство этих команд требуют один или несколько параметров для сужения команды верхнего уровня. Это эквивалентно командам show what? или config what? Где " what?" является следующим параметром. Например, если ввести команду show без дополнительных параметров, CLI отобразит все возможные следующие параметры.

### DGS-1210-28MP:5# show

### Command: show

### **Next possible completions:**

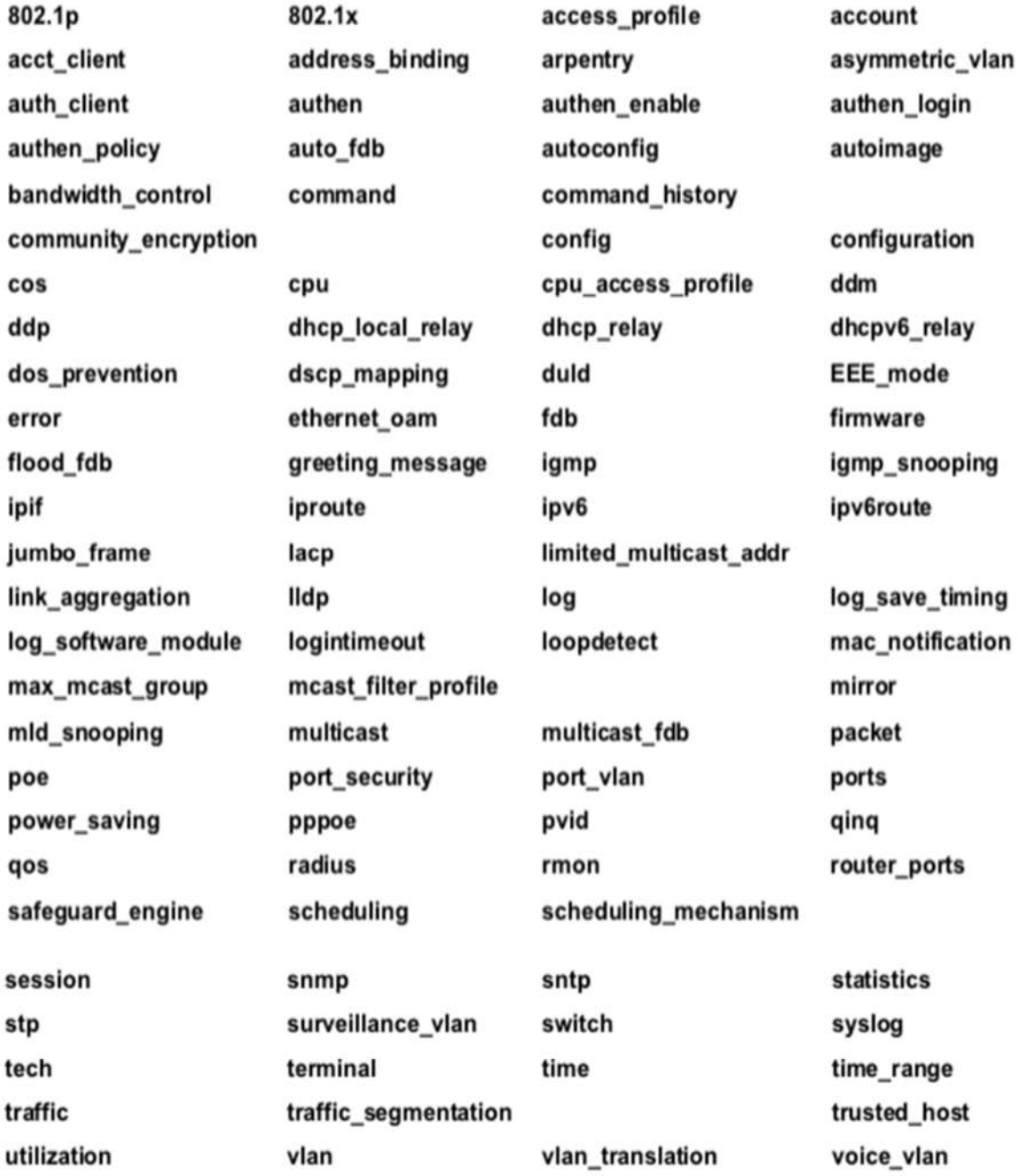

### DGS-1210-28MP:5#

## **Рисунок 2-6 Следующие возможные варианты завершения: Показать команду**

В приведенном выше примере отображаются все возможные следующие параметры для команды show. При следующем запросе команды в примере стрелка вверх была использована для

повторного ввода команды show, за которой последовал параметр учетной записи. Затем CLI отображает учетные записи пользователей, настроенные на коммутаторе.

# **3.Команды SYNTAX**

Следующие символы используются для описания того, как вводятся команды и указываются значения и аргументы в данном руководстве. В интерактивной справке, содержащейся в CLI и доступной через Telnet, используется тот же синтаксис.

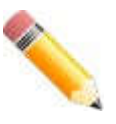

**Примечание**: Все команды чувствительны к регистру. Обязательно отключите Caps Lock или любую другую нежелательную функцию, изменяющую регистр текста.

## **<угловые скобки>**

### **Назначение**

Охватывает переменную или значение, которое должно быть указано.

### **Синтаксис**

**create account [admin | oper |user] <username 15>**

### **Описание**

В приведенном выше примере синтаксиса введите имя пользователя в пробеле <username>. Не вводите угловые скобки.

### **Пример команды**

**create account admin newadmin1**

## **[квадратные скобки]**

### **Назначение**

Охватывает требуемое значение или набор требуемых аргументов. Можно указать одно значение или аргумент.

### **Синтаксис**

### **create account [admin | oper |user] <username 15>**

### **Описание**

В приведенном выше примере синтаксиса укажите **admin**, **oper** или учетную запись уровня **user**, которую нужно создать. Не вводите квадратные скобки.

### **Пример команды**

**create account user newuser1**

### **| вертикальная полоса |**

### **Назначение**

Разделяет два или более взаимоисключающих элемента в списке, один из которых должен быть введен.

### **Синтаксис**

### **create account [admin | oper |user] <username 15>**

### **Описание**

В приведенном выше примере синтаксиса укажите **admin**, **oper** или **user**. Не вводите вертикальную полосу.

### **Пример команды**

### **create account user newuser1**

Все команды чувствительны к регистру. Обязательно отключите Caps Lock или любую другую нежелательную функцию, изменяющую регистр текста.

## **{braces}**

### **Назначение**

Охватывает необязательное значение или набор необязательных аргументов.

### **Синтаксис**

**Reset**

### **Описание**

выполнение команды "**reset**" вернет переключатель к заводским настройкам по умолчанию.

### **Пример команды**

reset

Пожалуйста, обратите внимание, что все настройки будут сброшены до значения по умолчанию. Вы уверены, что хотите продолжить сброс системы? (Y/N)[N] N

### **Использование клавиш редактирования строки**

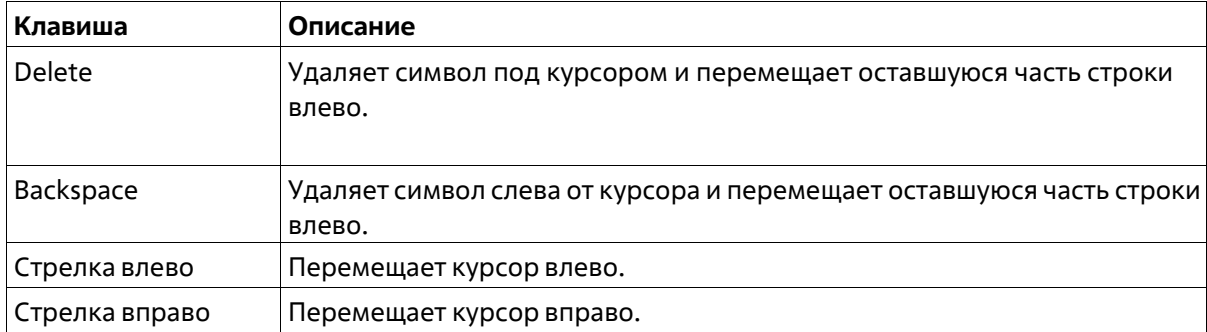

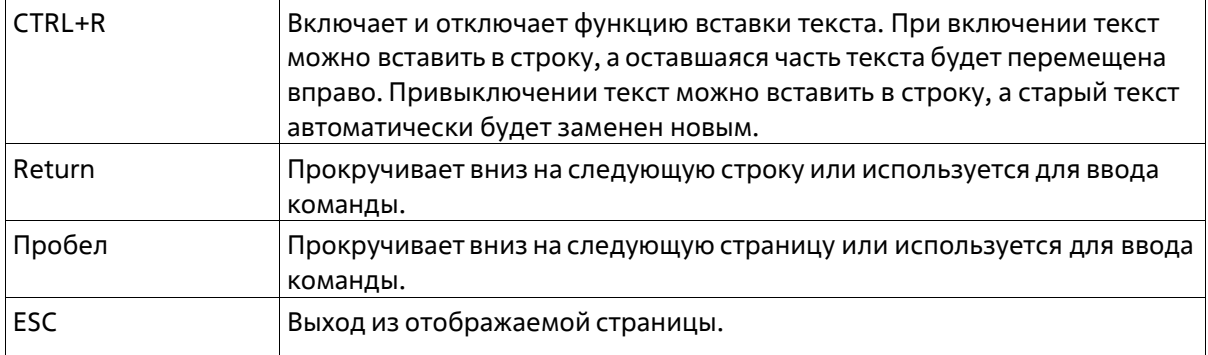

## **Клавиши управления отображением нескольких страниц**

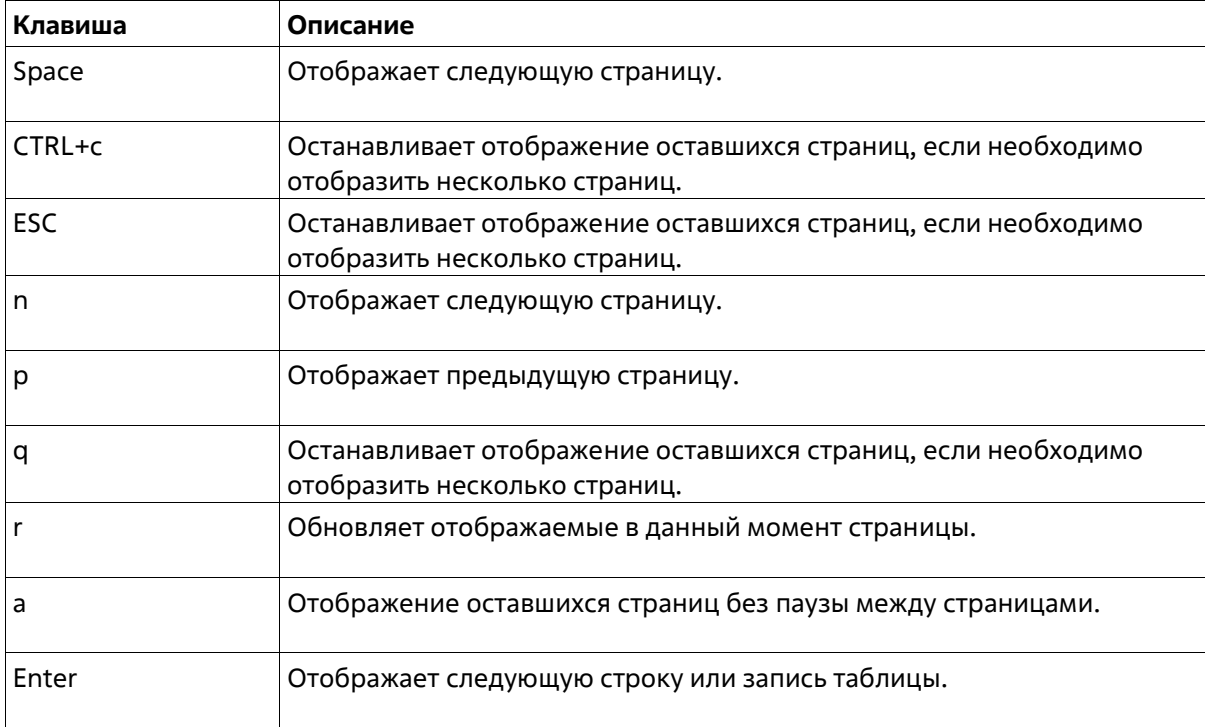

# **4.Основные команды коммутатора**

Команды базового коммутатора в интерфейсе командной строки (CLI) перечислены (вместе с соответствующими параметрами) в следующей таблице.

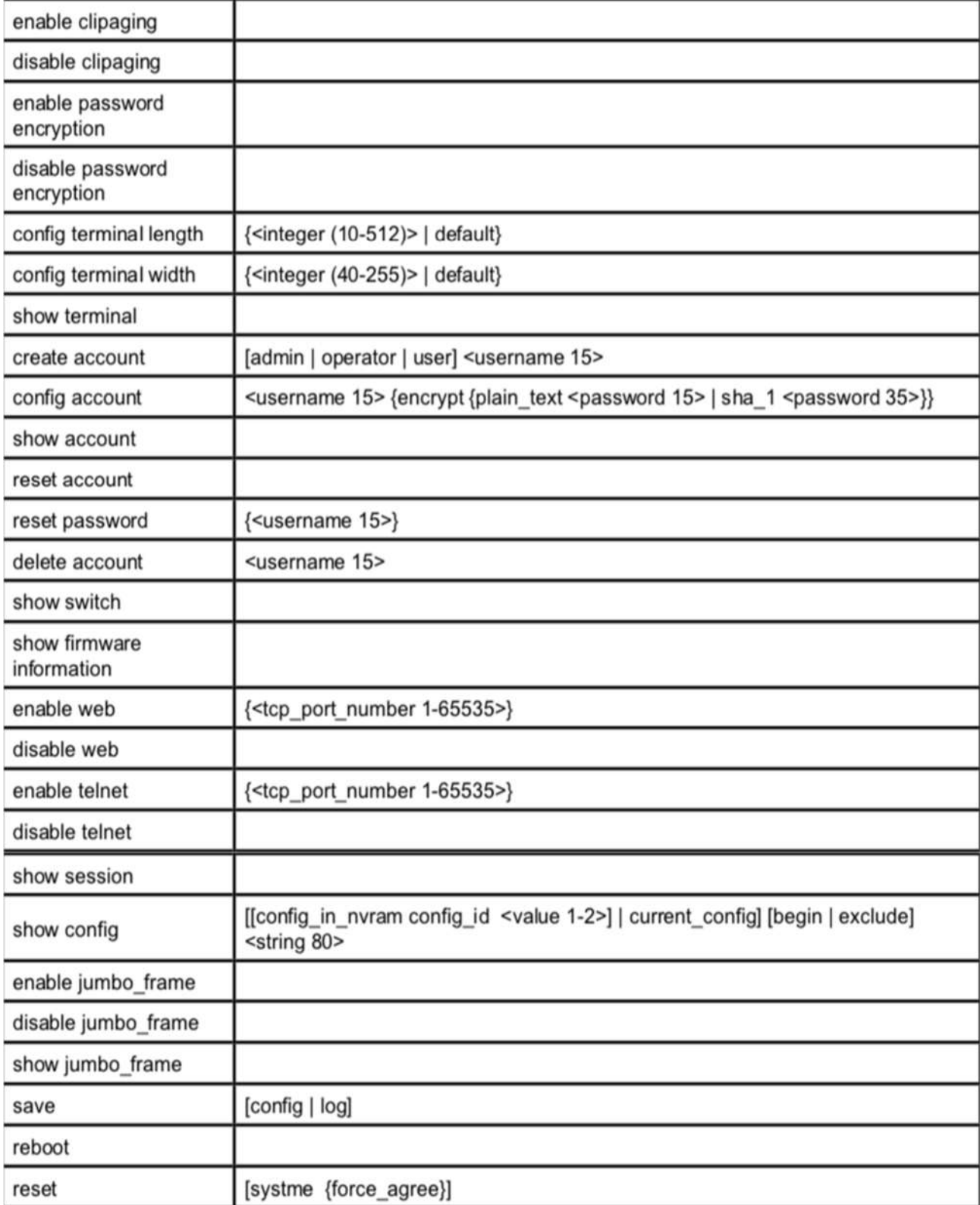

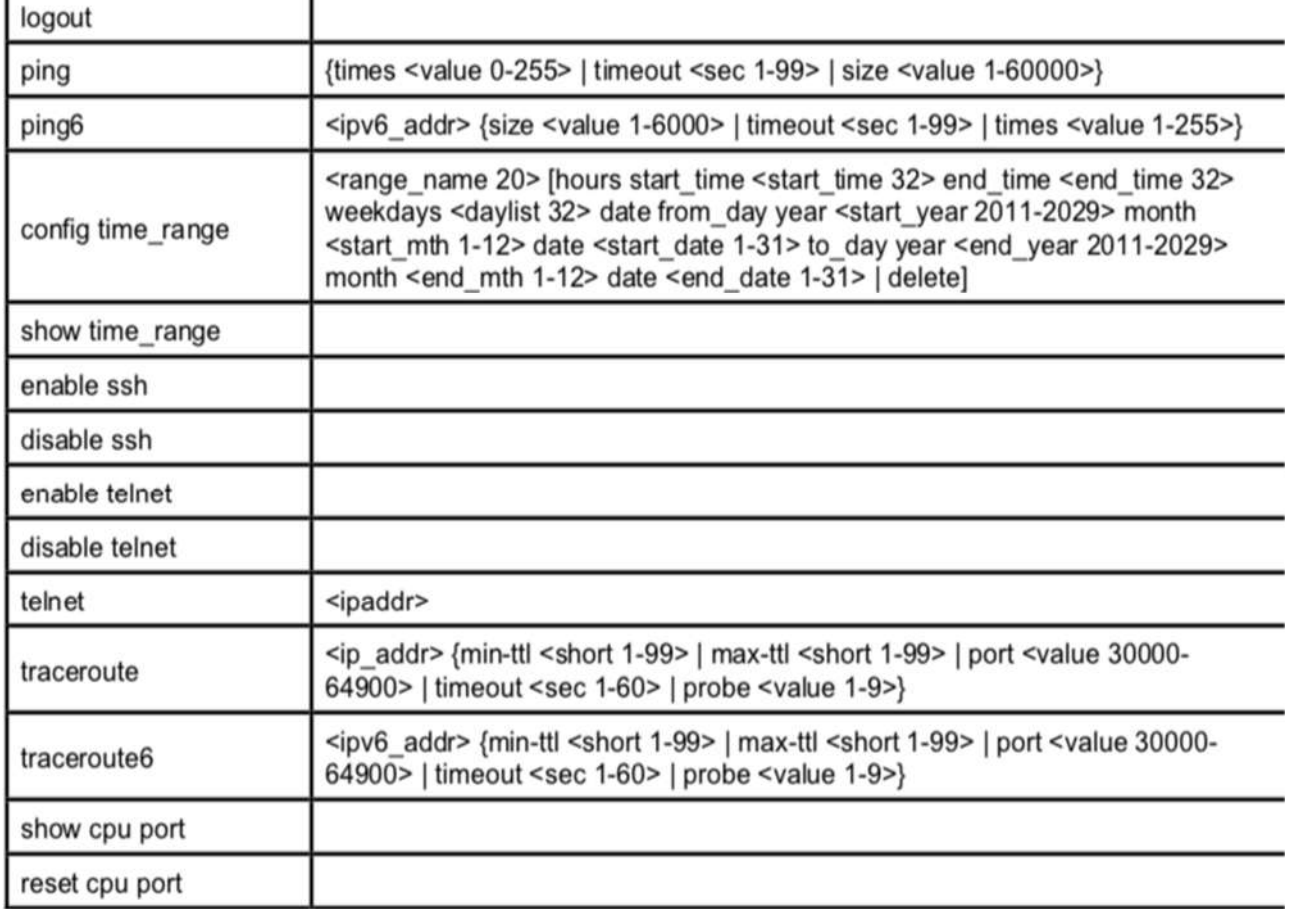

Каждая команда подробно описана ниже:

## **enable clipaging**

### **Назначение**

Используется для включения механизма автоматической подкачки страниц, когда информация не помещается на одной странице.

### **Синтаксис**

### **enable clipaging**

### **Описание**

Clipaging - это автоматический механизм для постраничной печати в сеансе командной строки.

### **Параметры**

Нет

### **Ограничения**

Эту команду могут выполнить только пользователи уровня администратора.

### **Пример**

Чтобы включить функцию clipaging на коммутаторе:

# DGS-1210-28MP:5# enable clipaging Command: enable clipaging

# Success. DGS-1210-28MP:5#

## **disable clipaging**

### **Назначение**

Используется для отключения механизма автоматического листания, когда информация не помещается на странице.

### **Синтаксис**

**disable clipaging**

### **Описание**

Clipaging - это автоматический механизм для постраничной печати в сеансе командной строки.

### **Параметры**

Нет

### **Ограничения**

Эту команду могут выполнить только пользователи уровня администратора.

### **Пример**

Чтобы включить функцию clipaging на коммутаторе:

# DGS-1210-28MP:5# disable clipaging Command: disable clipaging

Success.

DGS-1210-28MP:5#

## **enable password encryption**

**Назначение**

Используется для включения шифрования пароля в учетной записи пользователя.

### **Синтаксис**

### **enable password encryption**

### **Описание**

Информация о конфигурации учетной записи пользователя будет сохранена в файле конфигурации и может быть применена к системе в будущем. Если шифрование пароля включено, пароль будет указан в зашифрованном виде. Если шифрование пароля отключено, а пользователь указывает пароль в зашифрованном виде, или если пароль был преобразован в зашифрованный вид последней включенной командой шифрования пароля, пароль все равно будет в зашифрованном виде. Он не может вернуться к обычному тексту.

### **Параметры**

Нет

### **Ограничения**

Эту команду могут выполнить только пользователи уровня администратора.

### **Пример**

Чтобы включить шифрование пароля на коммутаторе:

# DGS-1210-28MP:5# enable password encryption Command: enable password encryption

## Success.

## DGS-1210-28MP:5#

## **disable password encryption**

### **Назначение**

Используется для отключения шифрования пароля в учетной записи пользователя.

**Синтаксис**

### **disable password encryption**

**Описание**

Информация о конфигурации учетной записи пользователя будет сохранена в файле конфигурации и может быть применена к системе в будущем. Если шифрование пароля включено, пароль будет указан в зашифрованном виде. Если шифрование пароля отключено, а пользователь указывает пароль в зашифрованном виде, или если пароль был преобразован в зашифрованный вид последней включенной командой шифрования пароля, пароль все равно будет в зашифрованном виде. Он не может вернуться к обычному тексту.

### **Параметры**

Нет

### **Ограничения**

Эту команду могут выполнить только пользователи уровня администратора.

### **Пример**

Чтобы отключить шифрование пароля на коммутаторе:

# DGS-1210-28MP:5# disable password encryption Command: disable password encryption

# Success! DGS-1210-28MP:5#

## **config terminal length**

### **Назначение**

Используется для задания параметров вывода терминала.

### **Синтаксис**

### **config terminal length {<integer (10-512)> | default}**

### **Описание**

Эта команда используется для настройки параметров вывода интерфейса командной строки для работы с различными инструментами.

### **Параметры**

*<interger (10-512)>* - Configurable range 10-512.

### **Ограничения**

Эту команду могут выполнить только пользователи уровня администратора.

### **Пример**

Для регулировки длины терминала:

# DGS-1210-28MP:5# config terminal length 30 Command: config terminal length 30

## DGS-1210-28MP:5#

## **config terminal width**

### **Назначение**

Используется для задания параметров вывода терминала.

### **Синтаксис**

**config terminal length {<integer (40-255)> | default}**

### **Описание**

Эта команда используется для настройки параметров вывода интерфейса командной строки для работы с различными инструментами.

### **Параметры**

*<interger (40-255)>* - Configurable range 40-255.

### **Ограничения**

Эту команду могут выполнить только пользователи уровня администратора.

### **Пример**

Для настройки ширины терминала:

# DGS-1210-28MP:5# config terminal width 50 Command: config terminal width 50

## DGS-1210-28MP:5#

## **show terminal**

### **Назначение**

Используется для отображения выходных параметров терминала.

### **Синтаксис**

### **show terminal**

### **Описание**

Эта команда используется для отображения настроенных параметров терминала.

### **Параметры**

Нет

### **Ограничения**

Нет

**Пример**

Чтобы отобразить конфигурацию терминала:

# DGS-1210-28MP:5# show terminal Command: show terminal

**Terminal Settings:** Length: 30 lines width: 50 columns **Default Length: 25 lines Default Width: 80 columns** Baud Rate: 115200 bps

## DGS-1210-28MP:5#

## **create account**

### **Назначение**

Чтобы создать учетные записи пользователей.

### **Синтаксис**

**create account [admin | operator | user] <username 15>**

### **Описание**

Команда **create account** создает учетную запись администратора, оператора или пользователя, состоящую из имени пользователя и необязательного пароля. Можно создать до 31 учетной записи. Вы можете ввести имя пользователя и Enter. В этом случае система запросит пароль учетной записи, который может состоять из 0-15 символов. Кроме того, можно ввести имя пользователя и пароль в одной строке.

### **Параметры**

**admin** - Имя учетной записи администратора. **oper** - Укажите учетную запись уровня оператора. **user** - Укажите учетную запись пользователя с правами только для чтения. **<username 1-15>** - имя пользователя учетной записи может содержать от 1 до 15 символов. password <password string> {encrypted} - пароль учетной записи может быть включен и (опционально) может быть зашифрован.

### **Ограничения**

Эту команду могут выполнить только пользователи уровня администратора.

Usernames can be between 1 and 15 characters. Passwords can be between 0 and 15 characters.

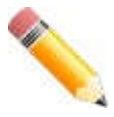

**Примечание**: Вводить имя пользователя не обязательно. Однако, если вы не введете имя пользователя, вы не сможете выполнить следующие действия: Создать пользователей монитора или оператора (уровень 1 или уровень 14), пока не будет определен пользователь-администратор (уровень 15). Удалить последнего пользователя-администратора, если определены пользователи монитора и/или оператора.

### **Пример**

Чтобы создать учетную запись пользователя уровня администратора с именем пользователя 'dlink':

# DGS-1210-28MP:5# create account admin dlink Command: create account admin dlink

Enter a case-sensitive new password:\*\*\*\* Enter the new password again for confirmation:\*\*\*\*

Success.

DGS-1210-28MP:5#

## **config account**

### **Назначение**

Чтобы изменить пароль для существующей учетной записи пользователя.

### **Синтаксис**

**config account <username 15> {encrypt {plain\_text <password 15> | sha\_1 <password 35>}}.**

### **Описание**

Команда **config account** изменяет пароль для учетной записи пользователя, которая была создана с помощью команды **create account**. Система запрашивает новый пароль учетной записи, который может состоять из 0-15 символов.

### **Параметры**

**<username 15>** - имя пользователя учетной записи. **encrypt** - Возможность для опции шифрования <простой текст> или <sha 1>. **sha\_1** - Метод шифрования (строка пароля может быть хэширована с помощью команды "compute dlink-sSHA1 <string15>").

### **Ограничения**

Эту команду могут выполнить только пользователи уровня администратора.

### **Пример**

Чтобы настроить пароль пользователя учетной записи 'dlink':

DGS-1210-28MP:5# compute dlink-SHA1 test Command: compute dlink-SHA1 test

Result = \*@&qUqP5cyxm6YcTAhz05Hph5gvu9P+CdlY

DGS-1210-28MP:5# config account dlink encrypt sha 1 \*@&qUqP5cyxm6Y cTAhz05Hph5qvu9P+CdlY

Command: config account dlink encrypt sha 1 \*\*\*\*\*\*

DGS-1210-28MP:5# show config current config include "account"

Command: show config current\_config include account #-DGS-1210-28MP Gigabit Ethernet Switch Configuration  $#$  $#$  $#$ Firmware: Build 2.00.010 Copyright(C) 2019 D-Link Corporation. All rights reserved.  $#$ #. create account admin "dlink" \*@&qUqP5cyxm6YcTAhz05Hph5gvu9P+CdIY \*@&qUqP5cyxm6YcTAhz05Hph5gvu9P+CdIY

### **show account**

### **Назначение**

Чтобы отобразить информацию обо всех учетных записях пользователей на коммутаторе.

### **Синтаксис**

### **show account**

### **Описание**

Команда **show account** отображает все имена пользователей учетных записей и их уровни доступа, созданные на коммутаторе. Одновременно на коммутаторе может существовать до 31 учетной записи пользователя.

### **Параметры**

Нет

### **Ограничения**

Нет

### **Пример**

Чтобы отобразить информацию о созданном аккаунте

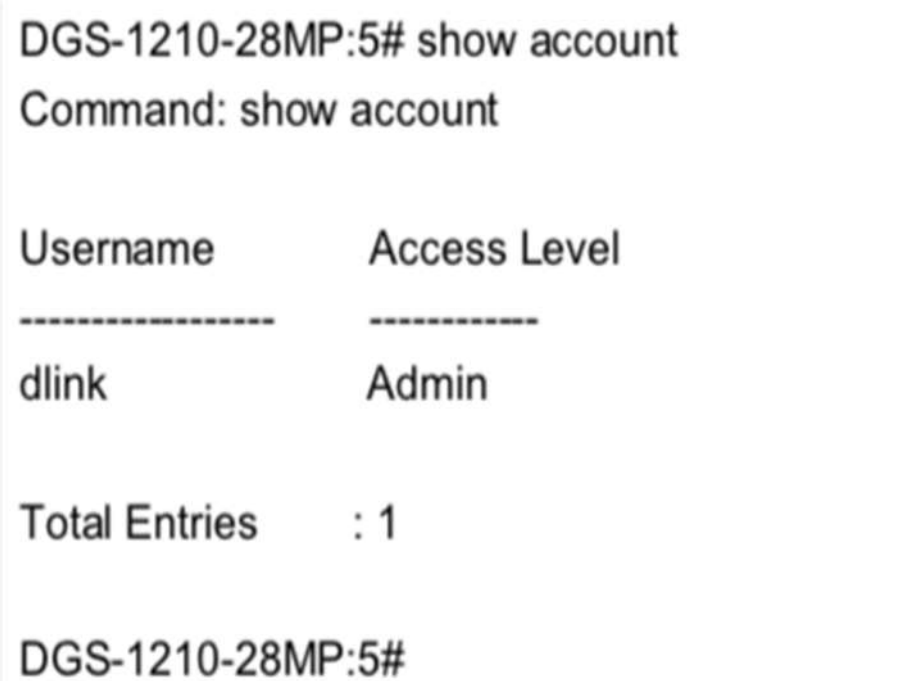

## **reset account**

### **Назначение**

Чтобы стереть всю информацию о счете

**Синтаксис**

### **reset account**

**Описание**

Команда сброса учетной записи используется для стирания ВСЕХ учетных записей информацию.

### **Параметры**

Нет

### **Ограничения**

Эту команду могут выполнить только пользователи уровня администратора.

### **Пример**

Чтобы сбросить все созданные учетные записи:

# DGS-1210-28MP:5# reset account

## Command: reset account

Are you sure to proceed with clean account?(y/n)y

Success.

DGS-1210-28MP:5#

## **reset password**

### **Назначение**

Чтобы стереть пароль, настроенный в учетных записях пользователей

### **Синтаксис**

**reset password {<username 15>}**

### **Описание**

Команда **reset passowrd** используется для стирания ВСЕЙ или определенной информации о паролях, настроенных в учетных записях пользователей.

### **Параметры**

**<username 15>** - Укажите учетную запись пользователя, пароль которой будет сброшен. Без этого параметра будет сброшен пароль ВСЕЙ учетной записи.

### **Ограничения**

Эту команду могут выполнить только пользователи уровня администратора.

### **Пример**

Для сброса пароля во ВСЕХ учетных записях:

DGS-1210-28MP:5# reset password Command: reset password

Success.

DGS-1210-28MP:5#

## **delete account**

### **Назначение**

Чтобы удалить существующую учетную запись пользователя.

**Синтаксис**

**delete account <username 15>**

### **Описание**

Команда **delete account** удаляет учетную запись пользователя, которая была создана с помощью команды **create account**.

**Параметры**

**<username 15>** - имя пользователя учетной записи. **Ограничения**

Эту команду могут выполнить только пользователи уровня администратора.

### **Пример**

Чтобы удалить учетную запись пользователя 'System':

# DGS-1210-28MP:5# delete account dlink Command: delete account dlink

**Success** 

DGS-1210-28MP:

## **show switch**

### **Назначение**

Чтобы отобразить информацию о коммутаторе.

**Синтаксис**

**show switch**

### **Описание**

Команда **show switch** отображает информацию о настройках коммутатора, включая тип устройства, MAC-адрес, IP-конфигурацию, версию аппаратного/программного обеспечения, информацию о системе и конфигурацию сети коммутатора.

### **Параметры**

Нет

### **Ограничения**

Нет

### **Пример**

Чтобы отобразить информацию о коммутаторе:

## DGS-1210-28MP:5# show switch

Command: show switch

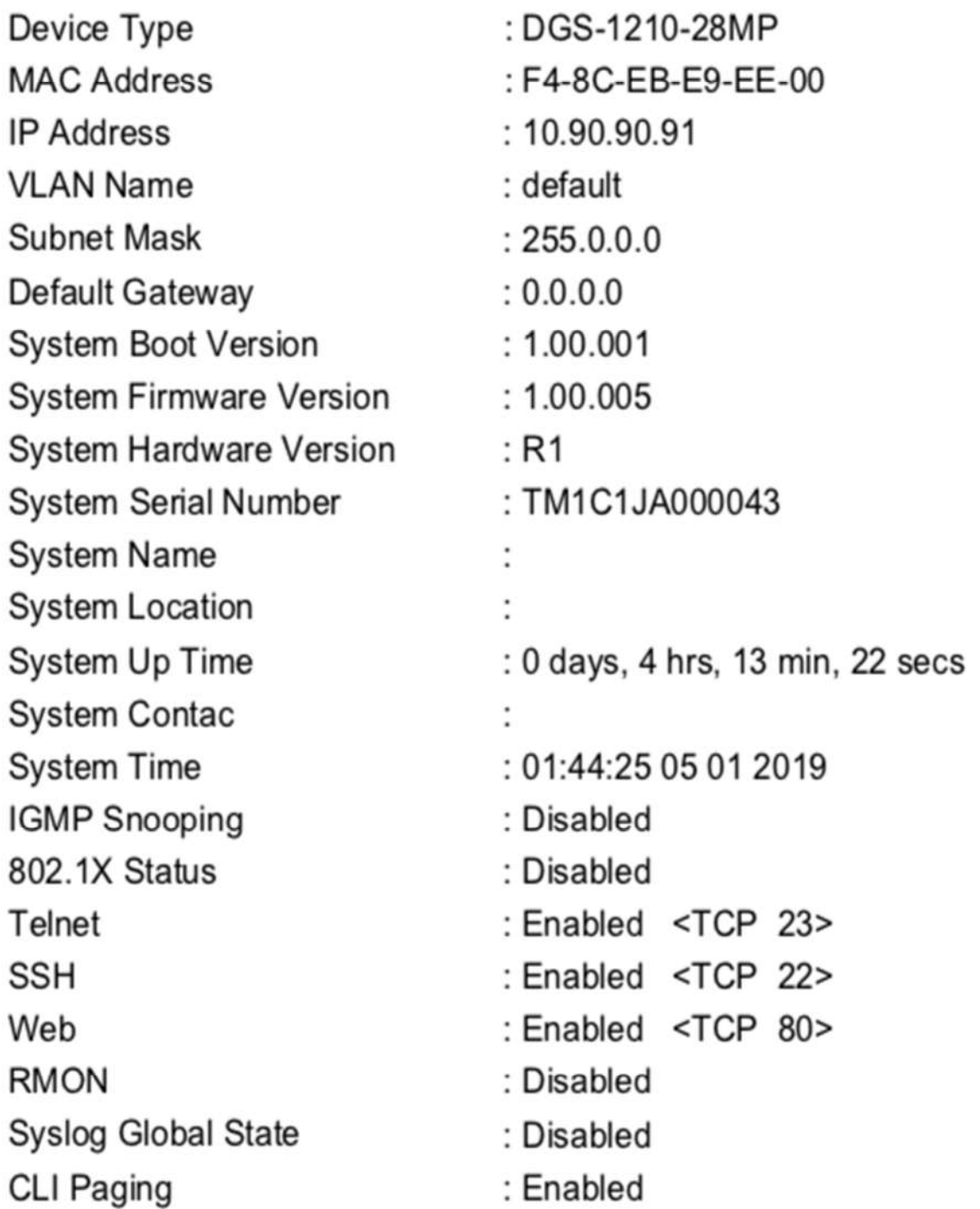

DGS-1210-28MP:5#

## **show firmware information**

**Назначение**

Используется для отображения информации о разделе прошивки

### **Синтаксис**

### **show firmware information**

### **Описание**

Команда **show firmware information** используется для отображения информации о разделе микропрограммы.

**Параметры**

Нет

### **Ограничения**

Нет

**Пример**

## DGS-1210-28MP:5# show firmware information Command: show firmware information

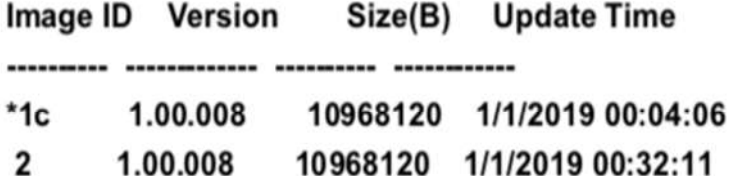

c: Current boot up firmware

\*: Boot up firmware

### DGS-1210-28MP:5#

### **enable web**

### **Назначение**

Чтобы включить программное обеспечение для управления на основе HTTP на коммутаторе.

**Синтаксис**

**enable web {<tcp\_port\_number 1-65535>}**

**Описание**

Команда **enable web** включает на коммутаторе программу управления на базе Web. Пользователь может указать номер порта TCP, который коммутатор использует для прослушивания запросов Telnet.

### **Параметры**

**<tcp\_port\_number 1-65535>** - Номер порта TCP. Порты TCP нумеруются в диапазоне от 1 до 65535. Известный" порт для веб-программы управления - 80.

### **Ограничения**

Эту команду могут выполнить только пользователи уровня администратора или оператора.

### **Пример**

Чтобы включить HTTP или настроить номер порта TCP:

# DGS-1210-28MP:5# enable web Command: enable web

Success.

# DGS-1210-28MP:5# enable web 9527 Command: enable web 9527

Success.

DGS-1210-28MP:5#

## **disable web**

**Назначение**

Чтобы отключить программное обеспечение для управления на основе HTTP на коммутаторе.

**Синтаксис**

**disable web** 

**Описание**

Команда **disable web** отключает программное обеспечение для управления коммутатором через Интернет. Обратите внимание, что отключение метода доступа HTTP может привести к потере управления, если это ПОСЛЕДНИЙ доступный метод управления.

### **Параметры**

Нет

### **Ограничения**

Эту команду могут выполнить только пользователи уровня администратора или оператора.

### **Пример**

Чтобы отключить HTTP-капчу коммутатора:

# DGS-1210-28MP:5# disable web Command: disable web

Success.

## DGS-1210-28MP:5#

## **enable telnet**

### **Назначение**

Чтобы включить telnet.

**Синтаксис**

**enable telnet {<tcp\_port\_number 1-65535>}**

**Описание**

Команда **enable telnet** включает telnet.

**Параметры**

<**tcp\_port\_number 1-65535**> - Укажите номер порта TCP для настройки telnet.

### **Ограничения**

Эту команду могут выполнить только пользователи уровня администратора или операционного уровня

### **Пример**

Чтобы включить telnet:

# DGS-1210-28MP:5# enable telnet **Command: enable telnet**

Success.

## DGS-1210-28MP:5#

## **disable telnet**

### **Назначение**

Чтобы отключить telnet.

### **Синтаксис**

**disable telnet**

### **Описание**

Команда **disable telnet** отключает telnet. Обратите внимание, что отключение метода доступа TELNET может привести к потере управления, если это ПОСЛЕДНИЙ доступный метод управления.

### **Параметры**

Нет

### **Ограничения**

Только администратор или пользователи операционного уровня могут выполнить эту команду.

### **Пример**

Чтобы отключить telnet:

# DGS-1210-28MP:5# disable telnet Command: enable telnet

## **show session**

### **Назначение**

Чтобы отобразить информацию о текущих вошедших в систему пользователях.

### **Синтаксис**

### **show session**

### **Описание**

Команда **show session** отображает список всех пользователей, которые вошли в систему на момент выдачи команды. Информация включает идентификатор сессии (0 для первого вошедшего пользователя, 1 для следующего вошедшего пользователя и т.д.), протокол, используемый для подключения к коммутатору, IP-адрес пользователя, уровень доступа пользователя (1=user, 15=admin) и имя учетной записи на коммутаторе.

### **Параметры**

Нет

### **Ограничения**

Нет

### **Пример**

Чтобы отобразить информацию о вошедшем в систему пользователе:

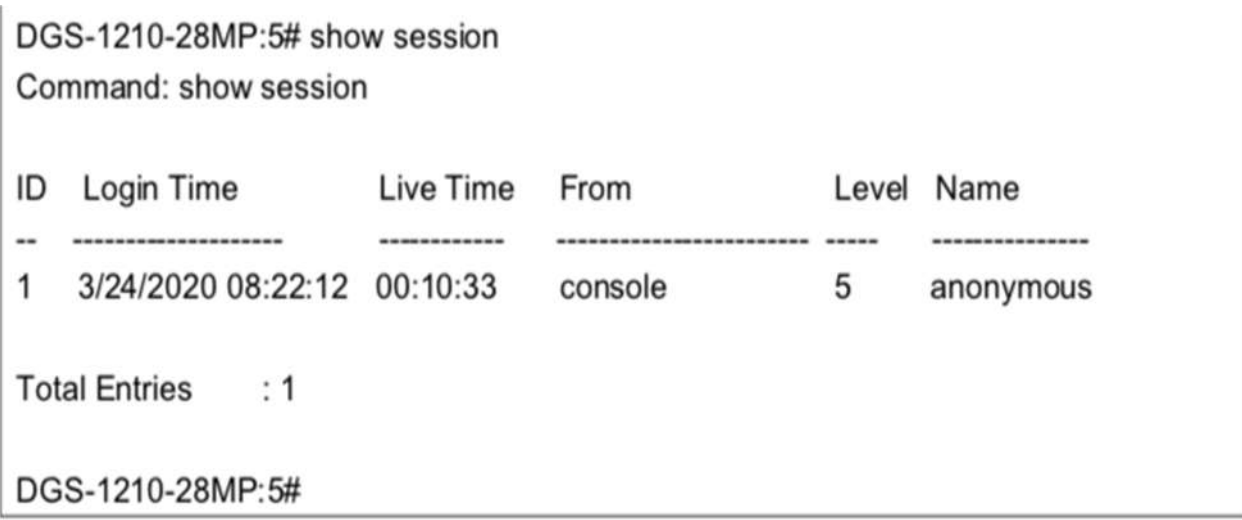

## **show config**

### **Назначение**

Чтобы отобразить текущую или сохраненную версию настроек конфигурации коммутатора.

### **Синтаксис**

**show config [[config\_in\_nvram config\_id <value 1-2>] | current\_config] [begin | exclude | include] <string 80>**

### **Описание**

Команда **show config** используется для вывода списка текущего состояния настроек конфигурации коммутатора.

### **Параметры**

**config\_in\_nvram config\_id <значение 1-2> -** отображение конфигурации системы из NV-RAM. **current config** - Отображение конфигурации системы из базы данных DRAM, т.е. текущей настройки системы.

**[begin | exclude | include]** - отображение конфигурации, которая начинается, исключается или включается.

**<string 80>** - отобразить конфигурацию, которая начинается или исключает указанную строку. Максимальное значение строки – 80

### **Ограничения**

Нет

### **Пример**

Чтобы отобразить текущую конфигурацию в коммутаторе:

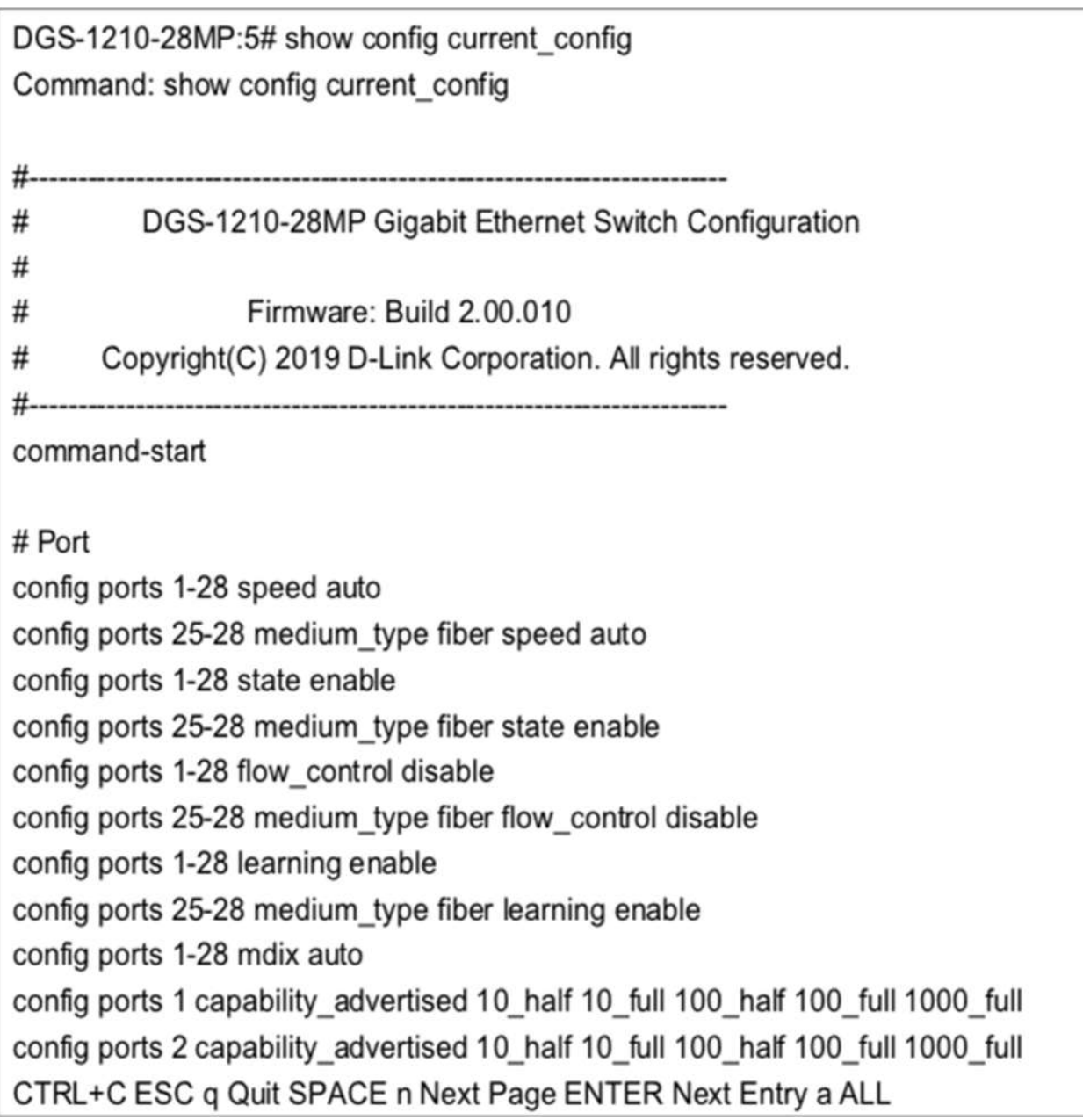

## **enable jumbo\_frame**

## **Назначение**

Чтобы включить джамбо-кадры на устройстве.

### **Синтаксис**

### **enable jumbo\_frame**

### **Описание**

Команда **enable jumbo\_frame** включает джамбо-кадры на устройстве. Серия ТГК -121 поддерживает джамбо-кадры до 10 000 байт.

### **Параметры**

Нет
#### **Ограничения**

Эту команду могут выполнить только пользователи уровня администратора или операционного уровня.

#### **Пример**

Чтобы включить джамбо-кадры:

# DGS-1210-28MP:5# enable jumbo\_frame Command: enable jumbo\_frame

Success.

DGS-1210-28MP:5#

## **disable jumbo\_frame**

#### **Назначение**

Чтобы отключить джамбо-кадры на устройстве.

**Синтаксис**

**disable jumbo\_frame** 

#### **Описание**

Команда **disable jumbo\_frame** отключает джамбо-фреймы на устройстве.

#### **Параметры**

Нет

#### **Ограничения**

Эту команду могут выполнить только пользователи уровня администратора или операционного уровня.

#### **Пример**

Чтобы отключить jumbo\_frames:

# DGS-1210-28MP:5# disable jumbo frame Command: disable jumbo\_frame

Success.

DGS-1210-28MP:5#

## **show jumbo\_frame**

**Назначение**

Чтобы отобразить конфигурацию jumbo frame.

**Синтаксис**

**show jumbo\_frame**

**Описание**

Команда **show jumbo\_frame** отображает конфигурацию jumbo-кадра.

**Параметры**

Нет

#### **Ограничения**

Нет

**Пример**

Чтобы показать возможность jumbo\_frames:

DGS-1210-28MP:5# show jumbo\_frame Command: show jumbo\_frame

Jumbo Frame is Enabled DGS-1210-28MP:5#

#### **Назначение**

Чтобы сохранить изменения в конфигурации коммутатора в энергонезависимой оперативной памяти.

#### **Синтаксис**

**save [config> | log]**

#### **Описание**

Команда сохранения используется для ввода текущей конфигурации коммутатора в энергонезависимую оперативную память. Сохраненная конфигурация коммутатора будет загружаться в память коммутатора при каждом его перезапуске.

#### **Параметры**

**config** - Используется для сохранения текущей конфигурации в файл. **log** - Используется для сохранения текущего журнала в файл. Файл журнала не может быть удален.

#### **Ограничения**

Эту команду могут выполнить только пользователи уровня администратора.

#### **Пример**

Для сохранения текущих конфигураций в энергонезависимой оперативной памяти:

# DGS-1210-28MP:5# save config Command: save config

**Success** 

DGS-1210-28MP:5#

## **reboot**

**Назначение**

Чтобы перезагрузить коммутатор.

**Синтаксис**

**reboot**

**Описание**

Команда **reboot** перезагружает коммутатор.

#### **Параметры**

Нет

#### **Ограничения**

Эту команду могут выполнить только пользователи уровня администратора или операционного уровня.

#### **Пример**

Чтобы перезапустить коммутатор:

DGS-1210-28MP:5# reboot Command: reboot

Are you sure you want to proceed with the system reboot?(y/n)y

#### **reset**

#### **Назначение**

Чтобы вернуть коммутатор к заводским настройкам по умолчанию.

#### **Синтаксис**

**reset [system} {force\_agree}]**

#### **Описание**

Команда **reset** восстанавливает конфигурацию коммутатора до значений настройки по умолчанию различными способами:

1. IP-адрес, журнал и учетная запись пользователя остаются

2. Вся конфигурация восстанавливается до заводских настроек по умолчанию

#### **Параметры**

**system** - Если указано ключевое слово 'system', на коммутаторе восстанавливаются все заводские настройки по умолчанию. Коммутатор будет сохранен и перезагружен после изменения настроек по умолчанию.

**{force\_agree}** - Если указан параметр force\_agree, команда сброса будет выполнена немедленно без дополнительного подтверждения.

Если параметр не указан, текущий IP-адрес коммутатора, учетные записи пользователей и журнал истории коммутатора не изменяются. Все остальные параметры восстанавливаются до заводских настроек по умолчанию. Коммутатор не будет сохраняться или перезагружаться.

#### **Ограничения**

Эту команду могут выполнить только пользователи уровня администратора.

#### **Пример**

Чтобы восстановить значения по умолчанию для всех параметров коммутатора:

DGS-1210-28MP:5# reset system Command: reset system

Are you sure you want to proceed with the system reset, save and reboot?(y/n)

## **logout**

#### **Назначение**

Для выхода пользователя из коммутатора.

**Синтаксис**

**logout**

#### **Описание**

Команда **logout** завершает сессию текущего пользователя на коммутаторе.

#### **Параметры**

Нет

#### **Ограничения**

Нет

#### **Пример**

Чтобы завершить текущий сеанс CLI, выполните следующие действия:

# DGS-1210-28MP:5# logout

## Command: logout

## **ping**

#### **Назначение**

Чтобы проверить соединение между сетевыми устройствами.

#### **Синтаксис**

**ping <ipaddr> {times <value 0-255> | timeout <sec 1-99> | size <value 1-60000>}**

#### **Описание**

Команда **ping** отправляет эхо-сообщения протокола Internet Control Message Protocol (ICMP) на удаленный IP-адрес. Удаленный IP-адрес затем "эхо" или возвращает сообщение. Это используется для подтверждения связи между коммутатором и удаленным устройством.

#### **Параметры**

**<ipaddr>** - IP-адрес хоста.

**times <значение 0-255>** - Количество отдельных эхо-сообщений ICMP сообщений ICMP echo, которые будут отправлены. Максимальное значение - 255. По умолчанию - 4. **timeout <sec 1-99>** - Период ожидания ответа от удаленного устройства. Может быть задано значение от 1 до 99 секунд. По умолчанию - 1 секунда. **size <значение 1-60000>** - Укажите размер тестового пакета. Можно указать значение от 0 до 2080.

#### **Ограничения**

Нет

#### **Пример**

Чтобы трижды провести пинг IP-адреса 10.90.90.97:

DGS-1210-28MP:5# ping 10.90.90.123 times 3 size 100 timeout 3 Command: ping 10.90.90.123 times 3 size 100 timeout 3

Reply Received From: 10.90.90.123, TimeTaken: 40 ms Reply Received From : 10.90.90.123, TimeTaken: 20 ms Reply Received From: 10.90.90.123, TimeTaken: 40 ms

--- 10.90.90.123 Ping Statistics ---

3 Packets Transmitted, 3 Packets Received, 0% Packets Loss DGS-1210-28MP:5#

## **ping6**

#### **Назначение**

Чтобы проверить соединение IPv6 между сетевыми устройствами.

**Синтаксис**

**ping6 <ipv6addr> {size <value 1-6000> | timeout <sec 1-99> | times <value 1-255>}**

#### **Описание**

Команда **ping6** отправляет эхо-сообщения IPv6 Internet Control Message Protocol (ICMP) на удаленный IPv6-адрес. Удаленный IPv6-адрес затем "эхо" или возвращает сообщение. Это используется для подтверждения связи IPv6 между коммутатором и удаленным устройством.

#### **Параметры**

**<ipv6addr>** - IPv6-адрес хоста. **size <значение 1-6000>** - Укажите размер тестового пакета. Можно указать значение от от 1 до 6000. **timeout <sec 1-99>** - Период ожидания ответа от удаленного устройства. Можно указать значение от 1 до 99 секунд. По умолчанию - 1 секунда. **times <значение 1-255>** - Количество отдельных эхо-сообщений ICMP, которые будут отправлены. Максимальное значение - 255. По умолчанию - 4.

#### **Ограничения**

Нет

#### **Пример**

Чтобы выполнить пинг IPv6-адреса "3000::1" четыре раза:

DGS-1210-28MP:5#ping6 3000::1 times 4 Command: ping6 3000::1 times 4

Reply From: 3000::1, bytes=200, time<10ms Reply From: 3000::1, bytes=200, time<10ms Reply From: 3000::1, bytes=200, time<10ms Reply From: 3000::1, bytes=200, time<10ms

--- 3000::1 Ping Statistics ---

4 Packets Transmitted, 4 Packets Received, 0% Packets Loss DGS-1210-28MP:5#

## **config time\_range**

#### **Назначение**

Чтобы настроить временной диапазон на коммутаторе.

#### **Синтаксис**

config time\_range <range\_name 20> [[hours start\_time <start\_time 32> end\_time <end\_time 32> **weekdays <daylist 32> date from\_day year <start\_year 2014-2029> month <start\_mth 1- 12> date <start\_date 1-31> to\_day year <end\_year 2014-2029> month <end\_mth 1-12> date <end\_date 1- 31>] | delete]**

#### **Описание**

Команда **config time\_range** определяет временные диапазоны для списков доступа. Если время окончания раньше, чем время начала, время окончания переместится на следующий день

#### **Параметры**

<**Ограничения\_имя 20>** - Указывает имя временного диапазона. Диапазон символов составляет 1 - 20.

**start\_time <start\_time 32>** - определяет время начала активности временного диапазона. **end\_time <end\_time 32 >** - определяет время, когда временной диапазон перестанет быть активным.

**weekdays <daylist 32>** - определяет дни недели, в которые будет активен временной диапазон. **<start\_year 2014-2029 >** - определяет год начала временного диапазона. <start\_mth 1-12> указывает начальный месяц временного диапазона. <start\_date 1-31> - Указывает дату начала временного диапазона. <**end\_year 2014-2029 >** - Указывает год окончания временного диапазона.  $\epsilon$ end mth 1-12> - Указывает месяц окончания временного диапазона. **<end \_date 1-31**> - Указывает дату окончания временного диапазона.

**delete** - Удалить настройки временного диапазона.

#### **Ограничения**

Эту команду могут выполнить только пользователи уровня администратора или оператора.

#### **Пример**

Чтобы настроить временной диапазон на коммутаторе:

DGS-1210-28MP:5# config time range test hours start time 00:33 end time 15:30 weekdays mon.tue.wed.thu.fri.sat.sun

Command: config time range test hours start time 00:33 end time 15:30 weekdays mon.tue.wed.thu.fri.sat.sun

Success.

#### **show time\_range**

#### **Назначение**

Чтобы отобразить текущие настроенные профили доступа на коммутаторе.

**Синтаксис**

**show time\_range**

**Описание**

Команда **show time\_range** отображает конфигурацию временного диапазона.

#### **Параметры**

Нет

#### **Ограничения**

Нет

#### **Пример**

Чтобы отобразить настройки временного диапазона на коммутаторе:

## DGS-1210-28MP:5# show time range Command: show time\_range

#### **Time Range Information**

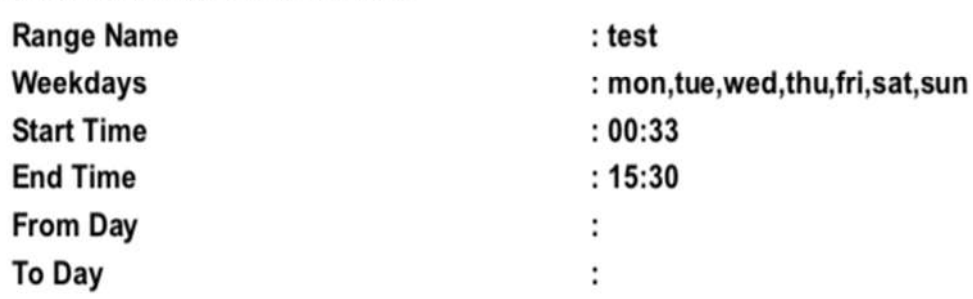

#### DGS-1210-28MP:5#

## **enable ssh**

#### **Назначение**

Чтобы включить SSH.

#### **Синтаксис**

**enable ssh**

#### **Описание**

Команда **enable ssh** включает SSH на коммутаторе.

#### **Параметры**

Нет

#### **Ограничения**

Эту команду могут выполнить только пользователи уровня администратора или оператора.

#### **Пример**

Чтобы включить SSH:

## DGS-1210-28MP:5# enable ssh Command: enable ssh

Success.

The SSH server is enabled.

## DGS-1210-28MP:5#

### **disable ssh**

#### **Назначение**

Чтобы выключить SSH.

**Синтаксис**

**disable ssh**

#### **Описание**

Команда **disable ssh** отключает SSH на коммутаторе.

#### **Параметры**

Нет

#### **Ограничения**

Эту команду могут выполнить только пользователи уровня администратора или оператора.

#### **Пример**

Чтобы отключить SSH:

## DGS-1210-28MP:5# disable ssh Command: disable ssh

Success.

The SSH server is disable.

DGS-1210-28MP:5#

## **enable telnet**

#### **Назначение**

Чтобы включить telnet.

**Синтаксис**

**enable telnet** 

**Описание**

Команда **enable telnet** включает telnet.

**Параметры**

Нет

#### **Ограничения**

Эту команду могут выполнить только пользователи уровня администратора или оператора.

#### **Пример**

Чтобы включить telnet:

## DGS-1210-28MP/ME:5# enable telnet **Command: enable telnet**

Success. DGS-1210-28MP/ME:5#

## **disable telnet**

**Назначение**

Чтобы отключить telnet.

**Синтаксис**

**disable telnet** 

**Описание**

Команда **disable telnet** отключить telnet.

**Параметры**

Нет

**Ограничения**

Эту команду могут выполнить только пользователи уровня администратора или оператора.

#### **Пример**

Чтобы отключить telnet:

DGS-1210-28MP/ME:5# disable telnet **Command: disable telnet** 

Success.

#### DGS-1210-28MP/ME:5#

#### **telnet**

#### **Назначение**

Чтобы подключить другое устройство к сети telnet.

#### **Синтаксис**

**telnet <ipaddr> {-l <string>}**

#### **Описание**

Команда **telnet** используется для подключения к другому устройству.

#### **Параметры**

Нет

#### **Ограничения**

Эту команду могут выполнить только пользователи уровня администратора или операционного уровня.

#### **Пример**

Для подключения к сети telnet другого устройства, IP которого 10.90.90.91:

## DGS-1210-28MP/ME:5# telnet 10.90.90.91 **Command: telnet 10.90.90.91**

#### **traceroute**

**Назначение**

Команда traceroute в режиме User EXEC обнаруживает маршруты, по которым пакеты на самом деле идут к месту назначения.

#### **Синтаксис**

**traceroute [<ip\_addr> | ipv6 <ipv6addr>] {min-ttl <short 1-99> | max-ttl <short 1-99> | port <value 30000-64900> | timeout <sec 1-60> | probe <value 1-9>}**

#### **Описание**

Команда **traceroute** обнаруживает маршруты, по которым пакеты на самом деле идут к месту назначения.

#### **Параметры**

**<ip\_addr>| ipv6 <ipv6addr>** - Указывает IP-адрес узла назначения. **min-ttl -** Указывает минимальное время жизни запроса маршрута трассировки. **<short 1-99>** - Указывает минимальное время жизни запроса маршрута трассировки. **max-ttl** - Укажите максимальное время жизни запроса маршрута трассировки. **<short 1-99>** - Укажите максимальное время жизни запроса маршрута трассировки. **port** - Укажите номер порта. **<значение 30000-64900>** - - Укажите номер порта. Значение диапазон от 30000 до 64900. По умолчанию используется значение 33435. **таймаут** - Укажите период ожидания ответа от адресата. **<сек 1-60>** - Укажите период ожидания ответа от удаленного устройства. **probe** - Указать количество зондов. **<значение 1-9>** - Укажите количество зондов. Диапазон составляет от 1 до 9. Если значение не указано, по умолчанию используется значение 1.

#### **Ограничения**

Эту команду могут выполнить только пользователи уровня администратора или операционного уровня.

#### **Пример**

Для отслеживания маршрута IP 10.90.90.92 с max-ttl равным 10:

## DGS-1210-28MP:5# traceroute 8.8.8.8 Command: traceroute 8.8.8.8

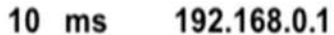

- 168.95.98.254  $10$  ms
- 168.95.22.118  $20$  ms

 $10$  ms 220.128.12.122 20 ms 72.14.202.34

 $\star$ **Timeout** 

8.8.8.8  $10$  ms

## **Trace Complete** DGS-1210-28MP:5#

## **show cpu port**

#### **Назначение**

Чтобы отобразить информацию о порте процессора.

#### **Синтаксис**

#### **show cpu port**

#### **Описание**

Команда show cpu port отображает информацию о порте процессора.

#### **Параметры**

Нет

#### **Ограничения**

Эту команду могут выполнить только пользователи администратора.

#### **Пример**

Чтобы отобразить информацию о порте процессора:

## DGS-1210-28MP/ME:5# show cpu port

## Command: show cpu port

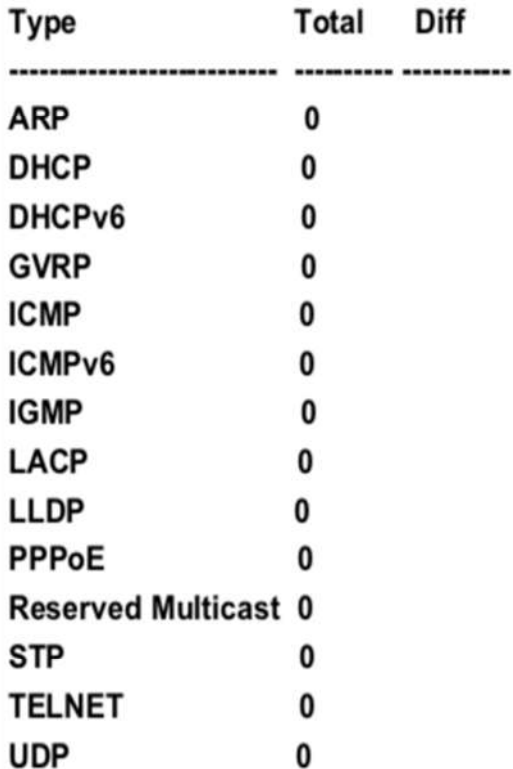

## DGS-1210-28MP/ME:5#

#### **reset cpu port**

#### **Назначение**

Чтобы сбросить информацию о порте CPU.

#### **Синтаксис**

#### **reset cpu port**

#### **Описание**

Команда reset cpu port сбрасывает информацию о порте процессора.

#### **Параметры**

Нет

#### **Ограничения**

Эту команду могут выполнить только пользователи администратора.

#### **Пример**

Чтобы сбросить информацию о порте CPU:

DGS-1210-28MP/ME:5# reset cpu port Command: reset cpu port

Success.

DGS-1210-28MP/ME:5#

## **5.Изменение команд баннера и подсказок**

Команды Modify Banner и Prompt в интерфейсе командной строки (CLI) перечислены (вместе с соответствующими параметрами) в следующей таблице.

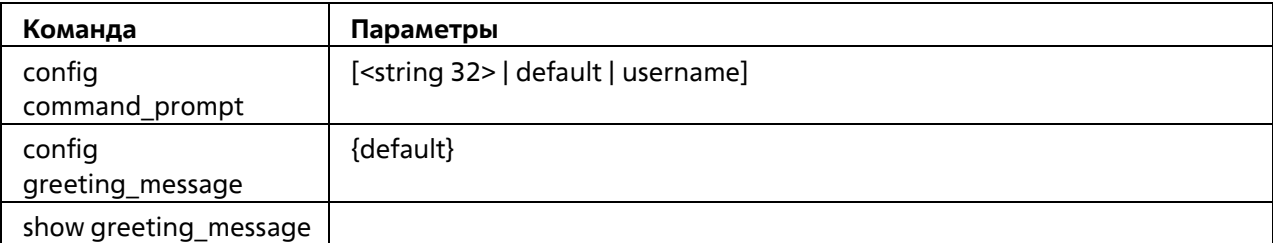

Каждая команда подробно описана ниже:

## **config command\_prompt**

#### **Назначение**

Чтобы настроить командную строку.

#### **Синтаксис**

**config command\_prompt [<string 32> | default | username]**

#### **Описание**

Команда **config command\_prompt** настраивает командную строку.

#### **Параметры**

**<string 32>** - Командная строка может быть изменена путем ввода нового имени, состоящего не более чем из 32 символов.

**default** - Командная строка будет сброшена на заводскую командную строку по умолчанию. По умолчанию = название модели коммутатора, например "ТГК-121-24/4-2П".

**username** - командная строка будет изменена на имя пользователя для входа в систему

#### **Ограничения**

Эту команду могут выполнять только пользователи уровня администратора. Другие ограничения включают:

Если команда "reset" выполнена, измененная командная строка останется измененной. Однако команда "reset config/reset system" вернет командную строку к исходному заводскому баннеру.

#### **Пример**

Измените командную строку на имя пользователя:

## DGS-1210-28MP:5# config command prompt username Command: config command prompt username

Success.

dlink:5#

## **config greeting\_message**

#### **Назначение**

Используется для настройки баннера входа (приветственного сообщения).

#### **Синтаксис**

**config greeting\_message {default}**

#### **Описание**

Команда **config greeting\_message** для изменения баннера входа в систему (приветственного сообщения).

## **Параметры**

**default** - Если пользователь вводит default в команду modify banner, то баннер будет сброшен на исходный заводской баннер.

Чтобы открыть редактор баннеров, нажмите Enter после ввода команды config greeting\_message. Введите информацию, которая будет отображаться на баннере, используя команды, описанные в Редакторе баннеров:

Выход без сохранения: Ctrl+C

Сохранить и выйти: Ctrl+W

Переместить курсор: Влево/Вправо/Вверх/Вниз Удалить строку: Ctrl+D

Стереть все настройки: Ctrl+X

Перезагрузить исходные настройки: Ctrl+L

## **Ограничения**

Эту команду могут выполнять только пользователи уровня администратора. Другие ограничения включают:

Если команда "reset" выполнена, измененный баннер останется измененным. Однако команда "reset config/reset system" вернет измененный баннер к исходному заводскому баннеру.

Емкость баннера составляет 6\*80. 6 строк и 80 символов в строке.

Ctrl+W сохранит измененный баннер только в DRAM. Пользователям необходимо ввести команду "save config/save all", чтобы сохранить его во Flash.

#### **Пример**

## DGS-1210-28MP:5# config greeting\_message Command: config greeting\_message

**Greeting Messages Editor** 

DGS-1210-28MP DGS-1210-28MP DGS-1210-28MP DGS-1210-28MP

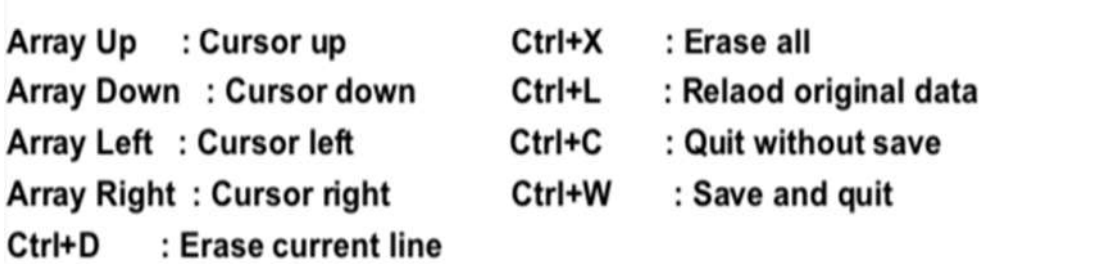

## **show greeting\_message**

#### **Назначение**

Используется для просмотра текущего настроенного сообщения приветствия, сконфигурированного на коммутаторе.

#### **Синтаксис**

**show greeting\_message**

#### **Описание**

Команда **show greeting\_message** используется для просмотра текущего настроенного сообщения приветствия на коммутаторе.

#### **Параметры**

Нет

#### **Ограничения**

Нет

#### **Пример**

Чтобы просмотреть текущее настроенное приветствие:

DGS-1210-28MP:5# show greeting\_message Command: show greeting\_message

DGS-1210-28MP DGS-1210-28MP DGS-1210-28MP DGS-1210-28MP

DGS-1210-28MP:5#

## **6.Команды порта коммутатора**

Команды порта коммутатора в интерфейсе командной строки (CLI) перечислены (вместе с соответствующими параметрами) в следующей таблице.

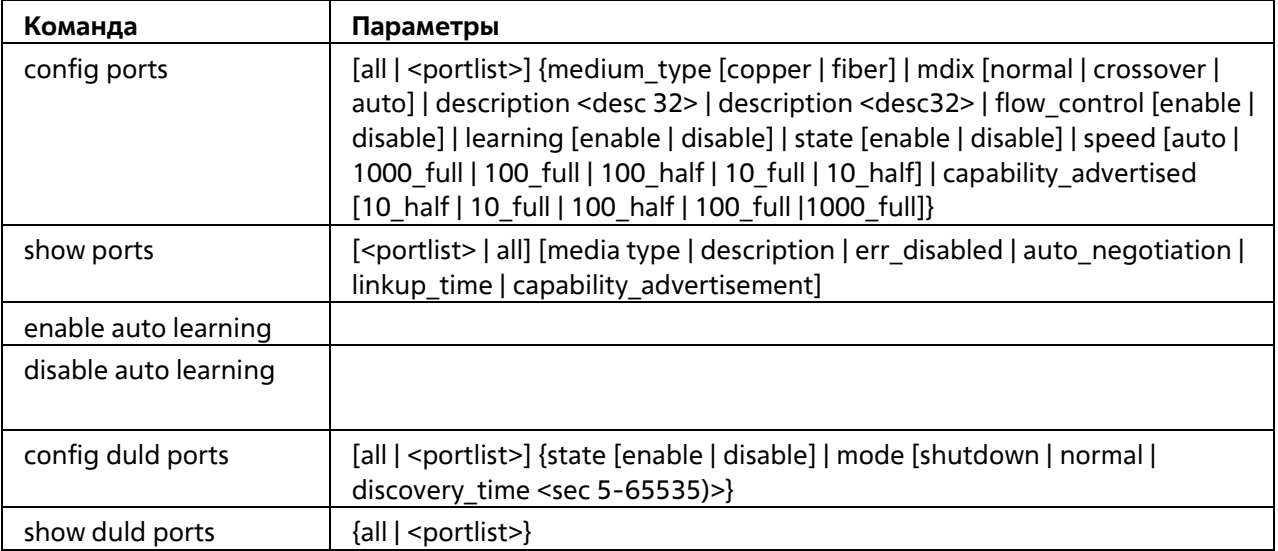

Каждая команда подробно описана ниже:

## **config ports**

#### **Назначение**

Чтобы настроить параметры порта Ethernet коммутатора.

#### **Синтаксис**

config ports [all | <portlist>] {medium\_type [copper | fiber] | mdix [normal | crossover | auto] | **description <desc 32> | description <desc32> | flow\_control [enable | disable] | learning [enable | disable] | state [enable | disable] | speed [auto | 1000\_full | 100\_full | 100\_half | 10\_full | 10\_half] | capability\_advertised [10\_half | 10\_full | 100\_half | 100\_full |1000\_full]}**

#### **Описание**

Команда **config ports** настраивает параметры портов Ethernet коммутатора. Затрагиваются только порты, перечисленные в <portlist>.

#### **Параметры**

**<portlist>** - Порт или диапазон портов для настройки. all - Настраивает все порты коммутатора. **medium\_type [copper | fiber]** - При настройке портов Combo определяет тип конфигурируемой среды.

**mdix [normal | crossover | auto]** - Определяет реализацию Medium Dependant Interface Crossover. Настройкой MDIX может быть auto, normal или cross.

Если установлено нормальное состояние, порт в режиме MDIX может быть подключен к сетевой карте ПК с помощью прямого кабеля. Если установлено перекрестное состояние, порт в режиме mdi может быть подключен к порту (в режиме mdix) на другом коммутаторе через прямой кабель.

**description <desc 32>** - Введите буквенно-цифровую строку не более 32 символов для описания выбранного интерфейса порта.

**clear\_description** - Очистить описание для указанных портов.

**flow\_control [enable]** - Включить управление потоком для указанных портов.

**flow\_control [disable]** - отключить управление потоком для указанных портов.

**learning [enable | disable]** c Включает или отключает обучение MAC-адресов на указанном диапазоне портов.

**state [enable | disable]** - Включает или отключает указанный диапазон портов.

**speed** - Устанавливает скорость порта или диапазона портов, с добавлением одного из следующих параметров:

- **auto** - Включает автосогласование для указанного диапазона портов.

- [**10 | 100 | 1000]** - настраивает скорость в Мбит/с для указанного диапазона портов.

- **[half | full]** - Конфигурирует указанный диапазон портов как полнодуплексный или полудуплексный.

**capability\_advertised** - Указывает возможности скорости соединения, которые устройство рекламирует партнеру по соединению.

#### **Ограничения**

Эту команду могут выполнить только пользователи уровня администратора или оператора.

#### **Пример**

Чтобы настроить скорость портов 1-3 на 100 Мбит/с, полный дуплекс, обучение и состояние включены:

DGS-1210-28MP:5# config ports 1-3 medium type copper speed 100 full learning enable state enable

Command: config ports 1-3 medium type copper speed 100 full learning enable state enable

Success.

DGS-1210-28MP:5#

## **show ports**

#### **Назначение**

Чтобы отобразить текущую конфигурацию ряда портов.

**Синтаксис**

**show ports [<portlist> | all] [media type | description | err\_disabled | auto\_negotiation | linkup\_time | capability\_advertisement]**

#### **Описание**

Команда **show ports** отображает текущую конфигурацию порта или диапазона портов

#### **Параметры**

<**portlist**> - Порт или диапазон портов, настройки которых должны быть отображены.

**all** - Указывает все порты для отображения.

**тип носителя** - Отображение типа носителя, используемого для эстибализированного соединения. **описание** - Отображение описания порта

**error\_disable** - отображение информации об отключении ошибок порта

**auto\_negotiation** - Отображение результата автоматического согласования для указанного порта **linkup\_time** - отображение времени соединения указанного порта.

**capability\_advertisement** - Отображение объявленной возможности скорости соединения для указанного порта.

#### **Ограничения**

Нет

#### **Пример**

Чтобы отобразить конфигурацию порта 1-3 на коммутаторе:

## DGS-1210-28MP:5# show ports 1-3 Command: show ports 1-3

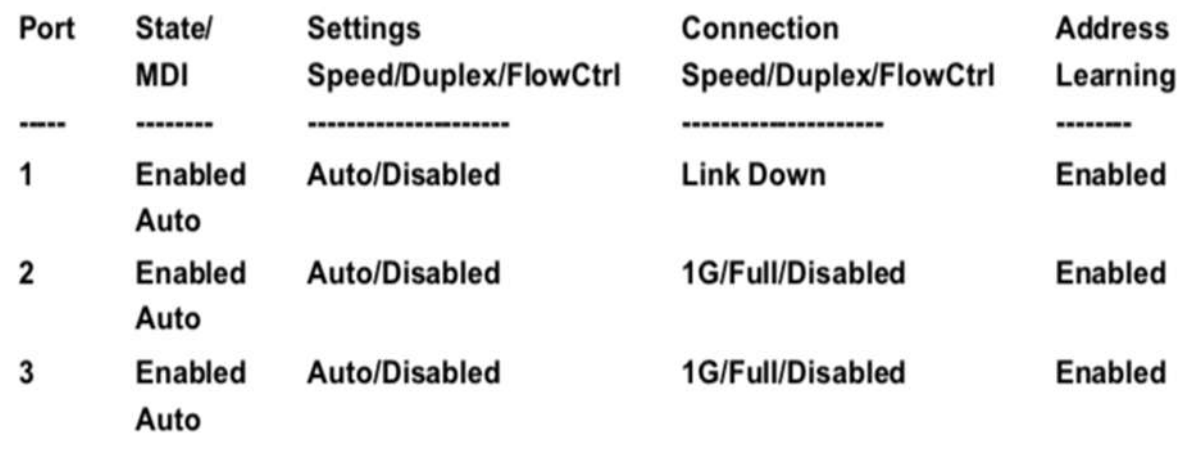

## DGS-1210-28MP:5#

## **enable auto learning**

#### **Назначение**

Глобальный коммутатор для механизма обучения MAC-адресов.

#### **Синтаксис**

#### **enable auto learning**

#### **Описание**

Механизм обучения MAC-адресов помогает узнать MAC-адреса хостов. Другими словами, пакет может быть перенаправлен в требуемый пункт назначения. Вместо переключателя обучения в конфигурации порта, эта команда управляет механизмом обучения глобально.

#### **Параметры**

Нет

#### **Ограничения**

Эту команду могут выполнить только пользователи уровня администратора

#### **Пример**

Чтобы включить механизм автоматического обучения.

## DGS-1210-28MP:5# enable auto learning Command: enable auto learning

Success.

DGS-1210-28MP:5#

## **disable auto learning**

#### **Назначение**

Глобальный коммутатор для механизма обучения MAC-адресов.

#### **Синтаксис**

#### **disable auto learning**

#### **Описание**

Механизм обучения MAC-адресов помогает узнать MAC-адреса хостов. Другими словами, пакет может быть перенаправлен в требуемый пункт назначения. Вместо переключателя обучения в конфигурации порта, эта команда управляет механизмом обучения глобально.

#### **Параметры**

Нет

#### **Ограничения**

Эту команду могут выполнить только пользователи уровня администратора

#### **Пример**

Чтобы отключить механизм автоматического обучения.

## DGS-1210-28MP:5# disable auto learning Command: disable auto learning

## Success.

## DGS-1210-28MP:5#

## **config duld ports**

#### **Назначение**

Чтобы настроить функцию DULD (D-Link Unidirectional Link Detection).

#### **Синтаксис**

**config duld ports {state [enable | disable] | mode [shutdown | normal | discovery\_time <sec 5-65535)>}**

#### **Описание**

D-Link Unidirectional Link Detection обеспечивает механизм обнаружения на основе IEEE 802.3ah для обнаружения своего соседа. Если обнаружение может быть завершено за заданное время обнаружения, он делает вывод, что канал является двунаправленным. В противном случае начинается задача обнаружения для определения состояния однонаправленного соединения.

## **Параметры**

**{all | <portlist>}** - Указывает все порты или диапазон портов для конфигурирования. **state [enable | disable]** - Настройка состояния функции DULD указанного порта. **mode** - Указать действие при обнаружении однонаправленного соединения shutdown - отключать порт при обнаружении однонаправленного соединения normal - регистрировать событие только при обнаружении однонаправленного соединения.

**discovery\_time** - Укажите время обнаружения соседей. Если время обнаружения истекло, начнется обнаружение однонаправленного соединения.

## **Ограничения**

Эту команду могут выполнить только пользователи уровня администратора

## **Пример**

Чтобы настроить функцию DULD на портах 1-5.

## DGS-1210-28MP:5# config duld ports 1-5 state enable mode shutdown Command: config duld ports 1-5 state enable mode shutdown

Success.

## **show duld ports**

#### **Назначение**

Чтобы отобразить настройки тусклого порта Ethernet коммутатора.

#### **Синтаксис**

show duld ports {all | <portlist>}

#### **Описание**

Команда **show duld ports** отображает настройки портов Ethernet duld коммутатора.

#### **Параметры**

**{all | <portlist>}** - Указывает все порты или диапазон портов для конфигурирования.

#### **Ограничения**

Нет

#### **Пример**

Чтобы отобразить настройки 1-5 портов Ethernet duld коммутатора.

DGS-1210-28MP:5# show duld ports 1-5 Command: show duld ports 1-5

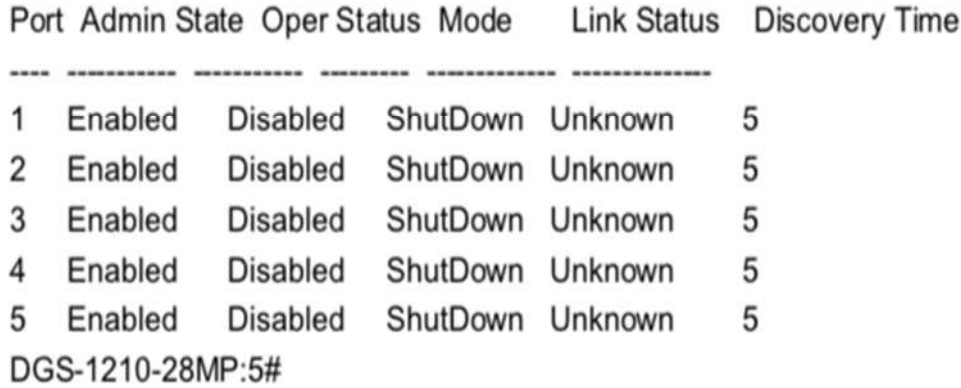

## **7.Команды SPANNING TREE**

Команды Spanning Tree в интерфейсе командной строки (CLI) перечислены.

## **enable loopdetect**

#### **Назначение**

Чтобы включить обнаружение обратной петли на коммутаторе.

#### **Синтаксис**

**enable loopdetect**

#### **Описание**

Команда **enable loopdetect** включает обнаружение обратной петли на коммутаторе.

#### **Параметры**

Нет

#### **Ограничения**

Эту команду могут выполнить только пользователи уровня администратора или оператора.

#### **Пример**

Чтобы включить функцию обнаружения обратной петли на коммутаторе:

## DGS-1210-28MP:5# enable loopdetect Command: enable loopdetect

Success.

## **enable stp**

#### **Назначение**

Чтобы глобально включить STP на коммутаторе.

**Синтаксис**

**enable stp**

**Описание**

Команда **enable stp** используется для установки протокола Spanning Tree Protocol для глобального включения на коммутаторе.

#### **Параметры**

Нет

#### **Ограничения**

Эту команду могут выполнить только пользователи уровня администратора или оператора.

#### **Пример**

Чтобы включить STP глобально на коммутаторе:

## DGS-1210-28MP:5# enable stp Command: enable stp

Success. DGS-1210-28MP:5#

#### **disable stp**

#### **Назначение**

Чтобы глобально отключить STP на коммутаторе.

#### **Синтаксис**

**disable stp**

#### **Описание**

Команда **disable stp** используется для глобального отключения протокола Spanning Tree на коммутаторе.

#### **Параметры**

Нет

#### **Ограничения**

Эту команду могут выполнить только пользователи уровня администратора или оператора.

#### **Пример**

Чтобы отключить STP на коммутаторе:

DGS-1210-28MP:5# disable stp **Command: disable stp** 

## Success.

DGS-1210-28MP:5#

## **config stp**

#### **Назначение**

Чтобы настроить STP, RSTP и MSTP на коммутаторе, выполните следующие действия.

#### **Синтаксис**

**config stp {maxage <value 6-40> | hellotime <value 1-10> | forwarddelay <value 4-30>| txholdcount <value 1-10> | maxhops <value 6-40>}**

#### **Описание**

Команда **config stp** настраивает протокол Spanning Tree Protocol (STP) для всего коммутатора. Все приведенные здесь команды выполняются для версии STP, установленной на коммутаторе в данный момент.

#### **Параметры**

**maxage < value 6-40>** - Это значение может быть установлено для того, чтобы старая информация не циркулировала бесконечно по избыточным путям в сети, препятствуя эффективному распространению новой информации. Установленное корневым мостом, это значение помогает определить, что коммутатор имеет значения конфигурации spanning tree, соответствующие другим устройствам в объединенной локальной сети. Если значение устаревает, а BPDU все еще не получен от корневого моста, коммутатор начинает посылать свой собственный BPDU всем другим коммутаторам для получения разрешения стать корневым мостом. Если ваш коммутатор имеет самый низкий приоритет, он становится Root Bridge. Пользователь может выбрать время в диапазоне от 6 до 40 секунд. Значение по умолчанию равно 20.

**hellotime < value 1-10**> - пользователь может установить интервал времени между передачей конфигурационных сообщений корневым устройством в STP или маршрутизатором, имеющим статус ТГК, что позволяет утверждать, что коммутатор все еще функционирует. Значение может составлять от 1 до 10 секунд. Значение по умолчанию - 2 секунды.

**forwarddelay < value 4-30**> - количество времени (в секундах), которое корневое устройство будет ждать перед переходом из состояния блокирования в состояние прослушивания и из состояния прослушивания в состояние обучения. Значение может быть от 4 до 30 секунд. По умолчанию установлено значение 15 секунд.

**txholdcount < value 1-10**> - Максимальное количество пакетов BPDU Hello, передаваемых за интервал. Значение по умолчанию = 3.

**maxhops < value 6-40>** - Максимальное количество пакетов BPDU hops, передаваемых за интервал. Значение по умолчанию = 20.

#### **Ограничения**

Эту команду могут выполнить только пользователи уровня администратора.

#### **Пример**

Чтобы настроить STP с maxage 18 и hellotime 2:

## DGS-1210-28MP:5# config stp maxage 18 hellotime 2 Command: config stp maxage 18 hellotime 2

Success. DGS-1210-28MP:5#

## **config stp ports**

#### **Назначение**

Чтобы настроить STP на уровне порта.

#### **Синтаксис**

**config stp ports <portlist> {externalcost [auto | <value 1- 200000000>] | edge [auto | true | false] | hellotime <value 1-2> | p2p [true | false | auto ] | state [enable | disable] | fbpdu [enable | disable] | migrate [yes | no] | priority <value 0-240> | restricted\_role [true | false] | restricted\_tcn [true | false] }**

#### **Описание**

Команда **config stp ports** настраивает STP для группы портов.

#### **Параметры**

**<portlist>** - Порт или диапазон портов, которые необходимо сконфигурировать. Список портов задается номером коммутатора и начальным номером порта на этом коммутаторе, разделенными двоеточием. Затем указывается наивысший номер порта в диапазоне. Начало и конец диапазона списка портов разделяются тире.

**externalCost** - Определяет метрику, которая указывает относительную стоимость пересылки пакетов в указанный список портов. Стоимость порта может быть установлена автоматически или как значение метрики. Значение по умолчанию - **auto**.

- auto Автоматически устанавливает скорость пересылки пакетов на указанный порт(ы) в списке для оптимальной эффективности. Стоимость порта по умолчанию:10Mbps порт = 2000000. 100 Мбит/с порт = 200000. Гигабитный порт = 20000. Порт-канал = 20000.
- <value 1-200000000> Задает значение от 1 до 200000000 для определения внешней стоимости. Чем меньше число, тем больше вероятность того, что порт будет выбран для пересылки пакетов.

**edge [auto | true | false]** - true ТГК Обозначает порт как пограничный порт. Пограничные порты не могут создавать петли, однако пограничный порт может потерять статус пограничного порта, если изменение топологии создает потенциальную возможность возникновения петли. Обычно пограничный порт не должен получать пакеты BPDU. Если пакет BPDU получен, он автоматически теряет статус пограничного порта. false означает, что порт не имеет статуса пограничного порта. По умолчанию этот параметр имеет значение false.

**hellotime <value 1-2>** - интервал времени между передачей конфигурационных сообщений портом, назначенным ТГК, другим устройствам в мостовой локальной сети, что позволяет утверждать, что коммутатор все еще функционирует. Пользователь может выбрать время между 1 и 2 секундами. По умолчанию установлено значение 2 секунды.

**p2p [true | false | auto]** - true указывает на соединение "точка-точка" (P2P). Порты P2P быстро переходят в состояние пересылки, что дает преимущества RSTP. Значение p2p false означает, что

порт не может иметь статус p2p. auto позволяет порту иметь статус p2p, когда это возможно, и работать так, как если бы статус p2p был истинным. (Порт, работающий в полнодуплексном режиме, считается портом "точка-точка", а полудуплексный порт считается общим портом). Если порт не может поддерживать этот статус (например, если порт принудительно переведен в полудуплексный режим), статус p2p изменяется и работает так, как если бы значение p2p было false. По умолчанию этот параметр имеет значение auto.

**state [enable | disable]** - Позволяет включить или отключить STP для портов, указанных в списке портов. По умолчанию включено.

**fbpdu [enable | disable | system]** - Если включен - разрешает пересылку пакетов STP BPDU от других сетевых устройств Отключен - блокирует пакеты STP BPDU от других сетевых устройств. System указывает, что порт будет вести себя так, как настроено значение fbpdu глобального коммутатора. Значение fbpdu действительно только тогда, когда состояние порта STP отключено или глобальное состояние STP отключено. По умолчанию используется значение system.

**migrate [yes | no]** - Установка этого параметра в значение "yes" настроит порты на рассылку BPDUпакетов другим мостам, запрашивая информацию об их настройках STP. Если коммутатор настроен на RSTP, порт будет способен мигрировать с 802.1D STP на 802.1w RSTP. если коммутатор настроен на MSTP, порт способен мигрировать с 802.1D STP на 802.1s MSTP. RSTP и MSTP могут

сосуществовать со стандартным STP, однако преимущества RSTP и MSTP не реализуются на порту, где сеть 802.1D подключается к сети 802.1w или 802.1s. Для портов, подключенных к сетевым станциям или сегментам, которые могут быть переведены на 802.1w RSTP или 802.1s MSTP на всем

сегменте или его части, следует установить значение "да".

priority <значение 0-240> - Указывает приоритет. Диапазон составляет от 0 до 240. **restricted\_role [true | false]** - Определяет, должен ли данный порт быть выбран в качестве корневого. Значение по умолчанию - false.

**restricted\_tcn [true | false]** - Определяет, должен ли этот порт распространять изменения топологии. Значение по умолчанию - false.

#### **Ограничения**

Эту команду могут выполнить только пользователи уровня администратора или оператора.

#### **Пример**

Чтобы настроить STP со стоимостью пути 19 и состоянием enable для портов 1-3:

## DGS-1210-28MP:5# config stp ports 1-3 externalcost 19 state enable Command: config stp ports 1-3 externalcost 19 state enable

Success. DGS-1210-28MP:5#

## **config stp version**

**Назначение**

Чтобы глобально установить версию STP на коммутаторе.

**Синтаксис**

**config stp version [mstp | rstp | stp]**

#### **Описание**

Команда **config stp version** устанавливает версию spanning tree, которая будет реализована на коммутаторе.

#### **Параметры**

**mstp** - глобальная установка протокола множественного связующего дерева (MSTP) на коммутаторе. **rstp** - глобальная установка протокола Rapid Spanning Tree Protocol (RSTP) на коммутаторе. **stp** - глобальная установка протокола Spanning Tree Protocol (STP) на коммутаторе.

#### **Ограничения**

Эту команду могут выполнить только пользователи уровня администратора.

#### **Пример**

Чтобы глобально настроить коммутатор для протокола Multiple Spanning Tree Protocol (MSTP):

## DGS-1210-28MP:5# config stp version mstp Command: config stp version mstp

## Success. DGS-1210-28MP:5#

## **config stp fbpdu**

#### **Назначение**

Чтобы глобально установить fbpdu для STP на коммутаторе.

#### **Синтаксис**

#### **config stp fbpdu [enable | disable]**

#### **Описание**

Команда **config stp fbpdu** позволяет пересылать пакеты STP BPDU от других сетевых устройств, когда STP на коммутаторе отключена.

#### **Параметры**

Нет

#### **Ограничения**

Эту команду могут выполнить только пользователи уровня администратора.

#### **Пример**

Чтобы глобально настроить коммутатор для протокола Spanning Tree Protocol (STP) fbpdu enable:

## DGS-1210-28MP:5# config stp fbpdu enable Command: config stp fbpdu enable

Success.

DGS-1210-28MP:5#

## **config stp priority**

#### **Назначение**

Чтобы обновить конфигурацию экземпляра STP.

#### **Синтаксис**

#### **config stp priority <value 0-61440> instance\_id <value 0-15>**

#### **Описание**

Команда **config stp priority** обновляет параметры конфигурации экземпляра STP на коммутаторе. MSTP использует приоритет при выборе корневого моста, корневого порта и порта, назначенного ТГК. Назначение более высоких приоритетов регионам STP предписывает коммутатору отдавать предпочтение выбранному экземпляру id при пересылке пакетов. Меньшее значение указывает на более высокий приоритет.

#### **Параметры**

**priority <value 0-61440>** - Приоритет для указанного instance\_id для пересылки пакетов. Значение может быть от 0 до 61440 и должно быть кратно 4096. Меньшее значение указывает на более высокий приоритет.

**instance\_id <value 0-15>** - Значение ранее настроенного идентификатора экземпляра, для которого пользователь хочет установить значение приоритета. Значение instance\_id, равное 0, означает идентификатор экземпляра по умолчанию (CIST), внутренне установленный на коммутаторе.

#### **Ограничения**

Эту команду могут выполнить только пользователи уровня администратора.

#### **Пример**

Чтобы установить значение приоритета для instance\_id 2 равным 4096:

## DGS-1210-28MP:5# config stp priority 4096 instance id 2 Command: config stp priority 4096 instance id 2

Success. DGS-1210-28MP:5#

#### **show stp**

**Назначение**

Чтобы отобразить текущую конфигурацию STP коммутатора.

#### **Синтаксис**

#### **show stp**

#### **Описание**

Команда **show stp** отображает текущую конфигурацию STP коммутатора.

#### **Параметры**

Нет

#### **Ограничения**

Нет

#### **Пример**

Чтобы отобразить состояние STP на коммутаторе:

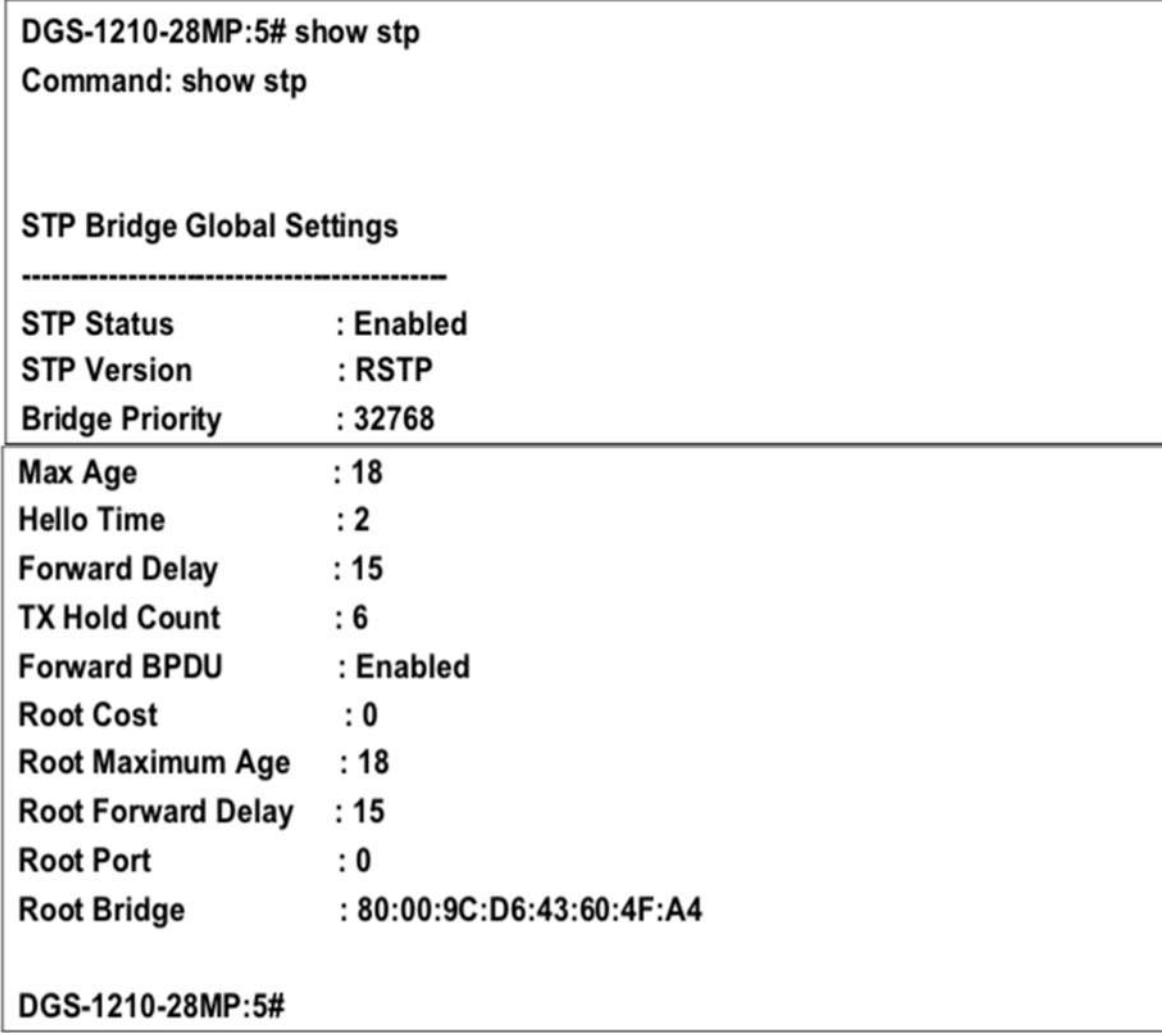

**show stp ports** 

#### **Назначение**

Чтобы отобразить текущую конфигурацию instance\_id коммутатора.

#### **Синтаксис**

**show stp ports {<portlist>}**

#### **Описание**

Команда **show stp ports** отображает настройки экземпляра STP и рабочее состояние экземпляра STP, которые в настоящее время реализованы на коммутаторе.

#### **Параметры**

**<portlist>** - Порт или диапазон портов, которые необходимо сконфигурировать. Список портов задается номером коммутатора и начальным номером порта на этом коммутаторе, разделенными двоеточием. Затем указывается наивысший номер порта в диапазоне. Начало и конец диапазона списка портов разделяются тире.

#### **Ограничения**

Нет

#### **Пример**

Чтобы показать порт stp 1 на коммутаторе 1:

## DGS-1210-28MP:5# show stp ports 1

#### Command: show stp ports 1

Port Information **MSTP** 

Port Index:1, Port STP:Enabled, P2P:Auto,

**External PathCost: 19,** Edge Port:Auto,

Port RestrictedRole:False, Port RestrictedTCN:False

Port Priority:128, Port Forward BPDU:Enabled,

**MSTI DGSignated Bridge Internal PathCost Prio Status** Role

----- ---------------------------------------------------------------------

128 Disabled Disabled 80:00:00:B2:FD:DA:EE:EB 200000 0

DGS-1210-28MP:5#

## **create stp instance\_id**

#### **Назначение**

Чтобы создать идентификатор экземпляра на коммутаторе.

#### **Синтаксис**

**create stp instance\_id <value 1-63>**

#### **Описание**

Команда **create stp instance\_id** создает идентификатор экземпляра STP на коммутаторе.

#### **Параметры**

<**value 1-63>** - Значение ID создаваемого экземпляра.

#### **Ограничения**

Эту команду могут выполнить только пользователи уровня администратора.

#### **Пример**

Чтобы создать идентификатор экземпляра 1:

## DGS-1210-28MP:5# create stp instance\_id 1 Command: create stp instance id 1

## Warning: There is no VLAN mapping to this instance id!

Success. DGS-1210-28MP:5#

## **delete stp instance\_id**

#### **Назначение**

Чтобы удалить идентификатор экземпляра на коммутаторе.

#### **Синтаксис**

**delete stp instance\_id <value 1-63>**

#### **Описание**

Команда **delete stp instance\_id** удаляет идентификатор экземпляра STP на коммутаторе.

#### **Параметры**

<**value 1-63>** - Значение ID создаваемого экземпляра.

#### **Ограничения**

Эту команду могут выполнить только пользователи уровня администратора.

#### **Пример**
Чтобы удалить идентификатор экземпляра 2:

## DGS-1210-28MP:5# delete stp instance id 1 Command: delete stp instance id 1

Success.

DGS-1210-28MP:5#

## **config stp instance\_id**

#### **Назначение**

Чтобы настроить идентификатор экземпляра на коммутаторе.

#### **Синтаксис**

#### **config stp instance\_id <value 1-63> [add\_vlan | remove\_vlan] <vidlist>**

#### **Описание**

Команда **config stp instance\_id** используется для сопоставления VID (идентификаторов VLAN) с ранее настроенными экземплярами STP на коммутаторе путем создания идентификатора экземпляра. Экземпляр STP может иметь несколько членов с одинаковой конфигурацией MSTP. Количество регионов STP в сети не ограничено, но каждый регион поддерживает не более 16 экземпляров спаннинг-дерева (одна неизменяемая запись по умолчанию). VID могут одновременно принадлежать только одному экземпляру дерева.

#### **Параметры**

<**value 1-63**> - Введите число от 1 до 15 для определения instance\_id. Коммутатор поддерживает 63 экземпляра STP с одним неизменным идентификатором экземпляра по умолчанию, установленным как 0.

add vlan - Вместе с параметром vid range <vidlist> эта команда добавит VIDs к ранее настроенному идентификатору экземпляра STP.

**remove\_vlan** - Вместе с параметром vid\_range <vidlist> эта команда удалит VIDs из ранее сконфигурированного экземпляра STP.**instance\_id.**

**<vidlist>** - Укажите диапазон VID из настроенных VLAN, установленных на коммутаторе. Поддерживаемые VID на коммутаторе варьируются от идентификационного номера 1 до 4094.

#### **Ограничения**

Эту команду могут выполнить только пользователи уровня администратора.

#### **Пример**

Чтобы настроить ID экземпляра 2 для добавления VID 10:

## DGS-1210-28MP:5# config stp instance\_id 2 add\_vlan 10 Command : config stp instance\_id 2 add\_vlan 10

Success. DGS-1210-28MP:5#

## **show stp instance**

#### **Назначение**

Для отображения конфигурации экземпляра STP коммутатора

#### **Синтаксис**

**show stp instance {<value 1-63>}**

#### **Описание**

Команда **show stp instance** отображает текущие настройки экземпляра STP коммутатора и рабочее состояние экземпляра STP.

### **Параметры**

<**value 1-63>** - Значение ранее настроенного instance\_id на коммутаторе. Значение может быть от 1 до 63.

#### **Ограничения**

Нет

#### **Пример**

Чтобы отобразить конфигурацию экземпляра STP на коммутаторе:

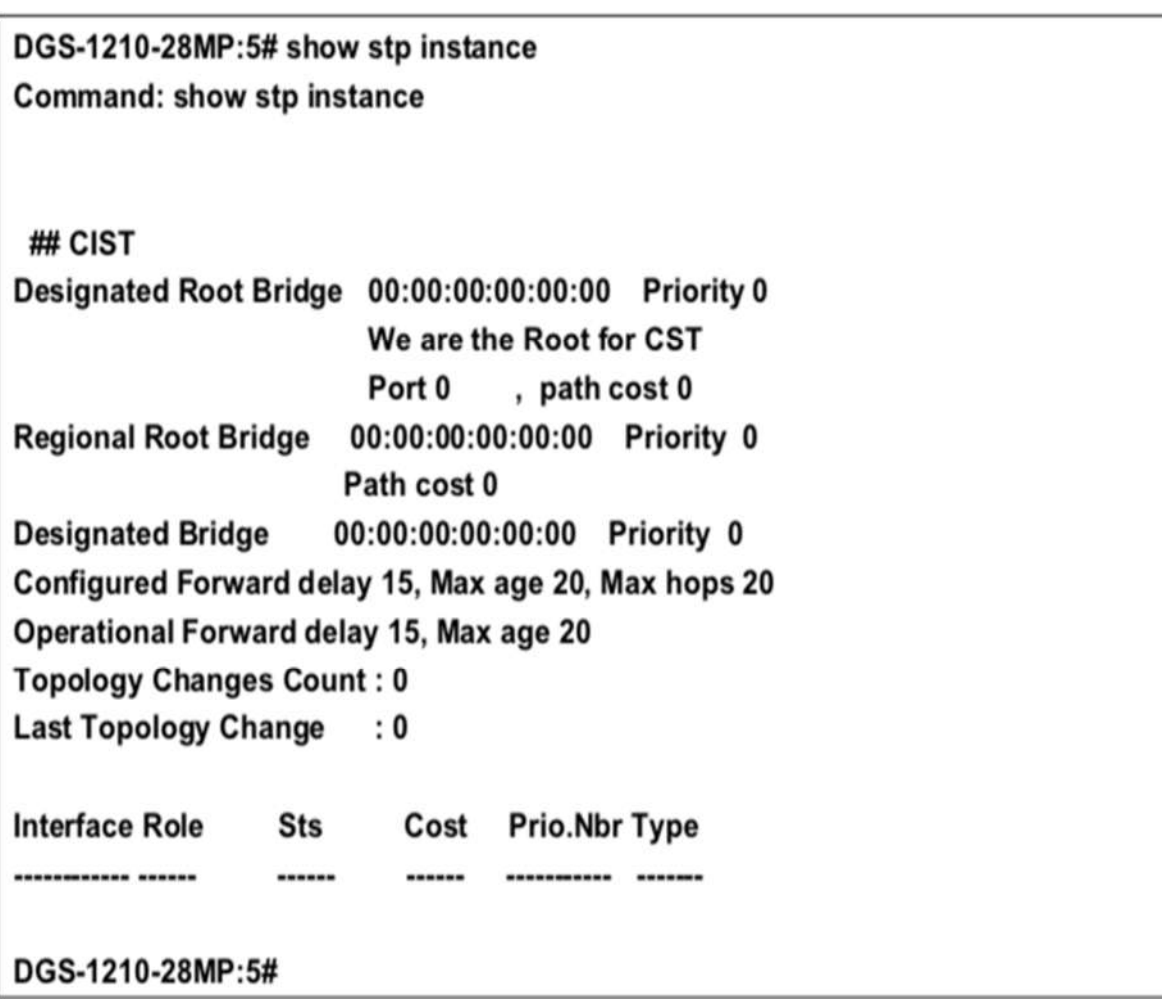

## **config stp mst\_config\_id**

### **Назначение**

Чтобы обновить идентификацию конфигурации MSTP.

#### **Синтаксис**

**config stp mst\_config\_id [revision\_level <int 0-65535> | name <string 32>]**

### **Описание**

Команда **config stp mst\_config\_id** уникально идентифицирует конфигурацию MSTP, настроенную в настоящее время на коммутаторе. Информация, введенная здесь, прикрепляется к пакетам BDPU в качестве идентификатора региона MSTP, к которому он принадлежит. Коммутаторы с одинаковым уровнем revision level, именем и одинаковыми vlans, сопоставленными для STP instance ids, считаются частью одного региона MSTP.

### **Параметры**

**revision\_level <int 0-65535**>- Номер ревизии конфигурации MSTP. Значение может находиться в диапазоне от 0 до 65535. Это значение вместе с именем и идентичными vlans, сопоставленными для STP instance\_ids, идентифицирует регион MSTP, настроенный на коммутаторе. По умолчанию установлено значение 0.

**name <string 32>** - строка из 32 буквенно-цифровых символов для уникальной идентификации региона MSTP на коммутаторе. Это имя вместе со значением revision\_level и идентичными vlans,

#### T-KOM Руководство пользователя (CLI) управляемых Ethernet коммутаторов серии TFK-121

сопоставленными для STP instance ids, идентифицирует регион MSTP, настроенный на коммутаторе. Если имя не введено, по умолчанию используется МАС-адрес устройства.

#### Ограничения

Эту команду могут выполнить только пользователи уровня администратора.

#### Пример

Чтобы настроить регион MSTP коммутатора с уровнем revision level 10 и именем 'Trinity':

# DGS-1210-28MP:5# config stp mst config id name Trinity revision level 10 Command: config stp mst config id name Trinity revision level 10

Success. DGS-1210-28MP:5#

## config stp mst ports

#### Назначение

Чтобы обновить конфигурацию порта для экземпляра MSTP, выполните следующие действия.

#### Синтаксис

config stp mst\_ports <portlist> instance\_id <value 0-15> {internalCost [auto | value 1-200000000] | priority <value 0-240>}

#### Описание

Команда config stp mst ports обновляет конфигурацию порта для идентификатора экземпляра STP. Если возникает петля, функция MSTP использует стоимость порта для выбора интерфейса для перевода в состояние пересылки (если коммутатор не является Root). Если коммутатор является Root, то более высокое значение приоритета для интерфейсов будет влиять на то, что выбранные порты будут первыми пересылать данные на подключенные сетевые устройства. В случаях, когда значение приоритета одинаково, функция MSTP переводит в состояние пересылки порт с наименьшим номером, а остальные интерфейсы блокируются. Помните, что более низкие значения приоритета означают более высокие приоритеты для пересылки пакетов.

#### Параметры

<portlist> - Порт или диапазон портов, которые необходимо сконфигурировать. Список портов задается номером коммутатора и начальным номером порта на этом коммутаторе, разделенными двоеточием. Затем указывается наивысший номер порта в диапазоне. Начало и конец диапазона списка портов разделяются тире.

instance id <3начение 0-15> - Значение может быть от 0 до 15. Значение 0 обозначает CIST (Common and Internal Spanning Tree).

internalCost - Относительная стоимость пересылки пакетов на указанные порты при выборе интерфейса в экземпляре STP. По умолчанию установлено значение auto. Имеется два варианта:

 $\bullet$ auto - Указывает автоматическую и оптимальную настройку кратчайшего маршрута для интерфейса. Значение по умолчанию определяется скоростью передачи данных интерфейса. *Т-КОМ Руководство пользователя (CLI) управляемых Ethernet коммутаторов серии ТГК-121*

• **value 1-200000000** - Указывает настройку кратчайшего маршрута при возникновении петли. Значение может быть в диапазоне 1- 200000000. Меньшая InternalCost означает более быструю передачу.

**priority <value 0-240>** - Приоритет для интерфейса порта Значение может быть от 0 до 240. Меньшее число обозначает более высокий приоритет. Более высокий приоритет означает, что интерфейс будет пересылать пакеты первым.

#### **Ограничения**

Эту команду могут выполнить только пользователи уровня администратора.

#### **Пример**

Назначить порты с 1 по 5 с ID экземпляра 2, чтобы они имели auto internalCost и приоритет 16:

## DGS-1210-28MP:5# config stp mst ports 1-5 instance id 2 internalCost auto priority 16

Command: config stp mst ports 1-5 instance id 2 internal Cost auto priority 16

Success.

DGS-1210-28MP:5#

## **show stp mst\_config\_id**

#### **Назначение**

Чтобы отобразить идентификацию конфигурации MSTP.

**Синтаксис**

**show stp mst\_config\_id**

#### **Описание**

Команда **show stp mst\_config\_id** отображает идентификатор текущей конфигурации MSTP коммутатора.

#### **Параметры**

Нет

#### **Ограничения**

Нет

#### **Пример**

Чтобы показать идентификацию конфигурации MSTP, установленную в настоящее время на коммутаторе:

## DGS-1210-28MP:5# show stp mst config id Command: show stp mst\_config\_id Name  $[00:23:22:03:14:25]$ **Revision** 0 Instance **Vlans mapped** --------1-1024.1025-2048.2049-3072.3073-4094  $\bf{0}$

## DGS-1210-28MP:5#

## **config stp nni\_bpdu\_addr**

#### **Назначение**

Чтобы определить адрес протокола BPDU для STP на сайте предоставления услуг.

#### **Синтаксис**

#### **config stp nni\_bpdu\_addr [dot1d|dot1ad]**

#### **Описание**

Для определения адреса протокола BPDU для STP на сайте поставщика услуг. Можно использовать адрес 802.1d STP, адрес 802.1ad STP поставщика услуг.

#### **Параметры**

**dot1d** - Укажите для использования STP-адреса 802.1d. **dot1ad** - Укажите, чтобы использовать STP-адрес поставщика услуг 802.1ad.

#### **Ограничения**

Эту команду могут выполнить только пользователи уровня администратора.

#### **Пример**

Чтобы настроить адрес назначения BPDU:

# DGS-1210-28MP:5# config stp nni\_bpdu\_addr dot1ad Command: config stp nni\_bpdu\_addr dot1ad

Success.

DGS-1210-28MP:5#

# **8.Команды LOOPBACK DETECTION**

Команды обнаружения шлейфа в интерфейсе командной строки (CLI) перечислены (вместе с соответствующими параметрами) ниже:

## **enable loopdetect**

#### **Назначение**

Чтобы включить обнаружение обратной петли на коммутаторе.

#### **Синтаксис**

#### **enable loopdetect**

#### **Описание**

Команда **enable loopdetect** включает обнаружение обратной связи на коммутаторе.

#### **Параметры**

Нет

#### **Ограничения**

Эту команду могут выполнить только пользователи уровня администратора или оператора.

#### **Пример**

Чтобы включить функцию обнаружения обратной связи на коммутаторе:

# DGS-1210-28MP:5# enable loopdetect Command: enable loopdetect

Success.

## **disable loopdetect**

#### **Назначение**

Чтобы отключить обнаружение обратной петли на коммутаторе.

**Синтаксис**

#### **disable loopdetect**

**Описание**

Команда **disable loopdetect** отключает обнаружение обратной связи на коммутаторе.

#### **Параметры**

Нет

#### **Ограничения**

Эту команду могут выполнить только пользователи уровня администратора или оператора.

#### **Пример**

Чтобы отключить функцию обнаружения обратной связи на коммутаторе:

# DGS-1210-28MP:5# disable loopdetect **Command: disable loopdetect**

## Success.

### **config loopdetect mode**

#### **Назначение**

Чтобы настроить на коммутаторе режим обнаружения обратной петли, выберите portbase или vlanbase.

#### **Синтаксис**

#### **config loopdetect mode [portbase | vlanbase]**

#### **Описание**

Команда **config loopdetect mode** настраивает режим обнаружения обратной петли на коммутаторе на portbase или vlanbase.

#### **Параметры**

**portbase** - Порт будет физически отключен, если LBD обнаружит петлю. **vlanbase** - Порт останется на физическом LINKED, но трафик конкретной VLAN будет сброшен (VLAN, в которой обнаружена петля).

#### **Ограничения**

Эту команду могут выполнить только пользователи уровня администратора или оператора.

#### **Пример**

Чтобы настроить режим обнаружения обратной петли на коммутаторе как portabse:

# DGS-1210-28MP:5# config loopdetect mode vlanbase Command: config loopdetect mode vlanbase

Success.

# **config loopdetect ports**

### **Назначение**

Чтобы настроить включение или отключение обнаружения обратной петли для определенных портов коммутатора.

### **Синтаксис**

**config loopdetect ports [<portlist > | all] state [enable | disable]**

### **Описание**

Команда **config loopdetect ports** настраивает включение или отключение обнаружения обратной петли для определенных портов коммутатора.

## **Параметры**

**<portlist >** - Порт или диапазон портов, которые необходимо настроить. **all** - Необходимо настроить параметры всех портов. **[enabled | disabled]** - Указывает включение или отключение обнаружения обратной петли для указанных портов коммутатора.

## **Ограничения**

Эту команду могут выполнить только пользователи уровня администратора или оператора.

## **Пример**

Чтобы включить обнаружение обратной связи на всех портах

# DGS-1210-28MP:5# config loopdetect ports all state disable Command: config loopdetect ports all state disable

Success.

## **config loopdetect**

#### **Назначение**

Чтобы настроить время интервала обнаружения обратной петли и время восстановления на коммутаторе.

#### **Синтаксис**

**config loopdetect ports interval\_time <value 1-32767> lbd\_recover\_time [0 | <value 60-1000000>]**

#### **Описание**

Команда **config loopdetect** используется для настройки интервала обнаружения и времени восстановления.

#### **Параметры**

**interval\_time </value 1-32767>** - Указывает время интервала обнаружения обратной петли. Диапазон составляет от 1 до 32767 секунд.

**lbd\_recover\_time [0 | <value 60-10000>]** - Указывает время восстановления обнаружения обратной петли на коммутаторе. "Значение 0" означает, что механизм восстановления выключен. Диапазон составляет от 60 до 10000 секунд.

### **Ограничения**

Эту команду могут выполнить только пользователи уровня администратора или оператора.

#### **Пример**

Чтобы настроить обнаружение обратной петли с интервалом 500 на коммутаторе:

# DGS-1210-28MP:5# config loopdetect lbd\_recover\_time 0 Command: config loopdetect lbd\_recover\_time 0

Success.

## **config loopdetect vlan**

#### **Назначение**

Чтобы настроить конкретную группу VLAN для режима loopdetect VLAN.

**Синтаксис**

**config loopdetect vlan {all | <vidlist 1-4094>} state {disable | enable}**

#### **Описание**

#### *Т-КОМ Руководство пользователя (CLI) управляемых Ethernet коммутаторов серии ТГК-121*

Команда **config loopdetect vlan** используется для управления состоянием определенной группы VLAN.

#### **Параметры**

**vlan {all | <vidlist 1-4094>} -** Определяет группу VLAN для всех или определенных VID. **state {disable | enable}** - Используется для управления состоянием для указанной VLAN.

#### **Ограничения**

Эту команду могут выполнить только пользователи уровня администратора или оператора.

#### **Пример**

Включите loopdect на VID 33:

DGS-1210-28MP:5# config loopdetect vlan 33 state enable Command: config loopdetect vlan 33 state enable

Success.

## **show loopdetect**

#### **Назначение**

Чтобы отобразить информацию об обнаружении обратной петли на коммутаторе.

**Синтаксис**

#### show loopdetect {ports [<portlist > | all]}

#### **Описание**

Команда **show loopdetect** отображает информацию об обнаружении обратной связи на коммутаторе.

#### **Параметры**

**<portlist >** - Порт или диапазон портов для отображения. **all** - отображение настроек всех портов.

#### **Ограничения**

Нет

#### **Пример**

Чтобы отобразить информацию об обнаружении обратной петли на коммутаторе:

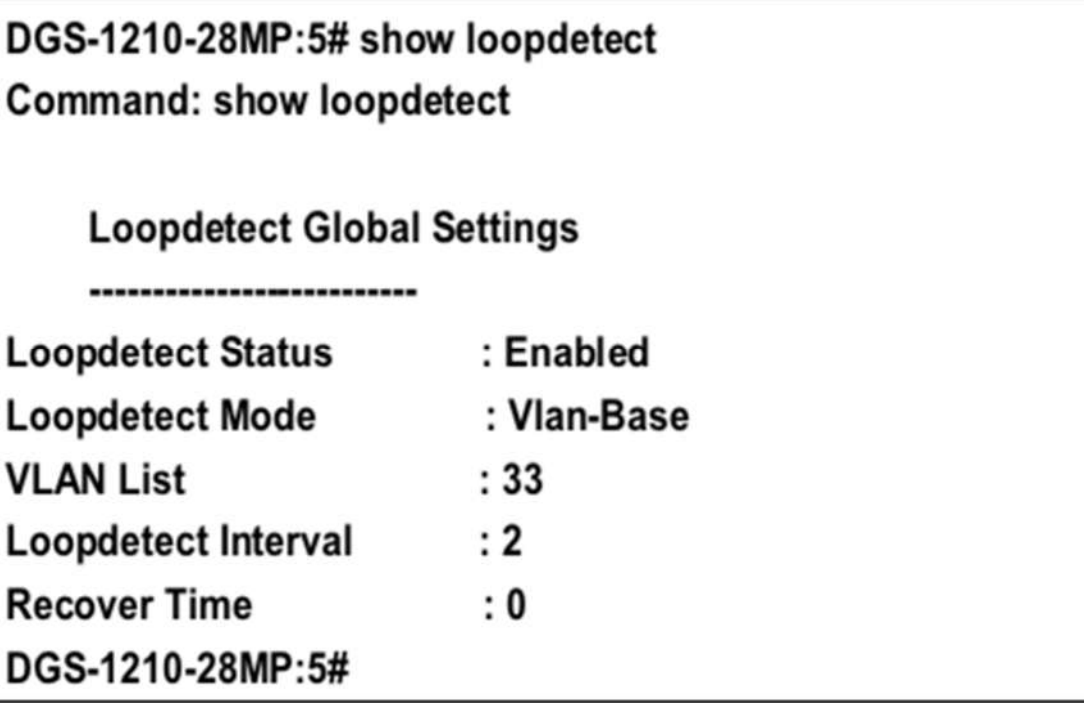

# **9.Команды вставки Идентификатора схемы PPPOE**

**PPPoE Circuit ID Insertion используется для создания уникальной возможности сопоставления абонентов, которая возможна в сетях ATM между локальной петлей ATM-DSL и сервером PPPoE. Сервер PPPoE будет использовать вставленный подтег Circuit Identifier полученного пакета для предоставления услуг AAA (аутентификация, авторизация и учет). С помощью этого метода сети Ethernet могут быть альтернативой сетям ATM.**

Команды PPPoE Circuit ID Insertion в интерфейсе командной строки (CLI) перечислены (вместе с соответствующими параметрами) ниже:

## **config pppoe circuit\_id\_insertion state**

#### **Назначение**

Используется для включения или отключения вставки идентификатора цепи PPPoE.

#### **Синтаксис**

#### **config pppoe circuit\_id\_insertion state [enable | disable]**

#### **Описание**

Когда вставка идентификатора цепи PPPoE включена, система будет вставлять тег идентификатора цепи в полученный пакет обнаружения и запроса PPPoE, если тег отсутствует, и удалять тег идентификатора цепи из полученного пакета предложения PPPoE и подтверждения сессии. Вставленный идентификатор цепи содержит следующую информацию: MAC-адрес ID устройства

#### Номер порта

По умолчанию IP-адрес коммутатора используется в качестве идентификатора устройства для кодирования параметра ID схемы.

#### **Параметры**

[**enable | disable] -** Включает или отключает глобальную вставку идентификатора цепи PPPoE. По умолчанию функция отключена.

#### **Ограничения**

Эту команду могут выполнить только пользователи уровня администратора или оператора.

#### **Пример**

Чтобы глобально включить вставку идентификатора цепи PPPoE:

DGS-1210-28MP:5# config pppoe circuit id insertion state enable Command: config pppoe circuit id insertion state enable

Success.

## **config pppoe circuit\_id\_insertion ports**

#### **Назначение**

Используется для включения и отключения вставки идентификатора цепи PPPoE на основе каждого порта и указания способа кодирования опции идентификатора цепи.

#### **Синтаксис**

config pppoe circuit id insertion ports [all | <portlist >] [ circuit id [ mac | ip | udf <string 32> ] | state **[enable | disable ] ]**

#### **Описание**

Когда состояние порта и глобальное состояние включены, система будет вставлять тег Circuit ID TAG в полученные пакеты инициирования и запроса обнаружения PPPoE (PADI и PADR).

#### **Параметры**

**[all | <portlist >]** - Указывает список портов или все порты для конфигурирования. Настройки по умолчанию включают вставку ID для каждого порта, но отключены глобально. **circuit\_id** - Настраивает идентификатор устройства, используемый для кодирования опции ID схемы. **mac** - Указывает, что MAC-адрес коммутатора будет использоваться для кодирования параметра ID

схемы. **ip** - Указывает, что IP-адрес коммутатора будет использоваться для кодирования параметра ID

схемы. **udf** - Определенная пользователем строка, которая будет использоваться для кодирования опции ID схемы. Максимальная длина - 32.

По умолчанию для параметра ID устройства кодируется IP-адрес коммутатора.

**state** - Укажите, чтобы включить или отключить вставку идентификатора цепи PPPoE для перечисленных портов.

### **Ограничения**

Эту команду могут выполнить только пользователи уровня администратора или оператора.

### **Пример**

Чтобы включить функцию вставки идентификатора цепи PPPoE порта 1 и использовать MAC коммутатора:

DGS-1210-28MP:5# config pppoe circuit id insertion ports 1 circuit id mac Command: config pppoe circuit id insertion ports 1 circuit id mac

Success.

DGS-1210-28MP:5# config pppoe circuit id insertion ports 1 state enable Command: config pppoe circuit id insertion ports 1 state enable

Success.

## **show pppoe circuit\_id\_insertion**

## **Назначение**

Используется для отображения статуса вставки идентификатора цепи PPPoE для коммутатора.

**Синтаксис**

**show pppoe circuit\_id\_insertion**

## **Описание**

Команда **show pppoe circuit\_id\_insertion** используется для отображения глобальной конфигурации состояния функции вставки идентификатора цепи PPPoE.

## **Параметры**

Нет

**Ограничения**

Нет

## **Пример**

Чтобы просмотреть глобальное состояние вставки идентификатора PPPoE ID:

DGS-1210-28MP:5# show pppoe circuit id insertion Command: show pppoe circuit id insertion

Status: Enabled

## **show pppoe circuit\_id\_insertion ports**

#### **Назначение**

Используется для отображения конфигурации вставки PPPoE ID на основе каждого порта.

#### **Синтаксис**

show pppoe circuit\_id\_insertion ports {all | <portlist >}

#### **Описание**

Команда **show pppoe circuit\_id\_insertion ports** позволяет пользователю просмотреть конфигурацию вставки PPPoE ID для каждого порта.

#### **Параметры**

**{all | <portlist >}** - Указывает, какие порты следует отобразить. Если порты не указаны, будет отображена вся конфигурация портов.

#### **Ограничения**

Нет

### **Пример**

Чтобы просмотреть конфигурацию идентификатора цепи PPPoE для портов 1 - 3:

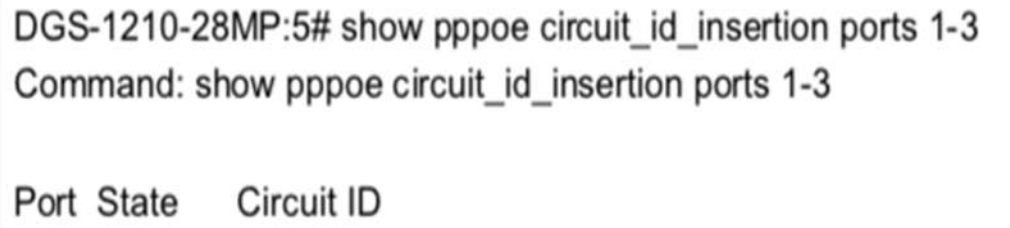

- Enabled Switch MAC 1
- Disabled Switch IP  $\overline{2}$
- Disabled Switch IP 3

#### 10. Команды Сетевого Управления (SNMP)

Коммутатор поддерживает простой протокол сетевого управления (SNMP) версий 1, 2с и 3. Пользователи могут указать, какую версию SNMP они хотят использовать для мониторинга и управления Коммутатором. Три версии SNMP различаются по уровню безопасности, обеспечиваемой между станцией управления и сетевым устройством. В следующей таблице перечислены функции безопасности трех версий SNMP:

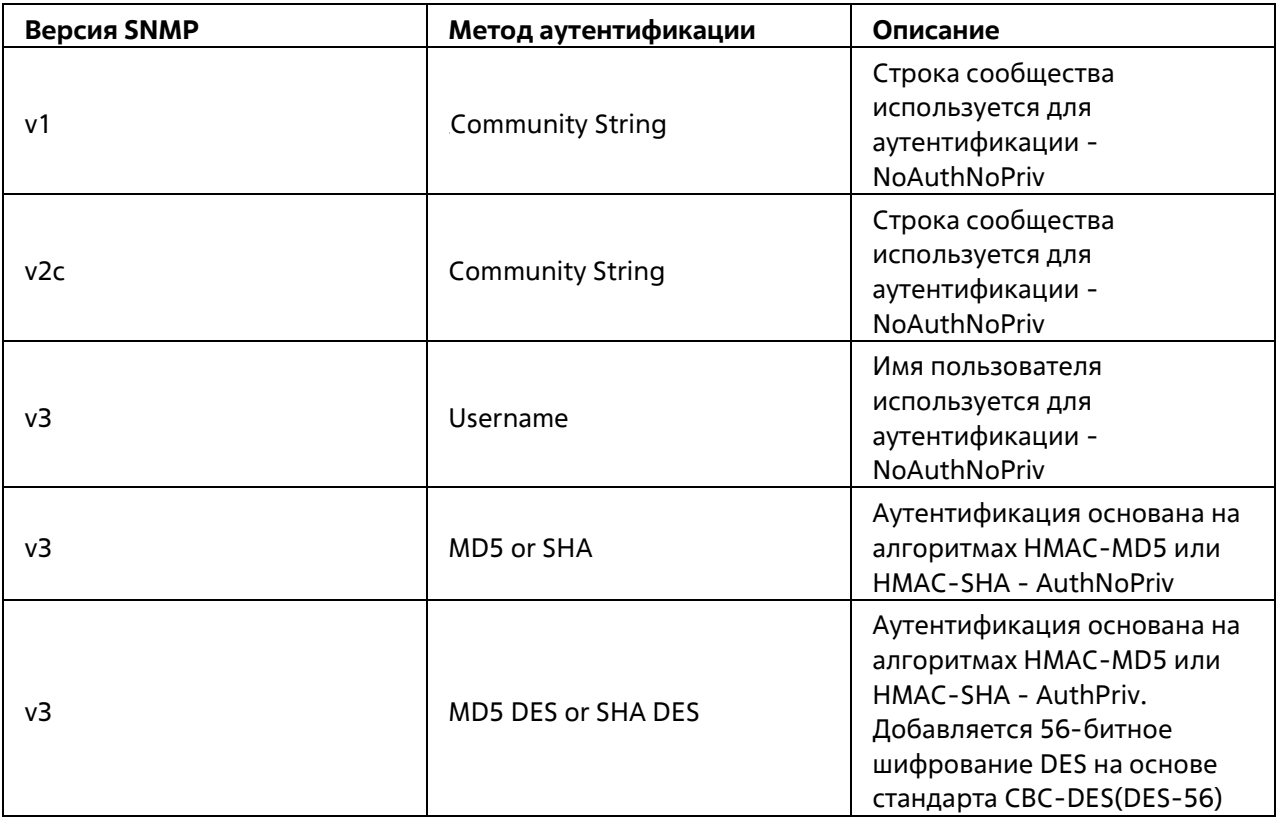

Команды управления сетью в интерфейсе командной строки (CLI) перечислены (вместе с соответствующими параметрами) ниже:

## enable snmp

#### Назначение

Чтобы включить поддержку SNMP.

#### Синтаксис

enable snmp

#### Описание

Команда enable snmp включает поддержку SNMP на коммутаторе.

#### Параметры

Нет

#### **Ограничения**

Эту команду могут выполнить только пользователи уровня администратора или оператора.

#### **Пример**

Чтобы включить поддержку SNMP на коммутаторе:

# DGS-1210-28MP:5# enable snmp

# Command: enable snmp

Success.

DGS-1210-28MP:5#

### **disable snmp**

#### **Назначение**

Чтобы отключить поддержку SNMP.

**Синтаксис**

**disable snmp**

#### **Описание**

Команда **disable snmp** отключить поддержку SNMP на коммутаторе.

#### **Параметры**

Нет

#### **Ограничения**

Эту команду могут выполнить только пользователи уровня администратора или оператора.

#### **Пример**

Чтобы отключить поддержку SNMP на коммутаторе:

# DGS-1210-28MP:5# disable snmp **Command: disable snmp**

# Success. DGS-1210-28MP:5#

## **show snmp global state**

### **Назначение**

Чтобы отобразить глобальное состояние SNMP, настроенного в настоящее время на коммутаторе.

#### **Синтаксис**

#### **show snmp global state**

#### **Описание**

Команда **show snmp global state** отображает глобальное состояние групп SNMP, настроенных в настоящее время на коммутаторе.

#### **Параметры**

Нет

### **Ограничения**

Нет

### **Пример**

Чтобы отобразить текущее глобальное состояние SNMP на коммутаторе:

DGS-1210-28MP:5# show snmp global state Command: show snmp global state

SNMP Global State: Enable

DGS-1210-28MP:5#

### **create snmp user**

#### **Назначение**

Чтобы создать нового пользователя SNMP и добавить его в группу SNMP.

#### **Синтаксис**

**create snmp user <username 32> <groupname 32> [v1 | v2c | v3 [MD5 <auth\_password 32> | SHA <auth\_password 32> | none ] [DES <priv\_password 32> | none]]**

#### **Описание**

Команда **create snmp user** создает нового пользователя SNMP и добавляет его в существующую группу SNMP.

#### **Параметры**

**<username 32>** - Новое имя пользователя SNMP, до 32 буквенно-цифровых символов. **<groupname 32>** - Имя группы SNMP, с которой связан новый пользователь SNMP, до 32 буквенноцифровых символов.

**auth** - Пользователь также может выбрать тип алгоритмов аутентификации, используемых для проверки подлинности пользователя snmp. На выбор предлагаются следующие варианты:

- **MD5** - Указывает, что будет использоваться уровень аутентификации HMAC-MD5-96. md5 может быть использован путем ввода одного из следующих значений:

- **<auth password 32>** - строка из 1-32 буквенно-цифровых символов, используемая для авторизации агента на получение пакетов для хоста.

- **SHA** - Указывает, что будет использоваться уровень аутентификации HMAC-SHA-96.

- <**priv\_password 32>** - Строка из 1-32 буквенно-цифровых символов, используемая для авторизации агента на получение пакетов для хоста.

- **DES** - Указывает, что будет использоваться уровень аутентификации DES.

#### **Ограничения**

Эту команду могут выполнить только пользователи уровня администратора или оператора.

### **Пример**

Чтобы создать пользователя SNMP на коммутаторе, выполните следующие действия:

DGS-1210-28MP:5# create snmp user dlink SW22 v3 MD5 1234 DES ikli22 Command: create snmp user dlink SW22 v3 MD5 1234 DES jklj22

Success. DGS-1210-28MP:5#

## **delete snmp user**

#### **Назначение**

Чтобы удалить пользователя SNMP из группы SNMP, а также удалить связанную группу SNMP.

**Синтаксис**

**delete snmp user <username 32> [v1 | v2c | v3]**

#### **Описание**

Команда **delete snmp user** удаляет пользователя SNMP из его группы SNMP, а затем удаляет связанную группу SNMP.

#### **Параметры**

**<username 32>** - Строка до 32 буквенно-цифровых символов, идентифицирующая удаляемого пользователя SNMP.

#### **Ограничения**

Эту команду могут выполнить только пользователи уровня администратора или оператора.

#### **Пример**

Чтобы удалить ранее созданного пользователя SNMP на коммутаторе:

DGS-1210-28MP:5# delete snmp user dlink v3 Command: delete snmp user dlink v3

Success. DGS-1210-28MP:5#

#### **show snmp user**

#### **Назначение**

Чтобы отобразить информацию о каждом имени пользователя SNMP в таблице имен пользователей групп SNMP.

#### **Синтаксис**

#### **show snmp user**

#### **Описание**

Команда **show snmp user** отображает информацию о каждом имени пользователя SNMP в таблице имен пользователей групп SNMP.

#### **Параметры**

Нет

#### **Ограничения**

Нет

#### **Пример**

Чтобы отобразить пользователей SNMP, настроенных в настоящее время на коммутаторе:

DGS-1210-28MP:5# show snmp user Command: show snmp user

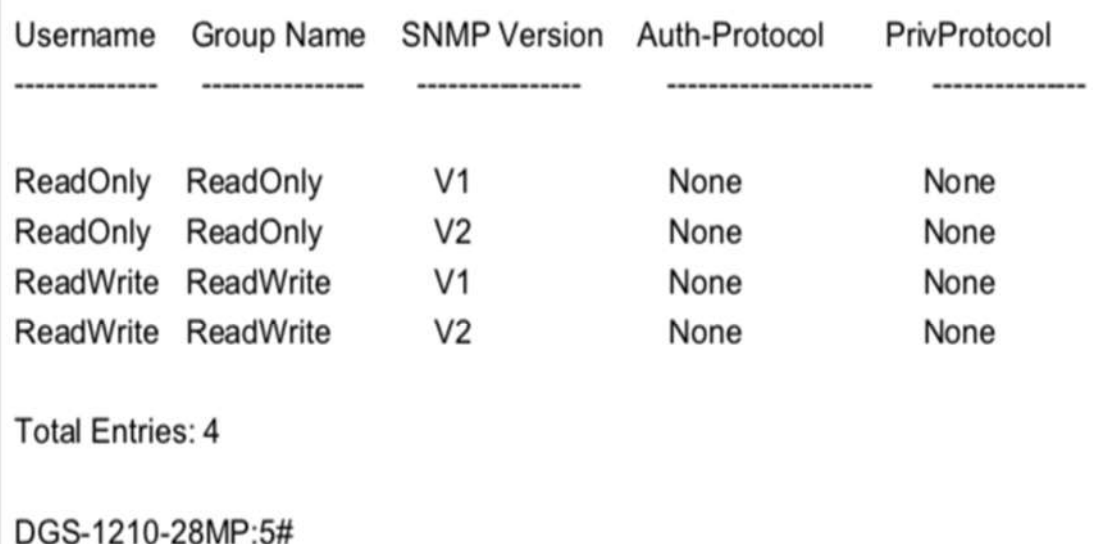

## **create snmp view**

#### **Назначение**

Назначение представлений строкам сообщества для ограничения доступа менеджера SNMP к объектам MIB.

#### **Синтаксис**

**create snmp view <view\_name 32> <oid 16> <oid\_mask 16 view\_type [included | excluded]**

#### **Описание**

Команда **create snmp view** назначает представления строкам сообщества, чтобы ограничить доступ менеджера SNMP к объектам MIB.

#### **Параметры**

**<view\_name 32>** - Строка до 30 буквенно-цифровых символов, которая идентифицирует создаваемое SNMP-представление.

**<oid 16>** - Идентификатор объекта, идентифицирующий дерево объектов (MIB-дерево), которое должно быть включено или исключено из доступа SNMP-менеджера.

**<oid\_mask 16>** - Маска идентификатора объекта, которая идентифицирует дерево объектов (дерево MIB), подлежащее включению или исключению из доступа менеджера SNMP.

**включен** - Включает этот объект в список объектов, к которым может получить доступ менеджер SNMP.

**исключено** - Исключает этот объект из списка объектов, к которым может получить доступ менеджер SNMP.

#### **Ограничения**

Эту команду могут выполнить только пользователи уровня администратора или оператора.

#### **Пример**

Чтобы создать представление SNMP:

DGS-1210-28MP:5# create snmp view dlink 1.3.6 1.1.1 view type excluded

Command: create snmp view dlink 1.3.6 1.1.1 view type excluded

Success.

DGS-1210-28MP:5#

## **delete snmp view**

#### **Назначение**

Чтобы удалить запись представления SNMP, ранее созданную на коммутаторе.

#### **Синтаксис**

**delete snmp view <view\_name 32> [all | <oid 16>]**

#### **Описание**

Команда **delete snmp view** удаляет представление SNMP созданное ранее на коммутаторе.

#### **Параметры**

**<view\_name 32>** - Строка до 32 буквенно-цифровых символов, идентифицирующая удаляемое представление SNMP. **[all | <oid 32>]** - Идентификатор объекта, идентифицирующий дерево объектов (дерево MIB), которое удаляется с коммутатора.

#### **Ограничения**

Эту команду могут выполнить только пользователи уровня администратора или оператора.

#### **Пример**

Чтобы удалить все настроенные представления SNMP с коммутатора:

# DGS-1210-28MP:5# delete snmp view dlink all Command: delete snmp view dlink all

Success. DGS-1210-28MP:5#

## **show snmp view**

#### *Т-КОМ Руководство пользователя (CLI) управляемых Ethernet коммутаторов серии ТГК-121*

#### **Назначение**

Чтобы отобразить представление SNMP, ранее созданное на коммутаторе.

#### **Синтаксис**

**show snmp view {<view\_name 32>}**

#### **Описание**

Команда **show snmp view** отображает представление SNMP, созданное ранее созданное ранее на коммутаторе.

#### **Параметры**

**<view\_name 32>** - Строка до 30 буквенно-цифровых символов, которая идентифицирует отображаемое представление SNMP.

#### **Ограничения**

Нет

#### **Пример**

Чтобы отобразить конфигурацию представления SNMP:

DGS-1210-28MP:5# show snmp view Command: show snmp view

SNMP View Table Configuration

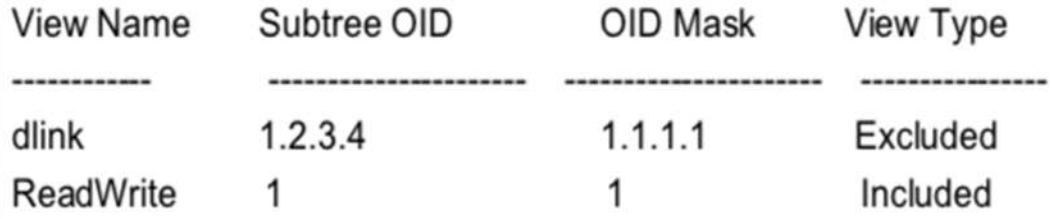

**Total Entries: 2** 

DGS-1210-28MP:5#

### **create snmp community**

#### **Назначение**

Чтобы создать строку сообщества SNMP для определения отношений между менеджером SNMP и агентом SNMP.

#### **Синтаксис**

#### create snmp community <community string 32> <username 32>

#### Описание

Команда create snmp community создает строку сообщества SNMP и назначает этой строке сообщества характеристики ограничения доступа. Строка сообщества действует как пароль для разрешения доступа к агенту на коммутаторе. Со строкой сообщества может быть связана одна или несколько следующих характеристик:

Список доступа IP-адресов SNMP-менеджеров, которым разрешено использовать строку сообщества для получения доступа к SNMP-агенту коммутатора.

Представление MIB, которое определяет подмножество всех объектов MIB, доступных для сообщества SNMP.

Разрешение уровня "чтение/запись" или "только чтение" для объектов MIB, доступных сообществу SNMP.

#### Параметры

<community string 32> - Строка из 32 буквенно-цифровых символов, которая используется для идентификации членов SNMP-сообщества. Эта строка используется как пароль для предоставления удаленным SNMP-менеджерам доступа к объектам MIB в SNMP-агенте коммутатора. <username 32> - строка из 32 буквенно-цифровых символов, которая используется для идентификации группы объектов MIB, к которым удаленному SNMP-менеджеру разрешен доступ на коммутаторе.

#### Ограничения

Эту команду могут выполнить только пользователи уровня администратора или оператора.

#### Пример

Чтобы создать строку сообщества SNMP 'dlink:'

DGS-1210-28MP:5# create snmp community dlinkgroup dlink

Command: create snmp community dlinkgroup dlink

Success.

DGS-1210-28MP:5#

## create snmp community masking

#### Назначение

Чтобы создать SNMP-сообщество с зашифрованной строкой

#### Синтаксис

create snmp community\_masking <community\_string(100)> <username(20)>

#### Описание

Команда **create snmp community\_masking** используется для создания SNMP-сообщества с зашифрованной строкой.

#### **Параметры**

**<community\_string 100>** - Строка, содержащая до 100 зашифрованных для сообщества строк.

#### **Ограничения**

Эту команду могут выполнить только пользователи уровня администратора или оператора.

#### **Пример**

Чтобы создать строку сообщества SNMP 'test':

DGS-1210-28MP:5# create snmp community masking "@^3AD3BEBA355EDACF" "username"

Command: create snmp community\_masking @^3AD3BEBA355EDACF username

Success.

DGS-1210-28MP:5# show snmp community Command: show snmp community

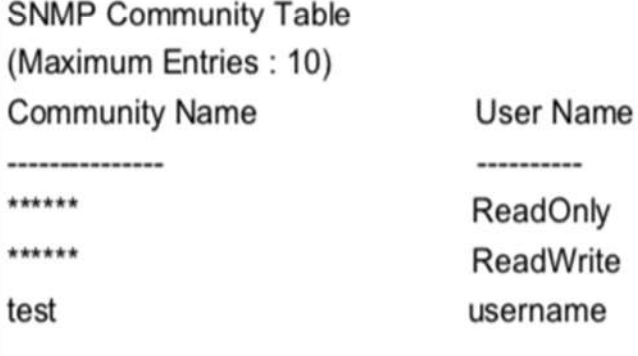

**Total Entries**  $:3$ 

DGS-1210-28MP:

## **delete snmp community**

#### **Назначение**

Чтобы удалить определенную строку сообщества SNMP с коммутатора.

#### **Синтаксис**

#### **delete snmp community <community\_string 32>**

#### **Описание**

Команда **delete snmp community** удаляет ранее удаляет с коммутатора определенную строку сообщества SNMP.

#### **Параметры**

**<community\_string 32>** - Строка из 32 буквенно-цифровых символов, которая используется для идентификации членов SNMP-сообщества для удаления. Эта строка используется как пароль для предоставления удаленным SNMP-менеджерам доступа к объектам MIB в SNMP-агенте коммутатора.

#### **Ограничения**

Эту команду могут выполнить только пользователи уровня администратора или оператора.

#### **Пример**

Чтобы удалить строку сообщества SNMP 'dlinkgroup':

# DGS-1210-28MP:5# delete snmp community dlinkgroup Command: delete snmp community dlinkgroup

# Success. DGS-1210-28MP:5#

## **delete snmp all\_community**

#### **Назначение**

Чтобы удалить из коммутатора все строки сообществ SNMP.

#### **Синтаксис**

#### **delete snmp all\_community**

#### **Описание**

Команда **delete snmp all\_community** удаляет все сообщества SNMP (включая сообщества по умолчанию).

#### **Параметры**

**<community\_string 32>** - Строка из 32 буквенно-цифровых символов, которая используется для идентификации членов SNMP-сообщества для удаления. Эта строка используется как пароль для предоставления удаленным SNMP-менеджерам доступа к объектам MIB в SNMP-агенте коммутатора.

#### **Ограничения**

Эту команду могут выполнить только пользователи уровня администратора или оператора.

*Т-КОМ Руководство пользователя (CLI) управляемых Ethernet коммутаторов серии ТГК-121*

#### **Пример**

Чтобы удалить все SNMP-сообщества:

Чтобы удалить все SNMP-

DGS-1210-28MP:5# delete snmp all community Command: delete snmp all community

Success.

DGS-1210-28MP:5# show snmp community Command: show snmp community

**SNMP Community Table** (Maximum Entries: 10) **Community Name User Name** ------------------------

**Total Entries**  $\cdot$  0

## **show snmp community**

#### **Назначение**

Чтобы отобразить строки сообщества SNMP, настроенные на коммутаторе.

#### **Синтаксис**

**show snmp community {<community\_string 32>}**

#### **Описание**

Команда **show snmp community** отображает сообщества SNMP которые настроены на коммутаторе.

#### **Параметры**

**<community\_string 32>** - Строка до 20 буквенно-цифровых символов, которая используется для идентификации членов SNMP-сообщества. Эта строка используется как пароль для предоставления удаленным SNMP-менеджерам доступа к объектам MIB в SNMP-агенте коммутатора.

#### **Ограничения**

Нет

**Пример**

Чтобы отобразить введенные в данный момент строки SNMP-сообщества:

# DGS-1210-28MP:5# show snmp community **Command: show snmp community**

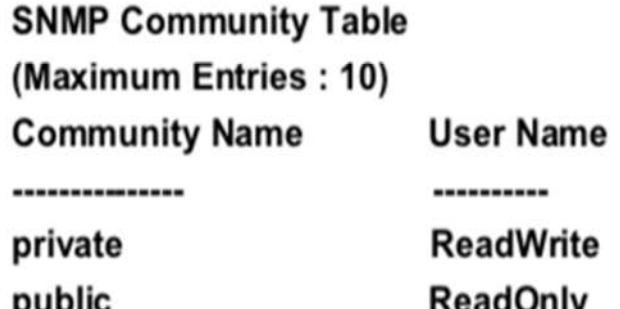

## **Total Entries: 2**

## DGS-1210-28MP:5#

### **create snmp group**

#### **Назначение**

Чтобы создать новую группу SNMP или таблицу, сопоставляющую пользователей SNMP с представлениями SNMP.

#### **Синтаксис**

create snmp group <groupname 32> [ v1 | v2c | v3 [noauth\_nopriv | auth\_nopriv | auth\_priv]] **{read\_view <view\_name 32> | write\_view <view\_name 32> | notify\_view <view\_name 32>}**

#### **Описание**

Команда **create snmp group** создает новую группу SNMP, или таблицу, в которой пользователи SNMP сопоставлены с представлениями SNMP.

#### **Параметры**

**<groupname 32>** - Имя, состоящее до 30 буквенно-цифровых символов, которое идентифицирует группу SNMP, с которой будет связан новый пользователь SNMP.

**v1** - Указывает, что будет использоваться SNMP версии 1. Простой протокол управления сетью (SNMP) версии 1 - это протокол управления сетью, который предоставляет средства для мониторинга и управления сетевыми устройствами.

**v2c** - Указывает, что будет использоваться SNMP версии 2c. SNMP v2c поддерживает как централизованные, так и распределенные стратегии управления сетью. Он включает усовершенствования в структуре управленческой информации (SMI) и добавляет некоторые функции безопасности.

**v3** - Указывает, что будет использоваться SNMP версии 3. SNMP v3 обеспечивает безопасный доступ к устройствам благодаря комбинации аутентификации и шифрования пакетов по сети. SNMP v3 добавляет:

#### T-KOM Руководство пользователя (CLI) управляемых Ethernet коммутаторов серии TFK-121

- Целостность сообщения - гарантирует, что пакеты не были подделаны при передаче.

- Аутентификация - определяет, является ли сообщение SNMP сообщением от действительного источника.

- Шифрование - шифрует содержимое сообщений, чтобы предотвратить его просмотр неавторизованным источником.

noauth nopriv - указывает на отсутствие авторизации и шифрования пакетов, отправляемых между коммутатором и удаленным SNMP-менеджером.

auth nopriv - Указывает, что авторизация требуется, но шифрование пакетов, отправляемых между коммутатором и удаленным SNMP-менеджером, отсутствует.

auth priv - Указывает, что требуется авторизация, и что пакеты, отправленные между коммутатором и удаленным SNMP-менеджером, шифруются.

read view - Указывает, что создаваемая группа SNMP может запрашивать SNMP-сообщения.

- <view name 32> - Строка, содержащая до 32 объектов, к которым удаленному SNMP-менеджеру разрешен доступ на коммутаторе.

write\_view - Указывает, что создаваемая группа SNMP имеет привилегии записи.

- <имя просмотра 32> определяет группу объектов MIB, к которым удаленному SNMP-менеджеру разрешен доступ на коммутаторе.

notify\_view - Указывает, что создаваемая группа SNMP может получать сообщения SNMP trap. генерируемые агентом SNMP коммутатора.

- <view name 32> - строка из 32 буквенно-цифровых символов, идентифицирующая группу объектов MIB, к которым удаленному SNMP-менеджеру разрешен доступ на коммутаторе.

#### Ограничения

Эту команду могут выполнить только пользователи уровня администратора или оператора.

#### Пример

Чтобы создать группу SNMP с именем 'sq1:'

DGS-1210-28MP:5# create snmp group sg1 v2c read view sg1 write view sg1 notify view sq1

Command: create snmp group sg1 v2c read view sg1 write view sg1 notify view sa1

Success.

DGS-1210-28MP:5#

### delete snmp group

#### Назначение

Чтобы удалить группу SNMP из коммутатора.

Синтаксис

delete snmp group <groupname 32> [v1 | v2c | v3] [auth nopriv | auth priv | noauth priv]

#### Описание

Команда delete snmp group удаляет группу SNMP с коммутатора.

#### **Параметры**

**<groupname 32>** - строка, идентифицирующая группу SNMP, с которой будет связан новый пользователь SNMP. До 32 буквенно-цифровых символов.

#### **Ограничения**

Эту команду могут выполнить только пользователи уровня администратора или оператора.

#### **Пример**

Чтобы удалить группу SNMP с именем 'sg1':

# DGS-1210-28MP:5# delete snmp group sg1 v2c Command: delete snmp group sg1 v2c

Success. DGS-1210-28MP:5#

### **show snmp groups**

#### **Назначение**

Чтобы отобразить имена групп SNMP, настроенных в настоящее время на коммутаторе. Также отображаются модель безопасности, уровень и состояние каждой группы.

#### **Синтаксис**

**show snmp groups** 

#### **Описание**

Команда **show snmp groups** отображает имена групп SNMP, которые в настоящее время настроены на коммутаторе. Также отображается модель безопасности, уровень и статус каждой группы.

#### **Параметры**

Нет

#### **Ограничения**

Нет

#### **Пример**

Чтобы отобразить текущие настроенные группы SNMP на коммутаторе:

DGS-1210-28MP:5# show snmp groups Command: show snmp groups

**SNMP Group Table** (Maximum Entries: 10)

Group Name Read View Write View Notify View Security Model Security Level

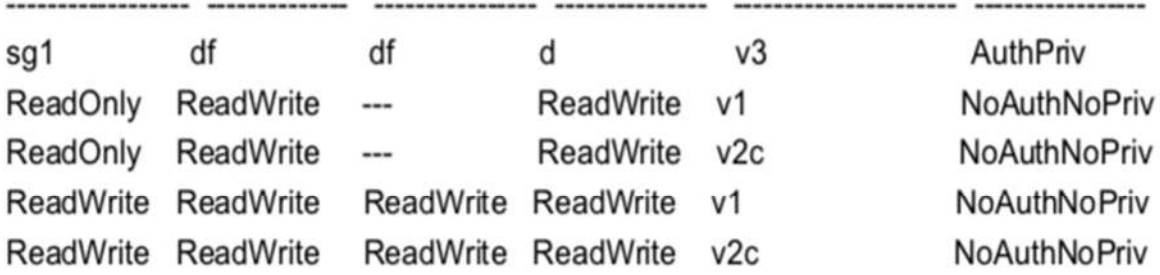

Total Entries: 5

## DGS-1210-28MP:5#

### **create snmp host**

#### **Назначение**

Чтобы создать получателя SNMP-ловушек, генерируемых SNMP-агентом коммутатора.

### **Синтаксис**

**create snmp host <ipaddr> [v1 <имя пользователя 32> | v2c <имя пользователя 32> | v3 [noauth\_nopriv | auth\_nopriv | auth\_priv] <имя пользователя 32>]**

### **Описание**

Команда **create snmp host** создает получателя трапов SNMP, генерируемых агентом SNMP коммутатора.

### **Параметры**

<**ipaddr**> - IP-адрес удаленной станции управления, которая будет служить SNMP-хостом для коммутатора.

**v1** - Указывает, что будет использоваться SNMP версии 1. Простой протокол управления сетью (SNMP) версии 1 - это протокол управления сетью, который предоставляет средства для мониторинга и управления сетевыми устройствами.

**v2c** - Указывает, что будет использоваться SNMP версии 2c. SNMP v2c поддерживает как централизованные, так и распределенные стратегии управления сетью. Он включает усовершенствования в структуре управленческой информации (SMI) и добавляет некоторые функции безопасности.

v3 - Указывает, что будет использоваться SNMP версии 3. SNMP v3 обеспечивает безопасный доступ к устройствам благодаря комбинации аутентификации и шифрования пакетов по сети. SNMP v3 добавляет:

- Целостность сообщения - гарантирует, что пакеты не были подделаны при передаче.

- Аутентификация - определяет, является ли SNMP-сообщение действительным источником.

- Целостность сообщения гарантирует, что пакеты не были подделаны при передаче.
- Аутентификация определяет, является ли SNMP-сообщение действительным источником.

- Шифрование - шифрует содержимое сообщений, чтобы предотвратить его просмотр неавторизованным источником.

<username 32> - Строка до 32 буквенно-цифровых символов, идентифицирующая имя пользователя SNMP-сообщества. Эта строка используется как пароль для предоставления удаленным SNMP-менеджерам доступа к объектам MIB в SNMP-агенте коммутатора.

noauth nopriv - указывает на отсутствие авторизации и шифрования пакетов, передаваемых между коммутатором и удаленным SNMP-менеджером.

auth\_nopriv - Указывает, что авторизация требуется, но шифрование пакетов, отправляемых между коммутатором и удаленным SNMP-менеджером, отсутствует.

auth priv - Указывает, что требуется авторизация и что пакеты, отправленные между коммутатором и удаленным SNMP-менеджером, шифруются.

#### Ограничения

Только пользователи уровня администратора и операторов могут выполнить эту команду

#### Пример

Чтобы создать SNMP-хост для получения SNMP-сообщений:

DGS-1210-28MP:5# create snmp host 10.90.90.22 v3 noauth nopriv dlink Command: create snmp host 10.90.90.22 v3 noauth nopriv dlink

Success. DGS-1210-28MP:5#

## create snmp v6host

#### **Назначение**

Чтобы создать получателя SNMP-ловушек, генерируемых SNMP-агентом коммутатора.

#### Синтаксис

create snmp v6host <ip6\_addr> [v1 <username 32> | v2c <username 32> | v3 [noauth\_nopriv | auth nopriv | auth priv] <username 32>]

#### Описание

Команда create snmp v6host создает получателя трапов SNMP, генерируемых агентом SNMP коммутатора.

#### Параметры

<ipv6 addr> - IPv6-адрес удаленной станции управления, которая будет служить SNMP-хостом для коммутатора.

v1 - Указывает, что будет использоваться SNMP версии 1. Простой протокол управления сетью (SNMP) версии 1 - это протокол управления сетью, который предоставляет средства для мониторинга и управления сетевыми устройствами.

v2c - Указывает, что будет использоваться SNMP версии 2c. SNMP v2c поддерживает как централизованные, так и распределенные стратегии управления сетью. Он включает усовершенствования в структуре управленческой информации (SMI) и добавляет некоторые функции безопасности.

v3 - Указывает, что будет использоваться SNMP версии 3. SNMP v3 обеспечивает безопасный доступ к устройствам благодаря комбинации аутентификации и шифрования пакетов по сети. SNMP v3 добавляет:

- Целостность сообщения - гарантирует, что пакеты не были подделаны при передаче.

- Аутентификация - определяет, является ли SNMP-сообщение действительным источником.

- Шифрование - шифрует содержимое сообщений, чтобы предотвратить его просмотр неавторизованным источником.

<username 32> - Строка до 32 буквенно-цифровых символов, идентифицирующая имя пользователя SNMP-сообщества. Эта строка используется как пароль для предоставления удаленным SNMP-менеджерам доступа к объектам MIB в SNMP-агенте коммутатора.

noauth nopriv - указывает на отсутствие авторизации и шифрования пакетов, передаваемых между коммутатором и удаленным SNMP-менеджером.

auth nopriv - Указывает, что авторизация требуется, но шифрование пакетов, отправляемых между коммутатором и удаленным SNMP-менеджером, отсутствует.

auth priv - Указывает, что требуется авторизация и что пакеты, отправленные между коммутатором и удаленным SNMP-менеджером, шифруются.

### Ограничения

Только пользователи уровня администратора и операторов могут выполнить эту команду

#### Пример

## DGS-1210-28MP:5# create snmp v6host 3000::1 v3 noauth nopriv dlink

Command: create snmp v6host 3000::1 v3 noauth nopriv dlink

## Success.

DGS-1210-28MP:5#

## delete snmp host

#### Назначение

Чтобы удалить получателя SNMP-ловушек, генерируемых SNMP-агентом коммутатора.

#### Синтаксис

#### delete snmp host [host <Host IP address> | v6host <Host IPv6 address>]

#### Описание

#### *Т-КОМ Руководство пользователя (CLI) управляемых Ethernet коммутаторов серии ТГК-121*

Команда **delete snmp host** удаляет получателя SNMP-трапов, сгенерированных SNMP-агентом коммутатора.

#### **Параметры**

**host <Host\_IP\_address>** - IP-адрес удаленного SNMP-менеджера, который получает SNMP-ловушки, сгенерированные SNMP-агентом коммутатора.

**v6host <Host\_IPv6\_address>** - IPv6-адрес удаленного SNMP-менеджера, который получает SNMPловушки, сгенерированные SNMP-агентом коммутатора.

#### **Ограничения**

Эту команду могут выполнить только пользователи уровня администратора или оператора

#### **Пример**

Чтобы удалить запись о хосте SNMP, выполните следующие действия:

DGS-1210-28MP:5# delete snmp host 10.90.90.22 Command: delete snmp host 10.90.90.22

Success. DGS-1210-28MP:5#

## **show snmp host**

#### **Назначение**

Чтобы отобразить получателя SNMP-ловушек, сгенерированных SNMP-агентом коммутатора.

#### **Синтаксис**

### **show snmp host [host {<ipaddr>} | v6host {<ipv6\_addr>}]**

#### **Описание**

Команда **show snmp host** используется для отображения IP-адресов и конфигурационной информации удаленных SNMP-менеджеров, которые назначены получателями SNMP-ловушек, генерируемых SNMP-агентом коммутатора.

#### **Параметры**

**host <Host\_IP\_address>** - IP-адрес удаленного SNMP-менеджера, который получает SNMP-ловушки, сгенерированные SNMP-агентом коммутатора.

**v6host <Host\_IPv6\_address>** - IPv6-адрес удаленного SNMP-менеджера, который получает SNMPловушки, сгенерированные SNMP-агентом коммутатора.

#### **Ограничения**

Нет

**Пример**
Чтобы отобразить текущие SNMP-хосты на коммутаторе:

DGS-1210-28MP:5# show snmp host Command: show snmp host

**SNMP Host Table** (Maximum Entries: 10)

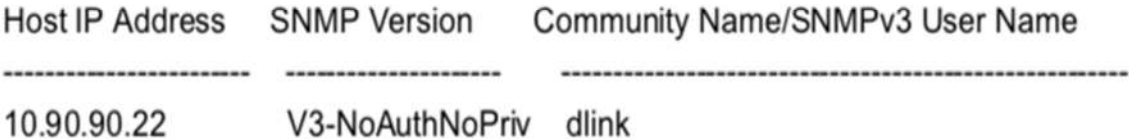

Total Entries: 1

DGS-1210-28MP:5#

# **config snmp engineID**

#### **Назначение**

Чтобы настроить имя для механизма SNMP на коммутаторе, выполните следующие действия.

**Синтаксис**

**config snmp engineID <snmp\_engineID 64>**

#### **Описание**

Команда **config snmp engineID** настраивает имя для SNMP-движка на коммутаторе.

#### **Параметры**

**<snmp\_engineID 64> -** Строка из 10-64 буквенно-цифровых символов, которая будет использоваться для идентификации SNMP-движка на коммутаторе.

## **Ограничения**

Эту команду могут выполнить только пользователи уровня администратора или оператора.

## **Пример**

Чтобы передать SNMP-агент на коммутаторе:

# DGS-1210-28MP:5# config snmp engineID 12345678900 Command: config snmp engineID 12345678900

# Success. DGS-1210-28MP:5#

# **show snmp engineID**

# **Назначение**

Чтобы отобразить строки сообщества SNMP, настроенные на коммутаторе.

# **Синтаксис**

# **show snmp engineID**

# **Описание**

Команда show snmp engineID отображает идентификатор двигателя SNMP настроенных на коммутаторе.

# **Параметры**

Нет

# **Ограничения**

Нет

# **Пример**

Чтобы отобразить текущий идентификатор двигателя SNMP:

# DGS-1210-28MP:5# show snmp engineID Command: show snmp engineID

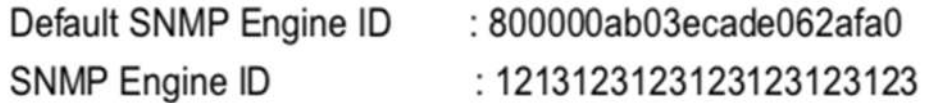

# **config snmp traps**

## **Назначение**

Чтобы настроить SNMP-трапы для отдельных функций.

# **Синтаксис**

**config snmp traps { address\_binding | stp\_new\_root | stp\_topo\_change | authenticate | coldstart | warmstart | linkchange { ports [<portlist> | all] } | firmware\_upgrade | port\_security\_violation | lbd |** 

# **duplicate\_ip\_detected | traffic\_control { type [storm\_cleared | storm\_occurred | both ]} |**  dos\_prevention | poe\_onoff | poe\_error | poe\_over\_budget | flood\_fdb | all } state [ enable | disable ]

# **Описание**

Команда **config snmp traps** управляет возможностью отправки ловушек при возникновении определенного события.

# **Параметры**

address\_binding - события, связанные с привязкой адресов stp\_new\_root - событие выбора нового корня Spanning Tree stp\_topo\_change - событие изменения топологии Spanning Tree authenticate событие, связанное с аутентификацией 802.1x coldstart - событие холодного старта системы warmstart - событие теплого старта системы

linkchange {ports <portlist> | all} - Событие изменения соединения физического порта системы событие. Порт может быть указан через параметр "ports". firmware\_upgrade - События, связанные с обновлением прошивки port\_security\_violation - Событие, связанное с безопасностью порта lbd - Событие, связанное с обнаружением обратной петли duplicate\_ip\_detected - Событие, связанное с обнаружением дублированного IP.

traffic\_control {type [storm\_cleared | storm\_occurred | both ]} - Событие, связанное с контролем трафика. Тип шторма может быть указан через параметр "type".

dos prevention - События, связанные с предотвращением DoS-атак

poe\_onoff - событие включения/выключения PoE

poe\_error - событие ошибки PoE

poe\_over\_budget - Событие превышения максимального бюджета PoE

flood\_fdb - событие Flood fdb

all - все перечисленные события

state [ enable | disable] - указать состояние отдельной функции.

# **Ограничения**

Только пользователи уровня администратора или оператора могут выполнить эту команду

# **Пример**

Чтобы включить функцию SNMP-трап для привязки адресов:

# DGS-1210-28MP:5# config snmp traps address binding state enable

# Command: config snmp traps address binding state enable

Success.

# DGS-1210-28MP:5#

**show snmp traps** 

# **Назначение**

Чтобы отобразить статус поддержки трапов SNMP на коммутаторе.

#### **Синтаксис**

#### **show snmp traps**

#### **Описание**

Команда **show snmp traps** отображает поддержку трапов SNMP статус, настроенный в настоящее время на коммутаторе.

#### **Параметры**

Нет

#### **Ограничения**

Нет

## **Пример**

Чтобы отобразить текущую конфигурацию ловушек SNMP:

# DGS-1210-28MP:5# show snmp traps Command: show snmp traps

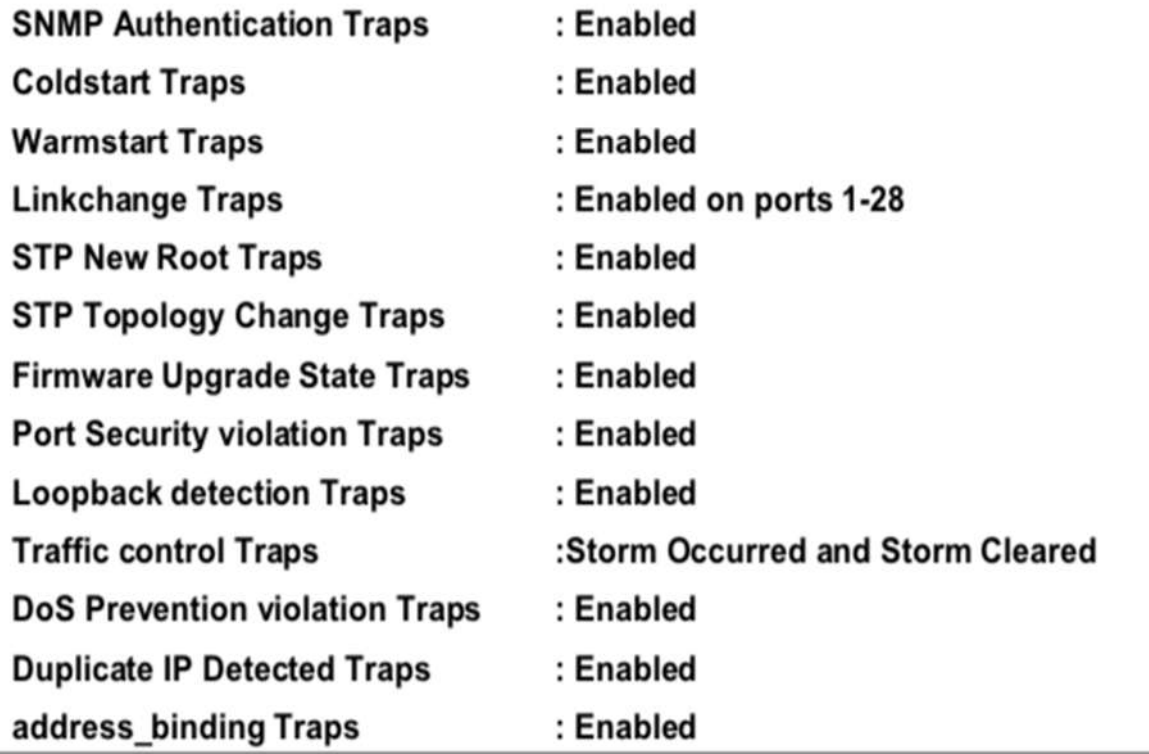

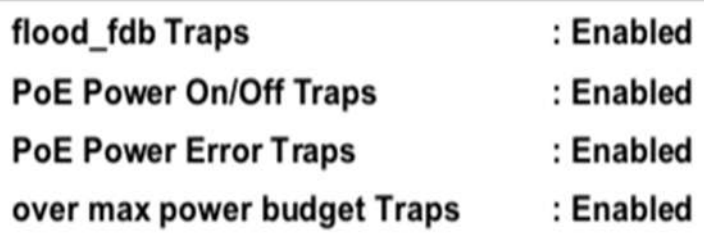

# DGS-1210-28MP:5#

# **config snmp system\_location**

# **Назначение**

Чтобы ввести описание местоположения коммутатора.

# **Синтаксис**

**config snmp sysem\_location <string 32>**

# **Описание**

Команда **config syslocation** вводит описание расположения коммутатора. Можно использовать максимум 32 символа.

# **Параметры**

< **string 32**> - Допускается максимум 32 символа.

# **Ограничения**

Эту команду могут выполнить только пользователи уровня администратора или оператора.

# **Пример**

Чтобы настроить расположение коммутатора для 'HQ5F':

# DGS-1210-28MP:5# config snmp system location HQ5F

# Command: config snmp system\_location HQ5F

Success.

# DGS-1210-28MP:5#

**config snmp system\_name** 

**Назначение**

Чтобы задать имя для коммутатора.

**Синтаксис**

**config snmp system\_name <string 32>**

## **Описание**

Команда **config snmp system\_name** определяет имя коммутатора.

## **Параметры**

< **string 32**> - Допускается максимум 32 символа.

# **Ограничения**

Эту команду могут выполнить только пользователи уровня администратора или оператора.

# **Пример**

Чтобы настроить имя коммутатора:

#### DGS-1210-28MP:5# config system\_name snmp **DLINK\_switch** Command: config snmp system\_name DLINK\_switch

# Success. DGS-1210-28MP:5#

# **config snmp system\_contact**

# **Назначение**

Чтобы задать имя для коммутатора.

## **Синтаксис**

**config snmp system\_contact <string 32>**

## **Описание**

Команда **config snmp system\_contact** используется для настройки контактную информацию, представленную в информации о системе swtch.

# **Параметры**

< **string 32**> - Допускается максимум 32 символа.

## **Ограничения**

Эту команду могут выполнить только пользователи уровня администратора или оператора.

# **Пример**

Чтобы настроить имя контакта коммутатора:

# DGS-1210-28MP:5# config snmp system contact DLINK support Command: config snmp system contact DLINK support

# Success.

# DGS-1210-28MP:5#

# **enable community\_encryption**

## **Назначение**

Чтобы включить механизм шифрования строки сообщества SNMP.

# **Синтаксис**

**enable community\_encryption**

## **Описание**

Команда **enable community\_encryption** включает механизм шифрования строки сообщества SNMP, что обеспечивает более высокий уровень безопасности для пользователя.

# **Параметры**

Нет

# **Ограничения**

Эту команду могут выполнить только пользователи уровня администратора или оператора.

# **Пример**

Чтобы включить шифрование строки сообщества SNMP:

# DGS-1210-28MP:5# enable community encryption Command: enable community\_encryption

# Success.

# **disable community\_encryption**

## **Назначение**

Чтобы отключить механизм шифрования строки сообщества SNMP.

#### **Синтаксис**

**disable community\_encryption**

#### **Описание**

Команда **disable community\_encryption** отключает механизм шифровки строки сообщества SNMP.

#### **Параметры**

Нет

## **Ограничения**

Эту команду могут выполнить только пользователи уровня администратора или оператора.

## **Пример**

Чтобы отключить шифрование строки сообщества SNMP:

# DGS-1210-28MP:5# disable community\_encryption Command: disable community\_encryption

# Success.

# **show community\_encryption**

## **Назначение**

Чтобы отобразить состояние механизма шифрования cureent для строки сообщества SNMP.

## **Синтаксис**

#### **show community\_encryption**

#### **Описание**

Команда **show community\_encryption** отключает механизм шифрования строки сообщества SNMP.

## **Параметры**

Нет

# **Ограничения**

Эту команду могут выполнить только пользователи уровня администратора или оператора.

# **Пример**

Чтобы отобразить текущее состояние шифрования SNMP-сообщества:

# DGS-1210-28MP:5# show community\_encryption Command: show community\_encryption

SNMP Community Encryption State : Disabled

DGS-1210-28MP:5#

# **11. Команды загрузки и выгрузки**

Команды Download/Upload в интерфейсе командной строки (CLI) перечислены (вместе с соответствующими параметрами) ниже.

# **download**

## **Назначение**

Чтобы загрузить и установить файл прошивки, загрузки или конфигурации коммутатора с сервера TFTP.

# **Синтаксис**

**download [cfg\_fromTFTP [<ipaddr> | <ipv6\_addr>] <path\_filename 64>] | [firmware\_fromTFTP [<ipaddr> | <ipv6\_addr>] < path\_filename 64>] | [log\_fromTFTP [<ipaddr> | <ipv6\_addr>] <path\_filename 64>] | [log\_toTFTP [<ipaddr> | <ipv6\_addr>] <path\_filename 64>]**

# **Описание**

Команда **download** загружает файл прошивки, загрузки, журнала или конфигурации коммутатора с сервера TFTP.

# **Параметры**

**cfg\_fromTFTP** - Загрузка файла конфигурации коммутатора с сервера TFTP. **<ipaddr>** - IPv4-адрес TFTP-сервера.

**<ipv6\_addr>** - IPv6-адрес TFTP-сервера.

**<path\_filename 64>** - DOS-путь и имя файла конфигурации коммутатора, до 64 символов, на TFTPсервере. Например, C:\31xx.had.

**startup** - Указывает, что файл конфигурации должен быть загружен в стартовую конфигурацию. **firmware\_fromTFTP** - Загрузка и установка микропрограммы на коммутатор с TFTP-сервера. **<path\_filename 64>** - DOS-путь и имя файла прошивки или файла журнала, до 64 символов, на TFTPсервере. Например, C:\31xx.had.

# **Ограничения**

Эту команду могут выполнить только пользователи уровня администратора или оператора.

## **Пример**

Чтобы загрузить файл прошивки:

# DGS-1210-28MP:5# download firmware from TFTP 10.90.90.123 DGS-1210-**SERIES-1-00-008-ALL.hex**

# Command: download firmware from TFTP 10.90.90.123 DGS-1210-SERIES-1-00-008-ALL.hex

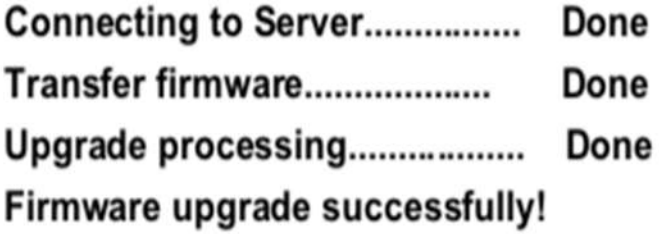

Success.

# DGS-1210-28MP:5#

Чтобы загрузить файл конфигурации:

# DGS-1210-28MP:5# download cfg\_fromTFTP 10.90.90.123 test.cfg Command: download cfg\_fromTFTP 10.90.90.123 test.cfg

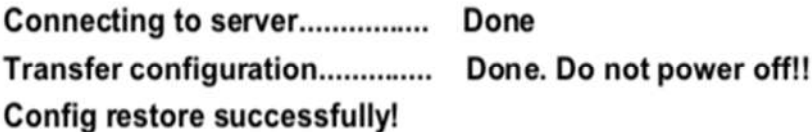

Success.

# **upload**

# **Назначение**

Чтобы загрузить текущие настройки коммутатора на сервер TFTP.

# **Синтаксис**

upload [[firmware\_toTFTP [<ipaddr> | <ipv6\_addr>] <path\_filename 64>] | [cfg\_toTFTP [<ipaddr> | <ipv6 addr>] <path filename 64>

# **Описание**

Команда **upload** загружает текущие настройки коммутатора на сервер TFTP.

# **Параметры**

**firmware\_toTFTP** - Указывает, что текущая микропрограмма коммутатора должна быть загружена на TFTP-сервер.

**<ipaddr>** - IPv4-адрес TFTP-сервера. TFTP-сервер должен находиться в той же IP-подсети, что и коммутатор.

**<ipv6\_addr**> - IPv6-адрес TFTP-сервера. TFTP-сервер должен находиться в той же IP-подсети, что и коммутатор.

**<path\_filename 64>** - Расположение файла конфигурации коммутатора на TFTP-сервере. **cfg\_fromTFTP** - Загрузка файла конфигурации коммутатора с TFTP-сервера.

# **Ограничения**

Эту команду могут выполнить только пользователи уровня администратора или оператора.

# **Пример**

Чтобы загрузить файл конфигурации:

# DGS-1210-28MP:5# upload cfg toTFTP 10.90.90.123 test.cfg Command: upload cfg\_toTFTP 10.90.90.123 test.cfg

Connecting to server................. Done Transfer configuration.............. Done. Do not power off!! Config backup successfully!

Success.

# **12. Команды DHCP AUTO**

Команды DHCP auto в интерфейсе командной строки (CLI) перечислены (вместе с соответствующими параметрами) ниже.

# **enable autoconfig**

## **Назначение**

Используется для активации функции автоматической настройки коммутатора.

# **Синтаксис**

## **enable autoconfig**

# **Описание**

DHCP auto config - это функция, которая помогает автоматически восстанавливать указанный пользователем файл конфигурации после перезагрузки устройства. Кроме того, DHCP-сервер должен быть правильно настроен для передачи правильной информации. Затем он запросит файл с TFTP-сервера, указанного в ответе. Если включена функция autoconfig, настройки ipif автоматически становятся DHCP-клиентом.

# **Параметры**

Нет

# **Ограничения**

Если включена функция autoconfig, то после перезагрузки устройства коммутатор АВТОМАТИЧЕСКИ переходит в режим клиента DHCP. Обратите внимание, что DHCP-сервер ДОЛЖЕН передавать следующие опции: DHCP option6 (Domain Name Server.), option 66 (TFTP server name name), option 67 (Bootfile name) и option 150 (TFTP Server Address) с правильным содержанием, которое поможет коммутатору связаться с TFTP-сервером и получить файл конфигурации. Если коммутатор не смог завершить процесс автоконфигурации, то после завершения процесса

будет использоваться исходная конфигурация.

# **Пример**

Чтобы включить автоматическую настройку на коммутаторе:

# DGS-1210-28MP:5# enable autoconfig Command: enable autoconfig

Success.

DGS-1210-28MP:5#

# **disable autoconfig**

# **Назначение**

Используйте этот параметр для отключения функции автоматической настройки DHCP.

**Синтаксис**

**disable autoconfig**

# **Описание**

Команда **disable autoconfig** используется для указания коммутатору не принимать инструкции по автоматическому конфигурированию от сервера DHCP. Это не изменяет IP-настройки коммутатора. Настройки ipif будут продолжать работать как клиент DHCP, пока не будут изменены с помощью команды config ipif.

# **Параметры**

Нет

# **Ограничения**

Эту команду могут выполнить только пользователи уровня администратора. .

# **Пример**

Чтобы остановить функцию автоматической настройки:

# DGS-1210-28MP:5# disable autoconfig Command: disable autoconfig

Success.

# DGS-1210-28MP:5#

# **config autoconfig timeout**

# **Назначение**

Используется для настройки периода тайм-аута.

# **Синтаксис**

**config autoconfig timeout <integer 1-65535>**

## **Описание**

Команда **config autoconfig** используется для настройки тайм-аута в диапазоне 1~65535 секунд.

# **Параметры**

<1-65535> - Укажите диапазон тайм-аута от 1~65535 секунд

## **Ограничения**

Нет

# **Пример**

Чтобы отобразить статус автоконфигурации:

# DGS-1210-28MP:5# config autoconfig timeout 300 Command: config autoconfig timeout 300

Success.

# DGS-1210-28MP:5#

# **show autoconfig**

# **Назначение**

Используется для отображения текущего состояния автоконфигурации коммутатора.

**Синтаксис**

## **show autoconfig**

## **Описание**

Команда **show autoconfig** используется для отображения текущего состояния функции автоматического конфигурирования.

## **Параметры**

Нет

## **Ограничения**

Нет

# **Пример**

Чтобы отобразить статус автоконфигурации:

# DGS-1210-28MP:5# show autoconfig Command: show autoconfig

Autoconfig State: Disabled

Timeout  $:300$  sec

**Success** DGS-1210-28MP:5#

# **enable autoimage**

## **Назначение**

Используется для активации функции автоматического изображения для коммутатора. При этом загружается ранее сохраненный файл конфигурации для текущего использования.

## **Синтаксис**

## **enable autoconfig**

## **Описание**

Если на коммутаторе включена функция автоконфигурации, ответ DHCP будет содержать файл конфигурации и имя пути. Затем он запросит файл с сервера TFTP, указанного в ответе. Когда включена функция autoconfig, настройки ipif автоматически становятся клиентом DHCP.

## **Параметры**

Нет

## **Ограничения**

Если включена функция autoconfig, то после перезагрузки устройства коммутатор АВТОМАТИЧЕСКИ переходит в режим клиента DHCP. Обратите внимание, что сервер DHCP ДОЛЖЕН передавать следующие опции: DHCP опция6 (Domain Name Server.), опция 125 (Vendor-Specific Information) и опция 150 (TFTP Server Address) с правильным содержанием, которое указывает коммутатору, как связаться с TFTP-сервером и получить файл конфигурации. Подробная информация о параметре 125 DHCP: Dlink enterprise id (171) : 0x00 0x00 0x00 0x00 0xAB (фиксированный) Длина подварианта: 0x08 (переменный) Код подварианта: 0x01 (фиксированный) Длина файла: 0x06 (Переменная)

fw.hex : 0x66 0x77 0x2E 0x68 0x65 0x78 (Переменная)

# **Пример**

Чтобы включить автоматическую настройку на коммутаторе:

# DGS-1210-28MP:5# enable autoconfig Command: enable autoconfig

# Success. DGS-1210-28MP:5#

# **disable autoimage**

#### **Назначение**

Используйте этот параметр для отключения автоматической настройки от DHCP.

#### **Синтаксис**

#### **disable autoconfig**

## **Описание**

Команда **disable autoconfig** используется для указания коммутатору не принимать инструкции по автоматическому конфигурированию от сервера DHCP. Это не изменяет IP-настройки коммутатора. Настройки ipif будут продолжать работать как клиент DHCP, пока не будут изменены с помощью команды config ipif.

## **Параметры**

Нет

## **Ограничения**

Эту команду могут выполнить только пользователи уровня администратора. .

#### **Пример**

Чтобы остановить функцию автоматической настройки:

# DGS-1210-28MP:5# disable autoconfig Command: disable autoconfig

# Success.

# DGS-1210-28MP:5#

# **show autoimage**

# **Назначение**

Используется для отображения текущего состояния автоконфигурации коммутатора.

# **Синтаксис**

# **show autoconfig**

# **Описание**

Команда **show autoconfig** используется для вывода списка текущего состояния функции автоматического конфигурирования.

# **Параметры**

Нет

# **Ограничения**

Нет

# **Пример**

Чтобы отобразить статус автоконфигурации:

DGS-1210-28MP:5# show autoconfig Command: show autoconfig

Autoconfig State: Disabled Timeout : 300 sec

Success. DGS-1210-28MP:5#

# **13. Команды DHCP RELAY**

Команды DHCP Relay в интерфейсе командной строки (CLI) перечислены (вместе с соответствующими параметрами) ниже.

# **enable dhcp\_relay**

## **Назначение**

Чтобы включить сервер DHCP Relay на коммутаторе, выполните следующие действия.

# **Синтаксис**

## **enable dhcp\_relay**

# **Описание**

Команда **enable dhcp\_relay** устанавливает DHCP Relay в положение глобального включения на коммутаторе и во всех существующих VLAN.

# **Параметры**

Нет

# **Ограничения**

Эту команду могут выполнить только пользователи уровня администратора или операционного уровня.

# **Пример**

Чтобы включить ретрансляцию DHCP на коммутаторе:

# DGS-1210-28MP:5# enable dhcp\_relay Command: enable dhcp\_relay

Success.

DGS-1210-28MP:5#

# **disable dhcp\_relay**

# **Назначение**

Чтобы отключить сервер DHCP Relay на коммутаторе, выполните следующие действия.

**Синтаксис**

**disable dhcp\_relay**

## **Описание**

Команда **disable dhcp\_relay** устанавливает DHCP Relay в состояние глобальное отключение на коммутаторе и во всех существующих VLAN.

#### **Параметры**

Нет

## **Ограничения**

Эту команду могут выполнить только пользователи уровня администратора или операционного уровня.

#### **Пример**

Чтобы отключить ретрансляцию DHCP на коммутаторе:

# DGS-1210-28MP:5# disable dhcp\_relay

Command: disable dhcp\_relay

Success.

DGS-1210-28MP:5#

# **config dhcp\_relay**

## **Назначение**

Чтобы определить или удалить местоположение сервера DHCP.

**Синтаксис**

**config dhcp\_relay [add | delete] ipif System <ipaddr>**

#### **Описание**

Сервер DHCP должен быть указан для процесса ретрансляции DHCP.

## **Параметры**

**<ipaddr>** - IP-адрес сервера DHCP. Можно определить до 4 серверов.

## **Ограничения**

Эту команду могут выполнить только пользователи уровня администратора или операционного уровня.

## **Пример**

Чтобы добавить сервер DHCP в качестве сервера ретрансляции DHCP:

# DGS-1210-28MP:5# config dhcp relay add ipif System 10.6.150.49 Command: config dhcp\_relay add ipif System 10.6.150.49

# Success.

DGS-1210-28MP:5#

# **config dhcp\_relay hops**

# **Назначение**

Чтобы определить количество узлов, разрешенных для ретрансляции DHCP.

# **Синтаксис**

**config dhcp\_relay hops <value 1-16>**

# **Описание**

Команда **config dhcp\_relay hops** настраивает функцию ретрансляции DHCP/BOOTP. Вместе с процессом DHCP агент ретрансляции DHCP увеличивает количество хопов перед пересылкой пакетов DHCP на сервер.

# **Параметры**

**<value 1-16>** - Указывает максимальное количество переходов агента ретрансляции, через которые могут проходить пакеты DHCP.

# **Ограничения**

Эту команду могут выполнить только пользователи уровня администратора или операционного уровня.

# **Пример**

Чтобы настроить ретрансляцию DHCP на коммутаторе, выполните следующие действия:

# DGS-1210-28MP:5# config dhcp relay hops 12 Command: config dhcp\_relay hops 12

Success. DGS-1210-28MP:5#

# **config dhcp\_relay time**

**Назначение**

Для определения времени ретрансляции DHCP.

#### **Синтаксис**

**config dhcp\_relay hops <value 1-16>**

#### **Описание**

Команда **config dhcp\_relay hops** настраивает функцию ретрансляции DHCP/BOOTP. Время записывается в DHCP-пакет и начинает отсчет, когда клиент инициирует первый DHCP-пакет DHCP discover и DHCP request). DHCP-пакет будет отброшен, если значение больше настроенного значения времени. Значение 0 означает, что коммутатор не будет проверять это поле DHCP-пакетов.

#### **Параметры**

**<value 1-16>** - Указывает максимальное количество переходов агента ретрансляции, через которые могут проходить пакеты DHCP.

#### **Ограничения**

Эту команду могут выполнить только пользователи уровня администратора или операционного уровня.

## **Пример**

Чтобы настроить ретрансляцию DHCP на коммутаторе, выполните следующие действия:

# DGS-1210-28MP:5# config dhcp relay time 15 Command: config dhcp relay time 15

# Success.

# DGS-1210-28MP:5#

# **config dhcp\_relay vlan**

## **Назначение**

Чтобы настроить функцию ретрансляции DHCP на основе VLAN.

## **Синтаксис**

## **config dhcp\_relay vlan [<vlan\_name 20> | vlanid <vidlist>] state [enable | disabel]**

## **Описание**

Команда **config dhcp\_relay vlan** определяет состояние ретрансляции DHCP для отдельной группы VLAN. Эта функция помогает пользователю связать группу VLAN, которая приобретает функцию ретрансляции DHCP. ОБА VLAN-группы и порта ДОЛЖНЫ быть включены в состояние, чтобы обрабатывать DHCP-ретрансляцию.

#### **Параметры**

**<vlan\_name 20> -** Указывает группу VLAN через строку имени VLAN. **vlanid <vidlist> -** Указывает группу VLAN через идентификатор VLAN. **state [enable | disable] -** Переключатель состояния для указанной группы VLAN.

# **Ограничения**

Эту команду могут выполнить только пользователи уровня администратора или операционного уровня.

## **Пример**

Чтобы настроить ретрансляцию DHCP на коммутаторе, выполните следующие действия:

# DGS-1210-28MP:5# config dhcp relay vlan default state enable Command: config dhcp relay vlan default state enable

Success.

# DGS-1210-28MP:5#

# **config dhcp\_relay port**

## **Назначение**

Чтобы настроить функцию ретрансляции DHCP на базе порта, выполните следующие действия.

## **Синтаксис**

## **config dhcp\_relay port <portlist> state [enable | disable]**

## **Описание**

Команда **config dhcp\_relay port** задает состояние ретрансляции DHCP для определенного порта. Эта функция помогает пользователю привязать порт, который приобретает функцию ретрансляции DHCP. И группа VLAN, и порт ДОЛЖНЫ быть включены в состояние для обработки ретрансляции DHCP.

## **Параметры**

**<portlist> -** Указывает порт или диапазон портов**. state [enable | disable] -** Переключатель состояния для указанного порта(ов).

## **Ограничения**

Эту команду могут выполнить только пользователи уровня администратора или операционного уровня.

## **Пример**

Чтобы настроить ретрансляцию DHCP на коммутаторе, выполните следующие действия:

# DGS-1210-28MP:5# config dhcp relay port 1-3 state enable Command: config dhcp relay port 1-3 state enable

# Success.

# DGS-1210-28MP:5#

# **config dhcp\_relay option\_82**

# **Назначение**

Для настройки проверки, политики и состояния опции 82 информации агента ретрансляции DHCP на коммутаторе.

# **Синтаксис**

config dhcp relay option 82 [check [enable | disable] | policy [drop | keep | replace] | remote id **[default | user\_define <string 32>] | state [enable | disable]]**

# **Описание**

Команда **config dhcp\_relay option\_82** используется для настройки проверки, политики и состояния опции 82 информации агента ретрансляции DHCP на коммутаторе.

# **Параметры**

**check**: используется для настройки проверки информации агента ретрансляции DHCP опции 82 коммутатора.

**enable** - Если поле переключено в положение enable, агент ретрансляции будет проверять достоверность поля опции 82 пакета. Если коммутатор получает пакет, содержащий поле option 82 от клиента DHCP, коммутатор отбрасывает пакет, поскольку он недействителен. В пакетах, полученных от серверов DHCP, агент ретрансляции будет отбрасывать недействительные сообщения.

**disable** - если поле переключено в положение disable, агент ретрансляции не будет проверять действительность поля опции 82 пакета.

**policy**: используется для настройки политики переадресации опции 82 информации агента ретрансляции DHCP коммутатора.

**replace** - поле опции 82 будет заменено, если поле опции 82 уже существует в пакете, полученном от клиента DHCP.

**drop** - Пакет будет сброшен, если поле опции 82 уже существует в пакете, полученном от DHCPклиента.

**keep** - поле опции 82 будет сохранено, если поле опции 82 уже существует в пакете, полученном от клиента DHCP.

**state**: используется для настройки состояния опции 82 информации агента ретрансляции DHCP на коммутаторе.

**enable** - Когда это поле переключено на Enabled, агент ретрансляции будет вставлять и удалять информацию ретрансляции DHCP (поле опции 82) в сообщениях между DHCP-сервером и клиентом. Когда агент ретрансляции получает запрос DHCP, он добавляет в пакет информацию опции 82 и IP-

адрес агента ретрансляции (если агент ретрансляции настроен). После добавления в пакет информации опции 82 он отправляется на сервер DHCP. Когда DHCP-сервер получает пакет, если сервер поддерживает опцию 82, он может реализовать такие политики, как ограничение количества IP-адресов, которые могут быть назначены одному удаленному ID или ID схемы. Затем сервер DHCP повторяет поле опции 82 в ответе DHCP. Сервер DHCP отправляет ответ обратно агенту ретрансляции, если запрос был передан на сервер агентом ретрансляции. Коммутатор проверяет, что он первоначально вставил данные опции 82. Наконец, агент ретрансляции удаляет поле опции 82 и направляет пакет на порт коммутатора, который подключается к клиенту DHCP, отправившему запрос DHCP.

**disable** - Если поле переключено в положение disable, агент ретрансляции не будет вставлять и удалять информацию ретрансляции DHCP (поле опции 82) в сообщениях между DHCP-серверами и клиентами, а проверка и настройки политики не будут иметь эффекта.

## **Ограничения**

Эту команду могут выполнить только пользователи уровня администратора или операционного уровня.

## **Пример**

Чтобы отключить опцию 82 DHCP relay на коммутаторе:

# DGS-1210-28MP:5# config dhcp relay option 82 state disable Command: config dhcp\_relay option\_82 state disable

Success.

DGS-1210-28MP:5#

# **show dhcp\_relay**

## **Назначение**

Чтобы отобразить настройки DHCP Relay на коммутаторе.

## **Синтаксис**

# **show dhcp\_relay {ipif}**

## **Описание**

Команда **show dhcp\_relay** отображает статус DHCP Relay и список серверов, определенных как серверы DHCP Relay на коммутаторе.

## **Параметры**

Нет

## **Ограничения**

Нет

**Пример**

Чтобы отобразить настройки DHCP Relay:

# DGS-1210-28MP:5# show dhcp\_relay Command: show dhcp\_relay

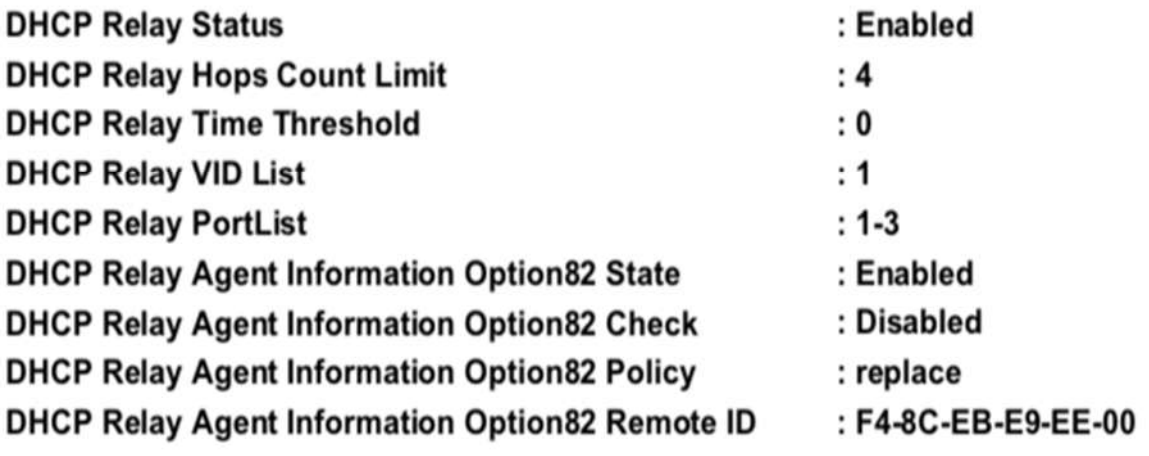

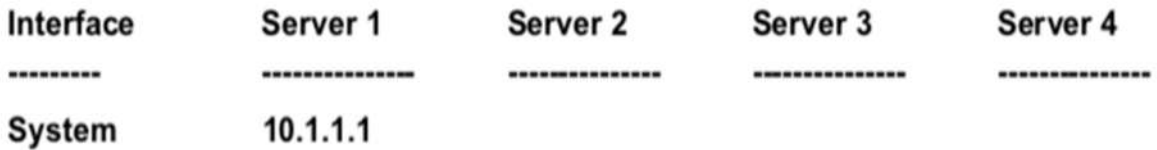

# DGS-1210-28MP:5#

# **enable dhcp\_local\_relay**

## **Назначение**

Чтобы включить функцию локальной ретрансляции DHCP глобально

## **Синтаксис**

## **enable dhcp\_local\_relay**

#### **Описание**

Команда **enable dhcp\_local\_relay** включает функцию локальной ретрансляции DHCP на коммутаторе.

#### **Параметры**

Нет

#### **Ограничения**

Эту команду могут выполнить только пользователи уровня администратора или оператора.

# **Пример**

Чтобы включить локальную ретрансляцию DHCP:

# DGS-1210-28MP:5# enable dhcp\_local\_relay Command: enable dhcp\_local\_relay

**Success** DGS-1210-28MP:5#

# **disable dhcp\_local\_relay**

# **Назначение**

Чтобы глобально отключить функцию локальной ретрансляции DHCP, выполните следующие действия.

# **Синтаксис**

**disable dhcp\_local\_relay**

# **Описание**

Команда **disable dhcp\_local\_relay** отключает функцию локальной ретрансляции DHCP на коммутаторе.

# **Параметры**

Нет

# **Ограничения**

Эту команду могут выполнить только пользователи уровня администратора или оператора.

# **Пример**

Чтобы отключить локальную ретрансляцию DHCP:

# DGS-1210-28MP:5# disable dhcp\_local\_relay Command: disable dhcp\_local\_relay

Success. DGS-1210-28MP:5#

**config dhcp\_local\_relay vlan**

#### **Назначение**

Чтобы настроить функцию локальной ретрансляции DHCP на основе VLAN, выполните следующие действия.

## **Синтаксис**

## **config dhcp\_local\_relay vlan [<vlan\_name 20> | vlanid <vidlist>] state [enable | disable]**

## **Описание**

Каждая VLAN, которая была добавлена в список DHCP Local Relay, участвует в процессе DHCP Local Relay - Option 82 добавляется к DHCP-запросам этой VLAN и удаляется из DHCP-ответов этой VLAN.

#### **Параметры**

**<vlan\_name 20>** - идентификатор имени VLAN vlanid **<vidlist>** - идентификатор тега VLAN **state [enable | disable]** - включение или отключение статуса локальной ретрансляции DHCP по имени VLAN или идентификатору VLAN.

## **Ограничения**

Эту команду могут выполнить только пользователи уровня администратора или оператора.

#### **Пример**

Чтобы отключить VLAN ID10 от VLAN локальной ретрансляции DHCP:

# DGS-1210-28MP:5# config dhcp\_local\_relay vlan vlanid 10 state disable Command: config dhcp local relay vlan vlanid 10 state disable

# Success.

# DGS-1210-28MP:5#

# **config dhcp\_local\_relay port**

#### **Назначение**

Чтобы настроить функцию локальной ретрансляции DHCP на базе порта, выполните следующие действия.

## **Синтаксис**

## **config dhcp\_local\_relay port <portlist> state [enable | disable]**

# **Описание**

Порт должен быть добавлен в список локальных ретрансляторов DHCP для выполнения локальной ретрансляции DHCP.

## **Параметры**

**<portlist> -** Указывает порт или диапазон портов**. state [enable | disable] -** Переключатель состояния для указанного порта(ов).

## **Ограничения**

Эту команду могут выполнить только пользователи уровня администратора или оператора.

#### **Пример**

Чтобы включить порт 1-3 для VLAN локальной ретрансляции DHCP:

# DGS-1210-28MP:5# config dhcp local relay port 1-3 state enable Command: config dhcp local relay port 1-3 state enable

Success.

# DGS-1210-28MP:5#

# **show dhcp\_local\_relay**

## **Назначение**

Чтобы показать, в каких виртуальных локальных сетях работает данная функция.

#### **Синтаксис**

#### **show dhcp\_local\_relay**

## **Описание**

Каждая VLAN, которая была добавлена в список DHCP Local Relay, участвует в процессе DHCP Local Relay - Option 82 добавляется к DHCP-запросам этой VLAN и удаляется из DHCP-ответов этой VLAN.

#### **Параметры**

Нет

#### **Ограничения**

Нет

# **Пример**

Чтобы отобразить информацию о локальной ретрансляции DHCP на коммутаторе:

# DGS-1210-28MP:5# show dhcp local relay Command: show dhcp\_local\_relay

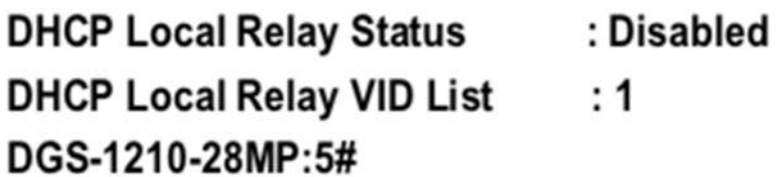

# **enable dhcpv6\_relay**

# **Назначение**

Чтобы включить функцию DHCPv6 Relay на коммутаторе, выполните следующие действия.

# **Синтаксис**

**enable dhcpv6\_relay**

# **Описание**

Команда **enable dhcpv6\_relay** используется для включения глобального состояния ретрансляции DHCPv6 на коммутаторе.

## **Параметры**

Нет

## **Ограничения**

Эту команду могут выполнить только пользователи уровня администратора или операционного уровня.

# **Пример**

Чтобы включить ретрансляцию DCHPv6 на коммутаторе:

# DGS-1210-28MP:5# enable dhcpc6\_relay Command: enable dhcpc6 relay

Success.

DGS-1210-28MP:5#

# **disable dhcp6\_relay**

# **Назначение**

Чтобы отключить функцию DHCPv6 Relay на коммутаторе, выполните следующие действия.

## **Синтаксис**

## **disable dhcpv6\_relay**

## **Описание**

Команда **disable dhcpv6\_relay** используется для отключения глобального состояния ретрансляции DHCPv6 на коммутаторе.

#### **Параметры**

Нет

## **Ограничения**

Эту команду могут выполнить только пользователи уровня администратора или операционного уровня.

# **Пример**

Чтобы отключить ретрансляцию DHCPv6 на коммутаторе:

# DGS-1210-28MP:5# disable dhcpv6\_relay Command: disable dhcpv6\_relay

Success.

DGS-1210-28MP:5#

# **config dhcpv6\_relay**

## **Назначение**

Используется для добавления или удаления IP-адреса назначения в или из таблицы ретрансляции DHCPv6 коммутатора.

## **Синтаксис**

# **config dhcpv6\_relay [add | delete] ipif System <ipv6\_addr>**

## **Описание**

Команда **config dhcpv6\_relay** позволяет добавить или удалить адрес назначения IPv6 для пересылки (ретрансляции) пакетов DHCPv6.

## **Параметры**

**add** - добавить пункт назначения IPv6 в таблицу ретрансляции DHCPv6. **delete** - удалить пункт назначения IPv6 из таблицы ретрансляции DHCPv6. **ipif system** - Имя IP-интерфейса, на котором должна быть включена ретрансляция DHCPv6. **<ipv6\_addr>** - IP-адрес сервера DHCPv6.

# **Ограничения**

Эту команду могут выполнить только пользователи уровня администратора или операционного уровня.

# **Пример**

Чтобы добавить ретранслятор DHCPv6 на коммутатор:

# DGS-1210-28MP:5# config dhcpv6 relay add ipif System 3000::1 Command: config dhcpv6 relay add ipif System 3000::1

Success. DGS-1210-28MP:5#

# **config dhcpv6\_relay hop\_count**

## **Назначение**

Используется для настройки количества хопов ретрансляции DHCPv6 на коммутаторе.

#### **Синтаксис**

**config dhcpv6\_relay hop\_count <value 1-32>**

#### **Описание**

Команда **config dhcpv6\_relay hops\_count** используется для настройки количества хопов ретрансляции DHCPv6 на коммутаторе.

## **Параметры**

**<value 1-32>** - Количество узлов - это количество агентов ретрансляции, которые должны быть переданы в данном сообщении. Диапазон составляет от 1 до 32. Значение по умолчанию - 4.

## **Ограничения**

Эту команду могут выполнить только пользователи уровня администратора или операционного уровня.

## **Пример**

Чтобы настроить количество хопов ретрансляции DHCPv6 на коммутаторе, выполните следующие действия:

# DGS-1210-28MP:5# config dhcpv6 relay hop count 3 Command: config dhcpv6\_relay hop\_count 3

# Success. DGS-1210-28MP:5#

# **config dhcpv6\_relay option\_37**

# **Назначение**

Используется для настройки опции 37 ретрансляции DHCPv6 на коммутаторе.

# **Синтаксис**

config dhcpv6 relay option 37 [state [enable | disable]] check ] [enable | disable] | remote id [default | **cid\_with\_user\_define <string 128> | user\_define <string 128>]]**

# **Описание**

Команда **config dhcpv6\_relay hops\_count** используется для настройки функции DHCPv6 Relay option 37.Когда DHCPv6 relay option 37 включен, в DHCP-пакет вставляется поле option 37 перед передачей на сервер. Пакет DHCP будет обработан в соответствии с поведением, определенным в настройках проверки и настройке типа удаленного идентификатора. Если состояние отключено, пакет DHCP ретранслируется непосредственно на сервер.

# **Параметры**

state [enable | disable] - Укажите состояние опции37 ретрансляции DHCPv6. Если состояние включено, в DHCP-пакет вставляется поле опции 37 перед передачей на сервер. Если состояние отключено, DHCP-пакет передается непосредственно на сервер.

check [enable | disable] - Укажите, проверять пакеты или нет. Когда состояние проверки включено, пакеты со стороны клиента не должны иметь поле опции 37. Если пакеты, исходящие от клиента, имеют поле option 37, они будут отброшены. Укажите, чтобы не проверять пакеты. remote\_id [default | cid\_with\_user\_define <string 128> | user\_define <string 128>] - Укажите содержимое удаленного идентификатора.

default - Укажите, чтобы удаленный ID был VLAN ID + модуль + порт + системный MAC-адрес устройства.

cid\_with\_user\_define - Укажите, чтобы удаленный ID был VLAN ID + модуль + порт + строка, заданная пользователем.

user\_define - использовать заданную пользователем строку в качестве удаленного ID.

# **Ограничения**

Эту команду могут выполнить только пользователи уровня администратора или операционного уровня.

# **Пример**

Чтобы настроить количество хопов ретрансляции DHCPv6 на коммутаторе, выполните следующие действия:

# DGS-1210-28MP:5# config dhcpv6\_relay hop\_count 3 Command: config dhcpv6\_relay hop\_count 3

# Success. DGS-1210-28MP:5#

# **show dhcpv6\_relay**

# **Назначение**

Чтобы отобразить текущую конфигурацию ретрансляции DHCPv6.

# **Синтаксис**

# **show dhcpv6\_relay {ipif system}**

# **Описание**

Команда **show dhcpv6\_relay** отображает текущую конфигурацию ретрансляции DHCPv6 для всех интерфейсов, или, если указано имя IP-интерфейса, конфигурацию ретрансляции DHCPv6 для этого IP-интерфейса.

# **Параметры**

Нет

# **Ограничения**

Нет

# **Пример**

Чтобы отобразить настройки DHCPv6 Relay:

DGS-1210-28MP:5# show dhcpv6\_relay Command: show dhcpv6\_relay

**DHCPv6 Relay Status DHCPv6 Relay Hops Count Limit** DHCPv6 Relay Option37 State DHCPv6 Relay Option37 Check : Disabled DHCPv6 Relay Option37 Remote ID : EC-AD-E0-62-AF-A0

- : Disabled
- $: 4$
- : Disabled
	-
	-

Interface **Server Address** 

-------------------------------------

DGS-1210-28MP:5#
## **14. Команды NETWORK MONITORING**

Команды мониторинга сети в интерфейсе командной строки (CLI) перечислены (вместе с соответствующими параметрами) ниже.

### **show packet ports**

#### **Назначение**

Чтобы отобразить статистику об отправленных и полученных коммутатором пакетах в кадрах в секунду.

#### **Синтаксис**

#### show packet ports <portlist >

#### **Описание**

Команда **show packet ports** отображает статистику о пакетах, отправленных и полученных портами, указанными в списке портов. Результаты разделены на три таблицы, обозначенные A, B и C в окне ниже. Таблица A относится к размеру пакетов, таблица B - к типу пакетов, а таблица C - к типу кадра, связанного с этими пакетами.

#### **Параметры**

**<portlist >** - Порт или диапазон портов, статистика которых должна быть отображена.

#### **Ограничения**

Нет

#### **Пример**

Чтобы отобразить анализ пакетов для порта 5:

### DGS-1210-28MP:5# show packet ports 5

### **Command: show packet ports**

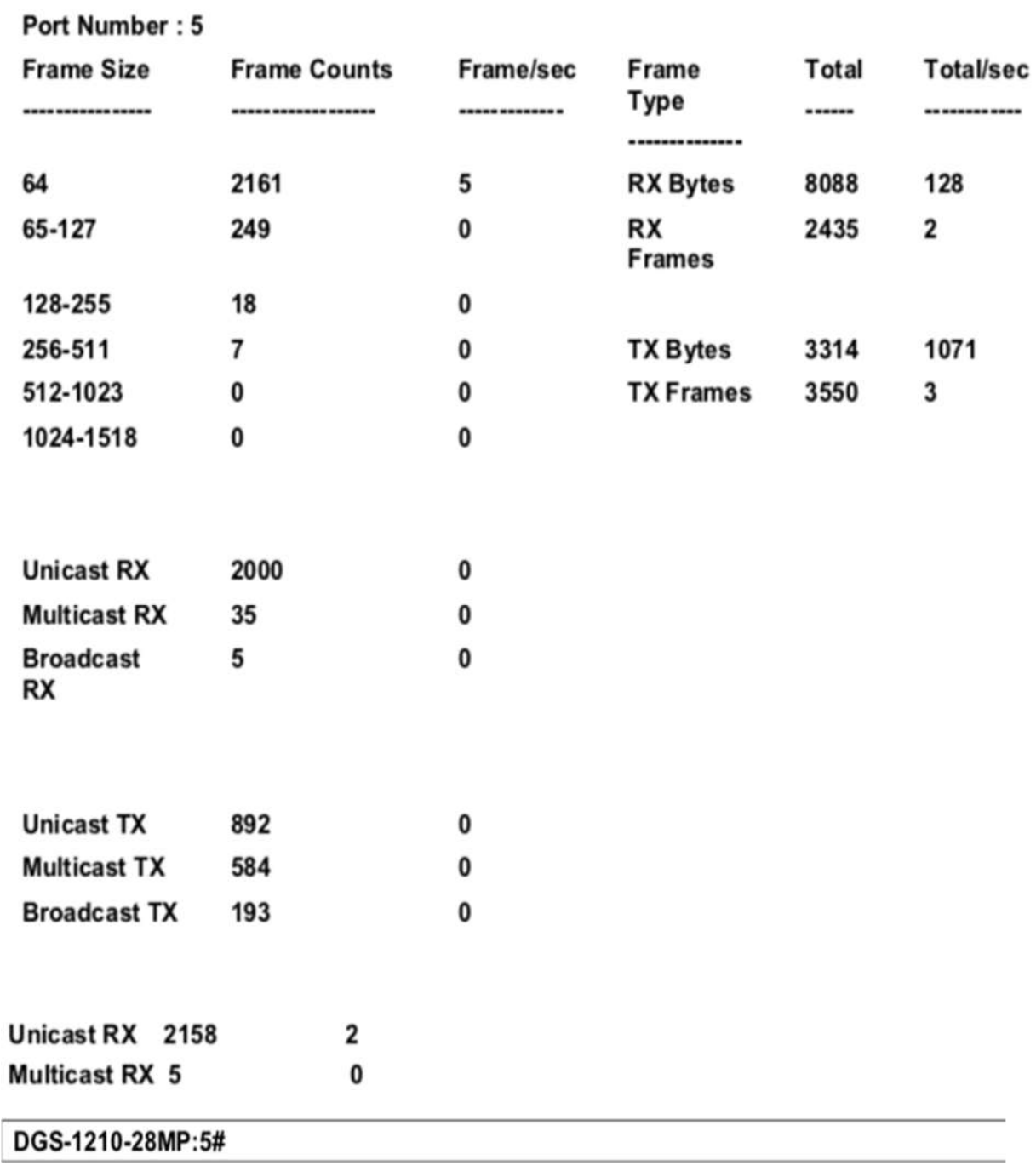

### **show statistics ports**

#### **Назначение**

Чтобы отобразить статистику типов пакетов для порта или диапазона портов.

#### **Синтаксис**

show statistics ports <portlist >

#### **Описание**

Команда **show statistics ports** отображает статистику пакетов на основе типов пакетов.

#### **Параметры**

**<portlist >** - Порт или диапазон портов, статистика которых должна быть отображена.

#### **Ограничения**

Нет

#### **Пример**

Чтобы отобразить статистику порта 5:

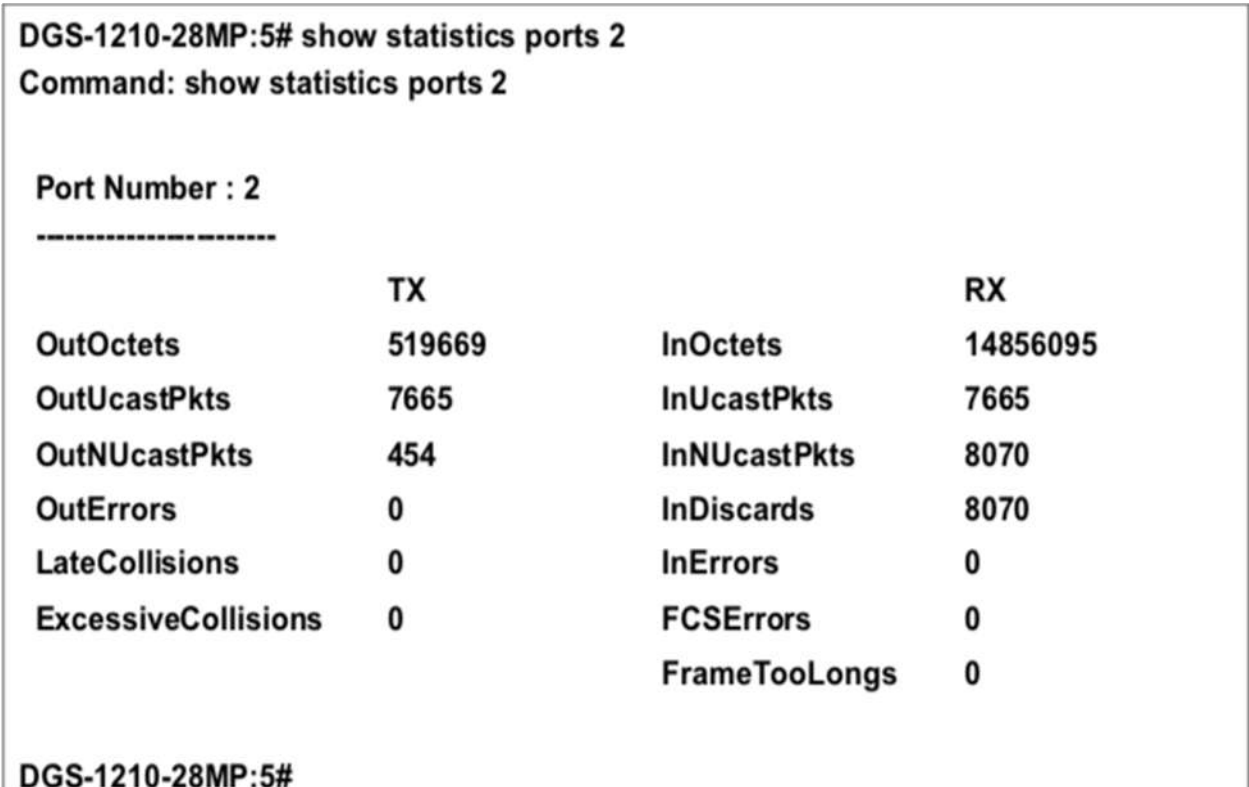

#### **show error ports**

#### **Назначение**

Чтобы отобразить статистику ошибок для порта или диапазона портов.

#### **Синтаксис**

show error ports <portlist >

#### **Описание**

Команда **show error ports** отображает всю статистику ошибок пакетов, собранную и зарегистрированную коммутатором для заданного списка портов.

#### **Параметры**

**<portlist >** - Порт или диапазон портов, статистика которых должна быть отображена.

#### **Ограничения**

Нет

#### **Пример**

Чтобы отобразить ошибки порта 1:

### DGS-1210-28MP:5# show errors ports 2 Command: show error ports 1

Port Number: 2

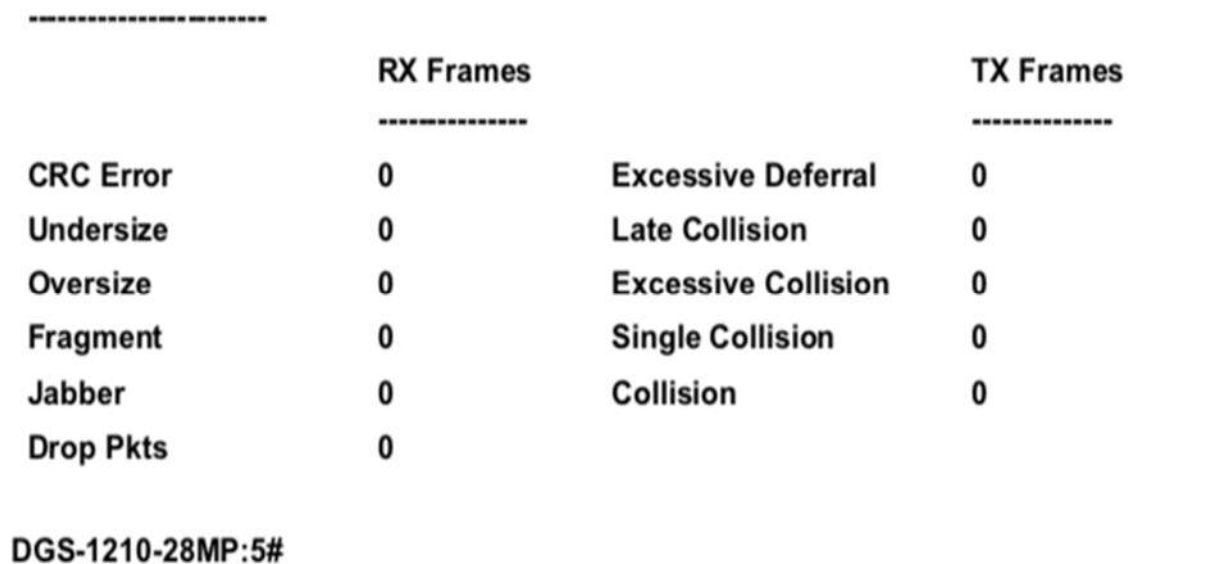

#### **show utilization**

#### **Назначение**

Чтобы отобразить статистику использования порта в реальном времени.

#### **Синтаксис**

**show utilization [ports {<portlist >} | cpu | dram]**

#### **Описание**

Команда **show utilization** отображает статистику использования портов в реальном времени в битах в секунду (бит/с) для коммутатора и для центрального процессора в процентах.

#### **Параметры**

**ports**{ - При вводе этого параметра отображается текущее использование портов коммутатора. **<portlist >** - Указывает диапазон портов для отображения.

**cpu** - При вводе этого параметра отображается текущая загрузка процессора коммутатора.

**dram** - При вводе этого параметра отображается текущее использование памяти коммутатора.

#### **Ограничения**

Нет

#### **Пример**

Чтобы отобразить статистику использования порта:

## DGS-1210-28MP:5# show utilization ports 5 Command: show utilization ports 5

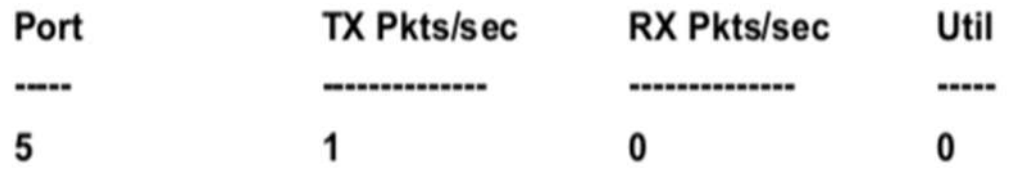

Чтобы отобразить статистику использования процессора:

### DGS-1210-28MP:5# show utilization cpu Command: show utilization cpu

### **CPU Utilization:**

Five Seconds: 1 %

One Minute: 1 %

Five Minute: 2 %

#### **clear counters**

#### **Назначение**

Чтобы очистить счетчики статистики коммутатора.

**Синтаксис**

**clear counters ports <porlist >**

#### **Описание**

Команда **clear counters** используется для очистки всех счетчиков (включая счетчики ошибок, счетчики пакетов).

#### **Параметры**

**<portlist >** - Указывает диапазон портов, которые должны быть очищены.

#### **Ограничения**

Эту команду могут выполнить только пользователи уровня администратора или оператора.

#### **Пример**

Чтобы очистить счетчики:

## DGS-1210-28MP:5# clear counters ports 2-5 Command: clear counters ports 2-5

### Success.

### DGS-1210-28MP:5#

### **clear log**

#### **Назначение**

Чтобы очистить журнал истории коммутатора.

**Синтаксис**

**clear log**

#### **Описание**

Команда **clear log** очищает записи журнала.

#### **Параметры**

Нет

#### **Ограничения**

Эту команду могут выполнить только пользователи уровня администратора.

#### **Пример**

Чтобы очистить информацию журнала:

## DGS-1210-28MP:5# clear log Command: clear log

## Success. DGS-1210-28MP:5#

### **show log**

#### **Назначение**

Чтобы отобразить журнал истории коммутатора.

#### **Синтаксис**

**show log {[index <value 1-500> - <value 1-500>] | severity [debug | informational | warning ] | module <string 32>}}**

#### **Описание**

Команда **show log** отображает записи журнала. Кроме того, журналы можно фильтровать по запросу.

#### **Параметры**

**index <value 1-500>** - Количество записей в журнале истории для отображения. **severity [debug | informational | warning]** - Указывает тип отображаемой серьезности. **module <string 32>** - Журналы могут быть отфильтрованы по различным программным модулям: CLI, LinkStatus, SYSTEM, IP Change, WEB, 802.1x, EOAM.

#### **Ограничения**

Нет

#### **Пример**

Чтобы отобразить записи журнала, выполните следующие действия:

### DGS-1210-28MP:5# show log **Command: show log**

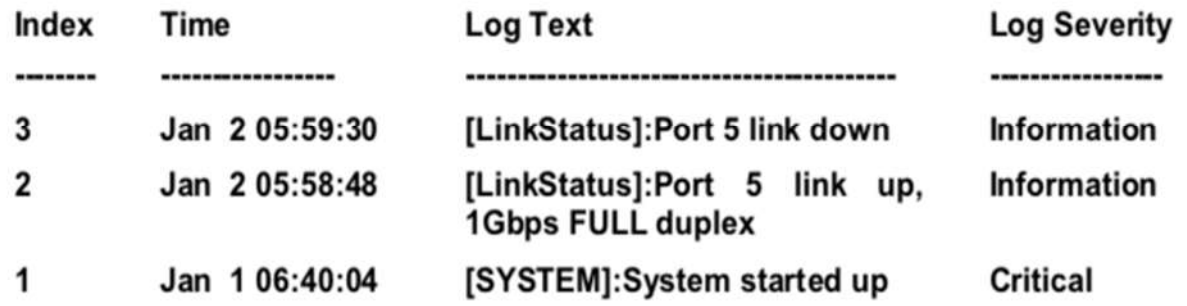

### **save log**

#### **Назначение**

Чтобы сохранить журнал истории коммутатора.

#### **Синтаксис**

#### **save log**

#### **Описание**

Команда **save log** сохраняет журналы в энергонезависимой памяти.

#### **Параметры**

Нет

#### **Ограничения**

Эту команду могут выполнить только пользователи уровня администратора или оператора.

#### **Пример**

Чтобы сохранить журнал истории коммутатора:

## DGS-1210-28MP:5# save log

## Command: save log

Success. DGS-1210-28MP:5#

**config log\_save\_timing**

#### **Назначение**

Используется для настройки метода сохранения журналов во флэш-памяти коммутатора.

#### **Синтаксис**

**config log\_save\_timing [log\_trigger | on\_demand | time\_interval <min 1-65535>]**

#### **Описание**

Эта команда **config log\_save\_timing** используется для настройки метода сохранения журналов во флэш-памяти коммутатора.

#### **Параметры**

**log\_trigger** - Пользователи, выбравшие этот метод, будут сохранять журналы на коммутаторе каждый раз, когда на коммутаторе происходит событие журнала.

**on\_demand** - Пользователи, выбравшие этот метод, будут сохранять журналы только тогда, когда они вручную прикажут коммутатору сделать это, используя команду save all или save log. **time\_interval <min 1-65535>-** Используйте этот параметр для настройки временного интервала, который будет использоваться для сохранения журналов. Журналы будут сохраняться каждые x минут, которые заданы здесь.

#### **Ограничения**

Эту команду могут выполнить только пользователи уровня администратора или оператора.

#### **Пример**

Чтобы настроить временной интервал сохранения журналов как каждые 30 минут:

## DGS-1210-28MP:5# config log save timing time interval 30 Command: config log\_save\_timing time\_interval 30

## Success. DGS-1210-28MP:5#

#### **show log\_save\_timing**

#### **Назначение**

Чтобы проверить текущий механизм сохранения журнала.

#### **Синтаксис**

**show log\_save\_timing**

#### **Описание**

Команда **show log\_save\_timing** используется для проверки текущего состояния механизма сохранения журнала.

**Параметры**

Нет

**Ограничения**

Нет

**Пример**

Чтобы проверить механизм сохранения журнала:

## DGS-1210-28MP:5# show log\_save\_timing Command: show log\_save\_timing

## Saving log method : on\_demand

## DGS-1210-28MP:5#

### **enable command logging**

#### **Назначение**

Чтобы включить механизм для регистрации выполненной команды.

#### **Синтаксис**

**enable command logging**

#### **Описание**

"**commad logging**" - это функция, которая регистрирует выполненные команды. Она позволяет получить полную информацию о действиях, выполняемых в устройстве. Также она помогает в управлении устройством и отладке проблем.

#### **Параметры**

Нет

#### **Ограничения**

Эту команду могут выполнить только пользователи уровня администратора или оператора.

#### **Пример**

Чтобы включить регистрацию команд на коммутаторе:

## DGS-1210-28MP:5# enable command logging Command: enable command logging

### Success.

## DGS-1210-28MP:5#

### **disable command logging**

#### **Назначение**

Чтобы отключить механизм для регистрации выполненной команды.

**Синтаксис**

#### **disable command logging**

#### **Описание**

"**commad logging**" - это функция, которая регистрирует выполненные команды. Она позволяет получить полную информацию о действиях, выполняемых в устройстве. Также она помогает в управлении устройством и отладке проблем.

#### **Параметры**

Нет

#### **Ограничения**

Эту команду могут выполнить только пользователи уровня администратора или оператора.

#### **Пример**

Чтобы отключить регистрацию команд на коммутаторе:

## DGS-1210-28MP:5# disable command logging Command: disable command logging

## Success.

## DGS-1210-28MP:5#

### **show command logging**

#### **Назначение**

Чтобы проверить текущее состояние механизма регистрации команд.

**Синтаксис**

#### **show command logging**

#### **Описание**

"**commad logging**" - это функция, которая регистрирует выполненные команды. Она позволяет получить полную информацию о действиях, выполняемых в устройстве. Также она помогает в управлении устройством и отладке проблем.

#### **Параметры**

Нет

#### **Ограничения**

Нет

**Пример**

Чтобы проверить регистрацию команд на коммутаторе:

# DGS-1210-28MP:5# show command logging

## **Command: show command logging**

## **Command Logging State: Enabled**

## DGS-1210-28MP:5#

### **show log\_software\_module**

#### **Назначение**

Для проверки модулей, которые поддерживаются в механизме регистрации.

#### **Синтаксис**

#### **show log\_software\_module**

#### **Описание**

"**show log\_software\_module**" показывает модули, поддерживаемые в настоящее время в механизме протоколирования...

#### **Параметры**

Нет

#### **Ограничения**

Нет

#### **Пример**

Чтобы проверить модули на наличие механизма протоколирования:

### DGS-1210-28MP:5# show log\_software\_module Command: show log\_software\_module

#### LinkStatus SYSTEM IP Change WEB 802.1x EOAM CLI

### DGS-1210-28MP:5#

#### **enable syslog**

#### **Назначение**

Чтобы включить отправку системного журнала на удаленный узел.

#### **Синтаксис**

**enable syslog**

#### **Описание**

Команда **enable syslog** позволяет отправлять системный журнал на удаленный узел.

#### **Параметры**

Нет

#### **Ограничения**

Эту команду могут выполнить только пользователи уровня администратора или оператора.

#### **Пример**

Чтобы включить функцию syslog на коммутаторе:

## DGS-1210-28MP:5# enable syslog Command: enable syslog

## Success. DGS-1210-28MP:5#

#### **disable syslog**

#### **Назначение**

Чтобы запретить отправку системного журнала на удаленный узел.

**Синтаксис**

**disable syslog**

#### **Описание**

Команда **disable syslog** запрещает отправку системного журнала на удаленный хост.

#### **Параметры**

Нет

#### **Ограничения**

Эту команду могут выполнить только пользователи уровня администратора или оператора.

#### **Пример**

Чтобы отключить функцию syslog на коммутаторе:

## DGS-1210-28MP:5# disable syslog Command: disable syslog

### Success.

## DGS-1210-28MP:5#

#### **create syslog host**

#### **Назначение**

Чтобы создать новый хост syslog, выполните следующие действия.

#### **Синтаксис**

**create syslog host <index 1-4> ipaddress [<ipaddr> | <ipv6addr>] {severity [informational | warning | debug] | facility [local0 | local1| local2 | local3 | local4 | local5 | local6 | local7] | state [enable | disable] | udp\_port [514 | <udp\_port\_number 6000-65535>]}**

#### **Описание**

Команда **create syslog host** создает новый syslog host.

#### **Параметры**

**all** - Указывает, что команда должна быть применена ко всем хостам.

<index 1-4> - Идентификатор индекса хоста syslog. Имеется четыре доступных индекса,

#### пронумерованных от 1 до 4.

**ipaddress [<ipaddr> | <ipv6addr>]** - IPv4 или IPv6 адрес удаленного хоста, на который будут отправляться сообщения syslog.

severity - Индикатор уровня серьезности сообщения. Они описаны в таблице ниже (Жирный шрифт указывает на то, что соответствующий уровень серьезности в настоящее время поддерживается на коммутаторе):

Числовой код серьезности

- 0 Emergency: система неработоспособна
- 1 Alert: необходимо немедленно принять меры
- 2 Critical: критические условия
- 3 Error: условия ошибки
- 4 Warning: условия предупреждения
- 5 Notice: нормальное, но значительное состояние
- 6 Informational: информационные сообщения
- 7 Debug: сообщения уровня отладки

**informational** - Указывает, что информационные сообщения должны быть отправлены на удаленный хост. Это соответствует номеру 6 из списка выше.

**warning** - Указывает, что на удаленный хост будут отправляться предупреждающие сообщения. Это соответствует номеру 4 из списка выше.

**debug** - Указывает, что на удаленный хост будут отправляться отладочные сообщения.

**facility** - Некоторым демонам и процессам операционной системы присвоены значения Facility. Процессы и демоны, которым не было явно присвоено значение Facility, могут использовать любой из объектов 'local use' или использовать объект 'user-level'. Те объекты, которые были назначены, показаны в таблице ниже (Жирный шрифт указывает на значения объектов, которые коммутатор поддерживает в настоящее время):

Числовой код объекта

0) Сообщения ядра

1) сообщения на уровне пользователя

2) почтовая система

3) системные домен

4) сообщения безопасности/авторизации

5) сообщения, генерируемые внутренним syslog

6) подсистема линейного принтера 7) подсистема сетевых новостей 8) подсистема UUCP 9) домен часов 10) сообщения безопасности/авторизации 11) FTP-домен 12) подсистема NTP 13) аудит журнала 14) предупреждение журнала 15) демон часов 16) локальное использование 0 (local0) 17) локальное использование 1 (local1) 18) локальное использование 2 (local2) 19) локальное использование 3 (local3) 20) локальное использование 4 (local4) 21) локальное использование 5 (local5) 22)местное использование 6 (local6) 23) местное использование 7 (local7)

local0 - Указывает, что сообщения локального использования 0 должны отправляться на удаленный хост. Это соответствует номеру 16 из приведенного выше списка local1 - Указывает, что сообщения локального использования 1 должны быть отправлены на удаленный хост. Это соответствует номеру 17 из приведенного выше списка local2 - Указывает, что сообщения локального использования 2 должны быть отправлены на удаленный хост. Это соответствует номеру 18 из приведенного выше списка local3 - Указывает, что сообщения локального использования 3 должны быть отправлены на удаленный хост. Это соответствует номеру 19 из приведенного выше списка local4 - Указывает, что сообщения локального использования 4 должны быть отправлены на удаленный хост. Это соответствует номеру 20 из приведенного выше списка local5 - Указывает, что на удаленный хост должны отправляться сообщения локального использования 5. Это соответствует номеру 21 из приведенного выше списка local6 - Указывает, что сообщения локального использования 6 должны отправляться на удаленный хост. Это соответствует номеру 22 из приведенного выше списка local7 - Указывает, что сообщения локального использования 7 должны быть отправлены на удаленный хост. Это соответствует номеру 23 из приведенного выше списка

**udp\_port [514 | <udp\_port\_number 6000-65535>]** - Указывает номер порта UDP, который протокол syslog должен использовать для отправки сообщений на удаленный хост. **state [enable | disable]** - Позволяет включать и отключать отправку сообщений syslog на удаленный хост, указанный выше.

#### **Ограничения**

Эту команду могут выполнить только пользователи уровня администратора или оператора.

#### **Пример**

Чтобы создать хост syslog, выполните следующие действия:

DGS-1210-28MP:5# create syslog host 1 ipaddress 1.1.2.1 severity

#### informational facility local0 state enable

## Command: create syslog host 1 ipaddress 1.1.2.1 severity informational facility

local0 state enable

#### Success.

DGS-1210-28MP:5#

### **config syslog host**

#### **Назначение**

Чтобы настроить протокол syslog для отправки данных системного журнала на удаленный хост, выполните следующие действия.

#### **Синтаксис**

**config syslog host [all | <index 1-4>] {severity [informational | warning | debug] | facility [local0 | local1 | local2 | local3 | local4 | local5 | local6 | local7] | state [enable | disable] | udp\_port [ 514 | <udp\_port\_number 6000-65535>] | ipaddress [<ipaddr> | <ipv6addr>]}**

#### **Описание**

Команда **config syslog host** настраивает протокол syslog для отправки информации системного журнала на удаленный хост.

#### **Параметры**

**all** - Указывает, что команда применяется ко всем хостам.

**< index 1-4>** - Указывает, что команда применяется к индексу

хостов. Имеется четыре доступных индекса, пронумерованных от 1 до 4.

**severity** - Индикатор уровня серьезности сообщения. Они описаны в следующей таблице (Жирный шрифт указывает, что соответствующий уровень серьезности в настоящее время поддерживается на коммутаторе):

Числовой код серьезности

- 0 Emergency: система неработоспособна
- 1 Alert: необходимо немедленно принять меры
- 2 Critical: критические условия
- 3 Error: условия ошибки
- 4 Warning: условия предупреждения
- 5 Notice: нормальное, но значительное состояние
- 6 Informational: информационные сообщения
- 7 Debug: сообщения уровня отладки

**informational** - Указывает, что информационные сообщения должны быть отправлены на удаленный хост. Это соответствует номеру 6 из списка выше.

**warning** - Указывает, что на удаленный хост будут отправляться предупреждающие сообщения. Это соответствует номеру 4 из списка выше.

**debug** - Указывает, что на удаленный хост будут отправляться отладочные сообщения.

**facility** - Некоторым демонам и процессам операционной системы присвоены значения Facility. Процессы и демоны, которым не было явно присвоено значение Facility, могут использовать любой из объектов 'local use' или использовать объект 'user-level'. Те объекты, которые были назначены, показаны ниже:

Жирный шрифт указывает на значения объектов, которые коммутатор использует в настоящее время.

Числовой код объекта 0) Сообщения ядра 1) сообщения на уровне пользователя 2) почтовая система 3) системные домен 4) сообщения безопасности/авторизации 5) сообщения, генерируемые внутренним syslog 6) подсистема линейного принтера 7) подсистема сетевых новостей 8) подсистема UUCP 9) демон часов 10) сообщения безопасности/авторизации 11) FTP-домен 12) подсистема NTP 13) аудит журнала 14) предупреждение журнала 15) домен часов 16) локальное использование 0 (local0) 17) локальное использование 1 (local1) 18) локальное использование 2 (local2) 19) локальное использование 3 (local3) 20) локальное использование 4 (local4) 21) локальное использование 5 (local5) 22)местное использование 6 (local6)

23) местное использование 7 (local7)

local0 - Указывает, что сообщения локального использования 0 должны отправляться на удаленный хост. Это соответствует номеру 16 из приведенного выше списка local1 - Указывает, что сообщения локального использования 1 должны быть отправлены на удаленный хост. Это соответствует номеру 17 из приведенного выше списка local2 - Указывает, что сообщения локального использования 2 должны быть отправлены на удаленный хост. Это соответствует номеру 18 из приведенного выше списка local3 - Указывает, что сообщения локального использования 3 должны быть отправлены на удаленный хост. Это соответствует номеру 19 из приведенного выше списка local4 - Указывает, что сообщения локального использования 4 должны быть отправлены на удаленный хост. Это соответствует номеру 20 из приведенного выше списка local5 - Указывает, что на удаленный хост должны отправляться сообщения локального использования 5. Это соответствует номеру 21 из приведенного выше списка local6 - Указывает, что сообщения локального использования 6 должны отправляться на удаленный хост. Это соответствует номеру 22 из приведенного выше списка local7 - Указывает, что сообщения локального использования 7 должны быть отправлены на удаленный хост. Это соответствует номеру 23 из приведенного выше списка

**udp\_port [514 | <udp\_port\_number 6000-65535>]** - Указывает номер порта UDP, который протокол syslog должен использовать для отправки сообщений на удаленный хост.

**ipaddress [<ipaddr> | <ipv6addr>]** - Указывает IPv4 или IPv6 адрес удаленного узла, на который будут отправляться сообщения syslog.

**state [enable | disable]** - Позволяет включать и отключать отправку сообщений syslog на удаленный хост, указанный выше.

#### **Ограничения**

Эту команду могут выполнить только пользователи уровня администратора или оператора.

#### **Пример**

Чтобы настроить хост syslog, выполните следующие действия:

## DGS-1210-28MP:5# config syslog host 1 severity debug Command: config syslog host 1 severity debug

Success. DGS-1210-28MP:5#

### **delete syslog host**

#### **Назначение**

Чтобы удалить ранее настроенный хост syslog с коммутатора.

**Синтаксис**

**delete syslog host [<index 1-4> | all]**

#### **Описание**

Команда **delete syslog host** удаляет ранее настроенный syslog host с коммутатора.

#### **Параметры**

**<index 1-4>** - Идентификатор индекса хоста syslog. Имеется четыре доступных индекса, пронумерованных от 1 до 4. **all** - Указывает, что команда применяется ко всем хостам.

#### **Ограничения**

Эту команду могут выполнить только пользователи уровня администратора или оператора.

#### **Пример**

Чтобы удалить ранее настроенный хост syslog, выполните следующие действия:

## DGS-1210-28MP:5# delete syslog host all Command: delete syslog host all

Success. DGS-1210-28MP:5#

**show syslog host**

#### **Назначение**

Чтобы отобразить хосты syslog, настроенные в настоящее время на коммутаторе.

#### **Синтаксис**

```
show syslog host {<index 1-4>}
```
#### **Описание**

Команда **show syslog host** отображает хосты syslog, которые в настоящее время настроены на коммутаторе.

#### **Параметры**

**<index 1-4>** - Идентификатор индекса хоста syslog. Имеется четыре доступных индекса, пронумерованных от 1 до 4.

#### **Ограничения**

Нет

#### **Пример**

Чтобы показать информацию о хосте Syslog:

## DGS-1210-28MP:5# show syslog host **Command: show syslog host**

Host<sub>1</sub> **IP Address: 1.1.2.1** Severity : Information Facility : local0 **UDP Port** :  $514$ Status : Enabled

**Total Entries**  $\cdot$  1

### DGS-1210-28MP:5#

#### **cable diagnostic port**

#### **Назначение**

Для определения наличия ошибок на медных кабелях и места, где могли возникнуть ошибки.

#### **Синтаксис**

cable diagnostic port [<portlist > | all]

#### **Описание**

Команда **порта диагностики кабеля** используется для определения наличия ошибок на медных кабелях и положения, в котором эти ошибки могли возникнуть. Длина кабеля определяется в следующем диапазоне: <50 м, 50~80, 80~100, >100 м. Отклонение составляет +/-5 метров, поэтому в разделе "Результат теста" может отображаться "Нет кабеля", если используемый кабель имеет длину менее 5 метров. Расстояние неисправности будет показывать "Нет кабеля", независимо от того, подключено оптоволокно к порту или нет.

#### **Параметры**

**<portlist > -** Порт или диапазон портов, которые необходимо сконфигурировать. **all -** Указывает, что все порты коммутатора должны быть настроены.

#### **Ограничения**

Эту команду могут выполнить только пользователи уровня администратора или оператора.

#### **Пример**

Чтобы определить медные кабели и положение порта 3 на коммутаторе:

DGS-1210-28MP:5# cable diagnostic port 3 Command: cable diagnostic port 3

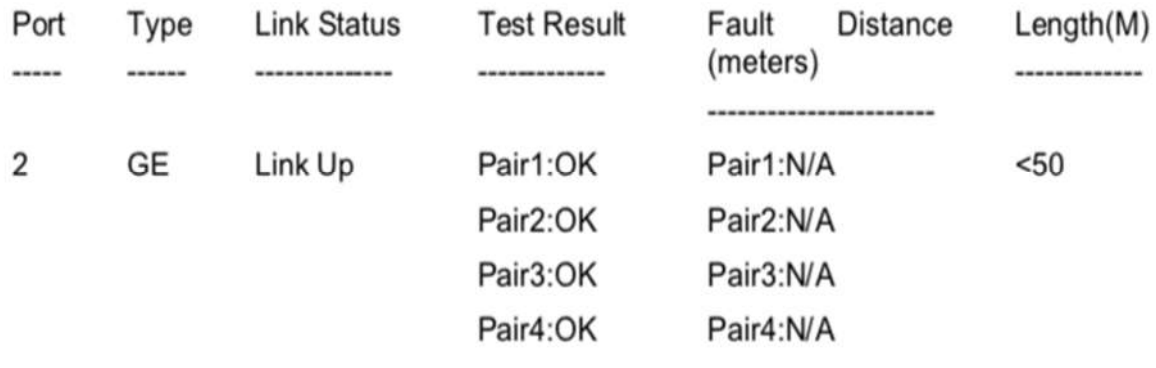

#### DGS-1210-28MP:5#

## **15. Команды FORWARDING DATABASE**

Команды Forwarding Database в интерфейсе командной строки (CLI) перечислены (вместе с соответствующими параметрами) ниже.

### **create fdb**

#### **Назначение**

Чтобы создать статическую запись в таблице (базе данных) переадресации одноадресных MACадресов

#### **Синтаксис**

**create fdb vlan <vlanid 1-4094> <macaddr> port <port >**

#### **Описание**

Команда **create fdb** создает статическую запись в базе данных пересылки MAC-адресов.

#### **Параметры**

**<vlan\_name> -** Имя конкретной группы VLAN для записи MAC-адреса. **<macaddr> -** MAC-адрес, который должен быть добавлен в таблицу пересылки. **port <port > -** Номер порта, соответствующий MAC-адресу назначения. Коммутатор всегда будет пересылать трафик на указанное устройство через этот порт.

#### **Ограничения**

Эту команду могут выполнить только пользователи уровня администратора или оператора.

#### **Пример**

Чтобы создать статическую запись FDB, выполните следующие действия:

## DGS-1210-28MP:5# create fdb vlan default 00-00-00-00-00-02 port 3

Command: create fdb vlan default 00:00:00:00:00:02 port 3

Success.

### DGS-1210-28MP:5

**delete fdb** 

#### **Назначение**

Чтобы удалить статическую запись в таблице пересылки одноадресных MAC-адресов (база данных)

**Синтаксис**

**delete fdb <vlan\_name 20> <macaddr>**

#### **Описание**

Команда **delete fdb** удаляет статическую запись в базе данных пересылки MAC-адресов.

#### **Параметры**

<**vlan\_name>** - Имя конкретной группы VLAN для записи MAC-адреса. **<macaddr>** - MAC-адрес, который должен быть добавлен в таблицу пересылки.

#### **Ограничения**

Эту команду могут выполнить только пользователи уровня администратора или оператора.

#### **Пример**

Чтобы удалить MAC-адрес из FDB:

## DGS-1210-28MP:5# delete fdb default 00-00-00-00-00-02 Command: delete fdb default 00:00:00:00:00:02

Success.

### DGS-1210-28MP:5#

#### **config fdb aging\_time**

#### **Назначение**

Чтобы установить время старения базы данных переадресации.

**Синтаксис**

**config fdb aging\_time <sec 10-600>**

#### **Описание**

Команда **config fdb aging\_time** устанавливает время старения базы данных пересылки. Время старения влияет на процесс обучения коммутатора. Записи динамической таблицы пересылки, состоящие из MAC-адресов источников и связанных с ними номеров портов, удаляются из таблицы, если к ним не обращаются в течение времени старения. Время старения может составлять от 0 до

630 минут, по умолчанию оно равно 5 минутам. Очень долгое время старения может привести к тому, что записи в динамической таблице пересылки будут устаревшими или больше не существующими. Это может привести к неправильным решениям коммутатора о пересылке пакетов. Однако если время старения слишком мало, многие записи могут устареть слишком быстро. Это приведет к высокому проценту полученных пакетов, адреса источников которых не могут быть найдены в таблице пересылки, и в этом случае коммутатор будет транслировать пакет на все порты, сводя на нет многие преимущества коммутатора.

#### **Параметры**

**<sec 10-600>** - Время старения значения базы данных пересылки MAC-адресов, в секундах.

#### **Ограничения**

Эту команду могут выполнить только пользователи уровня администратора или оператора.

#### **Пример**

Чтобы установить время старения fdb:

## DGS-1210-28MP:5# config fdb aging time 300 Command: config fdb aging time 300

## Success. DGS-1210-28MP:5#

#### **show fdb**

#### **Назначение**

Чтобы отобразить текущую базу данных переадресации MAC-адресов.

#### **Синтаксис**

show fdb {port <port > | vlan <vlan\_name 32> | vlanid <vidlist (1-4094) | mac\_address <macaddr> | **static | aging\_time}**

#### **Описание**

Команда **show fdb** отображает текущее содержимое базы данных переадресации коммутатора.

#### **Параметры**

**<port >** - Номер порта, соответствующий MAC-адресу назначения. Коммутатор всегда направляет трафик на указанное устройство через этот порт.

**vlan <vlan\_name 32>** - Укажите группу VLAN через строку имени.

**vlan <vidlist 1-4094>** - Укажите группу VLAN через VID.

**<macaddr>** - Запись MAC-адреса в таблице пересылки.

**static** - Указывает, что должны отображаться статические записи MAC-адресов.

**aging time** - Отображает время старения для базы данных пересылки MAC-адресов.

#### **Ограничения**

Нет

#### **Пример**

Чтобы отобразить таблицу одноадресных MAC-адресов:

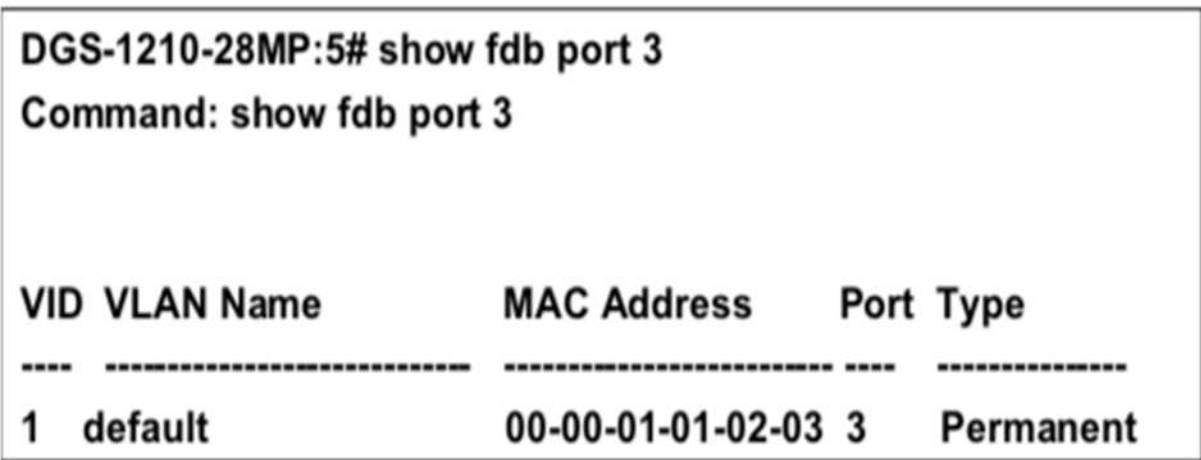

## **Total Entries: 1** DGS-1210-28MP:5#

Чтобы отобразить время старения:

## DGS-1210-28MP:5# show fdb aging\_time Command: show fdb aging\_time

## Unicast MAC Address Aging Time = 300 sec

## DGS-1210-28MP:5#

### **clear fdb**

#### **Назначение**

Чтобы удалить запись о динамически изученном MAC-адресе (ах) из базы данных пересылки.

#### **Синтаксис**

clear fdb [vlan <vlan\_name 20> | port <port> | all]

#### **Описание**

Команда **clear fdb** очищает запись динамического MAC-адреса. Действие может быть выполнено на основе группы VLNA или порта.

#### **Параметры**

vlan <vlan\_name 32> - Укажите группу VLAN через строку имени. **<port > -** Номер порта, соответствующий MAC-адресу назначения. Коммутатор всегда направляет трафик на указанное устройство через этот порт. **all -** Обращение ко всей таблице MAC-адресов**.**

#### **Ограничения**

Эту команду могут выполнить только пользователи уровня администратора или оператора.

#### **Пример**

Чтобы очистить записи MAC-адресов в виртуальной локальной сети по умолчанию

## DGS-1210-28MP:5# clear fdb vlan default Command: clear fdb vlan default

Success.

### DGS-1210-28MP:5#

#### **create multicast\_fdb**

#### **Назначение**

Чтобы создать статическую запись в таблице (базе данных) пересылки MAC-адресов многоадресной рассылки.

#### **Синтаксис**

#### **create multicast\_fdb <vlanid 1-4094><macaddr>**

#### **Описание**

Команда **create multicast\_fdb** создает статическую запись в таблице пересылки MAC-адресов многоадресной рассылки (базе данных).

#### **Параметры**

**<vlanid 1-4094> -** Элемент сети VLAN, в которой находится MAC-адрес. Диапазон составляет от 1 до 4094.

**<macaddr> -** MAC-адрес, который должен быть добавлен в таблицу пересылки.

#### **Ограничения**

Эту команду могут выполнить только пользователи уровня администратора или оператора.

#### **Пример**

Для создания многоадресной MAC-переадресации:

## DGS-1210-28MP:5# create multicast fdb 1 00-00-00-01-02-03 Command: create multicast\_fdb 1 00-00-00-01-02-03

Success.

### DGS-1210-28MP:5#

### **config multicast\_fdb**

#### **Назначение**

Чтобы настроить базу данных пересылки многоадресных MAC-адресов коммутатора, выполните следующие действия.

#### **Синтаксис**

**config multicast\_fdb <vlanid 1-4094> <macaddr> [add | delete] <portlist >**

#### **Описание**

Команда **config multicast\_fdb** настраивает таблицу пересылки многоадресных MAC-адресов.

#### **Параметры**

**<vlanid 1-4094>** - Элемент сети VLAN, в которой находится MAC-адрес. Диапазон составляет от 1 до 4094.

**<macaddr>** - MAC-адрес, который должен быть сконфигурирован в таблице пересылки. **add** - Указывает, что MAC-адрес должен быть добавлен в таблицу пересылки. Delete - удаляет MACадрес из таблицы пересылки.

**delete** - Указывает, что MAC-адрес должен быть удален из таблицы пересылки. **<portlist >** - Порт или диапазон портов для настройки.

#### **Ограничения**

Эту команду могут выполнить только пользователи уровня администратора или оператора.

#### **Пример**

Чтобы настроить пересылку многоадресных MAC-адресов:

## DGS-1210-28MP:5# config multicast fdb 1 00-00-00-01-02-03 Command: config multicast fdb 1 00-00-00-01-02-03

Success. DGS-1210-28MP:5#

### **delete multicast\_fdb**

#### **Назначение**

Чтобы удалить запись многоадресной рассылки в базе данных пересылки коммутатора.

#### **Синтаксис**

**delete multicast\_fdb <vlanid 1-4094> <macaddr>**

#### **Описание**

Команда **delete multicast\_fdb** удаляет запись многоадресной рассылки в базе данных пересылки MAC-адресов коммутатора.

#### **Параметры**

**<vlanid 1-4094> -** Укажите группу VLAN через VID**. <macaddr> -** MAC-адрес, который должен быть удален из таблицы пересылки**.**

#### **Ограничения**

Эту команду могут выполнить только пользователи уровня администратора или оператора.

#### **Пример**

Чтобы удалить запись статической многоадресной рассылки FDB:

## DGS-1210-28MP:5# delete multicast\_fdb 1 01-22-33-44-55-66

Command: delete multicast\_fdb 1 01:22:33:44:55:66

Success. DGS-1210-28MP:5#

### **show multicast\_fdb**

**Назначение**

Чтобы отобразить содержимое базы данных многоадресной переадресации коммутатора.

#### **Синтаксис**

**show multicast\_fdb {vlan <vlan\_name 20> | mac\_address <macaddr>}**

#### **Описание**

Команда **show multicast\_fdb** отображает текущее содержимое базы данных пересылки многоадресных MAC-адресов коммутатора.

#### **Параметры**

**vlan <vlan\_name 20> -** Имя сети VLAN, в которой находится MAC-адрес**. mac\_address <macaddr> -** MAC-адрес, который будет добавлен в таблицу пересылки**.**

#### **Ограничения**

Нет

#### **Пример**

Чтобы отобразить таблицу MAC-адресов многоадресной рассылки:

## DGS-1210-28MP:5# show multicast\_fdb Command: show multicast\_fdb

**Total Entries: 0** 

## DGS-1210-28MP:5#

#### **config multicast filter**

#### **Назначение**

Чтобы настроить фильтрацию многоадресной рассылки.

#### **Синтаксис**

**config multicast filter <portlist> [filter | forward]**

#### **Описание**

Команда **config multicast filter** включает фильтрацию адресов многоадресной рассылки на базе порта

#### **Параметры**

**<portlist > -** Порт или диапазон портов для настройки**. forward\_unregistered\_groups -** пересылка незарегистрированных многоадресных пакетов**. filter\_unregistered\_groups -** Фильтровать незарегистрированные многоадресные пакеты**.**

#### **Ограничения**

Эту команду могут выполнить только пользователи уровня администратора или оператора.

#### **Пример**

Чтобы настроить фильтрацию многоадресной рассылки

## DGS-1210-28MP:5# config multicast filter 2 filter Command: config multicast filter 2 filter

Success.

DGS-1210-28MP:5#

#### **show multicast filter port\_mode**

#### **Назначение**

Чтобы отобразить настройки фильтрации многоадресной рассылки на коммутаторе.

**Синтаксис**

#### **show multicast filter port\_mode**

#### **Описание**

Команда **show multicast filter port\_mode** отображает настройки фильтрации многоадресной рассылки.

#### **Параметры**

Нет

#### **Ограничения**

Нет

#### **Пример**

Чтобы показать настройки фильтрации многоадресной рассылки:

## DGS-1210-28MP:5# show multicast filter port mode Command: show multicast filter port mode

Multicast Filter Mode For Unregistered Group: Forwarding List: 1,3-28 Filtering List: 2

### DGS-1210-28MP:5#

### **enable flood\_fdb**

#### **Назначение**

Чтобы включить базу данных переадресации коммутатора на коммутаторе.

#### **Синтаксис**

#### **enable flood\_fdb**

#### **Описание**

Команда **enable flood\_fdb** включает динамическое обучение записей из базы данных пересылки коммутатора.

#### **Параметры**

Нет

#### **Ограничения**

Эту команду могут выполнить только пользователи уровня администратора или оператора.

#### **Пример**

Чтобы включить динамические записи FDB:

### DGS-1210-28MP:5# enable flood fdb Command: enable flood\_fdb

Success. DGS-1210-28MP:5#

### **disable flood\_fdb**

**Назначение**

Чтобы отключить базу данных переадресации коммутатора на коммутаторе.

#### **Синтаксис**

#### **disable flood\_fdb**

#### **Описание**

Команда **disable flood\_fdb** отключает динамически обучаемые записей из базы данных пересылки коммутатора.

#### **Параметры**

Нет

#### **Ограничения**

Эту команду могут выполнить только пользователи уровня администратора или оператора.

#### **Пример**

Чтобы отключить динамические записи FDB:

### DGS-1210-28MP:5# disable flood fdb Command: disable flood\_fdb

Success. DGS-1210-28MP:5#

### **config flood\_fdb**

#### **Назначение**

Чтобы настроить базу данных переадресации коммутатора на коммутаторе.

#### **Синтаксис**

#### **config flood\_fdb [log | trap] [enable | disable]**

#### **Описание**

Команда **config flood\_fdb** настраивает динамически обучаемые записей из базы данных пересылки коммутатора.

#### **Параметры**

Нет

#### **Ограничения**

Эту команду могут выполнить только пользователи уровня администратора или оператора.

#### **Пример**

Чтобы настроить динамические записи FDB, выполните следующие действия:

### DGS-1210-28MP:5# config flood fdb trap disable log enable Command: config flood fdb trap disable log enable

Success. DGS-1210-28MP:5#

### **show flood\_fdb**

#### **Назначение**

Чтобы отобразить базу данных переадресации коммутатора на коммутаторе.

#### **Синтаксис**

#### **show flood\_fdb**

#### **Описание**

Команда **show flood\_fdb** отображает динамически обучаемые элементы из базы данных пересылки коммутатора.

#### **Параметры**

Нет

#### **Ограничения**

Нет

#### **Пример**

Чтобы отобразить динамические записи FDB:

### DGS-1210-28MP:5# show flood\_fdb Command: show flood\_fdb

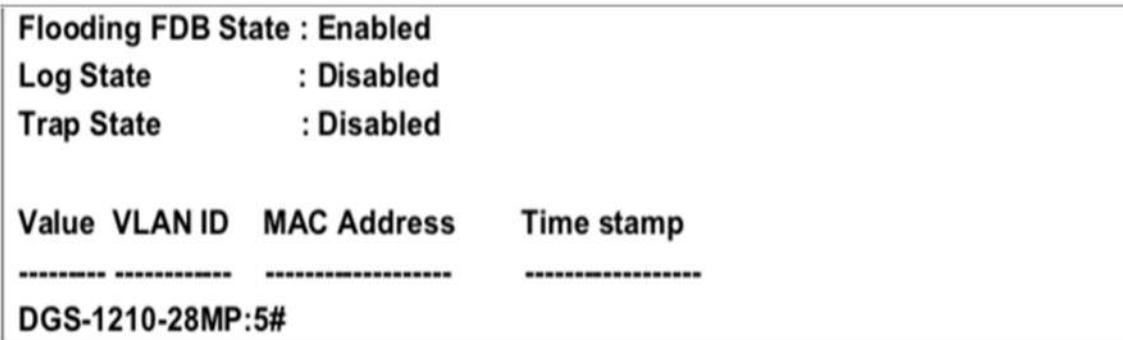

### **clear flood\_fdb**

#### **Назначение**

Чтобы очистить базу данных пересылки коммутатора от всех динамически выученных MAC-адресов.

#### **Синтаксис**

**clear flood\_fdb**

#### **Описание**

Команда **clear flood\_fdb** очищает динамически обучаемые элементы из базы данных переадресации коммутатора.

#### **Параметры**

Нет

#### **Ограничения**

Эту команду могут выполнить только пользователи уровня администратора или оператора.

#### **Пример**

Чтобы очистить все динамические записи FDB, выполните следующие действия:

### DGS-1210-28MP:5# clear flood\_fdb Command: clear flood fdb

Success. DGS-1210-28MP:5#

#### **create auto\_fdb**

#### **Назначение**

Чтобы создать статическую запись в таблице (базе данных) автоматической переадресации.

**Синтаксис**

#### **create auto\_fdb <ipaddr>**

#### **Описание**

Команда **create auto\_fdb** создает статическую запись в таблице пересылки MAC-адресов (базе данных).

#### **Параметры**

**<ipaddr>** - IP-адрес, который будет удален из таблицы автоматической переадресации.

#### **Ограничения**

Нет

#### **Пример**

Чтобы создать таблицу автоматической переадресации:

### DGS-1210-28MP:5# create auto fdb 192.168.33.1 Command: create auto fdb 192.168.33.1

Success.

DGS-1210-28MP:5#

### **delete auto\_fdb**

#### **Назначение**

Чтобы удалить статическую запись в таблице (базе данных) автоматической переадресации.

**Синтаксис**

**delete auto\_fdb <ipaddr>**

#### **Описание**

Команда **delete auto\_fdb** удаляет статическую запись в таблице пересылки MAC-адресов многоадресной рассылки (базе данных).

#### **Параметры**

**<ipaddr> -** IP-адрес, который будет удален из таблицы автоматической переадресации**.**

#### **Ограничения**

Нет

#### **Пример**

Чтобы удалить таблицу автоматической переадресации:

DGS-1210-28MP:5# delete auto fdb 172.21.47.13 Command: delete auto\_fdb 172.21.47.13

Success. DGS-1210-28MP:5#

### **show auto\_fdb**

#### **Назначение**

Чтобы отобразить таблицу автоматической переадресации.

#### **Синтаксис**

#### **show auto\_fdb <ipaddr>**

#### **Описание**

Команда **show auto\_fdb** показывает таблицу автоматической FDB.

#### **Параметры**

**<ipaddr> -** IP-адрес, который будет удален из таблицы автоматической переадресации**.**

#### **Ограничения**

Нет

#### **Пример**

Чтобы удалить таблицу автоматической переадресации:

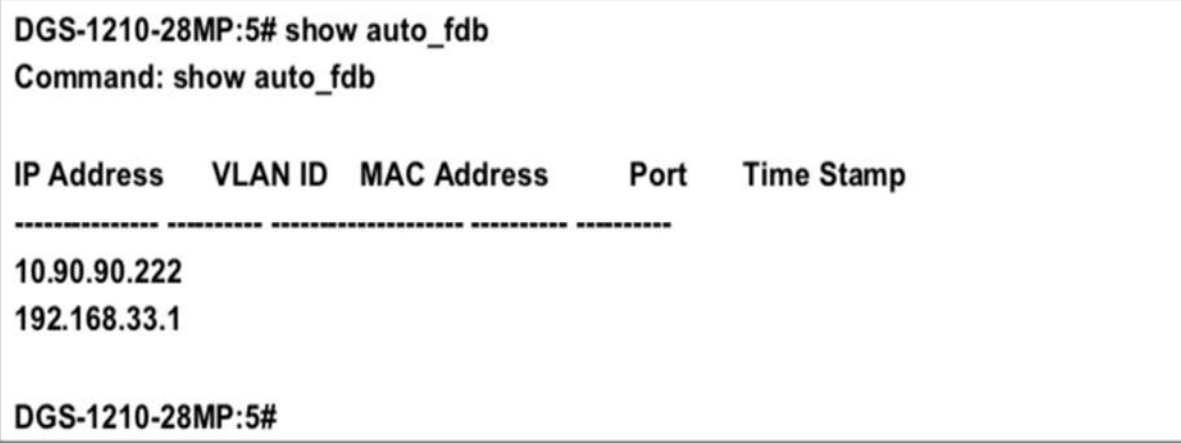
# **16. Команды BROADCAST STORM CONTROL**

Команды Broadcast Storm Control в интерфейсе командной строки (CLI) перечислены (вместе с соответствующими параметрами) ниже.

## **config traffic control**

#### **Назначение**

Чтобы настроить управление широковещательным / многоадресным / неизвестным одноадресным трафиком для действия "drop".

#### **Синтаксис**

**config traffic control [<portlist> | all] {broadcast [enable | disable] | multicast [enable | disable] | unicast [enable | disable] | action drop | threshold <value (64-N)> | time\_interval <time\_interval (5- 30)> | countdown [ 0 | <minutes (5-30)>] }**

#### **Описание**

Команда **config traffic control** помогает ограничить трафик с помощью переменной реакции. Тип трафика можно указать с помощью команды: одноадресный, широковещательный и многоадресный. Режим **Drop**: Когда трафик определенного типа превышает заданный порог, устройство начинает реагировать, отбрасывая пакеты (параметр "обратный отсчет" НЕ применяется в режиме отбрасывания).

Режим **отключения**: Когда трафик определенного типа превышает установленный порог, таймер обратного отсчета начинает обратный отсчет, после чего выполняется действие отключения.

#### **Параметры**

**<portlist >** - Порт или диапазон портов, которые необходимо сконфигурировать.

**all** - Указывает, что все порты коммутатора должны быть настроены.

**broadcast [enable | disable]** - Управление широковещательным трафиком

**multicast [enable | disable]** - Котроль многоадресного трафика

**unicast [enable | disable]** - управление одноадресным трафиком.

**action drop** - Конкретный поток трафика, превышающий порог, будет отброшен.

**threshold <значение 64-1024000>** - Верхний порог, при котором включается указанный контроль трафика. **Valie** - это количество широковещательных/многоадресных/dlf-пакетов в Кбит/с, полученных коммутатором, которое приведет к включению штормовых мер контроля трафика.

Значение варьируется в диапазоне от 64 до 1024000 Кбит/с. По умолчанию установлено значение 64 Кбит/с

**time\_interval (5-30)** - Интервал времени выборки для определенного типа трафика. Единица измерения в секундах.

#### **Ограничения**

Эту команду могут выполнить только пользователи уровня администратора или оператора.

#### **Пример**

Чтобы настроить управление трафиком и включить управление широковещательным штормом в масштабах всей системы:

DGS-1210-28MP:5# config traffic control all broadcast enable multicast enable unicast enable time interval 5 action drop countdown 0 threshold 64000 Command: config traffic control all broadcast enable multicast enable unicast en able time interval 5 action drop countdown 0 threshold 64000

Success.

DGS-1210-28MP:5#

## **config traffic control**

#### **Назначение**

Чтобы настроить управление широковещательным / многоадресным / неизвестным одноадресным трафиком для действия "drop".

#### **Синтаксис**

**config traffic control [<portlist> | all] {broadcast [enable | disable] | multicast [enable | disable] | unicast [enable | disable] | action shutdown | threshold <value (0-255000)> | time\_interval <time\_interval (5-30)> | countdown [ 0 | <minutes (5-30)>] }**

#### **Описание**

Команда **config traffic control** помогает ограничить трафик с помощью переменной реакции. Тип трафика можно указать с помощью команды: одноадресный, широковещательный и многоадресный. Режим **Drop**: Когда трафик определенного типа превышает заданный порог, устройство начинает реагировать, отбрасывая пакеты (параметр "обратный отсчет" НЕ применяется в режиме отбрасывания).

**Shutdown mode** (режим отключения): Когда трафик определенного типа превышает установленный порог, таймер обратного отсчета начинает обратный отсчет, после чего выполняется действие отключения.

#### **Параметры**

**<portlist >** - Порт или диапазон портов, которые необходимо сконфигурировать.

**all** - Указывает, что все порты коммутатора должны быть настроены.

**broadcast [enable | disable]** - Управление широковещательным трафиком

**multicast [enable | disable]** - Котроль многоадресного трафика

**unicast [enable | disable]** - управление одноадресным трафиком.

**action drop** - Конкретный поток трафика, превышающий порог, будет отброшен.

**threshold <value 0-255000>** - Верхний порог, при котором включается указанный контроль трафика. Значение - это количество широковещательных/многоадресных/dlf пакетов в Кбит/с, принятых коммутатором, при котором включаются штормовые меры контроля трафика. Значение варьируется в диапазоне от 64 до 1024000 Кбит/с. По умолчанию установлено значение 64 Кбит/с **time\_interval (5-30) -** Интервал времени выборки для определенного типа трафика. Единица

измерения в секундах. **countdown [0 | <минуты (5-30)>]** - Таймер запускается, когда трафик превышает порог. Значение "0" означает немедленное реагирование.

#### **Ограничения**

Эту команду могут выполнить только пользователи уровня администратора или оператора.

#### **Пример**

Чтобы настроить управление трафиком и включить управление широковещательным штормом в масштабах всей системы:

DGS-1210-28MP:5# config traffic control 4-5 broadcast enable unicast disable threshold 4000 action shutdown

Command: config traffic control 4-5 broadcast enable unicast disable threshold 4 000 action shutdown

Success.

DGS-1210-28MP:5#

### **config traffic control auto\_recover\_time**

#### **Назначение**

Для определения времени восстановления из режима отключения.

#### **Синтаксис**

**config traffic control auto\_recover\_time [0 | <minutes (1- 65535)>]**

#### **Описание**

Команда **config traffic control auto\_recover\_time** используется для указания времени восстановления при возникновении шторма. Это время применяется только к режиму "shutdown".

#### **Параметры**

**[0 | < minutes (1-65535)>] -** Единица измерения в минутах. Значение "0" означает, что механизм автоматического повторного включения отключен**.**

#### **Ограничения**

Эту команду могут выполнить только пользователи уровня администратора или оператора.

#### **Пример**

Чтобы отобразить настройки управления движением:

# DGS-1210-28MP:5# config traffic control auto\_recover\_time 3 Command: config traffic control auto\_recover\_time 3

Success.

## DGS-1210-28MP:5#

## **show traffic control**

### **Назначение**

Для отображения текущих настроек управления движением.

#### **Синтаксис**

show traffic control {<portlist >}

#### **Описание**

Команда **show traffic control** отображает текущую конфигурацию управления штормовым трафиком на коммутаторе.

#### **Параметры**

**<portlist > -** Порт или диапазон портов, настройки которых должны быть отображены.

#### **Ограничения**

Нет

#### **Пример**

Чтобы отобразить настройки управления движением:

# DGS-1210-28MP:5# show traffic control 1-3 **Command: show traffic control 1-3**

# **Traffic Storm Control Trap :[None]**

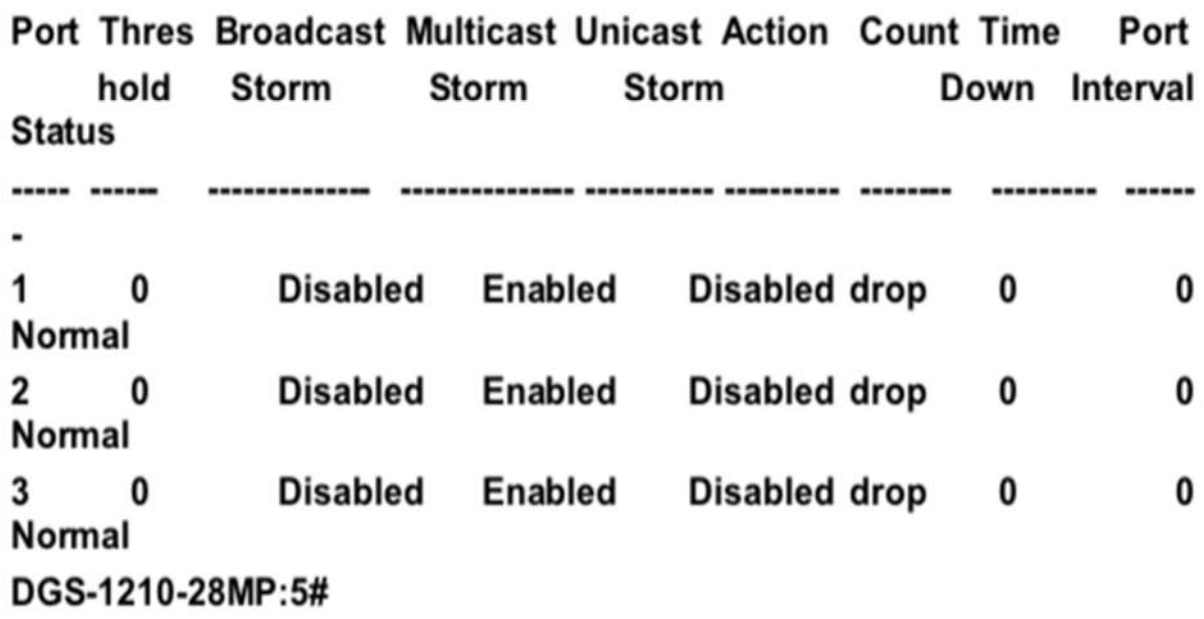

# **17. Команды QOS**

Команды QoS в интерфейсе командной строки (CLI) перечислены (вместе с соответствующими параметрами) ниже.

## **config bandwidth\_control**

#### **Назначение**

Чтобы настроить управление полосой пропускания на коммутаторе.

#### **Синтаксис**

config bandwidth control [<portlist > | all] {rx\_rate [no\_limit | <value 16-1000000>] | tx\_rate [no\_limit | **<value 16-1000000>]}**

#### **Описание**

Команда **config bandwidth\_control** определяет управление полосой пропускания.

#### **Параметры**

**<portlist > -** Порт или диапазон портов для конфигурирования**.**

**all -** Указывает, что команда config bandwidth\_control применяется ко всем портам коммутатора**.**

**rx\_rate -** Включает ограничение скорости входящего потока**.**

**- no\_limit -** Указывает, что ограничение не определено**.**

**- < value 16-1000000>] -** Указывает диапазон между 16- 1000000 кбит/с.

**tx\_rate -** Включает ограничение скорости на выходе.

**- no\_limit -** Указывает, что ограничение не определено**.**

**- < value 16-1000000>] -** Указывает диапазон между 16- 1000000 кбит/с.

#### **Ограничения**

Эту команду могут выполнить только пользователи уровня администратора или оператора.

#### **Пример**

Чтобы настроить конфигурацию управления полосой пропускания:

## DGS-1210-28MP:5# config bandwidth control all rx rate no limit tx rate no limit

Command: config bandwidth control all rx rate no limit tx rate no limit

Success. DGS-1210-28MP:5#

### **show bandwidth\_control**

**Назначение**

Чтобы отобразить настройки управления полосой пропускания на коммутаторе.

#### **Синтаксис**

show bandwidth control {[<portlist > | all]}

#### **Описание**

Команда **show bandwidth\_control** отображает управление полосой пропускания.

#### **Параметры**

**<portlist > -** Порт или диапазон портов для настройки**. all -** Указывает, что команда show bandwidth\_control применяется ко всем портам коммутатора**.**

#### **Ограничения**

Нет

#### **Пример**

Чтобы отобразить конфигурацию управления полосой пропускания:

# DGS-1210-28MP:5# show bandwidth\_control Command: show bandwidth control

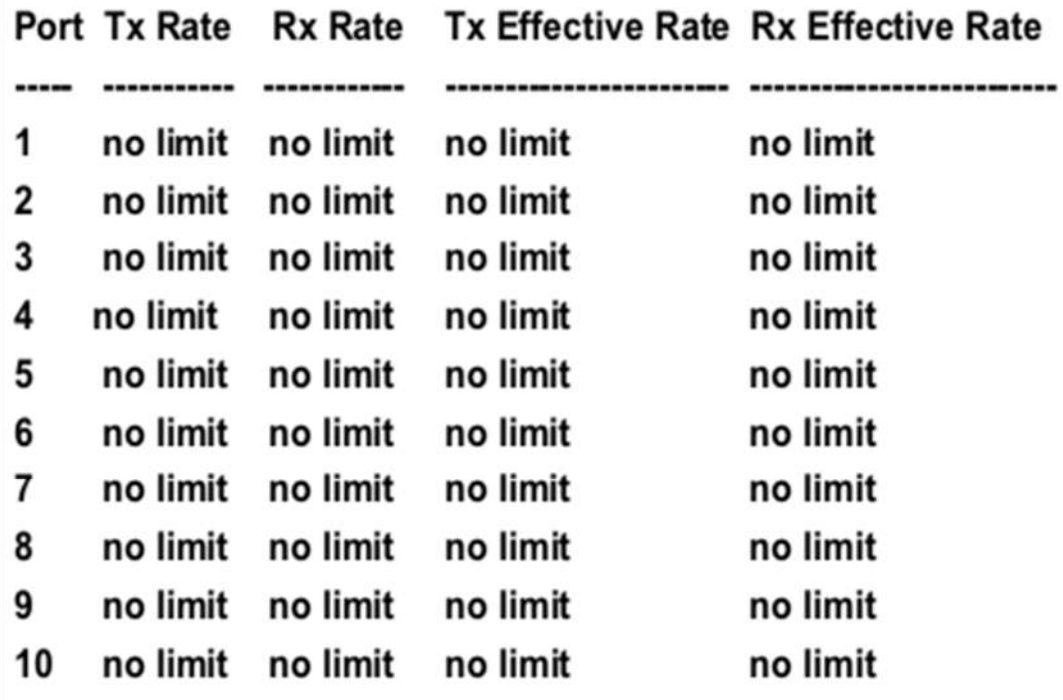

DGS-1210-28MP:5#

**config qos mode**

#### **Назначение**

Чтобы настроить режим QoS, выполните следующие действия.

**Синтаксис**

**config qos mode [802.1p | dscp | portbased]**

#### **Описание**

Команда **config qos mode** используется для настройки режима QoS на коммутаторе.

#### **Параметры**

**[802.1p | dscp | portbased]** - Указывает режим QoS: 802.1p, dscp или portbased.

#### **Ограничения**

Эту команду могут выполнить только пользователи уровня администратора или оператора.

#### **Пример**

Чтобы настроить режим QoS на основе портов на коммутаторе:

# DGS-1210-28MP:5# config qos mode portbased Command: config qos mode portbased

# Success. DGS-1210-28MP:5#

#### **show qos mode**

#### **Назначение**

Чтобы отобразить режим QoS.

**Синтаксис**

**show qos mode**

#### **Описание**

Команда **show qos mode** используется для отображения режима QoS на коммутаторе.

**Параметры**

Нет

**Ограничения**

Нет

#### **Пример**

Чтобы отобразить режим QoS на коммутаторе:

# DGS-1210-28MP:5# show gos mode Command: show gos mode

# Qos mode: portbased DGS-1210-28MP:5#

### **config scheduling\_mechanism**

#### **Назначение**

Чтобы настроить механизм планирования для функции QoS, выполните следующие действия.

#### **Синтаксис**

#### **config scheduling\_mechanism [strict | wrr]**

#### **Описание**

Команда **config scheduling\_mechanism** настраивает механизм планирования для функции QoS. Она позволяет пользователю выбрать между круговым (WRR) и строгим механизмом опустошения приоритетных классов обслуживания функции QoS. Коммутатор содержит четыре аппаратных приоритетных класса обслуживания. Входящие пакеты должны быть сопоставлены с одним из этих четырех аппаратных приоритетных классов обслуживания, или очередей. Эта команда используется для указания порядка опустошения этих четырех очередей аппаратных приоритетов. По умолчанию коммутатор опустошает четыре очереди аппаратных приоритетов по порядку - от аппаратной очереди с наивысшим приоритетом (класс 3) до аппаратной очереди с наименьшим приоритетом (класс 0). Каждая очередь передаст все пакеты в своем буфере, прежде чем разрешить передачу пакетов следующей очереди с более низким приоритетом. Аппаратная очередь с более низким приоритетом не будет опустошать свою очередь, если пакет получен аппаратной очередью с более высоким приоритетом. Пакет, полученный аппаратной очередью с более высоким приоритетом, передает свой пакет, прежде чем позволить аппаратной очереди с более низким приоритетом возобновить очистку своей очереди.

#### **Параметры**

**strict** - Указывает, что первым обрабатывается самый высокий класс обслуживания. То есть, самый высокий класс обслуживания должен завершить опорожнение до того, как начнут другие. **wrr** - Указывает, что приоритетные классы обслуживания должны опорожнять пакеты в порядке взвешенного кругового сбора (WRR).

#### **Ограничения**

Эту команду могут выполнить только пользователи уровня администратора или оператора.

### **Пример**

Чтобы настроить механизм планирования трафика для каждой очереди COS:

# DGS-1210-28MP:5# config scheduling mechanism strict Command: config scheduling mechanism strict

# Success. DGS-1210-28MP:5#

## **show scheduling\_mechanism**

#### **Назначение**

Чтобы отобразить текущие механизмы планирования трафика, используемые на коммутаторе.

#### **Синтаксис**

**show scheduling\_mechanism**

#### **Описание**

Команда **show scheduling\_mechanism** отображает текущие механизмы планирования трафика, используемые на коммутаторе.

#### **Параметры**

Нет

#### **Ограничения**

Нет

**Пример**

Чтобы показать механизм планирования:

# DGS-1210-28MP:5# show scheduling\_mechanism Command: show scheduling\_mechanism

Queue Mechanism : strict DGS-1210-28MP:5#

**config 802.1p default\_priority**

#### **Назначение**

Чтобы назначить метку приоритета 802.1p входящему нетегированному пакету, который не имеет метки приоритета 802.1p.

#### **Синтаксис**

**config 802.1p default\_priority [<portlist> | all] <priority 0-7>**

#### **Описание**

Команда **config 802.1p default\_priority** определяет значение приоритета 802.1p, которое присваивается нетегированному входящему пакету перед его пересылкой к месту назначения.

#### **Параметры**

**<portlist>** - Порт или диапазон портов для конфигурирования.

**all** - Указывает, что команда config 802.1p default\_priority применяется ко всем портам коммутатора. применяется ко всем портам коммутатора.

**<priority 0-7>** - Значение приоритета 802.1p, которое присваивается нетегированному входящему пакету перед его пересылкой к месту назначения.

#### **Ограничения**

Эту команду могут выполнить только пользователи уровня администратора или оператора.

#### **Пример**

Чтобы настроить приоритет 802.1p по умолчанию на коммутаторе:

## DGS-1210-28MP:5# config 802.1p default priority all 4 Command: config 802.1p default priority all 4

Success.

DGS-1210-28MP:5#

### **show 802.1p default\_priority**

#### **Назначение**

Чтобы отобразить настроенное в данный момент значение приоритета 802.1p, которое присваивается входящему нетегированному пакету перед его пересылкой к месту назначения.

#### **Синтаксис**

#### **show 802.1p default\_priority {<portlist>}**

#### **Описание**

Команда **show 802.1p default\_priority** отображает настроенное в данный момент значение приоритета 802.1p, которое присваивается входящему нетегированному пакету перед его пересылкой к месту назначения.

#### **Параметры**

**<portlist>** - Порт или диапазон портов для отображения.

#### **Ограничения**

Нет

#### **Пример**

Чтобы отобразить текущую конфигурацию приоритета по умолчанию порта 1-5 802.1p на коммутаторе:

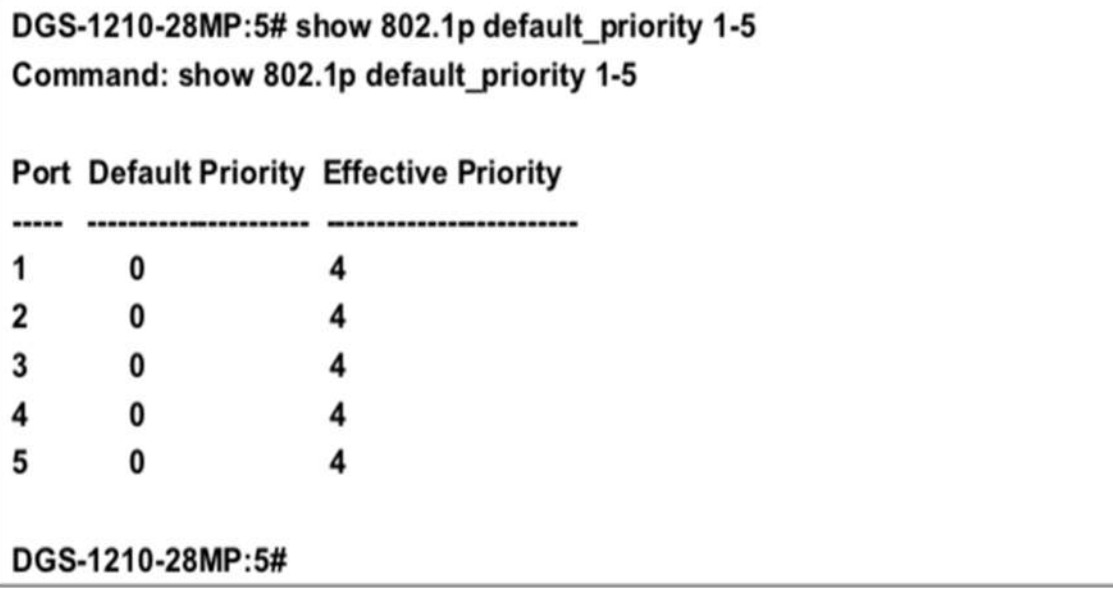

## **show 802.1p user\_priority**

#### **Назначение**

Чтобы отобразить текущее соответствие между значением приоритета 802.1p входящего пакета и одним из восьми аппаратных классов приоритета обслуживания коммутатора.

#### **Синтаксис**

#### **show 802.1p user\_priority**

#### **Описание**

Команда **show 802.1p user\_priority** отображает текущее соответствие значения приоритета 802.1p входящего пакета одной из четырех аппаратных очередей приоритетов коммутатора.

#### **Параметры**

Нет

#### **Ограничения**

Нет

#### **Пример**

Чтобы показать приоритет пользователя 802.1p:

## DGS-1210-28MP:5# show 802.1p user priority Command: show 802.1p user priority

### 802.1p Priority Queue

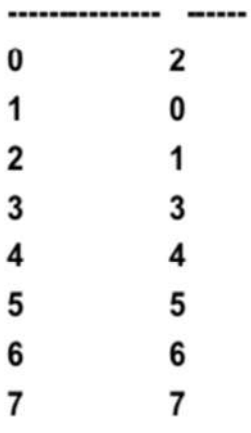

### DGS-1210-28MP:5#

## **show scheduling**

#### **Назначение**

Чтобы отобразить текущую конфигурацию планирования трафика на коммутаторе.

#### **Синтаксис**

#### **show scheduling**

#### **Описание**

Команда **show scheduling** отображает текущую конфигурацию для значения максимального количества пакетов (max\_packet), назначенного четырем приоритетным классам обслуживания на коммутаторе. Коммутатор опустошает четыре аппаратные очереди в порядке от самого высокого приоритета (класс 3) до самого низкого (класс 0).

#### **Параметры**

Нет

**Ограничения**

Нет

**Пример**

Чтобы отобразить текущую конфигурацию планирования:

## DGS-1210-28MP:5# show scheduling **Command: show scheduling**

### Queue Weight

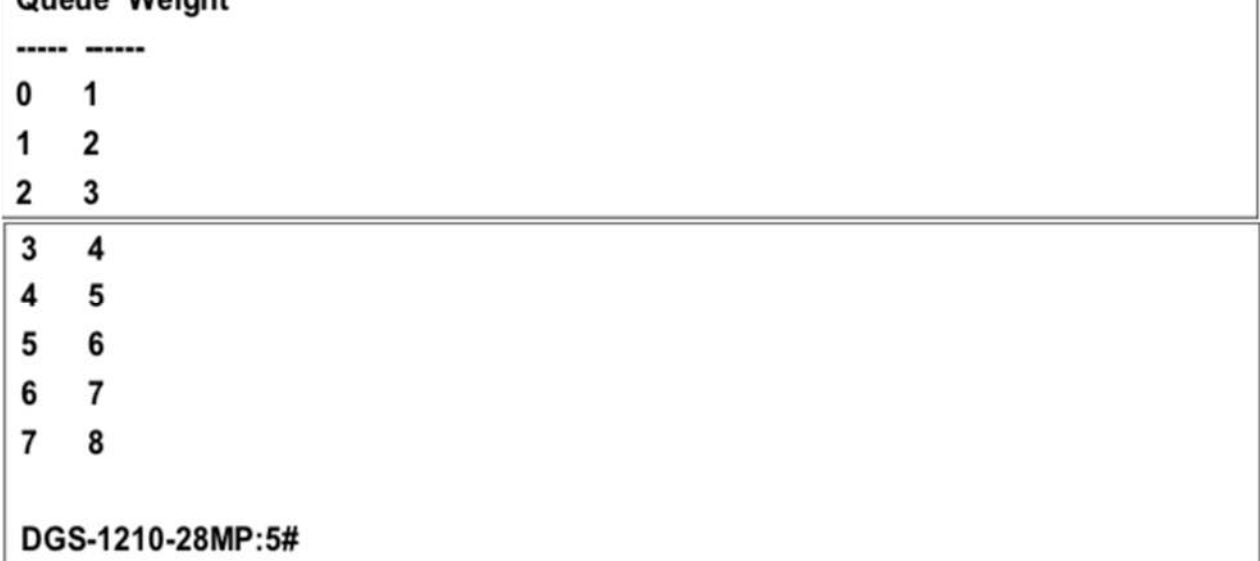

## **config dscp\_mapping**

#### **Назначение**

Чтобы включить настройку приоритета пользователя DSCP

#### **Синтаксис**

**config dscp\_mapping dscp\_value <value\_list 0-63> class <value 0-7>**

#### **Описание**

Команда **config dscp\_mapping** позволяет сопоставить значение DSCP (приоритет) с конкретной очередью (class\_id).

#### **Параметры**

**<value\_list 0-63>** - Выбранное значение приоритета. Значение может быть в диапазоне от 0 до 63. **queue <value 0-7>** - Указывает приоритет для сопоставления.

#### **Ограничения**

Эту команду могут выполнить только пользователи уровня администратора или оператора.

#### **Пример**

Чтобы настроить сопоставление DSCP со значением 10 и высоким приоритетом:

# DGS-1210-28MP:5# config dscp mapping dscp value 10 class 0 Command: config dscp\_mapping dscp\_value 10 class 0

Success. DGS-1210-28MP:5#

## **show dscp\_mapping**

#### **Назначение**

Чтобы отобразить настройки сопоставления DSCP.

#### **Синтаксис**

**show dscp\_mapping {dscp\_value <value\_list 0-63>}**

#### **Описание**

Команда **show dscp\_mapping** отображает сопоставление DSCP значение.

### **Параметры**

**dscp\_value <value\_list 0-63> -** Выбранное значение приоритета будет подвергнуто диспалингу. Значение может быть от 0 до 63.

#### **Ограничения**

Нет

### **Пример**

Чтобы отобразить сопоставление DSCP со значением 10:

# DGS-1210-28MP:5# show dscp mapping dscp value 10 Command: show dscp\_mapping dscp\_value 10

**DSCP Priority** 

```
-------
```
 $10$  $\mathbf{0}$ DGS-1210-28MP:5#

# **18. Команды RMON**

Команды RMON в интерфейсе командной строки (CLI) перечислены (вместе с соответствующими параметрами) ниже.

### **enable rmon**

#### **Назначение**

Чтобы включить статус удаленного мониторинга (RMON) для функции SNMP.

#### **Синтаксис**

#### **enable rmon**

#### **Описание**

Команда **enable rmon** включает удаленный мониторинг (RMON) статус для функции SNMP на коммутаторе.

#### **Параметры**

Нет

#### **Ограничения**

Эту команду могут выполнить только пользователи уровня администратора или оператора.

#### **Пример**

Чтобы включить функцию RMON на коммутаторе:

# DGS-1210-28MP:5# enable rmon Command: enable rmon

# Success. DGS-1210-28MP:5#

### **disable rmon**

#### **Назначение**

Чтобы отключить статус удаленного мониторинга (RMON) для функции SNMP.

**Синтаксис**

**disable rmon**

#### **Описание**

Команда **disable rmon** отключает удаленный мониторинг (RMON) статус для функции SNMP на коммутаторе.

#### **Параметры**

Нет

#### **Ограничения**

Эту команду могут выполнить только пользователи уровня администратора или оператора.

#### **Пример**

Чтобы отключить функцию RMON на коммутаторе:

# DGS-1210-28MP:5# disable rmon Command: disable rmon

# Success. DGS-1210-28MP:5#

### **create rmon alarm**

#### **Назначение**

Чтобы позволить пользователю настроить сетевые сигналы тревоги. Сетевые сигналы тревоги возникают при обнаружении проблемы или события в сети.

#### **Синтаксис**

**create rmon alarm <alarm\_index 1-65535> <OID\_variable 255> <interval 1-2147482647> [absolute | delta] rising-threshold <value 0-2147483647> <rising\_event\_index 1-65535> falling- threshold <value 0-2147483647> <falling\_event\_index 1-65535> {[owner <owner\_string 32>]}**

#### **Описание**

Команда **create rmon alarm** позволяет пользователю настроить сетевые сигналы тревоги. Сетевые сигналы тревоги возникают при обнаружении сетевой проблемы или события.

#### **Параметры**

**<alarm\_index>** - Указывает номер сигнала тревоги. <OID\_variable 255> - Указывает значение переменной MIB.

**<interval 1-2147482647>** - Указывает время интервала тревоги в секундах.

**[absolute | delta]** - Указывает метод выборки для выбранной переменной и сравнения значения с пороговыми значениями. Возможные значения: абсолютный и дельта:

- **absolute** - Сравнивает значения непосредственно с пороговыми значениями в конце интервала выборки.

- **delta** - вычитает последнее значение выборки из текущего значения. Разница в значениях сравнивается с порогом.

**rising-threshold <value 0-2147483647>** - Указывает нарастающее значение счетчика, которое вызывает тревогу по нарастающему порогу.

<**rising\_event\_index 1-65535>** - Указывает событие, которое вызывает конкретный сигнал тревоги. **falling-threshold <value 0-2147483647>** - Указывает падающее значение счетчика, которое запускает тревогу порога падения.

**<falling\_event\_index 1-65535>** - Указывает событие, которое вызывает конкретный сигнал тревоги. Возможными значениями поля являются определенные пользователем события RMON. **owner <owner string 32>** - Указывает устройство или пользователя, который определил сигнал тревоги.

#### **Ограничения**

Эту команду могут выполнить только пользователи уровня администратора или оператора.

#### **Пример**

Чтобы создать сигнал тревоги RMON на коммутаторе:

DGS-1210-28MP:5# create rmon alarm 20 1 absolute rising-threshold 200 2falling-threshold 100 1 owner dlink

Command: create rmon alarm 20 1 absolute rising-threshold 200 2falling-threshold 100 1 owner dlink

## Success.

### DGS-1210-28MP:5#

### **delete rmon alarm**

#### **Назначение**

Чтобы удалить сетевые сигналы тревоги.

#### **Синтаксис**

**delete rmon alarm <alarm\_index 1-65535>**

#### **Описание**

Команда **delete rmon alarm** удаляет сетевые аварийные сигналы.

#### **Параметры**

**<alarm\_index 1-65535>** - Указывает номер сигнала тревоги, который необходимо удалить.

#### **Ограничения**

Эту команду могут выполнить только пользователи уровня администратора или оператора.

#### **Пример**

Чтобы удалить сигнал тревоги RMON на коммутаторе:

# DGS-1210-28MP:5# delete rmon alarm 100 Command: delete rmon alarm 100

Success. DGS-1210-28MP:5#

### **create rmon collection stats**

#### **Назначение**

Чтобы разрешить пользователю настраивать параметры статистики rmon на коммутаторе.

#### **Синтаксис**

**create rmon collection stats <stats\_index 1-65535> port <ifindex> owner <owner\_string 32>**

#### **Описание**

Команда **create rmon collection stats** позволяет пользователю настроить параметры статистики rmon на коммутаторе.

#### **Параметры**

**<stats\_index 1-65535>** - Указывает номер статистики. **port <ifindex>** - Указывает порт, с которого была взята информация RMON. **owner <owner string 32> -** Указывает устройство или пользователя, который определил статистику.

#### **Ограничения**

Эту команду могут выполнить только пользователи уровня администратора или оператора.

#### **Пример**

Чтобы создать статистику сбора RMON на коммутаторе, выполните следующие действия:

## DGS-1210-28MP:5# create rmon collection stats 100 port 1 owner dlink

Command: create rmon collection stats 100 port 1 owner dlink

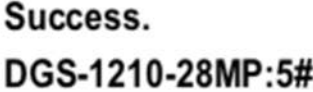

### **delete rmon collection stats**

#### **Назначение**

Чтобы удалить статистику сбора данных по сети.

#### **Синтаксис**

**delete rmon collection stats <stats\_index 1-65535>**

#### **Описание**

Команда **delete rmon collection stats** удаляет сетевые статистику коллекции на коммутаторе.

#### **Параметры**

**<stats\_index 1-65535> -** Указывает номер статистики, которую нужно удалить.

#### **Ограничения**

Эту команду могут выполнить только пользователи уровня администратора или оператора.

#### **Пример**

Чтобы удалить статистику сбора RMON на коммутаторе, выполните следующие действия:

## DGS-1210-28MP:5# delete rmon collection stats 2 Command: delete rmon collection stats 2

Success. DGS-1210-28MP:5#

### **create rmon collection history**

#### **Назначение**

Чтобы разрешить пользователю настраивать параметры истории rmon на коммутаторе.

#### **Синтаксис**

create rmon collection history <hist\_index 1-65535> port <ifindex> {buckets <br/> <br/>kets req 1-50> **interval <interval 1- 3600> owner <owner\_string 32>}**

#### **Описание**

Команда **create rmon collection history** позволяет пользователю настроить параметры истории rmon на коммутаторе.

#### **Параметры**

**<hist\_index 1-65535> -** Указывает номер записи контроля истории. **port <ifindex> -** Указывает порт, с которого была взята информация RMON была получена информация RMON.

**buckets <buckets req 1-50> -** Указывает количество ведер, которые сохраняет устройство. **interval <interval 1-3600> -** Указывает в секундах период времени, в течение которого отбираются выборки с портов. Диапазон поля составляет 1-3600. По умолчанию 1800 секунд (равно 30 минутам). **owner <owner\_string 127> -** Указывает станцию RMON или пользователя, который запросил информацию RMON.

#### **Ограничения**

Эту команду могут выполнить только пользователи уровня администратора или оператора.

#### **Пример**

Чтобы создать историю коллекции RMON на коммутаторе:

## DGS-1210-28MP:5# create rmon collection history 120 port 1 buckets  $10$

## Command: create rmon collection history 120 port 1 buckets 10

Success.

DGS-1210-28MP:5#

### **delete rmon collection history**

#### **Назначение**

Чтобы удалить историю сетевых сборов.

#### **Синтаксис**

**delete rmon collection history <hist\_index 1-65535>**

#### **Описание**

Команда **delete rmon collection history** удаляет историю сбора сетевых данных на коммутаторе.

#### **Параметры**

**<hist\_index 1-65535> -** Указывает номер истории тревог, которую необходимо удалить.

#### **Ограничения**

Эту команду могут выполнить только пользователи уровня администратора или оператора.

#### **Пример**

Чтобы удалить историю сбора RMON на коммутаторе, выполните следующие действия:

# DGS-1210-28MP:5# delete rmon collection history 2 Command: delete rmon collection history 2

Success. DGS-1210-28MP:5#

### **create rmon event**

#### **Назначение**

Чтобы предоставить пользователю возможность настроить параметры события rmon на коммутаторе.

#### **Синтаксис**

create rmon event <event index 1-65535> description <desc\_string 128> {[log | owner <owner\_string **32> | trap <community\_string 32>]}**

#### **Описание**

Команда **create rmon event** позволяет пользователю настроить параметры события rmon на коммутаторе.

#### **Параметры**

**<event\_index 1-65535> -** Указывает номер события. **description <desc\_string 128> -** Указывает определяемое пользователем событие описание. **log -** Указывает, что событие является записью журнала. **owner <owner string 32> -** Указывает время, когда произошло событие. **trap <community\_string 32> -** Указывает сообщество, к которому принадлежит событие.

#### **Ограничения**

Эту команду могут выполнить только пользователи уровня администратора или оператора.

#### **Пример**

Чтобы создать историю коллекции RMON на коммутаторе:

## DGS-1210-28MP:5# create rmon event 125 description linkrmon owner dlink

Command: create rmon event 125 description linkrmon owner dlink

Success. DGS-1210-28MP:5#

### **delete rmon event**

#### **Назначение**

Чтобы удалить сетевое событие.

**Синтаксис**

**delete rmon event <event\_index 1-65535>**

#### **Описание**

Команда **delete rmon event** удаляет сетевое событие на на коммутаторе.

#### **Параметры**

**<event\_index 1-65535> -** Указывает номер события, которое необходимо удалить**.**

#### **Ограничения**

Эту команду могут выполнить только пользователи уровня администратора или оператора.

#### **Пример**

Чтобы удалить событие RMON на коммутаторе, выполните следующие действия:

## DGS-1210-28MP:5# delete rmon event 2 Command: delete rmon event 2

Success. DGS-1210-28MP:5#

#### **show rmon**

#### **Назначение**

Для отображения состояния удаленного мониторинга (RMON) для функции SNMP.

#### **Синтаксис**

**show rmon {statistics <stats\_index 1-65535> | alarms | events | history <hist\_index 1-65535> | overview}**

#### **Описание**

Команда **show rmon** отображает состояние удаленного мониторинга (RMON) для функции SNMP на коммутаторе.

#### **Параметры**

statistics <stats\_index 1-65535> - Укажите индекс отображаемой статистики RMON. **alarms -** Укажите отображаемый сигнал тревоги RMON. **events -** Укажите отображаемые события RMON.

**history <hist\_index 1-65535> -** Укажите историю RMON для отображения. **overview -** Отображение обзора RMON.

### **Ограничения**

Нет

### **Пример**

Чтобы отобразить функцию RMON на коммутаторе:

# DGS-1210-28MP:5# show rmon statistics 100 alarms events

Command: show rmon statistics 100 alarms events

# **RMON is Enabled**

Collection 100 on 1 is active, and owned by dlink,

Monitors ifEntry.1.1 which has

Received 0 octets, 0 packets,

0 broadcast and 0 multicast packets,

0 undersized and 0 oversized packets,

0 fragments and 0 jabbers,

0 CRC alignment errors and 0 collisions.

# of packets received of length (in octets):

64: 0, 65-127: 0, 128-255: 0,

256-511: 0, 512-1023: 0, 1024-1518: 0

Alarm table is empty

Event table is empty

DGS-1210-28MP:5#

# **19. Команды PORT MIRRORING**

Команды зеркалирования портов в интерфейсе командной строки (CLI) перечислены (вместе с соответствующими параметрами) ниже.

### **enable mirror**

#### **Назначение**

Используется для включения ранее введенной конфигурации зеркалирования портов.

#### **Синтаксис**

#### **enable mirror**

#### **Описание**

Команда **enable mirror** в сочетании с командой disable mirror, приведенной ниже, позволяет пользователю ввести конфигурацию зеркалирования портов в коммутатор, а затем включать и выключать зеркалирование портов без необходимости изменять конфигурацию зеркалирования портов.

#### **Параметры**

Нет

#### **Ограничения**

Эту команду могут выполнить только пользователи уровня администратора или оператора.

#### **Пример**

Чтобы включить функцию зеркалирования:

# DGS-1210-28MP:5# enable mirror Command: enable mirror

Success. DGS-1210-28MP:5#

### **disable mirror**

#### **Назначение**

Используется для отключения ранее введенной конфигурации зеркалирования портов.

#### **Синтаксис**

#### **Disable mirror**

#### **Описание**

Команда **disable mirror** в сочетании с вышеуказанной командой enable mirror позволяет пользователю ввести конфигурацию зеркалирования портов в коммутатор, а затем включать и выключать зеркалирование портов без необходимости изменять конфигурацию зеркалирования портов.

#### **Параметры**

Нет

#### **Ограничения**

Эту команду могут выполнить только пользователи уровня администратора или оператора.

#### **Пример**

Чтобы отключить конфигурации зеркалирования:

# DGS-1210-28MP:5# disable mirror Command: disable mirror

# Success. DGS-1210-28MP:5#

### **create mirror id**

#### **Назначение**

Используется для создания идентификатора зеркалирования портов.

#### **Синтаксис**

**create mirror group\_id <value 1-4>**

#### **Описание**

Команда **create mirror id** позволяет порту, чтобы весь его трафик также отправлялся на указанный порт, где сетевой сниффер или другое устройство может контролировать сетевой трафик. Кроме того, можно указать, что на целевой порт зеркалируется только трафик, полученный или отправленный одним или обоими портами.

#### **Параметры**

**group\_id < value 1-4>** - Указывает ID создаваемого зеркала.

#### **Ограничения**

Эту команду могут выполнить только пользователи уровня администратора или оператора.

#### **Пример**

Чтобы создать идентификатор зеркалирования:

# DGS-1210-28MP:5# create mirror id 1 Command: create mirror id 1

### Success.

DGS-1210-28MP:5#

### **config mirror**

#### **Назначение**

Для настройки зеркального порта - пары порт-источник на коммутаторе.

#### **Синтаксис**

config mirror group id <value 1-4> [target\_port <port> | [add | delete] source ports <portlist> [rx |x | **both] | state [enable | disable]]**

#### **Описание**

Команда **config mirror target** позволяет порту, чтобы весь его трафик также отправлялся на указанный порт, где сетевой сниффер или другое устройство может отслеживать сетевой трафик. Кроме того, можно указать, что на целевой порт зеркалируется только трафик, полученный или отправленный одним или обоими портами.

#### **Параметры**

**group\_id <значение 1-4> -** Указывает идентификатор зеркала**. target <short > -** Указывает порт, на который зеркально перенаправляется трафик**. [add | delete] -** Указывает добавить или удалить целевой порт. **source ports <portlist >** - Указывает порт или порты, которые зеркалируются. Он не может включать целевой порт. **rx -** Разрешает зеркалирование пакетов, полученных (входящих) в порт источника. **tx -** Разрешает зеркалирование пакетов, отправленных на порт источника (выходящих из него). **both -** Разрешает зеркалирование всех пакетов, полученных или отправленных портом источника.

**state [enable | disable] -** Позволяет управлять состоянием для каждой зеркальной группы.

#### **Ограничения**

Целевой порт не может быть указан в качестве порта источника. Эту команду могут выполнять только пользователи уровня администратора или оператора.

#### **Пример**

Чтобы добавить зеркалирующие порты:

# DGS-1210-28MP:5# config mirror group id 1 target port 2 Command: config mirror group id 1 target port 2

## Success.

DGS-1210-28MP:5# config mirror group id 1 add source ports 3 both Command: config mirror group id 1 add source ports 3 both

Success.

## DGS-1210-28MP:5#

## **show mirror**

### **Назначение**

Чтобы показать текущую конфигурацию зеркалирования портов на коммутаторе.

**Синтаксис**

**show mirror {group\_id <value 1-4>}**

### **Описание**

Команда **show mirror** отображает текущую конфигурацию зеркалирования портов на коммутаторе.

### **Параметры**

Нет

### **Ограничения**

Нет

#### **Пример**

Чтобы отобразить конфигурацию зеркалирования ID 1:

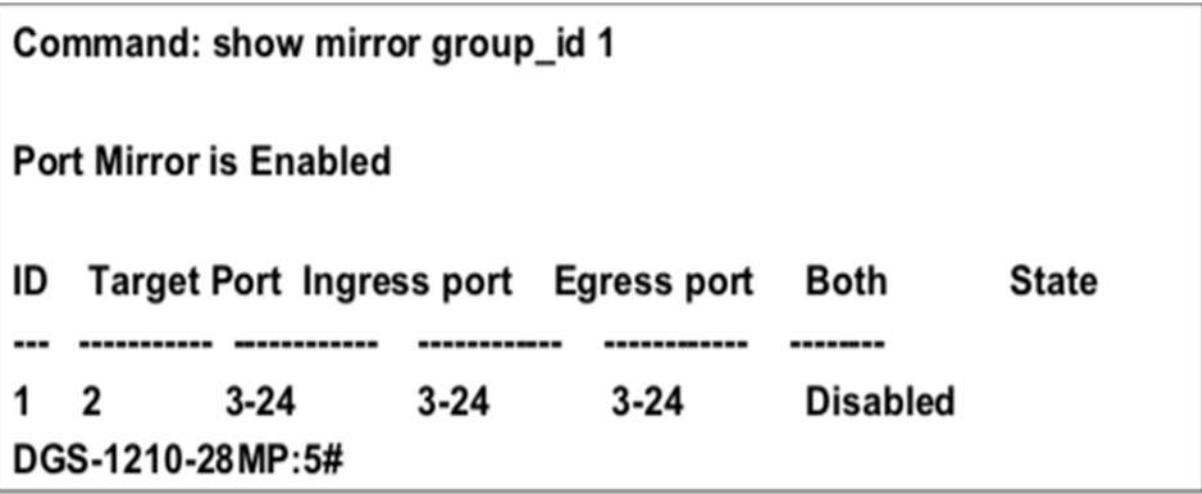

# **20. Команды VLAN**

Команды VLAN в интерфейсе командной строки (CLI) перечислены (вместе с соответствующими параметрами) ниже.

### **create vlan**

#### **Назначение**

Чтобы создать виртуальную локальную сеть на коммутаторе.

#### **Синтаксис**

**create vlan [<vlan\_name 20> tag <vlanid 2-4094> | vlanid <vidlist 2-4094>]**

#### **Описание**

Команда **create vlan** создает сеть VLAN на коммутаторе.

#### **Параметры**

**<vlan\_name 20>** - Имя создаваемой сети VLAN. **tag <vlanid 2-4094>** - Идентификатор VLAN создаваемой VLAN. Допустимые значения варьируются от 2 до 4094. **vlanid <vidlist 2-4094>** - Может быть создан VID или диапазон VID.

#### **Ограничения**

Имя каждой сети VLAN может содержать до 32 символов. Если сети VLAN не присвоен тег, это будет сеть VLAN на базе порта. Серия ТГК-121-24/4-2 Пподдерживает до 256 групп VLAN. Эту команду могут выполнять только пользователи уровня администратора или оператора.

#### **Пример**

Чтобы создать VLAN v1, тег 3:

# DGS-1210-28MP:5# create vlan v1 tag 3 Command: create vlan v1 tag 3

Success. DGS-1210-28MP:5#

**delete vlan**

**Назначение**

Чтобы удалить ранее настроенную сеть VLAN на коммутаторе.

#### **Синтаксис**

**delete vlan [<vlan\_name 20> | vlanid <vidlist 2-4094>]**

#### **Описание**

Команда **delete vlan** удаляет ранее настроенную виртуальную локальную сеть на на коммутаторе.

#### **Параметры**

**<vlan\_name 20> -** Имя удаляемой сети VLAN**. vlanid <vidlist 2-4092> -** VLAN удаляемой VLAN.

#### **Ограничения**

Эту команду могут выполнить только пользователи уровня администратора или оператора. Перед удалением сети VLAN пользователь должен отключить гостевую сеть VLAN.

#### **Пример**

Чтобы удалить сеть, идентификатор VLAN ID которой равен 2:

# DGS-1210-28MP:5# delete vlan vlanid 2 Command: delete vlan vlanid 2

Success. DGS-1210-28MP:5#

### **config vlan**

#### **Назначение**

Чтобы добавить дополнительные порты в ранее настроенную сеть VLAN и изменить имя сети VLAN.

#### **Синтаксис**

**config vlan <vlanid 1-4094> [[add [tagged | untagged] | delete] <portlist> | name <vlan\_name 20>]**

#### **Описание**

Команда **config vlan** позволяет пользователю добавлять или удалять порты в список портов ранее настроенной сети VLAN. Вы можете указать дополнительные порты как тегированные, нетегированные или запрещенные. По умолчанию порты назначаются как нетегированные.

#### **Параметры**

**<vlan\_name 20> -** Имя конфигурируемой VLAN. vlanid <int 1-4094 > - ID VLAN, в которую нужно добавить порты.

**add -** Указывает, что порты должны быть добавлены в ранее созданную VLAN. **delete -** Указывает, что порты должны быть удалены из ранее созданной сети. **tagged -** Указывает дополнительные порты как tagged. **untagged -** Указывает дополнительные порты как untagged. **<portlist > -** Порт или диапазон портов, которые должны быть добавлены или удалены из VLAN. **name <vlan\_name 20> -** Настройка строки имени конкретной группы VLAN.

#### **Ограничения**

Эту команду могут выполнить только пользователи уровня администратора или оператора.

#### **Пример**

Чтобы добавить порты 1-3 в качестве тегированных портов в VLAN ID 1:

# DGS-1210-28MP:5# config vlan vlanid 1 add tagged 1-3 Command: config vlan vlanid 1 add tagged 1-3

Success.

DGS-1210-28MP:5#

### **show vlan**

#### **Назначение**

Чтобы отобразить текущую конфигурацию VLAN на коммутаторе, выполните следующие действия.

#### **Синтаксис**

**show vlan {<vlan\_name 20> | vlanid <vidlist 1-4094> | ports <portlist >}**

#### **Описание**

Команда **show vlan** отображает сводную информацию о каждой VLAN, включая идентификатор VLAN, имя VLAN, статус тегирования/нетегирования и статус Member/Non-member/Forbidden каждого порта, входящего в VLAN.

#### **Параметры**

**<vlan\_name 20> -** Укажите идентификатор VLAN для отображения. **vlanid <vidlist 1-4094> -** Укажите идентификатор VLAN для отображения. **ports <portlist > -** Укажите порты для отображения**.**

#### **Ограничения**

Нет

**Пример**

Чтобы отобразить текущие настройки VLAN коммутатора:

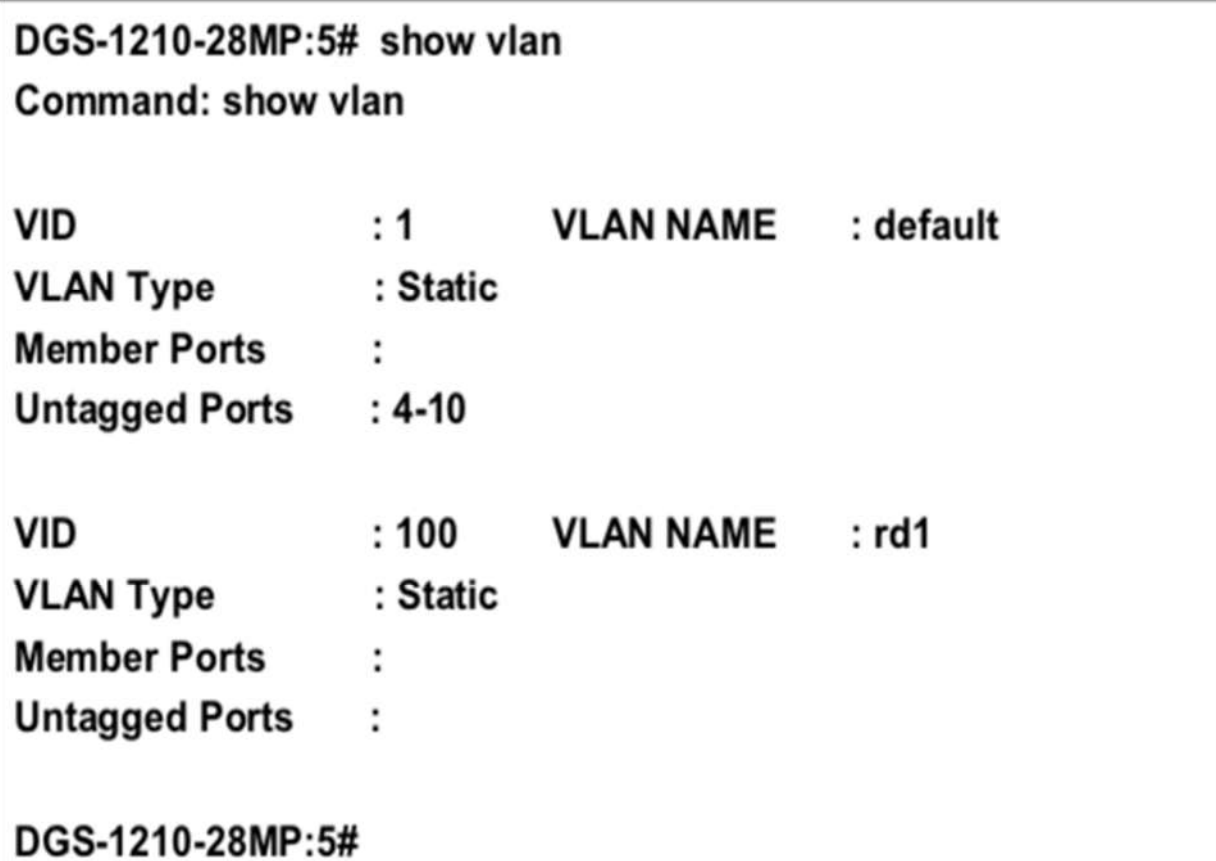

## **enable asymmetric\_vlan**

#### **Назначение**

Чтобы включить Asymmetric VLAN на коммутаторе.

#### **Синтаксис**

#### **enable asymmetric\_vlan**

#### **Описание**

Команда **enable asymmetric\_vlan** вместе с командой disable enable asymmetric\_vlan, приведенной ниже, используется для включения и отключения асимметричной виртуальной локальной сети на коммутаторе

#### **Параметры**

Нет

#### **Ограничения**

Эту команду могут выполнить только пользователи уровня администратора или оператора.

#### **Пример**

Чтобы включить Asymettric VLAN на коммутаторе:

# DGS-1210-28MP:5# enable asymmetric vlan Command: enable asymmetric vlan

# Success. DGS-1210-28MP:5#

### **disable asymmetric\_vlan**

#### **Назначение**

Чтобы отключить Asymmetric VLAN на коммутаторе.

#### **Синтаксис**

#### **disable asymmetric\_vlan**

#### **Описание**

Команда **disable asymmetric\_vlan**, наряду с командой enable asymmetric\_vlan ниже, используется для отключения и включения асимметричной сети VLAN на коммутаторе.

#### **Параметры**

Нет

#### **Ограничения**

Эту команду могут выполнить только пользователи уровня администратора или оператора.

#### **Пример**

Чтобы отключить asymmetric\_vlan на коммутаторе:

# DGS-1210-28MP:5# disable asymmetric\_vlan Command: disable asymmetric\_vlan

### Success.

DGS-1210-28MP:5#

### **show asymmetric\_vlan**

#### **Назначение**

Чтобы отобразить состояние Asymmetric VLAN на коммутаторе.

**Синтаксис**

#### **show asymmetric\_vlan**

#### **Описание**

Команда **show asymmetric\_vlan** отображает состояние Asymmetric VLAN на коммутаторе.

#### **Параметры**

Нет

#### **Ограничения**

Нет

#### **Пример**

Чтобы отобразить статус Asymmetric VLAN:

# DGS-1210-28MP:5# show asymmetric\_vlan Command: show asymmetric vlan

# **Asymmetric VLAN: Enable** DGS-1210-28MP:5#

## **config port\_vlan**

#### **Назначение**

Чтобы назначить VID порта для определенного порта (портов).

#### **Синтаксис**

**config port\_vlan [<portlist> | all] pvid <vlanid 1-4094>**

#### **Описание**

Команда **config port\_vlan** настраивает VID порта для определенного порта(ов).

#### **Параметры**

**[<portlist > | al]l** - Указать порт, диапазон портов или все порты. **pvid <vlanid 1-4094>** - Укажите VID для назначения.

#### **Ограничения**

Эту команду могут выполнить только пользователи уровня администратора или оператора.

#### **Пример**

Чтобы настроить VID порта для порта 3:

# DGS-1210-28MP:5# config port\_vlan 3 pvid 2 Command: config port\_vlan 3 pvid 2

## Success.

## DGS-1210-28MP:5#

## **show port\_vlan pvid**

**Назначение**

Чтобы отобразить PVID порта VLAN на коммутаторе.

**Синтаксис**

**show port\_vlan pvid**

**Описание**

Команда **show port\_vlan pvid** отображает PVID порта VLAN на коммутаторе.

**Параметры**

Нет

#### **Ограничения**

Нет

#### **Пример**

Чтобы отобразить PVID порта VLAN на коммутаторе:
# DGS-1210-28MP:5# show port\_vlan pvid Command: show port\_vlan pvid

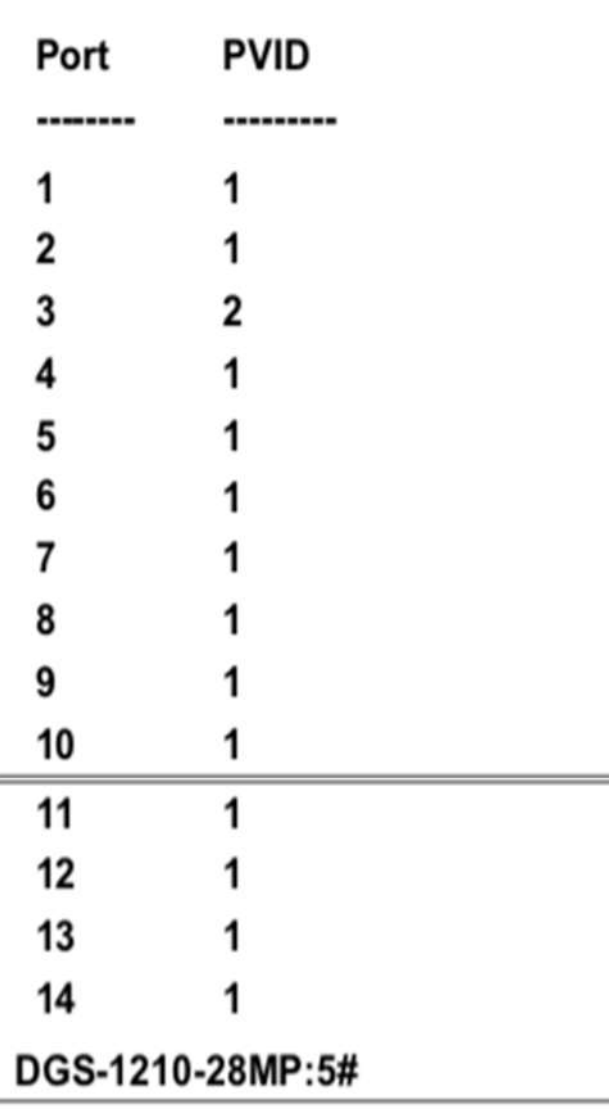

## **enable pvid auto\_assign**

#### **Назначение**

Чтобы включить механизм автоматического назначения PVID.

#### **Синтаксис**

#### **enable pvid auto\_assign**

#### **Описание**

Функция **pvid auto\_assign** автоматически назначает PVID, когда порт(ы) назначен(ы) в группу VLAN с нетегированной ролью.

#### **Параметры**

Нет

#### **Ограничения**

Эту команду могут выполнить только пользователи уровня администратора или оператора.

#### **Пример**

Чтобы включить функцию автоматического назначения PVID:

# DGS-1210-28MP:5# enable pvid auto assign Command: enable pvid auto\_assign

Success.

DGS-1210-28MP:5#

## **disable pvid auto\_assign**

#### **Назначение**

Чтобы отключить механизм автоматического назначения PVID.

#### **Синтаксис**

**disable pvid auto\_assign**

#### **Описание**

Функция **pvid auto\_assign** автоматически назначает PVID, когда порт(ы) назначен(ы) в группу VLAN с нетегированной ролью.

#### **Параметры**

Нет

#### **Ограничения**

Эту команду могут выполнить только пользователи уровня администратора или оператора.

#### **Пример**

Чтобы отключить функцию автоматического назначения PVID:

# DGS-1210-28MP:5# disable pvid auto\_assign Command: disable pvid auto\_assign

## Success.

## DGS-1210-28MP:5#

## **show pvid auto\_assign**

#### **Назначение**

Для отображения текущего состояния механизма автоматического назначения PVID.

#### **Синтаксис**

#### **show pvid auto\_assign**

#### **Описание**

Функция **pvid auto\_assign** автоматически назначает PVID, когда порт(ы) назначен(ы) в группу VLAN с нетегированной ролью.

#### **Параметры**

Нет

## **Ограничения**

Нет

## **Пример**

Чтобы показать функцию автоматического назначения PVID:

# DGS-1210-28MP:5# show pvid auto\_assign Command: show pvid auto\_assign

# **PVID Auto-assignment: Enabled** DGS-1210-28MP:5#

# **21. Команды Q-IN-Q**

Команды QinQ в интерфейсе командной строки (CLI) перечислены (вместе с соответствующими параметрами) ниже.

## **enable qinq**

#### **Назначение**

Чтобы включить режим Q-in-Q.

#### **Синтаксис**

#### **enable qinq**

#### **Описание**

Команда **enable qinq** создает команду, используемую для включения режима Q-in-Q. Когда Q-in-Q включен, все роли сетевых портов будут NNI портами, а их внешний TPID будет установлен на 88a8. Все существующие статические VLAN будут работать как SP-VLAN. Все динамически выученные L2-адреса будут очищены. GVRP и STP должны быть отключены вручную. Если вам нужно запустить GVRP на коммутаторе, сначала включите GVRP вручную. По умолчанию параметр Q-in-Q отключен.

#### **Параметры**

Нет

#### **Ограничения**

Эту команду могут выполнить только пользователи уровня администратора или оператора.

#### **Пример**

Чтобы включить функцию Q-in-Q:

DGS-1210-28MP:5# enable ging Command: enable ging

#### Success.

DGS-1210-28MP:5#

## **disable qinq**

#### **Назначение**

Чтобы отключить режим Q-in-Q.

#### **Синтаксис**

#### **disable qinq**

#### **Описание**

Команда **disable qinq** создает команду, используемую для отключения режима Q-in-Q режим. Все динамически выученные L2-адреса будут очищены. Все динамически зарегистрированные записи VLAN будут очищены, GVRP будет отключен.

Если вам необходимо запустить GVRP на коммутаторе, сначала включите GVRP вручную. Все существующие SP-VLAN будут работать как статические 1Q VLAN. Настройка Q-in-Q по умолчанию отключена.

#### **Параметры**

Нет

#### **Ограничения**

Эту команду могут выполнить только пользователи уровня администратора или оператора.

#### **Пример**

Чтобы отключить функцию Q-in-Q:

DGS-1210-28MP:5# disable ging Command: disable qinq

Success. DGS-1210-28MP:5#

## **show qinq**

#### **Назначение**

Чтобы показать состояние глобального режима Q-in-Q и режима Q-in-Q порта.

#### **Синтаксис**

**show qinq {ports [<portlist> | inner\_tpid]}**

#### **Описание**

Команда **show qinq** используется для отображения глобального статуса Q-in-Q, включая: роль порта в режиме Q-in-Q и внешний TPID порта.

#### **Параметры**

**<portlist>** - Указывает диапазон портов для отображения. Если параметр не указан, система отобразит всю информацию о порте Q-in-Q. **Inner\_tpid** - Указывает внутренний tpid для отображения.

#### **Ограничения**

Нет

#### **Пример**

Чтобы показать состояние Q-in-Q для портов 1 - 3:

DGS-1210-28MP:5# show ging ports 1-3 Command: show ging ports 1-3

Port Role Missdrop Outer TPID

---- ---- ------

- NNI Disabled 0x88A8  $1$
- NNI Disabled 0x88A8  $\overline{2}$
- 3 NNI Disabled 0x88A8

**Total Entries**  $: 3$ 

DGS-1210-28MP:5#

## **config qinq ports**

#### **Назначение**

Используется для конфигурирования портов Q-in-Q.

#### **Синтаксис**

#### **config qinq ports [<portlist> | all] [role [nni | uni] | outer\_tpid <hex 0x1 - 0xffff> | missdrop [enable | disable]]**

#### **Описание**

Команда **config qinq ports** используется для настройки уровня порта для функции Q-in-Q VLAN. Эта настройка не действует, если режим Q-in-Q отключен.

#### **Параметры**

**<portlist>** - Диапазон портов для конфигурирования. **all** - Указывает все порты для конфигурирования. **role** - Роль порта в режиме Q-in-Q, это может быть порт UNI или порт NNI. **outer tpid** - TPID в теге SP-VLAN. **missdrop** - Если указано как enabled, на порту будет выполняться трансляция VLAN. По умолчанию эта настройка отключена.

#### **Ограничения**

Эту команду могут выполнить только пользователи уровня администратора или оператора.

#### **Пример**

Чтобы настроить список портов с 1 по 4 как порт NNI, установите внешний TPID на 0x88a8:

DGS-1210-28MP:5# config ging ports 1-3 role nni outer tpid 0x88a8 Command: config qinq ports 1-3 role nni outer\_tpid 0x88a8

Success.

DGS-1210-28MP:5#

## **config qinq inner\_tpid**

#### **Назначение**

Используется для настройки Q-in-Q внутреннего TPID коммутатора.

#### **Синтаксис**

**config qinq inner\_tpid <hex 0x1-0xffff>**

#### **Описание**

Команда **config qinq inner\_tpid** используется для настройки внутреннего TPID для порта.

#### **Параметры**

**<hex 0x1-0xffff> -** Указывает внутренний TPID порта.

#### **Ограничения**

Эту команду могут выполнить только пользователи уровня администратора или оператора.

#### **Пример**

Чтобы настроить внутренний TPID на 0x88a8:

DGS-1210-28MP:5# config ging inner tpid 0x88a8 Command: config qinq inner\_tpid 0x88a8

Success.

## DGS-1210-28MP:5#

## **show qinq inner\_tpid**

#### **Назначение**

Используется для отображения Q-in-Q внутреннего TPID коммутатора.

#### **Синтаксис**

#### **show qinq inner\_tpid**

#### **Описание**

Команда **show qinq inner\_tpid** используется для отображения внутреннего значение TPID.

#### **Параметры**

Нет

#### **Ограничения**

Нет

#### **Пример**

Чтобы отобразить внутренний идентификатор TPID:

DGS-1210-28MP:5# show ging inner tpid Command: show ging inner tpid

Inner TPID: 0x88a8

DGS-1210-28MP:5#

## **create vlan\_translation**

#### **Назначение**

Чтобы создать правило трансляции VLAN, которое будет добавлено в качестве нового правила или заменит текущее правило.

#### **Синтаксис**

#### **create vlan\_translation ports <portlist> [add | replace] cvid <vidlist> svid <vlanid 1-4094> {priority <priority 0-7>}**

#### **Описание**

Команда **create vlan\_translation cvid** используется для создания правила трансляции VLAN для добавления или замены исходящего пакета, имеющего одну S-метку (C-VID меняется на S-VID, а TPID пакета меняется на внешний TPID).

#### **Параметры**

**ports <portlist> -** Диапазон портов для конфигурирования. **cvid** - C-VLAN ID пакетов, входящих из порта UNI. **svid** - Идентификатор S-VLAN, который заменяет идентификатор C-VLAN или вставляется в пакет. **<vlanid 1-4094>** - Идентификатор VLAN в диапазоне от 1 до 4094. **priority <priority 0-7>** - Настройка приоритета указанных портов.

#### **Ограничения**

Эту команду могут выполнить только пользователи уровня администратора или оператора.

#### **Пример**

Чтобы создать трансляцию VLAN на коммутаторе:

DGS-1210-28MP:5# create vlan translation add cvid 2 svid 2 Command: create vlan translation add cvid 2 svid 2

Success. DGS-1210-28MP:5#

## **show vlan\_translation**

#### **Назначение**

Чтобы отобразить текущие правила трансляции VLAN на коммутаторе.

**Синтаксис**

**show vlan\_translation {cvid <vidlist>}**

#### **Описание**

Команда **show vlan\_translation cvid** отображает текущий cvid трансляции VLAN на коммутаторе.

#### **Параметры**

**<vidlist> -** Правила перевода Q-in-Q для указанного списка C-VID.

#### **Ограничения**

Эту команду могут выполнить только пользователи уровня администратора или оператора.

#### **Пример**

Чтобы отобразить cvid трансляции VLAN на коммутаторе:

DGS-1210-28MP:5# show vlan translation cvid 1 Command: show vlan translation cvid 1

Port CVID **SPVID** Action Priority

**Total Entries: 0** 

DGS-1210-28MP:5#

## **delete vlan\_translation ports**

#### **Назначение**

Чтобы удалить правила трансляции VLAN, выполните следующие действия.

#### **Синтаксис**

delete vlan\_translation ports [<portlist> | all] {cvid [<vidlist> | all]}

#### **Описание**

Команда **delete vlan\_translation cvid** используется для удаления правил трансляции VLAN.

#### **Параметры**

**ports <portlist> -** Диапазон портов для удаления**. <vidlist> -** Указывает правила C-VID в трансляции VLAN. **all -** Указывает все правила C-VID для удаления.

#### **Ограничения**

Эту команду могут выполнить только пользователи уровня администратора или оператора.

#### **Пример**

Чтобы удалить все правила трансляции виртуальных локальных сетей C-VID, выполните следующие действия:

DGS-1210-28MP:5# delete vlan translation cvid all Command: delete vlan translation cvid all

Success. DGS-1210-28MP:5#

# **22. Команды интерфейса и IP**

Команды Basic IP в интерфейсе командной строки (CLI) перечислены (вместе с соответствующими параметрами) ниже.

## **create ipif**

#### **Назначение**

Чтобы создать IP-интерфейс на коммутаторе.

#### **Синтаксис**

create ipif <ipif\_name 12> <network\_address> <vlan\_name 20> state [enable | disable]

#### **Описание**

Команда **create ipif** создаст IP-интерфейс.

#### **Параметры**

**<ipif\_name 12> -** Указывает имя создаваемого IP-интерфейса. **<network\_address> -** IP-адрес и маска сети создаваемого IP-интерфейса. **<vlan\_name 20> -** Имя сети VLAN, которая будет ассоциирована с вышеуказанным IP-интерфейсом. **state [enable | disable] -** Указывает на включение или отключение IP-интерфейса.

#### **Ограничения**

Эту команду могут выполнить только пользователи уровня администратора или оператора.

#### **Пример**

Чтобы создать IP-интерфейс:

DGS-1210-28MP:5# create ipif ip2 10.1.2.3/255.0.0.0 default state enable Command: create ipif ip2 10.1.2.3/255.0.0.0 default state enable

**Success** DGS-1210-28MP:5#

## **config ipif**

#### **Назначение**

Чтобы настроить состояние клиента DHCPv6 для интерфейса.

#### **Синтаксис**

**config ipif <ipif\_name 12> ( [ipaddress <network\_address>] [vlan <vlan\_name 20>] [state [enable | disable]] | dhcp | ipv6 {ipv6address <ipv6networkaddr> | state {enable | disable}} | ipv4 state [enable |** 

#### **disable] | dhcp\_option12 { hostname <hostname 63> | clear\_hostname | state [enable | disable] } | dhcpv6\_client [enable | disable] }**

#### **Описание**

Команда **config ipif system** используется для настройки состояния клиента DHCPv6 для одного интерфейса.

#### **Параметры**

**<ipif\_name 12>** - Имя IP-интерфейса, которое необходимо настроить. По умолчанию имя IPинтерфейса на коммутаторе - 'System'. Все конфигурации IP-интерфейса выполняются через это имя интерфейса.

**dhcp** - Указывает протокол DHCP для назначения IP-адреса Коммутатору для использования протокола DHCP.

hostname

**<host name 63>** - Указывает имя хоста DHCP.

ipaddress <network address> - IP-адрес и маска сети создаваемого IP-интерфейса. Информация об адресе и маске может быть указана с использованием традиционного формата (например,

10.1.2.3/255.0.0.0 или в формате CIDR, 10.1.2.3/16).

**gateway <ipaddr>** - IP-адрес создаваемого шлюза.

**state [enable | disable]** - Включить или отключить IP-интерфейс.

**ipv6 ipv6address <ipv6networkaddr>** - Адрес сети IPv6: Адрес должен указывать адрес хоста и длину сетевого префикса. На интерфейсе может быть определено несколько адресов V6. Таким образом, по мере определения нового адреса он добавляется на этот IP-интерфейс.

**dhcpv6\_client [enable | disable]** - Включить или отключить состояние клиента DHCPv6 для интерфейса.

#### **Ограничения**

Эту команду могут выполнить только пользователи уровня администратора или оператора.

#### **Пример**

Чтобы настроить состояние клиента DHCPv6 для интерфейса System на включенное:

DGS-1210-28MP:5# config ipif System dhcpv6 client enable Command: config ipif System dhcpv6 client enable

Success.

DGS-1210-28MP:5#

## **show ipif**

#### **Назначение**

Чтобы отобразить конфигурацию IP-интерфейса на коммутаторе.

#### **Синтаксис**

#### **show ipif**

#### **Описание**

Команда **show ipif** отображает конфигурацию IP-интерфейса коммутатора.

#### **Параметры**

Нет

#### **Ограничения**

Нет

#### **Пример**

Чтобы отобразить настройки IP-интерфейса:

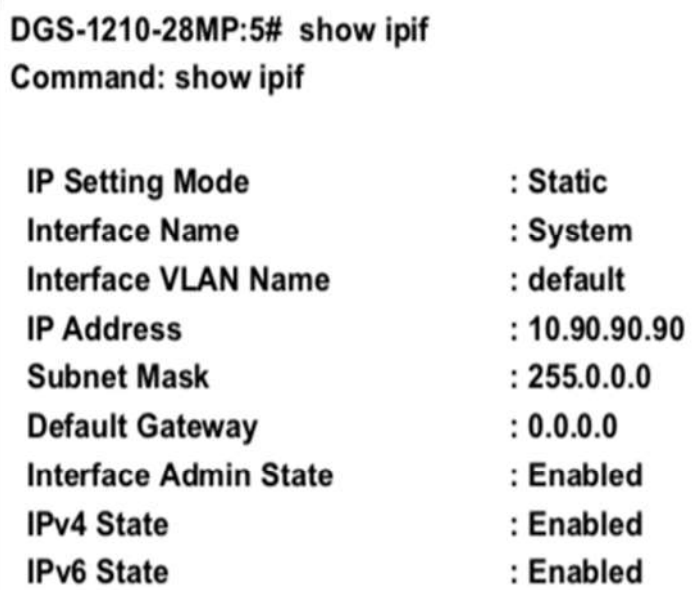

## DGS-1210-28MP:5#

## **enable ipif**

#### **Назначение**

Чтобы включить IP-интерфейс на коммутаторе.

#### **Синтаксис**

**enable ipif [<ipif\_name 12> | all]**

#### **Описание**

Команда **enable ipif** создаст IP-интерфейс.

#### **Параметры**

**[<ipif\_name 12> | all]** - Указывает имя IP-интерфейса или все IP-интерфейсы для включения.

#### **Ограничения**

Эту команду могут выполнить только пользователи уровня администратора или оператора.

#### **Пример**

Чтобы включить все IP-интерфейсы:

## DGS-1210-28MP:5# enable ipif all Command: enable ipif all

#### Success.

DGS-1210-28MP:5#

## **disable ipif**

#### **Назначение**

Чтобы отключить IP-интерфейс на коммутаторе.

**Синтаксис**

**disable ipif [<ipif\_name 12> | all]**

#### **Описание**

Команда **disable ipif** создаст IP-интерфейс.

**Параметры**

**[<ipif\_name 12> | all]** - Указывает имя IP-интерфейса или все IP-интерфейсы для отключения.

#### **Ограничения**

Эту команду могут выполнить только пользователи уровня администратора или оператора.

#### **Пример**

Чтобы отключить все IP-интерфейсы:

DGS-1210-28MP:5# disable ipif all Command: disable ipif all

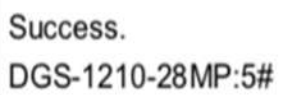

## **delete ipif**

#### **Назначение**

Чтобы удалить IP-интерфейс на коммутаторе.

**Синтаксис**

**delete ipif [<ipif\_name 12> | all]**

#### **Описание**

Команда **delete ipif** удаляет IP-интерфейс.

#### **Параметры**

**[<ipif\_name 12> | all]** - Указывает имя IP-интерфейса или все IP-интерфейсы для удаления.

• Примечание: Интерфейс по умолчанию не может быть удален при выдаче delete ipif all. Этот механизм помогает предотвратить ошибочную настройку пользователем.

#### **Ограничения**

Эту команду могут выполнить только пользователи уровня администратора или оператора.

#### **Пример**

Чтобы удалить IP-интерфейс, выполните следующие действия:

DGS-1210-28MP:5# delete ipif all Command: delete ipif all

Success. DGS-1210-28MP:5#

### **create iproute**

#### **Назначение**

Чтобы создать запись IP-маршрута на коммутаторе.

#### **Синтаксис**

#### **create iproute [<network\_address> | default] {metric <int 1- 65535>} {primary | backup}**

#### **Описание**

Команда **create iproute** используется для создания записи IP-маршрута на коммутаторе. "Основной" и "резервный" являются взаимоисключающими. Пользователи могут выбрать только один из них при создании нового маршрута. Если пользователь не задает ни один из них, система попытается задать новый маршрут сначала основным, а затем резервным.

#### **Параметры**

**<network\_address>** - IP-адрес и маска IP-интерфейса, который является конечным пунктом маршрута. Укажите адрес и маску в традиционном формате (например, 10.90.90.3/255.0.0.0 или в формате CIDR, 10.90.90.3/8).

**default** - Создать запись маршрута IPv4 по умолчанию.

**<ipaddr>** - Указать IPv4-адрес для маршрута следующего хопа.

- **metric <int 1-65535>** - Указать стоимость перехода, по умолчанию 1. Значение варьируется от 1 до 65535.

-**primary** - Чтобы указать маршрут в качестве основного маршрута к месту назначения.

- **backup** - Чтобы указать маршрут в качестве резервного маршрута к месту назначения. Если маршрут не указан как основной или резервный, то он будет назначен системой автоматически. Первый созданный маршрут является основным, второй - резервным.

#### **Ограничения**

Эту команду могут выполнять только пользователи уровня администратора, оператора или опытного пользователя.

#### **Пример**

Чтобы добавить маршрут по умолчанию с nexthop 10.90.58.33 в качестве основного маршрута:

## DGS-1210-28MP:5# create iproute default 10.90.58.33 primary Command: create iproute default 10.90.58.33 primary

#### Success.

## DGS-1210-28MP:5#

## **delete iproute**

#### **Назначение**

Используется для удаления записи IP-маршрута из таблицы IP-маршрутизации коммутатора.

#### **Синтаксис**

delete iproute [<network\_address> | default] <ipaddr>

#### **Описание**

Команда **delete iproute** удалит существующую запись IP-маршрута из таблицы IP-маршрутизации коммутатора.

#### **Параметры**

<network\_address> - IP-адрес и маска IP-интерфейса, который является конечным пунктом маршрута. Укажите адрес и маску в традиционном формате (например, 10.90.90.3/255.0.0.0 или в формате CIDR, 10.90.90.3/8).

default - Указывает на удаление записи IP-маршрута по умолчанию.

<ipaddr> - Указывает IPv4-адрес маршрутизатора следующего хопа, который необходимо настроить.

#### **Ограничения**

Эту команду могут выполнять только пользователи уровня администратора, оператора или опытного пользователя.

#### **Пример**

Чтобы удалить маршрут по умолчанию из таблицы маршрутизации:

## DGS-1210-28MP:5# delete iproute 10.90.58.33 Command: delete iproute 10.90.58.33

## Success. DGS-1210-28MP:5#

#### **show iproute**

#### **Назначение**

Используется для отображения текущей таблицы IP-маршрутизации коммутатора.

#### **Синтаксис**

**show iproute {static}**

#### **Описание**

Команда **show iproute** отобразит текущую таблицу IP-маршрутизации коммутатора.

#### **Параметры**

{static} - указывает на отображение всех записей статических маршрутов.

#### **Ограничения**

Нет

#### **Пример**

Чтобы отобразить содержимое таблицы IP-маршрутизации:

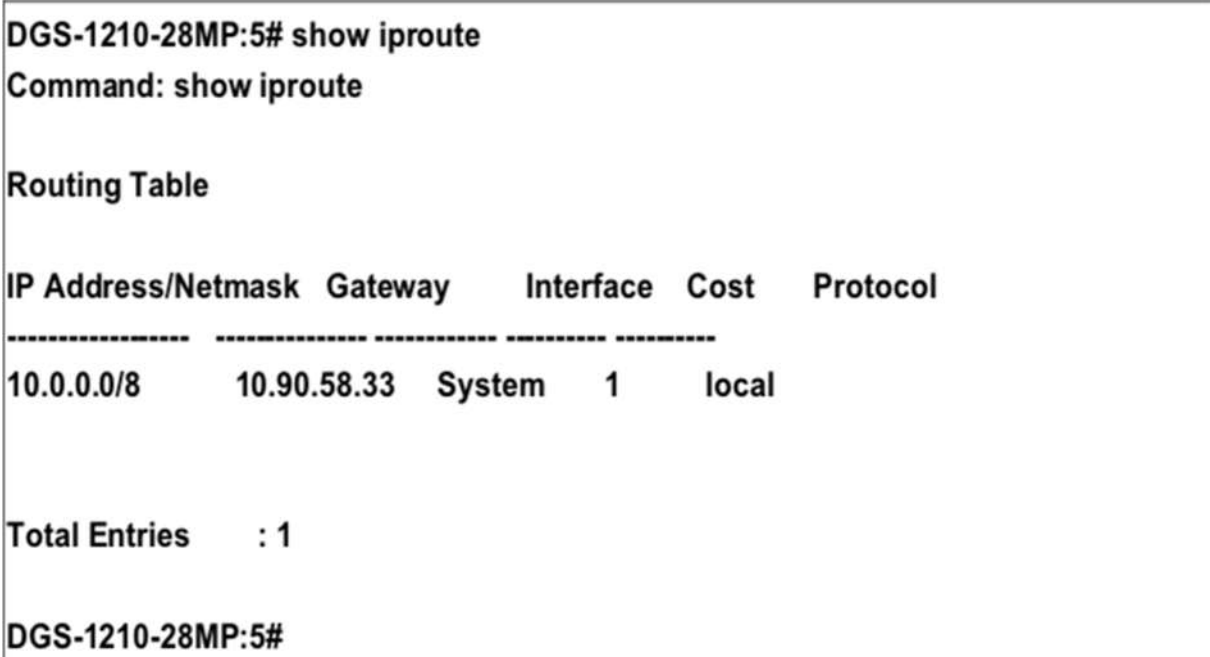

## **create ipv6route**

#### **Назначение**

Используется для создания статического маршрута IPv6 в таблице IP-маршрутизации коммутатора.

#### **Синтаксис**

**create ipv6route [<ipv6networkaddr> | default] <ipv6addr> [metric <int 1-65535>] {primary | backup}**

#### **Описание**

Команда **create ipv6route** используется для создания основной и резервной записи IP-маршрута в таблице IP-маршрутизации коммутатора.

#### **Параметры**

**<ipv6networkaddr>** - Указывает сеть назначения для маршрута.

**default** - Создание записи маршрута IPv6 по умолчанию.

**<ipaddr>** - Указывает IPv6-адрес для маршрута следующего перехода.

-**metric <int 1-65535>** - Указывает стоимость перехода, по умолчанию 1. Значение варьируется от 1 до 65535.

-**primary** - Указать маршрут как основной маршрут к месту назначения.

-**backup** - Указать маршрут в качестве резервного маршрута к месту назначения. Если маршрут не указан как основной или резервный, то он будет назначен системой автоматически. Первый созданный маршрут является основным, второй - резервным.

#### **Ограничения**

Эту команду могут выполнить только пользователи уровня администратора или оператора.

#### **Пример**

Чтобы добавить одну статическую запись IPv6 в формате IPv6:

## DGS-1210-28MP:5# create ipv6route default FEC0::5 Command: create ipv6route default FEC0::5

Success. DGS-1210-28MP:5#

## **delete ipv6route**

#### **Назначение**

Используется для удаления записи статического маршрута IPv6 из таблицы IP-маршрутизации коммутатора.

#### **Синтаксис**

**delete ipv6route [<ipv6networkaddr> | default] <ipv6addr>**

#### **Описание**

Команда **delete ipv6route** удалит существующую статическую запись IPv6 из таблицы IPмаршрутизации коммутатора.

#### **Параметры**

**<ipv6networkaddr> -** Указывает IPv6-адрес, являющийся конечным пунктом удаляемого маршрута. **default -** Указывает на удаление записи IP-маршрута по умолчанию. **<ipaddr>** - Чтобы указать IPv6-адрес маршрутизатора следующего хопа, который должен быть сконфигурировать.

#### **Ограничения**

Эту команду могут выполнить только пользователи уровня администратора или оператора.

#### **Пример**

Чтобы удалить статическую запись IPv6 из таблицы маршрутизации:

## DGS-1210-28MP:5# delete ipv6route default FEC0::5 Command: delete ipv6route default default FEC0::5

Success. DGS-1210-28MP:5#

## **show ipv6route**

**Назначение**

Используется для отображения записи статического маршрута IPv6 из таблицы IP-маршрутизации коммутатора.

#### **Синтаксис**

#### **show ipv6route {static}**

#### **Описание**

Эта команда **show ipv6route** отобразит существующую статическую запись IPv6 запись из таблицы IP-маршрутизации коммутатора.

#### **Параметры**

**{static} -** Указывает на отображение всех записей статических маршрутов IPv6.

#### **Ограничения**

Нет

#### **Пример**

Чтобы показать статическую запись IPv6 из таблицы маршрутизации:

DGS-1210-28MP:5# show ipv6route **Command: show ipv6route** 

IPv6 Prefix: ::/0 Next Hop : FEC0::5

**Protocol: Static Metric: 1 IPIF** : System

**Total Entries: 1** DGS-1210-28MP:5#

# **23. Команды IPV6 NEIGHBOR DISCOVERY**

Команды IPv6 Neighbor Discovery в интерфейсе командной строки (CLI) перечислены (вместе с соответствующими параметрами) ниже.

## **create ipv6 neighbor\_cache ipif**

#### **Назначение**

Используется для добавления статического соседа на интерфейс IPv6.

#### **Синтаксис**

#### **create ipv6 neighbor\_cache ipif System <ipv6\_addr> <mac\_addr>**

#### **Описание**

Эта команда **create ipv6 neighbor\_cache ipif** используется для добавления статического соседа на интерфейс IPv6.

#### **Параметры**

**<ipv6\_addr> -** IPv6 адрес neighbor **<mac\_addr> -** MAC-адрес neighbor

#### **Ограничения**

Эту команду могут выполнить только пользователи уровня администратора или оператора.

#### **Пример**

Чтобы создать статическую запись кэша соседей на интерфейсе System, с IPv6-адресом 3ffc::1 и MAC-адресом 00:01:02:03:04:05:

DGS-1210-28MP:5# create ipv6 neighbor cache ipif System 3ffc::1 00:01:02:03:04:05 Command: create ipv6 neighbor cache ipif System 3ffc:: 1 00:01:02:03:04:05

Success. DGS-1210-28MP:5#

## **delete ipv6 neighbor\_cache**

#### **Назначение**

Используется для удаления статического соседа на интерфейсе IPv6.

#### **Синтаксис**

**delete ipv6 neighbor\_cache [<ipv6\_addr> | static | dynamic | all]**

#### **Описание**

Команда **delete ipv6 neighbor\_cache ipif** используется для удаления статического соседа на интерфейсе IPv6.

#### **Параметры**

**<ivp6\_addr> -** IPv6-адрес neighbor**. static -** Удалить соответствующие статические записи. **dynamic -** Удалить соответствующие динамические записи. **all -** Все записи, включая статические и динамические, будут удалены.

#### **Ограничения**

Эту команду могут выполнить только пользователи уровня администратора или оператора.

#### **Пример**

Чтобы удалить запись статического кэша соседей на интерфейсе System с IPv6-адресом 3ffc::1:

# DGS-1210-28MP:5# delete ipv6 neighbor cache 3ffc::1 Command: delete ipv6 neighbor cache 3ffc::1

# Success. DGS-1210-28MP:5#

## **show ipv6 neighbor\_cache**

#### **Назначение**

Используется для отображения кэша neighbor IPv6.

#### **Синтаксис**

**show ipv6 neighbor\_cache [ipv6address <ipv6\_addr> | static | dynamic | all]**

#### **Описание**

Команда **show ipv6 neighbor\_cache ipif** используется для отображения записи кэша соседей для указанного интерфейса. Вы можете отобразить конкретную запись, все статические записи, все динамические записи или все записи.

#### **Параметры**

**ipv6address <ipv6\_addr>** - IPv6-адрес neighbor. **static** - Отобразить все статические записи кэша neighbor. **dynamic** - Отображение всех динамических записей. **all** - Отображение всех записей, включая статические и динамические.

#### **Ограничения**

Нет

#### **Пример**

Чтобы показать все записи кэша neighbor на коммутаторе:

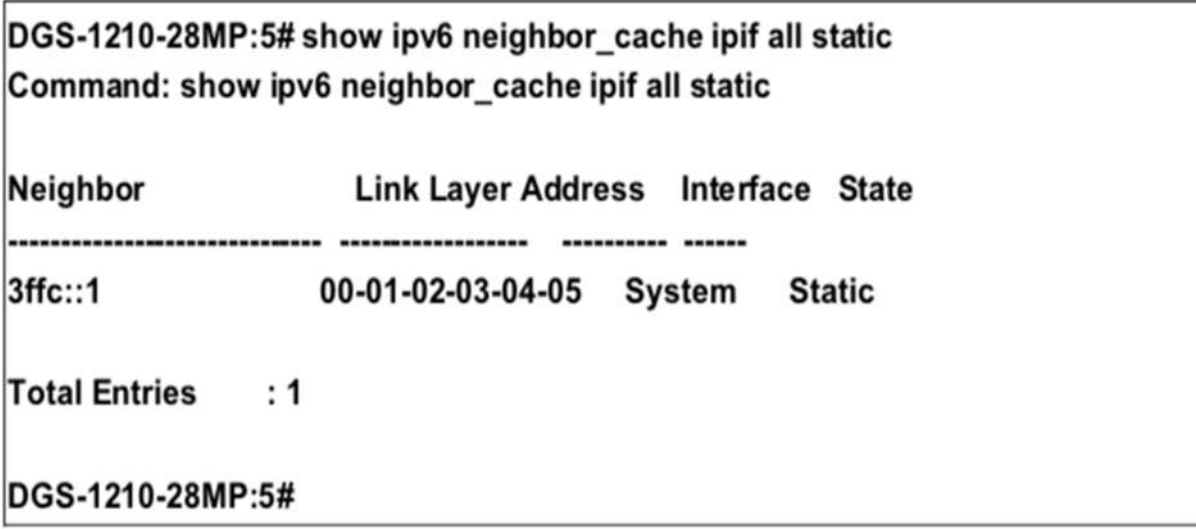

## **config ipv6 nd ns ipif**

#### **Назначение**

Настраивает время повторной передачи запросов соседей IPv6 ND ND, которое представляет собой время между повторной передачей сообщений о запросе соседей соседу при разрешении адреса или при проверке достижимости соседа.

#### **Синтаксис**

#### **config ipv6 nd ns ipif System retrans\_time <integer 1-3600>**

#### **Описание**

Эта команда **config ipv6 neighbor\_cache ipif** используется для настройки времени повторной передачи запроса IPv6 ND- neighbor.

#### **Параметры**

**retrans\_time <integer 1 - 3600> -** Таймер повторной передачи запроса соседа в миллисекундах. Имеет то же значение, что и RA retrans\_time в команде config IPv6 ND RA. Если параметр retrans\_time настроен в одной из команд, значение retrans\_time в другой команде также изменится, так что значения в обеих командах будут одинаковыми. Диапазон от 1 до 3600**.**

#### **Ограничения**

Эту команду могут выполнить только пользователи уровня администратора или оператора.

#### **Пример**

Чтобы настроить время retrans time для запроса IPv6 ND- neighbor, установите значение 100:

## DGS-1210-28MP:5# config ipv6 nd ns ipif System retrans time 100 Command: config ipv6 nd ns ipif System retrans\_time 100

Success. DGS-1210-28MP:5#

## **show ipv6 nd ipif**

## **Назначение**

Используется для отображения информации об обнаружении соседей на коммутаторе.

#### **Синтаксис**

**show ipv6 nd ipif <ipif\_name (12)>**

#### **Описание**

Команда **show ipv6 nd** используется для отображения информации об обнаружении neighbor на коммутаторе.

#### **Параметры**

Нет

#### **Ограничения**

Нет

## **Пример**

Чтобы показать конфигурацию, связанную с IPv6 ND:

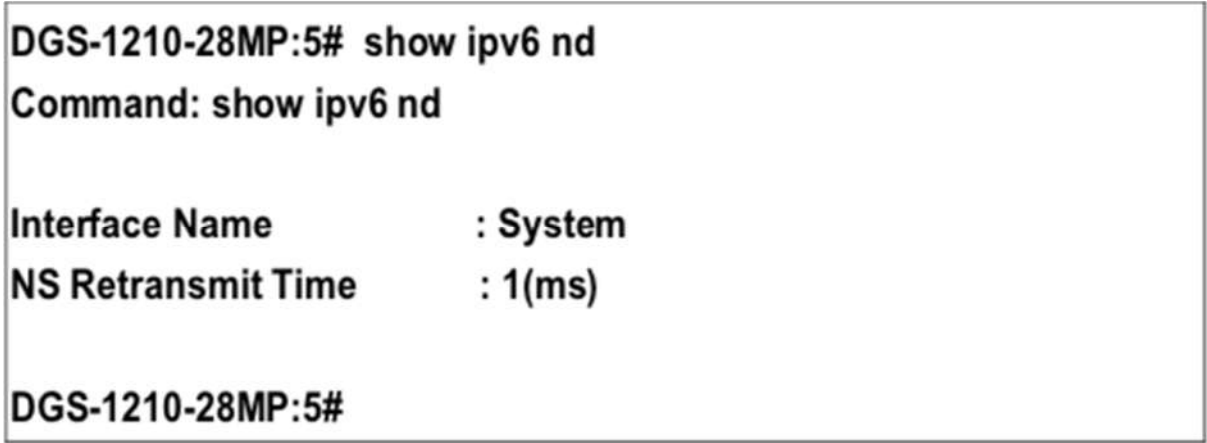

## **enable ipif\_ipv6\_link\_local\_auto**

#### **Назначение**

Используется для включения автоконфигурации локального адреса соединения, если не настроен IPv6-адрес.

#### **Синтаксис**

**enable ipif\_ipv6\_link\_local\_auto <ipif\_name (12)>**

#### **Описание**

Команда **enable ipif\_ipv6\_link\_local\_auto <ipif\_name (12)>** автоматически создаст локальный адрес канала IPv6 для коммутатора, если ранее не был настроен адрес IPv6.

#### **Параметры**

Нет

#### **Ограничения**

Эту команду могут выполнить только пользователи уровня администратора или оператора.

#### **Пример**

Чтобы включить параметры link-local IP-интерфейса IPv6 на коммутаторе:

# DGS-1210-28MP:5# enable ipif ipv6 link local auto System Command: enable ipif ipv6 link local auto System

## Success.

DGS-1210-28MP:5#

## **disable ipif\_ipv6\_link\_local\_auto**

#### **Назначение**

Используется для отключения автоконфигурации локального адреса канала IPv6.

#### **Синтаксис**

**disable ipif\_ipv6\_link\_local\_auto <ipif\_name (12)>**

#### **Описание**

Команда **disable ipif\_ipv6\_link\_local\_auto <имя\_ipif (12)>** отключает автоматическое создание локального адреса канала IPv6 для коммутатора. После ввода этой команды любой предыдущий локальный адрес канала IPv6, который был создан для выбранного IP-интерфейса, будет удален с коммутатора.

#### **Параметры**

Нет

#### **Ограничения**

Эту команду могут выполнить только пользователи уровня администратора или оператора.

#### **Пример**

Чтобы отключить параметры link-local IP-интерфейса IPv6 на коммутаторе:

# DGS-1210-28MP:5# disable ipif\_ipv6\_link\_local\_auto System Command: disable ipif\_ipv6\_link\_local\_auto System

Success. DGS-1210-28MP:5#

# **24. Команды MAC NOTIFICATION**

Команды MAC Notification в интерфейсе командной строки (CLI) перечислены (вместе с соответствующими параметрами) ниже.

## **enable mac\_notification**

#### **Назначение**

Используется для включения уведомления о глобальной таблице MAC-адресов на коммутаторе.

#### **Синтаксис**

#### **enable mac\_notification**

#### **Описание**

Команда **enable mac\_notification** используется для включения уведомления о MAC-адресах без изменения конфигурации.

#### **Параметры**

Нет

#### **Ограничения**

Эту команду могут выполнить только пользователи уровня администратора или оператора

#### **Пример**

Чтобы включить уведомление MAC-адреса без изменения базовой конфигурации:

## DGS-1210-28MP:5# enable mac\_notification Command: enable mac notification

Success.

DGS-1210-28MP:5#

## **disable mac\_notification**

#### **Назначение**

Используется для отключения уведомления о глобальной таблице MAC-адресов на коммутаторе.

**Синтаксис**

#### **disable mac\_notification**

**Описание**

Команда **disable mac\_notification** используется для отключения уведомления о MAC-адресах без изменения конфигурации.

#### **Параметры**

Нет

#### **Ограничения**

Эту команду могут выполнить только пользователи уровня администратора или оператора

#### **Пример**

Чтобы отключить уведомление MAC-адреса без изменения базовой конфигурации:

## DGS-1210-28MP:5# disable mac\_notification Command: disable mac notification

Success. DGS-1210-28MP:5#

## **config mac\_notification**

#### **Назначение**

Используется для настройки уведомления о MAC-адресе.

#### **Синтаксис**

**config mac\_notification [interval <int 1-2147483647> | historysize <int 1-500>]**

#### **Описание**

Команда **config mac\_notification** используется для мониторинга MAC-адресов, полученных и внесенных в FDB.

#### **Параметры**

**interval <int 1-2147483647>** - Время в секундах между уведомлениями. Пользователь может выбрать интервал от 1 до 2147483647 секунд. **historysize <1-500>** - Максимальное количество записей в журнале истории, используемое для уведомления.

#### **Ограничения**

Эту команду могут выполнить только пользователи уровня администратора или оператора

#### **Пример**

Чтобы настроить глобальные параметры уведомления таблицы MAC-адресов коммутатора:

# DGS-1210-28MP:5# config mac\_notification interval 1 Command: config mac\_notification interval 1

# Success. DGS-1210-28MP:5#

## **config mac\_notification ports**

#### **Назначение**

Используется для настройки параметров состояния уведомления о MAC-адресе.

#### **Синтаксис**

**config mac\_notification ports [<portlist > | all] [enable | disable]**

#### **Описание**

Команда **config mac\_notification ports** используется для мониторинга выученных MAC-адресов и внесенных в FDB.

#### **Параметры**

**<portlist > -** Указывает порт или диапазон портов для настройки. **all -** Ввод этой команды настроит все порты в системе. **[enable | disable] -** Эти команды включают или выключают уведомление таблицы MAC-адресов на коммутаторе.

#### **Ограничения**

Эту команду могут выполнить только пользователи уровня администратора или оператора

#### **Пример**

Чтобы включить порт 7 для уведомления таблицы MAC-адресов:

# DGS-1210-28MP:5# config mac notification ports 7 enable Command: config mac\_notification ports 7 enable

Success.

## DGS-1210-28MP:5#

## **show mac\_notification**

**Назначение**

Используется для отображения глобальных настроек уведомления таблицы MAC-адресов коммутатора.

#### **Синтаксис**

#### **show mac\_notification**

#### **Описание**

Команда **show mac\_notification** используется для отображения глобальных настроек уведомлений таблицы MAC-адресов коммутатора.

#### **Параметры**

Нет

#### **Ограничения**

Нет

#### **Пример**

Для просмотра глобальных настроек уведомления таблицы MAC-адресов коммутатора:

# DGS-1210-28MP:5# show mac\_notification Command: show mac\_notification

## **Global Mac Notification Settings**

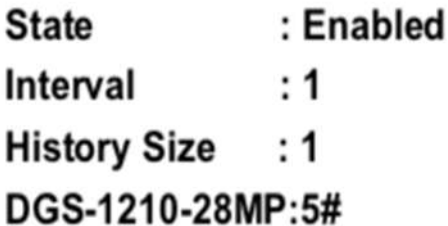

## **show mac\_notification ports**

#### **Назначение**

Используется для отображения настроек состояния уведомлений таблицы MAC-адресов коммутатора.

#### **Синтаксис**

#### **show mac\_notification ports <portlist >**

#### **Описание**

Команда **show mac\_notification ports** используется для отображения настроек состояния уведомлений таблицы MAC-адресов коммутатора.

#### **Параметры**

**<portlist>** - Укажите порт или группу портов для просмотра. При вводе этой команды без параметра будет отображена таблица уведомлений MAC для всех портов.

#### **Ограничения**

Нет

#### **Пример**

Для отображения настроек состояния уведомления таблицы MAC-адресов порта:

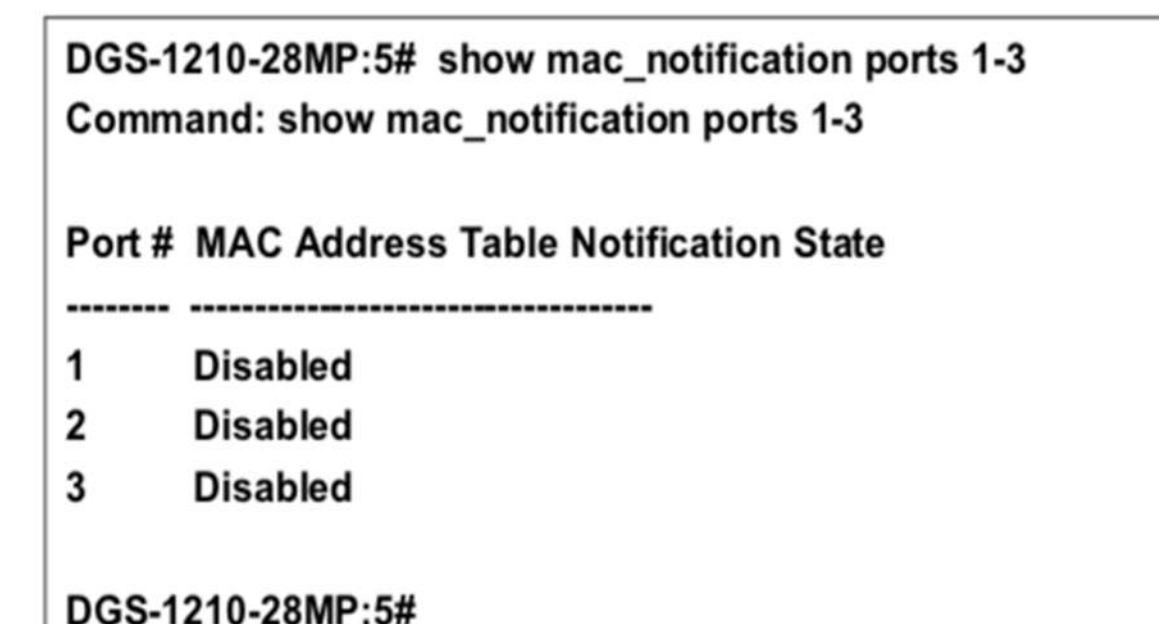

# **25. Команды IGMP SNOOPING**

Команды IGMP Snooping в интерфейсе командной строки (CLI) перечислены (вместе с соответствующими параметрами) ниже.

## **enable igmp\_snooping**

#### **Назначение**

Чтобы включить IGMP snooping на коммутаторе.

#### **Синтаксис**

**enable igmp\_snooping {forward\_mcrouter\_only}**

#### **Описание**

Команда **enable igmp\_snooping** включает IGMP snooping на коммутаторе.

#### **Параметры**

**{forward\_mcrouter\_only} -** Включает forward mcrouter для IGMP Snooping на коммутаторе.

#### **Ограничения**

Эту команду могут выполнить только пользователи уровня администратора или оператора.

#### **Пример**

Чтобы включить IGMP snooping на коммутаторе:

## DGS-1210-28MP:5# enable igmp snooping Command: enable igmp snooping

Success. DGS-1210-28MP:5#

## **disable igmp\_snooping**

#### **Назначение**

Чтобы отключить IGMP snooping на коммутаторе.

**Синтаксис**

**disable igmp\_snooping {forward\_mcrouter\_only}**

#### **Описание**

Команда **disable igmp\_snooping** отключает IGMP snooping на коммутаторе. IGMP snooping может быть отключен только в том случае, если не используется маршрутизация многоадресной рассылки IP. Отключение IGMP snooping позволяет всем IGMP и IP multicast трафикам разливаться в пределах данного IP интерфейса.

#### **Параметры**

**{forward\_mcrouter\_only} -** Отключает forward mcrouter для IGMP Snooping на коммутаторе.

#### **Ограничения**

Эту команду могут выполнить только пользователи уровня администратора или оператора.

#### **Пример**

Чтобы отключить IGMP snooping на коммутаторе:

## DGS-1210-28MP:5# disable igmp snooping Command: disable igmp\_snooping

Success. DGS-1210-28MP:5#

## **config igmp\_snooping**

#### **Назначение**

Чтобы настроить IGMP snooping на коммутаторе, выполните следующие действия.

#### **Синтаксис**

**config igmp\_snooping [vlan\_name <string 32> | vlanid <vidlist> | all] [host\_timeout <sec 130-153025> | router\_timeout <sec 60- 600> | fast\_leave [enable | disable] | report\_suppression [enable | disable] | state [enable | disable] | proxy\_reporting [state {enable | disable} source\_ip <ipaddr>]]**

#### **Описание**

Команда **config igmp\_snooping** настраивает IGMP snooping на коммутаторе.

#### **Параметры**

**vlan\_name <string 32> -** Имя VLAN, для которой необходимо настроить IGMP snooping. **vlanid <vidlist> -** Идентификатор VLAN, для которой должна быть настроена IGMP snooping. **all -** Указывает все VLAN, для которых необходимо настроить IGMP snooping. **host\_timeout <sec 130-153025> -** Указывает максимальное количество времени, в течение которого хост может быть членом многоадресной группы без получения коммутатором отчета о членстве хоста. По умолчанию - 260 секунд. **router\_timeout <sec 60-600> -** Указывает максимальное время, в течение которого маршрут может быть членом многоадресной группы без получения коммутатором отчета о членстве хоста. fast leave [enable | disable] - Включает или отключает быстрый выход.

**state [enable | disable] -** Включает или отключает IGMP snooping для указанной VLAN

**proxy\_reporting --** Указывает опцию proxy reporting state - Указывает состояние proxy reporting. **enable -** Указывает, что опция отчетности прокси будет включена. **disable -** Указывает, что опция отчетности прокси будет отключена. **source\_ip -** Указывает используемый IP-адрес источника. **<ipaddr> -** Введите IP-адрес источника, используемый здесь.

#### **Ограничения**

Эту команду могут выполнять только пользователи уровня администратора, оператора или опытного пользователя.

#### **Пример**

Чтобы настроить igmp snooping:

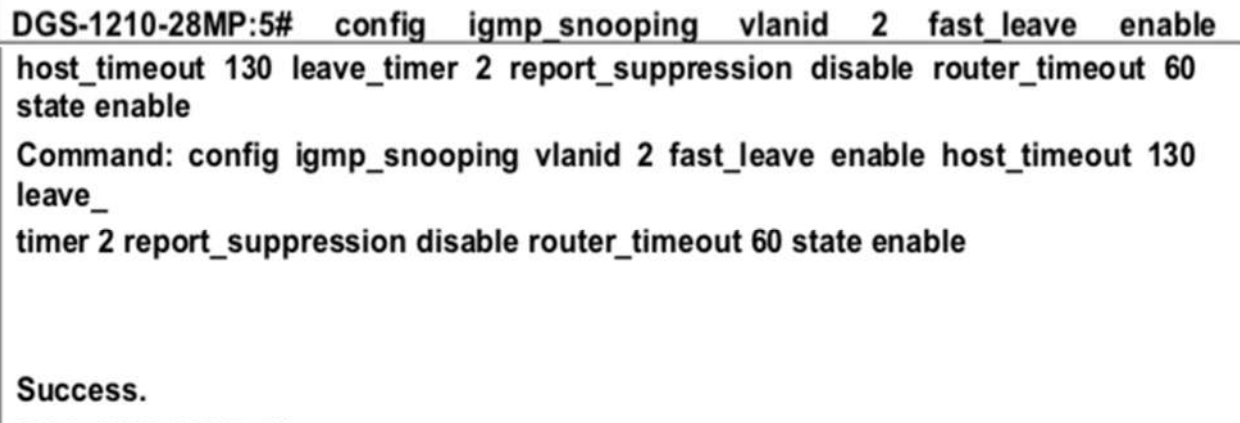

DGS-1210-28MP:5#

## **config igmp\_snooping querier**

#### **Назначение**

Чтобы настроить IGMP snooping querier на коммутаторе, выполните следующие действия.

#### **Синтаксис**

**config igmp\_snooping querier [vlan\_name <string 32> | vlanid <vidlist> | all] state [enable | disable] {querier\_version [2 | 3] | last\_member\_query\_interval <sec 1-25> | query\_interval <sec 60-600> | robustness\_variable <value 2-255> | max\_response\_time <sec 10-25>}**

#### **Описание**

Команда **config igmp\_snooping querier** включает IGMP snooping querier на определенной VLAN.

#### **Параметры**

**vlan\_name <string 32> -** Имя VLAN, для которой необходимо настроить IGMP snooping. Можно использовать до 20 символов.

vlanid <vidlist> - Идентификатор VLAN, для которой необходимо настроить IGMP snooping. **all** - Указывает все VLAN, для которых необходимо настроить IGMP snooping. **state [enable | disable] -** Включает/выключает IGMP Snooping Querier**. querier\_version [2 | 3] -** Указывает версию IGMP Querier в сети VLAN.

last member query interval [sec 1-25] - Указывает интервал запроса последнего члена IGMP на VLAN.

**query interval [sec 60-600] -** Указывает интервал запросов IGMP на VLAN. **robustness\_variable [значение 2-255] -** Указывает надежность в сети VLAN. max response time [sec 10-25] - Указывает максимальное время ответа в сети VLAN.

#### **Ограничения**

Эту команду могут выполнить только пользователи уровня администратора или оператора.

#### **Пример**

Чтобы настроить igmp snooping:

## DGS-1210-28MP:5# config igmp snooping querier vlanid 2 state enable Command: config igmp\_snooping querier vlanid 2 state enable

Success. DGS-1210-28MP:5#

## **create igmp\_snooping static\_group**

#### **Назначение**

Чтобы создать статическую группу IGMP snooping на коммутаторе, выполните следующие действия.

#### **Синтаксис**

create igmp\_snooping static\_group [vlan <vlan\_name 32> | vlanid <vlanid\_list>] <ipaddr>

#### **Описание**

Команда **create igmp\_snooping static\_group** позволяет создать статическую группу IGMP snooping. Порты-члены могут быть добавлены в статическую группу. Статический член и динамический портчлен из портов-членов группы.

Статическая группа вступает в силу только тогда, когда IGMP snooping включен на VLAN. Для этих портов-членов statis устройство должно эмулировать работу протокола IGMP в querier и пересылать трафик, предназначенный для многоадресной группы, на порты-члены.

#### **Параметры**

**<vlan\_name 32> -** Имя VLAN, для которой должна быть создана группа статистики IGMP snooping. Можно использовать до 32 символов.

**<vlanid\_list> -** ID VLAN, для которой будет создана статическая группа IGMP snooping. Диапазон от 2 до 4094.

**<ipaddr>** - Укажите адрес статической группы, для которой будет создана IGMP snooping.

#### **Ограничения**

Эту команду могут выполнить только пользователи уровня администратора или оператора.

#### **Пример**

Чтобы создать статическую группу igmp snooping 226.1.1.1 для VID 1:

## DGS-1210-28MP:5# create igmp snooping static group vlanid 1 226.1.1.1 Command: create igmp\_snooping static\_group vlanid 1 226.1.1.1

Success. DGS-1210-28MP:5#

## **config igmp\_snooping static\_group**

#### **Назначение**

Чтобы настроить текущую статическую группу IGMP snooping на коммутаторе.

#### **Синтаксис**

config igmp\_snooping static\_group [vlan <vlan\_name 32> | vlanid <vlanid\_list>] <ipaddr> [add | delete] <portlist>

#### **Описание**

Команда **config igmp\_snooping static\_group** используется для добавления или удаления портов в /из заданной статической группы.

#### **Параметры**

**<vlan\_name 32> -** Имя VLAN, для которой должна быть настроена статическая группа IGMP snooping. Можно использовать до 32 символов.

**[add | delete] -** Укажите, добавлять или удалять порты, определенные в следующем параметре <ipaddr>.

**<ipaddr>** - Укажите IP-адрес, для которого будет настроена статическая группа IGMP snooping.

#### **Ограничения**

Эту команду могут выполнить только пользователи уровня администратора или оператора.

#### **Пример**

Чтобы добавить порт 5 в статическую группу 226.1.1.1 на VID 1:

## DGS-1210-28MP:5# config igmp snooping static group vlanid 1 226.1.1.1 and 5

## Success.DGS-1210-28MP:5#

## **delete igmp\_snooping static\_group**
#### *Т-КОМ Руководство пользователя (CLI) управляемых Ethernet коммутаторов серии ТГК-121*

#### **Назначение**

Чтобы удалить текущую статическую группу IGMP snooping на коммутаторе.

#### **Синтаксис**

**delete igmp\_snooping static\_group [vlan <vlan\_name 32> | vlanid <vlanid\_list>] <ipaddr>**

#### **Описание**

Команда **delete igmp\_snooping static\_group** используется для удаления статической группы IGMP snooping statie group не влияет на динамические порты-члены группы IGMP snooping dynamic.

#### **Параметры**

**<vlan\_name 32> -** Имя VLAN, для которой должна быть создана группа статистики IGMP snooping. Можно использовать до 32 символов.

**<vlanid\_list> -** ID VLAN, для которой будет создана статическая группа IGMP snooping. Диапазон от 2 до 4094.

**<ipaddr> -** Укажите адрес статической группы, для которой необходимо удалить IGMP snooping.

#### **Ограничения**

Эту команду могут выполнить только пользователи уровня администратора или оператора.

#### **Пример**

Чтобы удалить статическую группу 226.1.1.1 на VID 1:

# DGS-1210-28MP:5# delete igmp snooping static group vlanid 1 226.1.1.1 Command: delete igmp snooping static group vlanid 1 226.1.1.1

Success. DGS-1210-28MP:5#

#### **show igmp\_snooping static\_group**

#### **Назначение**

Чтобы отобразить информацию о статической группе IGMP snooping на коммутаторе.

**Синтаксис**

show igmp\_snooping statis\_group vlan <vlan\_name 32> | vlanid <vlanid list> | <ipaddr>}

#### **Описание**

Команда **show igmp\_snooping statis\_group** отображает информацию о статических группах IGMP snooping на коммутаторе.

#### **Параметры**

**<vlan\_name 32> -** Имя VLAN, для которой будет отображаться статическая группа IGMP snooping. **<vlanid\_list> -** Идентификатор VLAN статической группы IGMP snooping для отображения. **<ipaddr> -** Укажите IP-адрес статической группы IGMP snooping для отображения.

#### **Ограничения**

Нет

#### **Пример**

Чтобы отобразить информацию о статической группе IGMP snooping на коммутаторе:

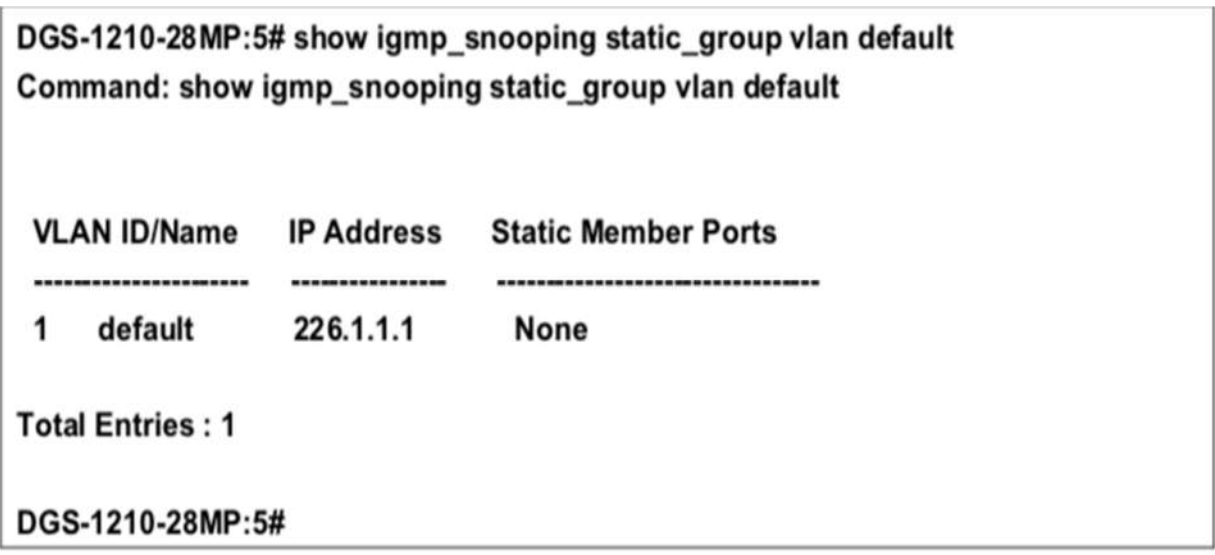

# **config igmp\_snooping data\_driven\_learning**

#### **Назначение**

Чтобы включить или отключить обучение на основе данных для группы IGMP snooping. Когда обучение на основе данных включено для VLAN, когда коммутатор получает IP multicast трафик в этой VLAN, будет создана группа IGMP snooping. То есть, обучение записи не активируется регистрацией членства в IGMP, а активируется трафиком. Для обычной записи IGMP snooping протокол IGMP позаботится о старении записи. Для записи, управляемой данными, можно указать, чтобы запись не старела или чтобы она старела по таймеру старения.

Когда обучение на основе данных включено, и таблица данных не заполнена, режим фильтрации многоадресной рассылки для всех портов игнорируется. То есть, многоадресные пакеты будут пересылаться на порты маршрутизатора. Если таблица обучения, управляемая данными, заполнена, многоадресные пакеты будут пересылаться в соответствии с режимом фильтрации многоадресной рассылки.

Обратите внимание, что если группа, управляемая данными, создана, а порты-члены IGMP обучаются позже, запись станет обычной записью IGMP snooping. То есть, механизм старения будет следовать за обычной записью IGMP snooping.

#### **Синтаксис**

**config igmp\_snooping data\_driven\_learning [all | vlan\_name <string 32> | vlanid <vidlist>] {state [enable | disable] aged\_out [enable | disable]}**

#### **Описание**

Команда **config igmp\_snooping data\_driven\_learning** используется для включения или отключения обучения на основе данных для группы IGMP snooping.

#### **Параметры**

**all -** Указывает все VLAN для конфигурирования.

**vlan\_name <строка 32> -** Имя сети VLAN, для которой IGMP snooping должен быть настроен. Можно использовать до 32 символов. vlanid <vidlist> - Указывает идентификатор VLAN для настройки. **state [enable | disable] -** Указывает включить или отключить обучение группы IGMP snooping на основе данных. По умолчанию включено.

**age\_out [enable | disable]** - Указывает включить или отключить старение записи. По умолчанию состояние включено.

#### **Ограничения**

Эту команду могут выполнить только пользователи уровня администратора или оператора.

#### **Пример**

Чтобы включить обучение на основе данных для группы IGMP snooping на сети defaultVLAN:

#### DGS-1210-28MP:5# config igmp\_snooping data\_driven\_learning vlan\_name default

Command: config igmp snooping data driven learning vlan name default

#### Success.

#### DGS-1210-28MP:5#

# **config igmp\_snooping data\_driven\_learning max\_learning\_entry**

#### **Назначение**

Для настройки максимального количества групп, которые могут быть выучены с помощью data driven.

Когда таблица будет заполнена, система остановит обучение новых групп, управляемых данными. Трафик для новых групп будет сброшен.

#### **Синтаксис**

**config igmp\_snooping data\_driven\_learning max\_learned\_entry <integer 1-1024>**

#### **Описание**

Команда **config igmp\_snooping data\_driven\_learning** используется для настройки максимального количества групп, которые могут быть обучены методом data driven.

#### **Параметры**

#### *Т-КОМ Руководство пользователя (CLI) управляемых Ethernet коммутаторов серии ТГК-121*

**max\_learned\_entry <integer 1-1024> -** Указывает максимальное количество групп, которые могут быть выучены приводом данных. Это значение должно быть от 1 до 1024, а предлагаемое значение по умолчанию - 56.

#### **Ограничения**

Эту команду могут выполнить только пользователи уровня администратора или оператора.

#### **Пример**

Чтобы установить максимальное количество групп, которые могут быть изучены с помощью data driven:

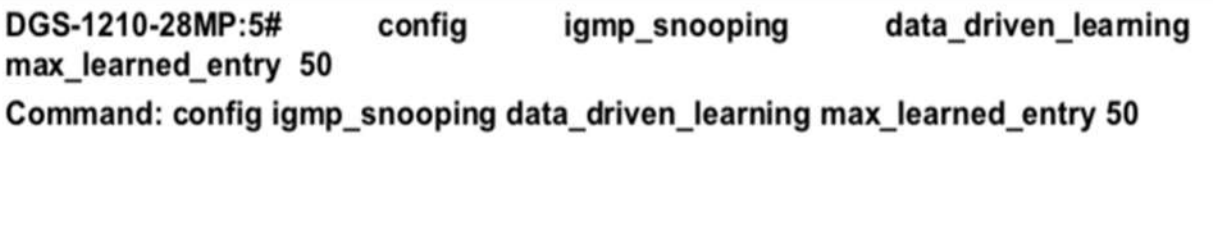

# DGS-1210-28MP:5#

#### **clear igmp\_snooping data\_driven\_group**

#### **Назначение**

Success.

Чтобы очистить группу IGMP snooping, изученную накопителем данных.

#### **Синтаксис**

**clear igmp\_snooping data\_driven\_group [all | vlan\_name <vlan\_name 32> | vlanid <vidlist>] [all | MCGroupAddr <ipaddr>]**

#### **Описание**

Команда **config igmp\_snooping data\_driven\_learning** используется для удаления группы IGMP snooping, выученной с помощью data drive.

Обратите внимание, что в настоящее время эта команда предназначена только для коммутаторов второго уровня.

#### **Параметры**

**all -** Удалить все записи, управляемые данными. **vlan\_name <vlan\_name 32> -** Имя VLAN, для которой необходимо настроить IGMP snooping. Можно использовать до 32 символов. **vlanid <vidlist> -** Укажите идентификатор vlan для группы управляемых данных IGMP snooping на коммутаторе.

**<ipaddr> -** Указывает IP-адрес.

#### **Ограничения**

Эту команду могут выполнять только пользователи уровня администратора, оператора или опытного пользователя.

#### **Пример**

Чтобы очистить группу управляемых данных igmp snooping на коммутаторе:

# DGS-1210-28MP:5# clear igmp\_snooping data\_driven\_group all Command: clear igmp snooping data driven group all

Success. DGS-1210-28MP:5#

### **config router\_ports**

#### **Назначение**

Чтобы настроить порты как порты маршрутизатора.

#### **Синтаксис**

config router\_ports [vlan\_name <string 32> | vlanid <vidlist> | all] [add | delete] <portlist>

#### **Описание**

Команда **config router\_ports** ТГК обозначает диапазон портов как подключенные к маршрутизаторам с поддержкой многоадресной рассылки. Это гарантирует, что все пакеты с таким маршрутизатором в качестве пункта назначения достигнут маршрутизатора с поддержкой многоадресной передачи - независимо от протокола и т.д.

#### **Параметры**

**vlan\_name <string 32> -** Имя сети VLAN, в которой находится порт маршрутизатора. Можно использовать до 32 символов.

**vlanid <vidlist> -** идентификатор VLAN, в которой находится порт маршрутизатора.

**all -** Указывает все порты коммутатора, подлежащие настройке.

**[add | delete] -** Указывает, добавлять или удалять порты, определенные в следующем параметре **<portlist>,** в функцию порта маршрутизатора.

**<portlist> -** Порт или диапазон портов, которые будут настроены как порты маршрутизатора.

#### **Ограничения**

Эту команду могут выполнять только пользователи уровня администратора, оператора или опытного пользователя.

#### **Пример**

Чтобы добавить статические порты маршрутизатора 1-5:

# DGS-1210-28MP:5# config router ports vlanid 1 add 1-5 Command: config router ports vlanid 1 add 1-5

Success. DGS-1210-28MP:5#

# **config router\_ports\_forbidden**

#### **Назначение**

Чтобы запретить портам становиться портами маршрутизатора.

#### **Синтаксис**

**config router\_ports\_forbidden [vlan\_name <string 32> | vlanid <vidlist> | all] [add | delete] <portlist>**

#### **Описание**

Команда **config router\_port\_forbidden** запрещает доступ ряда портов к маршрутизаторам с поддержкой многоадресной рассылки. Это гарантирует, что все пакеты с таким маршрутизатором в качестве пункта назначения не достигнут маршрутизатора с поддержкой многоадресной передачи независимо от протокола и т.д.

#### **Параметры**

**vlan\_name <string 32> -** Имя сети VLAN, в которой находится порт маршрутизатора. Можно использовать до 32 символов.

**vlanid <vidlist> -** идентификатор VLAN, в которой находится порт маршрутизатора.

**all -** Указывает все порты коммутатора, подлежащие настройке.

**[add | delete] -** Указывает, следует ли запретить портам, определенным в следующем параметре <portlist>, в функции порта маршрутизатора**.**

**<portlist> -** Порт или диапазон портов, которым будет отказано в доступе в качестве портов маршрутизатора.

#### **Ограничения**

Эту команду могут выполнить только пользователи уровня администратора или оператора.

#### **Пример**

Чтобы запретить порты маршрутизатора:

DGS-1210-28MP:5# config router\_ports\_forbidden vlanid 2 add 10-12 Command: config router ports forbidden vlanid 2 add 10-12

Success. DGS-1210-28MP:5#

#### **show router\_ports**

#### **Назначение**

Чтобы отобразить текущие настроенные порты маршрутизатора на коммутаторе.

#### **Синтаксис**

**show router\_ports {vlan <vlan\_name 32> | vlanid <vidlist> | static | dynamic | forbidden}**

#### **Описание**

Команда **show router\_ports** отображает порты маршрутизатора, настроенные в настоящее время на коммутаторе.

#### **Параметры**

**vlan <vlan\_name 32> -** Имя сети VLAN, в которой находится порт маршрутизатора. Можно использовать до 32 символов.

**vlanid <vidlist> -** ID сети VLAN, в которой находится порт маршрутизатора. **static -** Отображает порты маршрутизатора, которые были статически сконфигурированы. **dynamic -** Отображает порты маршрутизатора, которые были динамически обучены. **forbidden -** Отображает порты маршрутизатора, которые были настроены запрещенно.

#### **Ограничения**

Нет

#### **Пример**

Чтобы отобразить порты маршрутизатора.

# DGS-1210-28MP:5# show router ports Command: show router ports

**VLAN Name** : default

**Static router port**  $\ddot{\phantom{a}}$ Dynamic router port: Forbidden router port:

**Total Entries: 1** DGS-1210-28MP:5#

### **config igmp access\_authentication ports**

#### **Назначение**

Чтобы настроить аутентификацию доступа IGMP на коммутаторе, выполните следующие действия.

#### **Синтаксис**

#### **config igmp access\_authentication ports [<portlist> | all] state [enable | disable]**

#### **Описание**

Команда **config igmp access\_authentication ports** настраивает аутентификацию доступа IGMP на коммутаторе.

#### **Параметры**

**<portlist> -** Порт или диапазон портов, которые будут настроены как порты аутентификации доступа IGMP.

**all -** Укажите все порты, которые будут настроены как порты аутентификации доступа IGMP. **state [enable | disable] -** Указывает состояние порта: отключен или включен.

#### **Ограничения**

Эту команду могут выполнять только пользователи уровня администратора, оператора или опытного пользователя.

#### **Пример**

Чтобы настроить порт аутентификации IGMP, выполните следующие действия:

# DGS-1210-28MP:5# config igmp access authentication ports all state enable Command: config igmp access authentication ports all state enable

Success. DGS-1210-28MP:5#

#### **show igmp access\_authentication ports**

#### **Назначение**

Чтобы отобразить конфигурацию аутентификации доступа IGMP на коммутаторе.

#### **Синтаксис**

show igmp access\_authentication ports [<portlist> | all]

#### **Описание**

Команда **show igmp access\_authentication** отображает конфигурацию аутентификации доступа IGMP на коммутаторе.

#### **Параметры**

**all -** Указывает все порты для отображения. **<portlist> -** Порт или диапазон портов, которые будут отображаться на коммутаторе.

#### **Ограничения**

Эту команду могут выполнять только пользователи уровня администратора, оператора или опытного пользователя.

#### **Пример**

Чтобы отобразить аутентификацию доступа IGMP:

# DGS-1210-28MP:5# show igmp access authentication ports 1-5 Command: show igmp access\_authentication ports 1-5

#### **Port Authentication State**

- **Disabled** 1
- $\overline{2}$ **Disabled**
- 3 **Disabled**
- 4 **Disabled**
- **Disabled** 5

DGS-1210-28MP:5#

#### **show igmp\_snooping**

#### **Назначение**

Чтобы показать текущее состояние IGMP snooping на коммутаторе.

#### **Синтаксис**

show igmp\_snooping {vlan <vlan\_name 32> | vlanid <vidlist> | multicast\_vlan <vlan\_name 32> | **multicast\_vlan\_group <vlan\_name 32>}**

#### **Описание**

Команда **show igmp\_snooping** отображает текущую конфигурацию IGMP snooping на коммутаторе.

#### **Параметры**

**<vlan\_name 32> -** Имя VLAN, для которой должна отображаться конфигурация IGMP snooping. Можно использовать до 32 символов. **<vidlist>** - vid сети VLAN, для которой будет отображаться конфигурация IGMP snooping.

#### **Ограничения**

Нет

**Пример**

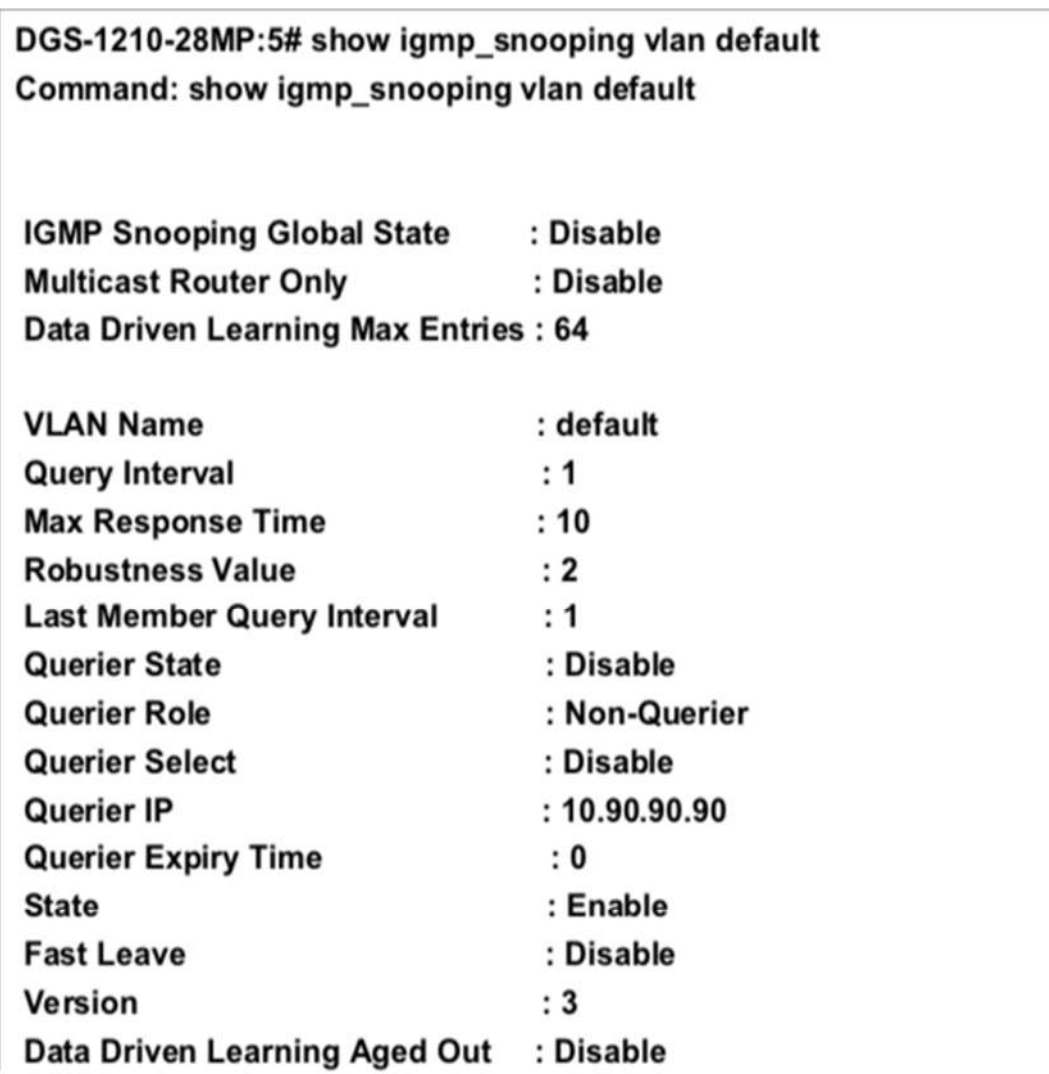

# CTRL+C ESC q Quit SPACE n Next Page ENTER Next Entry a ALL

# **show igmp\_snooping group**

#### **Назначение**

Чтобы отобразить текущую конфигурацию группы IGMP snooping на коммутаторе.

#### **Синтаксис**

**show igmp\_snooping group [vlan <vlan\_name 32> | vlanid <vidlist>] <ipaddr> {data\_driven}**

#### **Описание**

Команда **show igmp\_snooping group** отображает текущую конфигурацию группы IGMP snooping на коммутаторе.

#### **Параметры**

vlan <vlan\_name 32> - Имя VLAN, для которой должна отображаться информация о конфигурации группы IGMP snooping. Можно использовать до 32 символов.

**vlanid <vidlist> -** ID VLAN, для которой будет отображаться информация о конфигурации группы IGMP snooping. **<ipaddr> -** IP-адрес VLAN, для которой будет отображаться информация о конфигурации группы IGMP snooping. **{data\_driven} -** Указывает на отображение данных, управляемых группой IGMP snooping.

#### **Ограничения**

Нет

#### **Пример**

Чтобы показать группу igmp snooping:

# DGS-1210-28MP:5# show igmp\_snooping group vlan default Command: show igmp snooping group vlan default

**Total Entries: 0** 

DGS-1210-28MP:5#

### **show igmp\_snooping forwarding**

#### **Назначение**

Чтобы отобразить записи таблицы пересылки IGMP snooping на коммутаторе.

#### **Синтаксис**

**show igmp\_snooping forwarding {vlan <vlan\_name 32> | vlanid <vidlist>}**

#### **Описание**

Команда **show igmp\_snooping forwarding** отображает текущие записи таблицы пересылки IGMP snooping, настроенные на коммутаторе.

#### **Параметры**

**vlan <vlan\_name 32> -** Имя VLAN, для которой должна отображаться информация таблицы пересылки IGMP snooping. Можно использовать до 32 символов. **vlanid <vidlist> -** идентификатор VLAN, для которой будет отображаться информация таблицы пересылки IGMP snooping.

#### **Ограничения**

Нет

#### **Пример**

Чтобы просмотреть таблицу пересылки IGMP snooping для VLAN 'Trinity':

# DGS-1210-28MP:5# show igmp snooping forwarding vlan default Command: show igmp\_snooping forwarding vlan default

**VLAN Name** : Trinity Multicast group: 224.0.0.2 MAC address : 01-00-5E-00-00-02 Port Member : 3.4 **Total Entries**  $: 1$ 

### DGS-1210-28MP:5#

### **show igmp\_snooping host**

#### **Назначение**

Чтобы отобразить записи таблицы хостов IGMP snooping на коммутаторе.

#### **Синтаксис**

**show igmp\_snooping host {ports <portlist> | group <ipaddr> | vlan <vlan\_name 32> | vlanid <vidlist>}**

#### **Описание**

Команда **show igmp\_snooping host** отображает текущие записи таблицы пересылки IGMP snooping, настроенные на коммутаторе.

#### **Параметры**

**ports <portlist> -** Отображение портов таблицы хостов IGMP snooping.

**group <ipaddr> -** IP-адрес таблицы хостов IGMP snooping, для которых будет отображаться информация.

**vlan <vlan\_name 32> -** Имя VLAN, для которой будет отображаться информация таблицы хостов IGMP snooping. Можно использовать до 32 символов.

**vlanid <vidlist> -** идентификатор VLAN, для которой будет отображаться информация таблицы хостов IGMP snooping.

#### **Ограничения**

Нет

#### **Пример**

Для просмотра таблицы узлов IGMP snooping на коммутаторе:

# DGS-1210-28MP:5# show igmp\_snooping host Command: show igmp\_snooping host

**IGMP Host VLAN ID** Port No Group ---------

**Total Entries: 0** 

DGS-1210-28MP:5#

### **show igmp\_snooping statistic counter**

#### **Назначение**

Чтобы отобразить счетчик статистики для пакетов протокола IGMP, полученных коммутатором с момента включения IGMP snooping.

#### **Синтаксис**

**show igmp\_snooping statistic counter [vlan\_name <string 32> | vlanid <vidlist> | ports <portlist>]**

#### **Описание**

Команда **show igmp\_snooping statistic counter** отображает счетчик статистики для пакетов протокола IGMP, полученных коммутатором с момента включения IGMP snooping.

#### **Параметры**

**vlan\_name <string 32> -** Укажите имя VLAN для отображения. **vlanid <vidlist> -** Укажите идентификатор VLAN для отображения. **ports <portlist> -** Укажите список портов для отображения.

#### **Ограничения**

Нет

#### **Пример**

Чтобы отобразить счетчик статистики IGMP snooping для VLAN ID 1:

# DGS-1210-28MP:5# show igmp\_snooping statistic counter vlanid 1 Command: show igmp\_snooping statistic counter vlanid 1

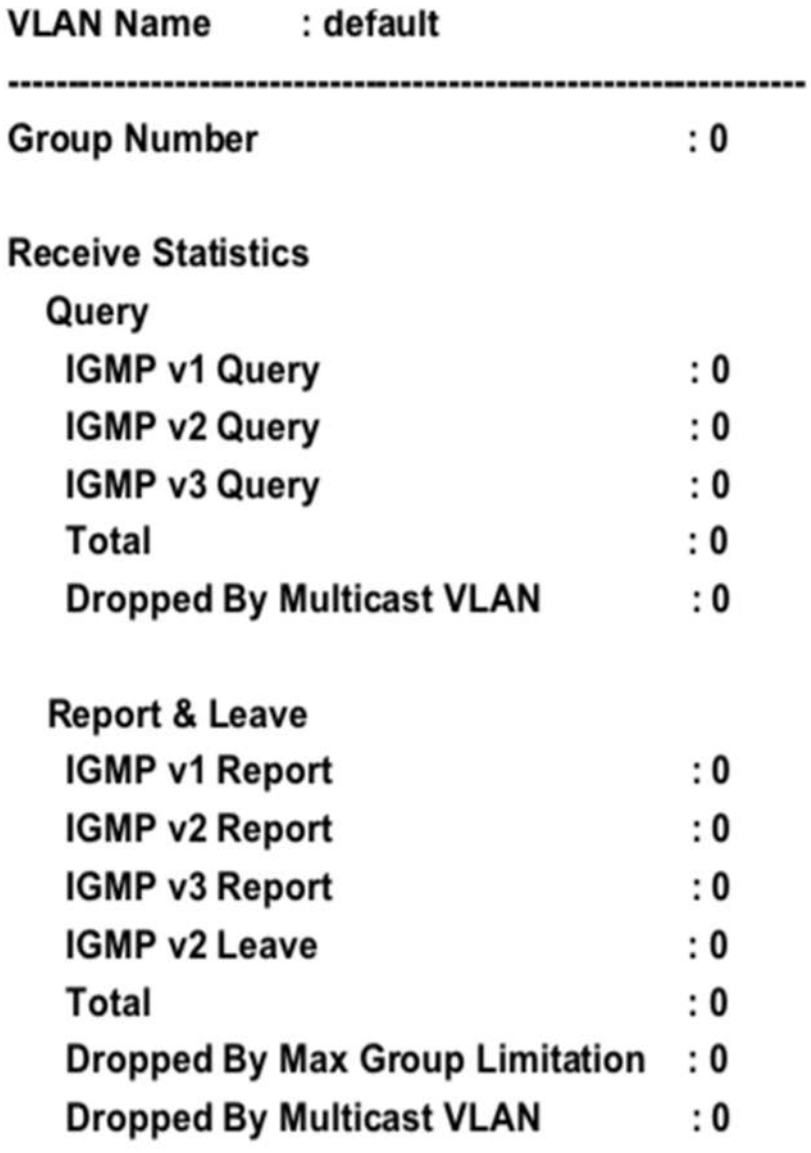

# CTRL+C ESC q Quit SPACE n Next Page ENTER Next Entry a ALL

# **clear igmp\_snooping statistic counter**

**Назначение**

Чтобы очистить счетчик статистики IGMP snooping.

**Синтаксис**

**clear igmp\_snooping statistic counter**

**Описание**

#### *Т-КОМ Руководство пользователя (CLI) управляемых Ethernet коммутаторов серии ТГК-121*

Команда **clear igmp\_snooping statistic** counter используется для очистки счетчика статистики IGMP snooping.

#### **Параметры**

Нет

#### **Ограничения**

Эту команду могут выполнить только пользователи уровня администратора или оператора.

#### **Пример**

Чтобы очистить счетчик статистики IGMP snooping:

# DGS-1210-28MP:5# clear igmp\_snooping statistics counter Command: clear igmp\_snooping statistics counter

Success. DGS-1210-28MP:5#

#### **config igmp\_snooping rate\_limit**

#### **Назначение**

Чтобы настроить максимальную скорость обработки коммутатором управляющих пакетов IGMP.

#### **Синтаксис**

#### **config igmp\_snooping rate\_limit state [enable | disable] rate <integer 1-200>**

#### **Описание**

Эта команда используется для ограничения максимальной скорости обработки коммутатором управляющих пакетов IGMP (IGMP report, IGMP leave, IGMP query). Пакеты с превышением лимита будут игнорироваться.

#### **Параметры**

**state** - состояние ограничения управляющих пакетов IGMP enable - включить функцию ограничения **disable** - отключить функцию ограничения **rate** - Указать скорость в PPS **<integer 1-200>** - Указать диапазон в 1-200

#### **Ограничения**

Эту команду могут выполнить только пользователи уровня администратора или оператора.

#### **Пример**

Чтобы настроить максимальную скорость 100pps управляющих пакетов IGMP:

# DGS-1210-28:5# config igmp\_snooping rate\_limit rate 100 state enable Command: config igmp\_snooping rate\_limit rate 100 state enable

# Success. DGS-1210-28:5# show igmp\_snooping Command: show igmp\_snooping

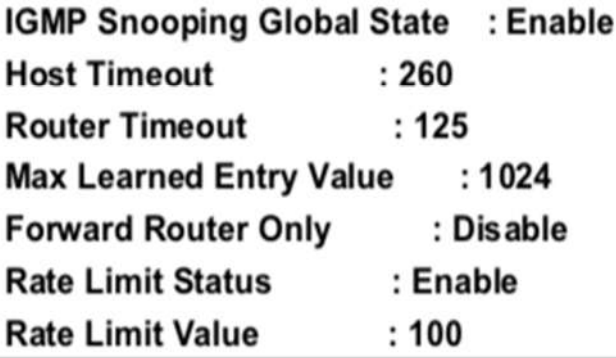

# **config igmp\_snooping v3\_src\_filter**

#### **Назначение**

Чтобы настроить режим обучения IGMPv3.

#### **Синтаксис**

**config igmp\_snooping v3\_src\_filter state [enable | disable]**

#### **Описание**

Эта команда изменяет режим обучения сети IGMPv3. Система переходит в "режим хоста", если включен v3\_src\_filter.

#### **Параметры**

**state -** состояние ограничения управляющих пакетов IGMP **enable -** включить функцию ограничения **disable -** отключить функцию ограничения

#### **Ограничения**

Эту команду могут выполнить только пользователи уровня администратора или оператора.

#### **Пример**

Чтобы настроить режим фильтрации источников IGMPv3, включите его:

# DGS-1210-28MP:5# config igmp\_snooping v3\_src\_filter state enable Command: config igmp\_snooping v3\_src\_filter state enable

Success.

DGS-1210-28MP:5#

# **show igmp\_snooping v3\_src\_filter**

#### **Назначение**

Чтобы отобразить режим обучения IGMPv3.

#### **Синтаксис**

**show igmp\_snooping v3\_src\_filter**

#### **Описание**

Эта команда показывает режим обучения сети IGMPv3.

#### **Параметры**

Нет

#### **Ограничения**

Нет

#### **Пример**

Чтобы отобразить режим фильтрации источников IGMPv3:

# DGS-1210-28MP:5# show igmp\_snooping v3\_src\_filter state Command: show igmp\_snooping v3\_src\_filter state

igmp\_snooping v3\_src\_filter state: Enabled DGS-1210-28MP:5#

# **26. Команды MLD SNOOPING**

Команды MLD Snooping в интерфейсе командной строки (CLI) перечислены (вместе с соответствующими параметрами) ниже.

# **enable mld\_snooping**

#### **Назначение**

Чтобы включить MLD snooping на коммутаторе.

#### **Синтаксис**

#### **enable mld snooping**

#### **Описание**

Команда **enable mld snooping** включает MLD snooping на коммутаторе.

#### **Параметры**

Нет

#### **Ограничения**

Эту команду могут выполнить только пользователи уровня администратора или оператора.

#### **Пример**

Чтобы включить MLD snooping:

# DGS-1210-28MP:5# enable mld snooping Command: enable mld snooping

Success! DGS-1210-28MP:5#

# **disable mld\_snooping**

#### **Назначение**

Чтобы отключить MLD snooping на коммутаторе.

#### **Синтаксис**

#### **disable mld snooping**

#### **Описание**

Команда **disable mld snooping** отключает MLD snooping на коммутаторе.

#### **Параметры**

Нет

#### **Ограничения**

Эту команду могут выполнить только пользователи уровня администратора или оператора.

#### **Пример**

Чтобы отключить MLD snooping:

# DGS-1210-28MP:5# disable mld snooping Command: disable mld snooping

Success! DGS-1210-28MP:5#

# **config mld\_snooping**

#### **Назначение**

Чтобы настроить mld snooping.

#### **Синтаксис**

**config mld\_snooping [vlan\_name < string 32> | vlanid <vidlist> | all] {fast\_done [enable | disable] |**  host timeout <sec 130-153025> | leave timer <sec 1-25> | report suppression [enable | disable] | **router\_timeout <sec 60-600> | state [enable | disable]}**

#### **Описание**

Команда **config mld\_snooping** определяет mld snooping в сети VLAN.

#### **Параметры**

**vlan\_name <string 32>** - Указывает, что mld snooping применяется только к этой ранее созданной VLAN.

vlanid <vidlist> - указывает, что mld snooping применяется только к этому идентификатору VLAN. all - указывает, что MLD snooping должен быть настроен для всех VLAN на коммутаторе.

fast done [enable | disable] - указывает на включение или отключение быстрого отключения. **host\_timeout <sec 130-153025>** - указывает максимальное количество времени, в течение которого хост может быть членом многоадресной группы без получения коммутатором отчета о членстве хоста. По умолчанию - 260 секунд.

**leave\_timer <sec 1-25>** - Указывает максимальное время, в течение которого хост может быть членом многоадресной группы после отправки отчета о членстве по таймеру. По умолчанию - 10 секунд.

**report\_suppression [enable | disable]** - Указывает включение или отключение подавления отчетов. **router\_timeout <sec 60-600>** - Указывает максимальное время, в течение которого маршрут может быть членом многоадресной группы без получения коммутатором отчета о членстве хоста по таймеру done. По умолчанию - 300 секунд.

**state [enable | disable]-** Позволяет пользователю включить или отключить MLD snooping для указанной VLAN.

#### **Ограничения**

Эту команду могут выполнять только пользователи уровня администратора, оператора или опытного пользователя.

#### **Пример**

Чтобы настроить mld snooping:

DGS-1210-28MP:5# config mld snooping vlan name default fast done disable host timeout 130 leave timer 3 router timeout 60 state enable Command: config mld snooping vlan name default fast done disable host timeout 130 leave timer 3 router timeout 60 state enable

Success. DGS-1210-28MP:5#

### **config mld\_snooping querier**

#### **Назначение**

Используется для настройки таймеров и параметров MLD snooping querier для коммутатора.

#### **Синтаксис**

**config mld\_snooping querier [vlan\_name <string 32> | vlanid <vidlist> | all] [last\_listener\_query\_interval <sec 1-25> | max\_response\_time <sec 10-25> | query\_interval <sec 60- 600> | robustness\_variable <value 2-255> | state [enable | disable] | version <value 1-2>]**

#### **Описание**

Команда **config mld\_snooping querier** позволяет пользователям настраивать время между передачей общих запросов, максимальное время ожидания отчетов от слушателей и допустимую потерю пакетов, гарантированную MLD snooping.

#### **Параметры**

**vlan\_name <string 32>** - указывает, что mld snooping применяется только к этой ранее созданной VLAN.

vlanid <vidlist> - указывает, что mld snooping применяется только к этому ранее созданному идентификатору VLAN.

**all -** указывает, что MLD snooping должен быть настроен для всех VLAN на коммутаторе. last listener query interval <sec 1-25> - максимальный промежуток времени, который должен быть установлен между сообщениями запросов, специфичными для группы. Этот интервал может быть уменьшен, чтобы снизить время, необходимое маршрутизатору для обнаружения потери группы последнего слушателя. Пользователь может установить этот интервал в диапазоне от 1 до 25 секунд, по умолчанию - 1 секунда.

**max\_response\_time <sec 10-25> -** Максимальное время ожидания сообщений от слушателей. Пользователь может задать время в диапазоне от 1 до 25 секунд с настройкой по умолчанию 10 секунд.

**query\_interval <sec 60-600> -** Определяет количество времени между передачей общих запросов. Пользователь может указать время от 1 до 65535 секунд, по умолчанию 125 секунд. **robustness\_variable <значение 2-255> -** Обеспечивает тонкую настройку, чтобы учесть ожидаемую потерю пакетов в подсети. Пользователь может выбрать значение от 1 до 255 с настройкой по умолчанию 2. Если в подсети ожидаются потери, пользователь может увеличить этот интервал. **state [enable | disable] -** включение состояния querier устанавливает коммутатор в качестве MLD querier, а отключение - в качестве Non-querier. Значение по умолчанию - отключено. **version <значение 1-2> -** Укажите версию MLD-пакета, который будет отправлен этим портом. Если MLD-пакет, полученный интерфейсом, имеет версию выше указанной, этот пакет будет пересылаться с портов маршрутизатора или VLAN flooding. Значение находится в диапазоне от 1 до 2.

#### **Ограничения**

Эту команду могут выполнять только пользователи уровня администратора, оператора или опытного пользователя.

#### **Пример**

Чтобы настроить MLD snooping querier:

DGS-1210-28MP:5#config mld snooping querier all last listener query interval 1 max response time 10 query interval 60 robustness variable 2 state disable version 1

Command: config mld\_snooping querier all last\_listener\_query\_interval 1 max response time 10 query interval 60 robustness variable 2 state disable version 1

Success. DGS-1210-28MP:5#

#### **config mld\_snooping data\_driven\_learning**

#### **Назначение**

Чтобы включить или отключить обучение группы MLD snooping на основе данных на коммутаторе.

#### **Синтаксис**

config mld snooping data driven learning [max learned entry <value 1-1024>| vlan name <string **32> | vlanid <vidlist> | all] [age\_out [disable | enable] | expiry\_time <sec 130-1530255> | state [enable | disable]]**

#### **Описание**

Команда **config mld\_snooping data driven\_learning** используется для включения или отключения обучения на основе данных для группы MLD snooping.

#### **Параметры**

max learned entry <value 1-1024> - Указывает максимальное значение записи обучения. **vlan\_name < string 32> -** Указывает, что mld snooping применяется только к этой ранее созданной VLAN.

**vlanid <vidlist> -** Указывает, что mld snooping применяется только к этому ранее созданному идентификатору VLAN.

**all -** Указывает, что MLD snooping должен быть настроен для всех VLAN на коммутаторе.

**age\_out [disable | disable] -** Включить или отключить старение записей. По умолчанию состояние отключено.

**expiry\_time <sec 130-1530255> -**Укажите время жизни группы, управляемой данными, в секундах. Значение находится в диапазоне от 130 до 1530255.

**state [enable | disable] -** Укажите, чтобы включить или отключить обучение групп MLD snooping на основе данных.

#### **Ограничения**

Эту команду могут выполнить только пользователи уровня администратора.

#### **Пример**

Чтобы включить обучение на основе данных для группы MLD snooping в сети VLAN по умолчанию:

### ES-1210-28:5# config mld snooping data driven learning vlan name default state enable

Command: config mid snooping data driven learning vian name default state enable

# Success. DGS-1210-28MP:5#

# **config mld\_snooping data\_driven\_learning max\_learned\_entry**

#### **Назначение**

Для настройки максимального количества групп, которые могут быть выучены с помощью data driven.

Когда таблица будет заполнена, система остановит обучение новых групп, управляемых данными. Трафик для новых групп будет сброшен.

#### **Синтаксис**

#### **config mld\_snooping data\_driven\_learning max\_learned\_entry <integer 1-1024>**

#### **Описание**

Команда **config mld\_snooping data\_driven\_learning** используется для настройки максимального количества групп, которые могут быть обучены методом data driven.

#### **Параметры**

#### *Т-КОМ Руководство пользователя (CLI) управляемых Ethernet коммутаторов серии ТГК-121*

**max\_learned\_entry <integer 1-1024>** - Указывает максимальное количество групп, которые могут быть выучены приводом данных. Это значение должно быть от 1 до 1024, а предлагаемое значение по умолчанию - 56.

#### **Ограничения**

Эту команду могут выполнить только пользователи уровня администратора или оператора.

#### **Пример**

Чтобы установить максимальное количество групп, которые могут быть изучены с помощью data driven:

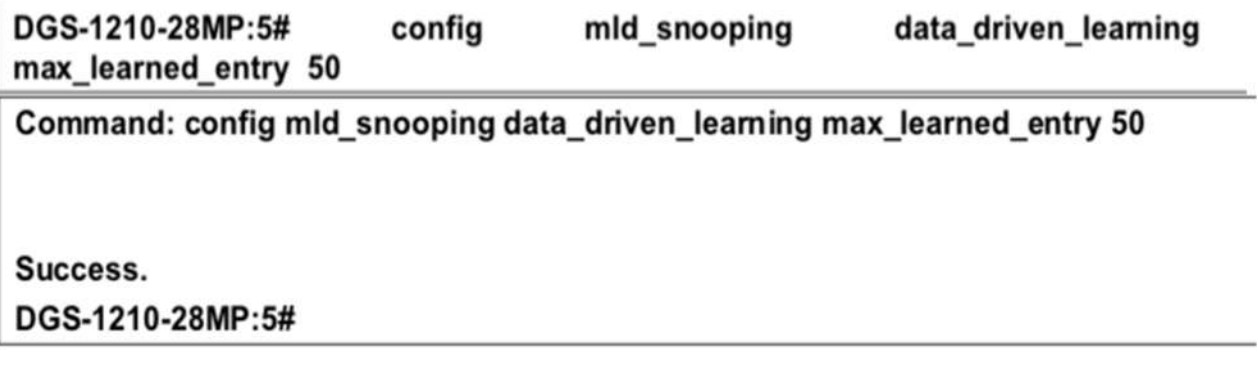

# **clear mld\_snooping data\_driven\_group**

#### **Назначение**

Чтобы очистить группу управляемых данных mld snooping на коммутаторе.

#### **Синтаксис**

clear mld snooping data driven group [vlan name <string 32> | vlanid <vidlist> | all] {<ipv6 addr> | **all}**

#### **Описание**

Команда **clear mld\_snooping data\_driven\_group** используется для очистки группы управляемых данных mld snooping на коммутаторе.

#### **Параметры**

**vlan\_name <strong 32>** - Очистить, что mld snooping применяется только к этой ранее созданной VLAN.

**vlanid <vidlist>** - Очистить, что mld snooping применяется только к этому ранее созданному идентификатору VLAN.

**all** - Указать, что MLD snooping должен быть настроен для всех VLAN на коммутаторе. **{<ipv6\_addr> | all} -** Указывает IPv6-адрес или всю группу управляемых данных mld snooping, которую необходимо удалить.

#### **Ограничения**

Эту команду могут выполнить только пользователи уровня администратора.

#### **Пример**

Чтобы очистить группу управляемых данных MLD snooping:

# DGS-1210-28MP:5# clear mld snooping data driven group vlan name rd1 Command: clear mld snooping data driven group vlan name rd1

Success. DGS-1210-28MP:5#

### **config mld\_snooping mrouter\_ports**

#### **Назначение**

Чтобы включить порты mld mrouter.

#### **Синтаксис**

**config mld\_snooping mrouter\_ports [vlan\_name <string 32> | vlanid <vidlist> | all] [add | delete] <portlist>**

#### **Описание**

Команда **config mld\_snooping mrouter\_ports** определяет порт, который подключен к порту маршрутизатора многоадресной рассылки.

#### **Параметры**

**vlan\_name <string 32> -** указывает, что mld snooping применяется только к этой ранее созданной VLAN.

**vlanid <vidlist> -** указывает, что mld snooping применяется только к этому ранее созданному идентификатору VLAN.

**all -** указывает, что MLD snooping должен быть настроен для всех VLAN на коммутаторе. add - добавляет указанный порт в порт mld snooping mrouter. delete - удаляет указанный порт из порта mld snooping mrouter.

**<portlist> -** Определяет порты, которые будут включены в группу mld snooping mrouter.

#### **Ограничения**

Эту команду могут выполнять только пользователи уровня администратора, оператора или опытного пользователя. Разделяйте непоследовательные порты Ethernet запятой и без пробелов; используйте дефис для присваивает диапазона портов. Эти порты определяются как подключенные к маршрутизатору многоадресной рассылки.

#### **Пример**

Чтобы настроить порты mld mrouter, выполните следующие действия:

# DGS-1210-28MP:5# config mld snooping mrouter ports vlanid 1 add 1-3 Command: config mld snooping mrouter ports vlanid 1 add 1-3

### Success. DGS-1210-28MP:5#

# **config mld\_snooping mrouter\_ports\_forbidden**

#### **Назначение**

Чтобы определить запрещенные порты mld mrouter на коммутаторе.

#### **Синтаксис**

**config mld\_snooping mrouter\_ports\_forbidden [vlan\_name <string 32> | vlanid <vidlist> | all] [add | delete] <portlist>**

#### **Описание**

Команда **config mld\_snooping mrouter\_ports\_forbidden** запрещает определение порта в качестве порта маршрутизатора многоадресной рассылки с помощью статической конфигурации или автоматического обучения.

#### **Параметры**

vlan name <string 32> - указывает, что mld snooping применяется только к этой ранее созданной VLAN.

**vlanid <vidlist> -** указывает, что mld snooping применяется только к этому ранее созданному идентификатору VLAN.

**all -** указывает, что MLD snooping должен быть настроен для всех VLAN на коммутаторе. **add -** добавляет указанный порт в порт mld snooping mrouter. delete - удаляет указанный порт из порта mld snooping mrouter.

**<portlist> -** Определяет порты, которые будут включены в группу mld snooping mrouter.

#### **Ограничения**

Эту команду могут выполнить только пользователи уровня администратора.

#### **Пример**

Чтобы определить запрет MLD snooping mrouter:

# DGS-1210-28MP:5# config mld snooping mrouter ports forbidden vlanid 1 add 8 Command: config mld snooping mrouter ports forbidden vlanid 1 add 8

# Success. DGS-1210-28MP:5#

# **show mld\_snooping mrouter\_ports**

#### **Назначение**

Чтобы отобразить информацию о динамически обучаемых и статических интерфейсах многоадресных маршрутизаторов.

#### **Синтаксис**

show mld snooping mrouter ports [vlan\_name <string 32> | vlanid <vidlist> | all ] [dynamic | static | **forbidden]**

#### **Описание**

Команда **show mld\_snooping mrouter\_port** отображает на динамически обучаемых и статических интерфейсах маршрутизаторов многоадресной рассылки.

#### **Параметры**

**vlan\_name <string 32> -** Указывает, на какой VLAN должны быть показаны группы mld snooping. **vlanid <vidlist> -** Отображает, что mld snooping применяется только к этой ранее созданной VLAN id. **all -** Отображает, что MLD snooping настроен для всех VLAN на коммутаторе. **static -** Отображает статически настроенные порты маршрутизатора MLD. **dynamic -** Отображает динамически настроенные порты маршрутизатора MLD. **forbidden -** Отображает запрещенные порты маршрутизатора, которые были сконфигурированы статически.

#### **Ограничения**

Нет

#### **Пример**

Чтобы показать MLD\_snooping mrouterport:

DGS-1210-28MP:5# show mld snooping mrouter ports vlanid 1 static Command: show mld\_snooping mrouter\_ports vlanid 1 static

**VLAN Name** : default Static router port : 1-3

**Total Entries: 1** DGS-1210-28MP:5

#### **show mld\_snooping**

#### **Назначение**

Чтобы отобразить настройки mld snooping на коммутаторе.

#### **Синтаксис**

#### **show mld\_snooping [vlan <vlan\_name 20> | vlanid <vidlist 1- 4094> | all]**

#### **Описание**

Команда **show mld\_snooping** отображает порт, определенный как порт маршрутизатора многоадресной рассылки с помощью статической конфигурации или автоматического обучения.

#### **Параметры**

**vlan <vlan\_name 20> -** Отображает, что mld snooping применяется только к этой ранее созданной VLAN.

**vlanid <vidlist 1-4094> -** Отображает, что mld snooping применяется только к этой ранее созданной VLAN id.

**all -** Отображает, что MLD snooping настроен для всех VLAN на коммутаторе.

#### **Ограничения**

Нет

#### **Пример**

Чтобы показать MLD snooping:

# DGS-1210-28MP:5# show mld\_snooping vlan default Command: show mld snooping vlan default

**MLD Snooping Global State** 

: Enabled

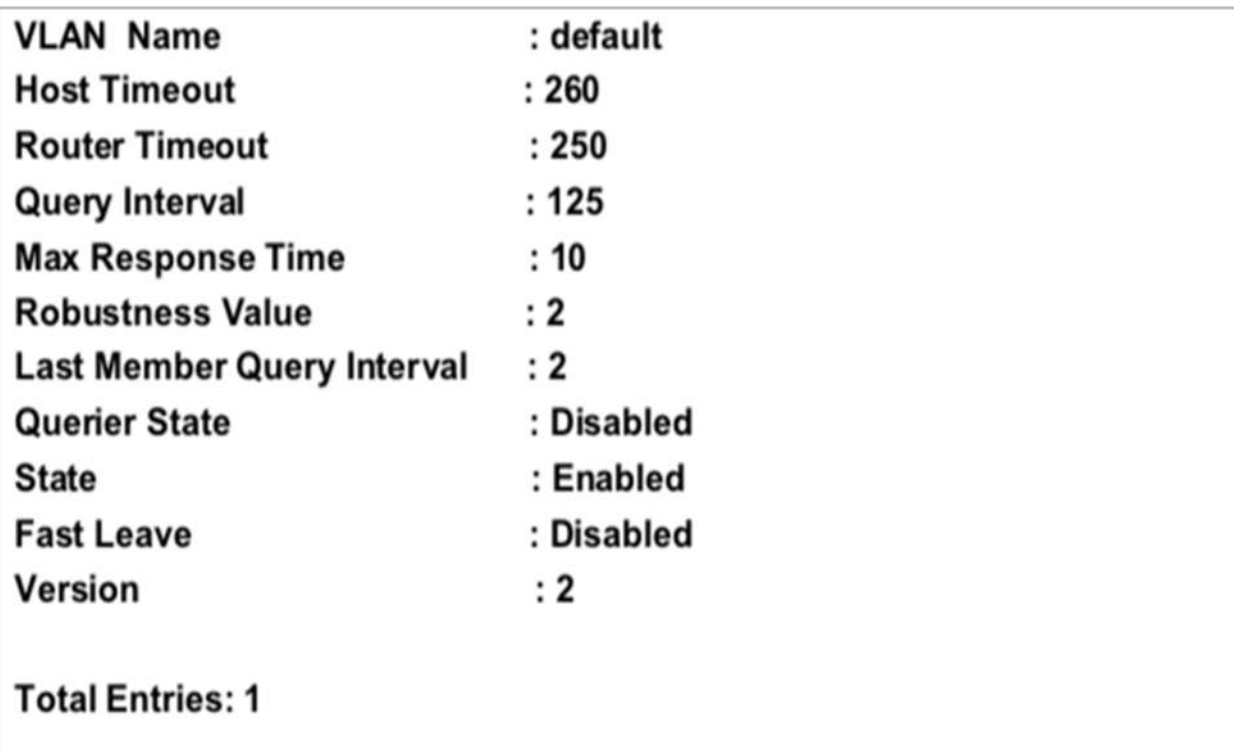

DGS-1210-28MP:5#

# **show mld\_snooping group**

#### **Назначение**

Чтобы отобразить настройки группы mld snooping на коммутаторе.

#### **Синтаксис**

**show mld\_snooping group [vlan <vlan\_name 20> | vlanid <vidlist 1-4094>]**

#### **Описание**

Команда **show mld\_snooping group** отображает многоадресные группы, которые были изучены MLD snooping.

#### **Параметры**

vlan <vlan\_name 20> - Имя сети VLAN, для которой необходимо просмотреть конфигурации групп MLD snooping. **vlanid <vidlist 1-4094> -** Идентификатор сети VLAN, для которой необходимо просмотреть конфигурации групп MLD snooping.

#### **Ограничения**

Нет

#### **Пример**

Чтобы показать группы MLD snooping:

# DGS-1210-28MP:5# show mld snooping group vlan default Command: show mld snooping group vlan default

# **Total Entries: 0**

# DGS-1210-28MP:5#

# **show mld\_snooping forwarding**

#### **Назначение**

Чтобы отобразить настройки mld snooping на коммутаторе.

#### **Синтаксис**

**show mld\_snooping forwarding [vlan\_name <string 32> | vlanid <vidlist> | all]**

#### **Описание**

Команда **show mld\_snooping forwarding** отображает текущие записи таблицы пересылки MLD snooping, настроенные на коммутаторе.

#### **Параметры**

**vlan\_name <string 32> -** Показывает, что mld snooping применяется только к этой ранее созданной VLAN.

**vlanid <vidlist> -** Отображает, что mld snooping применяется только к этому ранее созданному идентификатору VLAN.

all - Отображает, что MLD snooping настроен для всех VLAN на коммутаторе.

#### **Ограничения**

Нет

#### **Пример**

Чтобы отобразить переадресацию MLD snooping:

DGS-1210-28MP:5# show mld snooping forwarding all Command: show mld snooping forwarding all

**Total Entries: 0** DGS-1210-28MP:5#

**show mld\_snooping host**

#### **Назначение**

Чтобы отобразить информацию о хосте MLD snooping на коммутаторе.

#### **Синтаксис**

**show mld\_snooping host [vlan\_name <string 32> | vlanid <vidlist> | all | ports <portlist> | group <ipv6\_addr>]**

#### **Описание**

Команда **show mld\_snooping host** отображает информацию о хосте MLD snooping на коммутаторе.

#### **Параметры**

**vlan\_name <string 32> -** Указывает, на какой VLAN должны быть показаны группы mld snooping. **vlanid <vidlist> -** Отображает, что mld snooping применяется только к этой ранее созданной VLAN id. **all -** Отображает, что MLD snooping настроен для всех VLAN на коммутаторе. **ports <portlist> -** Указывает порты хоста MLD snooping для отображения. **группа <ipv6\_addr> -** Указывает IPv6-адрес.

#### **Ограничения**

Нет

#### **Пример**

Чтобы показать хост MLD\_snooping:

# DGS-1210-28MP:5# show mld snooping host vlan name default Command: show mld snooping host vlan name default **Total Entries: 0** DGS-1210-28MP:5#

#### **show mld\_snooping statistics counter**

#### **Назначение**

Чтобы отобразить счетчик статистики для пакетов протокола MLD, полученных коммутатором с момента включения MLD snooping.

#### **Синтаксис**

show mld snooping statistics counter [vlan\_name <string 32> | vlanid <vlanid list> | ports <portlist>]

#### **Описание**

Команда **show mld\_snooping statistics counter** отображает счетчик статистики для пакетов протокола MLD, полученных коммутатором с момента включения MLD snooping.

#### **Параметры**

**vlan\_name <string 32> -** Указывает, какое имя VLAN будет отображаться. **vlanid <vidlist> -** Указывает, какой идентификатор VLAN должен отображаться. **ports <portlist>** - Указывает, какие порты MLD snooping должны быть отображены.

#### **Ограничения**

Нет

#### **Пример**

Чтобы отобразить счетчик статистики MLD\_snooping для портов 1 - 3:

# DGS-1210-28MP:5# show mld\_snooping statistic counter ports 1-3 Command: show mld\_snooping statistic counter ports 1-3

**Total Entries: 0** 

#### DGS-1210-28MP:5#

#### **clear mld\_snooping statistics counter**

#### **Назначение**

Чтобы очистить счетчики статистики MLD snooping.

#### **Синтаксис**

**clear mld\_snooping statistics counter**

#### **Описание**

Команда **clear mld\_snooping statistics counter** очищает счетчики статистики MLD snooping.

#### **Параметры**

Нет

#### **Ограничения**

Эту команду могут выполнить только пользователи уровня администратора.

#### **Пример**

Чтобы очистить счетчики статистики MLD\_snooping:

# DGS-1210-28MP:5# clear mld\_snooping statistics counter Command: clear mld snooping statistics counter

Success. DGS-1210-28MP:5#

# **config mld\_snooping v3\_src\_filter**

#### **Назначение**

Чтобы настроить режим обучения MLDv2.

#### **Синтаксис**

**config mld\_snooping v3\_src\_filter state [enable | disable]**

#### **Описание**

Эта команда изменяет режим обучения сети MLDv2. Система переходит в "режим хоста", когда включен v3\_src\_filter.

#### **Параметры**

**state** - состояние ограничения управляющих пакетов IGMP **enable** - включить функцию ограничения **disable** - отключить функцию ограничения

#### **Ограничения**

Эту команду могут выполнить только пользователи уровня администратора или оператора.

#### **Пример**

Чтобы настроить режим фильтрации источников IGMPv3, включите его:

# DGS-1210-28MP:5# config mld snooping v3 src filter state enable Command: config mld\_snooping v3\_src\_filter state enable

Success.

DGS-1210-28MP:5#

### **show mld\_snooping v3\_src\_filter**

**Назначение**

*Т-КОМ Руководство пользователя (CLI) управляемых Ethernet коммутаторов серии ТГК-121*

Чтобы отобразить режим обучения MLDv2.

#### **Синтаксис**

**show mld\_snooping v3\_src\_filter**

#### **Описание**

Эта команда показывает режим обучения сети MLDv2.

#### **Параметры**

Нет

#### **Ограничения**

Нет

**Пример**

Чтобы отобразить режим фильтрации источников IGMPv3:

# DGS-1210-28MP:5# show mld\_snooping v3\_src\_filter state Command: show mld\_snooping v3\_src\_filter state

mld\_snooping v3\_src\_filter state : Enabled DGS-1210-28MP:5#

# **27. Команды MULTICAST VLAN**

Команды Multicast VLAN в интерфейсе командной строки (CLI) перечислены (вместе с соответствующими параметрами) ниже.

# **enable igmp\_snooping multicast\_vlan**

#### **Назначение**

Чтобы включить IGMP snooping на коммутаторе.

#### **Синтаксис**

#### **enable igmp\_snooping multicast\_vlan**

#### **Описание**

Multicast VLAN разработана специально для многоадресного трафика. При правильной конфигурации многоадресный трафик может передаваться через обычные сети 802.1Q VLAN.

#### **Параметры**

Нет

#### **Ограничения**

Эту команду могут выполнить только пользователи уровня администратора или оператора.

#### **Пример**

Чтобы включить функцию IGMP snooping multicast VLAN:

# DGS-1210-28MP:5# enable igmp snooping multicast vlan Command: enable igmp snooping multicast vlan

Success.

#### DGS-1210-28MP:5#

### **disable igmp\_snooping multicast\_vlan**

#### **Назначение**

Чтобы отключить IGMP snooping на коммутаторе.

#### **Синтаксис**

#### **disable igmp\_snooping multicast\_vlan**

#### **Описание**

Multicast VLAN разработана специально для многоадресного трафика. При правильной конфигурации многоадресный трафик может передаваться через обычные сети 802.1Q VLAN.

#### **Параметры**

Нет

#### **Ограничения**

Эту команду могут выполнить только пользователи уровня администратора или оператора.

#### **Пример**

Чтобы отключить функцию IGMP snooping multicast VLAN:

# DGS-1210-28MP:5# disable igmp\_snooping multicast\_vlan Command: disable igmp snooping multicast vlan

Success.

DGS-1210-28MP:5#

#### **create igmp\_snooping multicast\_vlan**

#### **Назначение**

Чтобы создать на коммутаторе многоадресную виртуальную локальную сеть IGMP snooping.

#### **Синтаксис**

**create igmp\_snooping multicast\_vlan <vlan\_name 32> <vlanid 2-4094>**

#### **Описание**

Команда **create igmp\_snooping multicast\_vlan** создает на коммутаторе сеть IGMP snooping multicast VLAN.

#### **Параметры**

**<vlan\_name 32>** - Имя сети VLAN, для которой необходимо создать IGMP snooping. Можно использовать до 32 символов. **<vlanid 2-4094>** - ID сети VLAN, для которой будет создан IGMP snooping. Диапазон от 2 до 4094.

#### **Ограничения**

Эту команду могут выполнить только пользователи уровня администратора или оператора.

#### **Пример**

Чтобы создать многоадресную виртуальную локальную сеть igmp snooping:

# DGS-1210-28MP:5# create igmp snooping multicast vlan mvln2 5 Command: create igmp\_snooping multicast\_vlan mvln2 5

# Success. DGS-1210-28MP:5#

### **config igmp\_snooping multicast\_vlan**

#### **Назначение**

Чтобы настроить многоадресную VLAN IGMP snooping на коммутаторе.

#### **Синтаксис**

config igmp snooping multicast vlan <vlan name 20> [add | delete] [member port <portlist> | source\_port <portlist> | untag\_source\_port <portlist> | tag\_member\_port <portlist>] state [enable | **disable] {replace\_source\_ip [none | <ipaddr>]}**

#### **Описание**

Команда **config igmp\_snooping multicast\_vlan** включает IGMP snooping multicast VLAN на коммутаторе.

#### **Параметры**

**<vlan\_name 32> -** Имя сети VLAN, для которой необходимо настроить IGMP snooping. Можно использовать до 32 символов.

**[add | delete] -** Добавить или удалить указанную многоадресную VLAN IGMP snooping. member port <portlist> - Указывает порт или диапазон портов в качестве порта-члена для многоадресной VLAN IGMP snooping.

source\_port <portlist> - Указывает порт или диапазон портов в качестве порта источника для многоадресной VLAN IGMP snooping.

**untag\_source\_port <portlist> -** Указывает порт или диапазон портов в качестве порта источника без тегов для многоадресной VLAN IGMP snooping.

tag member port <portlist> - Указывает порт или диапазон портов в качестве порта тегов для многоадресной VLAN IGMP snooping.

**state [enable | disable] -** Включает/выключает многоадресную VLAN IGMP Snooping. replace source ip [none | <ipaddr>] - Указывает IP-адрес источника замены или нет.

#### **Ограничения**

Эту команду могут выполнить только пользователи уровня администратора или оператора.

#### **Пример**

Чтобы настроить многоадресную сеть VLAN igmp snooping:
# DGS-1210-28MP:5# config igmp\_snooping multicast\_vlan default state enable Command: config igmp\_snooping multicast\_vlan default state enable

Success.

DGS-1210-28MP:5#

# **delete igmp\_snooping multicast\_vlan**

## **Назначение**

Чтобы удалить многоадресную виртуальную локальную сеть IGMP snooping на коммутаторе.

## **Синтаксис**

**delete igmp\_snooping multicast\_vlan [all | <vlan\_name 32>]**

## **Описание**

Команда **delete igmp\_snooping multicast\_vlan** удаляет IGMP snooping multicast VLAN на коммутаторе.

## **Параметры**

**all -** Укажите все удаляемые vlan. **<vlan\_name 32> -** Укажите имя многоадресного vlan, который необходимо удалить на коммутаторе.

## **Ограничения**

Эту команду могут выполнить только пользователи уровня администратора или оператора.

## **Пример**

Чтобы удалить igmp snooping multicast VLAN 'rd1':

# DGS-1210-28MP:5# delete igmp\_snooping multicast\_vlan rd1 Command: delete igmp\_snooping multicast\_vlan rd1

Success. DGS-1210-28MP:5#

# **show igmp\_snooping multicast\_vlan**

## **Назначение**

Чтобы отобразить записи таблицы многоадресной рассылки IGMP snooping vlan на коммутаторе.

## **Синтаксис**

**show igmp\_snooping multicast\_vlan {<vlan\_name 20>}**

#### **Описание**

Команда **show igmp\_snooping multicast\_vlan** отображает текущие записи таблицы пересылки IGMP snooping, настроенные на коммутаторе.

#### **Параметры**

**<vlan\_name 20> -** Имя VLAN, для которой должна отображаться информация таблицы хостов IGMP snooping. Можно использовать до 20 символов

#### **Ограничения**

Нет

#### **Пример**

Чтобы просмотреть информацию IGMP snooping multicast vlan на коммутаторе:

# DGS-1210-28MP:5# show igmp snooping multicast vlan Command: show igmp\_snooping multicast\_vlan

Multicast VLAN Global State: Enabled

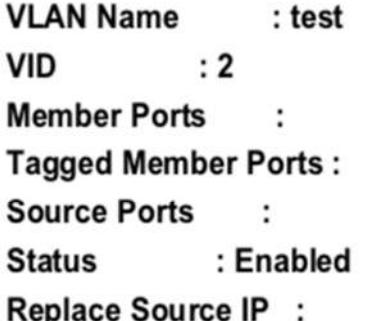

## DGS-1210-28MP:5#

## **config igmp\_snooping multicast\_vlan\_group**

## **Назначение**

Чтобы указать адрес многоадресной рассылки MLD для многоадресной сети VLAN.

### **Синтаксис**

config igmp snooping multicast vlan group <vlan name 20> [add | delete] ipv4 range <mcast addr> **<mcast\_addr>**

## **Описание**

Multicast vlan\_group - список управления, который фильтрует многоадресный трафик НЕ в списке.

#### **Параметры**

**<vlan\_name 32> -** Имя сети VLAN, для которой необходимо настроить IGMP snooping. Можно использовать до 32 символов.

**[add | delete] -** Укажите, добавлять или удалять порты, определенные в следующем параметре <ipaddr>.

**<ipaddr> -** Укажите диапазон IP-адресов, который должен быть сконфигурирован с группой многоадресной рассылки VLAN IGMP snooping.

#### **Ограничения**

Эту команду могут выполнить только пользователи уровня администратора или оператора.

#### **Пример**

Чтобы настроить многоадресную сеть VLAN igmp snooping:

## DGS-1210-28MP:5# config igmp\_snooping multicast\_vlan\_group test add ipv4\_range 239.0.0.100 239.0.0.200

Command: config igmp snooping multicast vlan group test add ipv4 range 239.0.0.100 239.0.0.200

Success.

DGS-1210-28MP:5#

## **show igmp\_snooping multicast\_vlan\_group**

#### **Назначение**

Чтобы отобразить записи таблицы групп многоадресных vlan-групп IGMP snooping на коммутаторе.

#### **Синтаксис**

**show igmp\_snooping multicast\_vlan\_group {<vlan\_name 32>}**

#### **Описание**

Команда **show igmp\_snooping multicast\_vlan\_group** отображает текущие записи таблицы пересылки IGMP snooping, настроенные на коммутаторе.

#### **Параметры**

**<vlan\_name 32> -** Имя VLAN, для которой должна отображаться информация таблицы хостов IGMP snooping. Можно использовать до 20 символов.

#### **Ограничения**

Нет

#### **Пример**

Чтобы просмотреть информацию о группе vlan многоадресной рассылки IGMP snooping на коммутаторе:

# DGS-1210-28MP:5# show igmp snooping multicast vlan group Command: show igmp\_snooping multicast\_vlan\_group

**VLAN Name VLAN ID** From To  $\overline{\mathbf{2}}$ 239.0.0.100 239.0.0.200 test

DGS-1210-28MP:5#

# **enable mld\_snooping multicast\_vlan**

## **Назначение**

Чтобы включить MLD snooping на коммутаторе.

## **Синтаксис**

## **enable mld\_snooping multicast\_vlan**

## **Описание**

Multicast VLAN разработана специально для многоадресного трафика. При правильной конфигурации многоадресный трафик может передаваться через обычные сети 802.1Q VLAN.

#### **Параметры**

Нет

## **Ограничения**

Эту команду могут выполнить только пользователи уровня администратора или оператора.

## **Пример**

Чтобы включить функцию MLD snooping multicast VLAN:

# DGS-1210-28MP:5# enable mld snooping multicast vlan Command: enable mld\_snooping multicast\_vlan

Success.

## DGS-1210-28MP:5#

# **disable mld\_snooping multicast\_vlan**

#### **Назначение**

Чтобы отключить MLD snooping на коммутаторе.

### **Синтаксис**

**disable mld\_snooping multicast\_vlan**

#### **Описание**

Multicast VLAN разработана специально для многоадресного трафика. При правильной конфигурации многоадресный трафик может передаваться через обычные сети 802.1Q VLAN.

#### **Параметры**

Нет

#### **Ограничения**

Эту команду могут выполнить только пользователи уровня администратора или оператора.

#### **Пример**

Чтобы включить функцию IGMP snooping multicast VLAN:

# DGS-1210-28MP:5# disable mld\_snooping multicast\_vlan Command: disable mld snooping multicast vlan

Success.

## DGS-1210-28MP:5#

## **create mld\_snooping multicast\_vlan**

#### **Назначение**

Чтобы создать на коммутаторе многоадресную виртуальную локальную сеть MLD snooping.

#### **Синтаксис**

**create MLD\_snooping multicast\_vlan <vlan\_name 32> <vlanid 2-4094>**

#### **Описание**

Multicast VLAN разработана специально для многоадресного трафика. При правильной конфигурации многоадресный трафик может передаваться через обычные сети 802.1Q VLAN.

#### **Параметры**

*Т-КОМ Руководство пользователя (CLI) управляемых Ethernet коммутаторов серии ТГК-121*

**<vlan\_name 32>** - Имя сети VLAN, для которой необходимо создать MLD snooping. Можно использовать до 32 символов.

**<vlanid 2-4094>** - ID сети VLAN, для которой будет создан MLD snooping. Диапазон от 2 до 4094.

## **Ограничения**

Эту команду могут выполнить только пользователи уровня администратора или оператора.

## **Пример**

Чтобы создать многоадресную виртуальную локальную сеть MLD snooping:

# DGS-1210-28MP:5# create mld snooping multicast vlan MLD test 100 Command: create mld\_snooping multicast\_vlan MLD\_test 100

Success.

DGS-1210-28MP:5#

# **config mld\_snooping multicast\_vlan**

#### **Назначение**

Чтобы настроить многоадресную VLAN IGMP snooping на коммутаторе.

#### **Синтаксис**

**config mld\_snooping multicast\_vlan <vlan\_name 20> {[add | delete] {member\_port <portlist> | tag\_member\_port <portlist> | source\_port <portlist>} | state [enable | disable] | replace\_source\_ipv6 [<ipv6addr> | none]}**

#### **Описание**

Multicast VLAN разработана специально для многоадресного трафика. При правильной конфигурации многоадресный трафик может передаваться через обычные сети 802.1Q VLAN.

#### **Параметры**

**<vlan\_name 20> -** Имя сети VLAN, для которой необходимо настроить MLD snooping. Можно использовать до 32 символов.

**[add | delete] -** Добавить или удалить указанную многоадресную VLAN IGMP snooping. member\_port <portlist> - Указывает порт или диапазон портов в качестве порта-члена для многоадресной VLAN IGMP snooping.

source\_port <portlist> - Указывает порт или диапазон портов в качестве порта источника для многоадресной VLAN IGMP snooping.

untag source port <portlist> - Указывает порт или диапазон портов в качестве порта источника без тегов для многоадресной VLAN IGMP snooping.

tag member port <portlist> - Указывает порт или диапазон портов в качестве порта тегов для многоадресной VLAN IGMP snooping.

**state [enable | disable] -** Включает/выключает многоадресную VLAN IGMP Snooping.

*Т-КОМ Руководство пользователя (CLI) управляемых Ethernet коммутаторов серии ТГК-121*

**replace\_source\_ip [none | ipv6add ] -** Указывает ip-адрес источника IPv6 для замены или нет.

## **Ограничения**

Эту команду могут выполнить только пользователи уровня администратора или оператора.

## **Пример**

Чтобы настроить многоадресную виртуальную локальную сеть MLD snooping:

## DGS-1210-28MP:5# config mld\_snooping multicast\_vlan MLD\_test add source\_port 10 member\_port 11 state enable

Command: config mld\_snooping multicast\_vlan MLD\_test add source\_port 10 member\_port 11 state enable

Success.

DGS-1210-28MP:5#

# **delete mld\_snooping multicast\_vlan**

#### **Назначение**

Чтобы удалить многоадресную виртуальную локальную сеть MLD snooping на коммутаторе.

#### **Синтаксис**

#### **delete mld\_snooping multicast\_vlan [all | <vlan\_name 20>]**

#### **Описание**

Multicast VLAN разработана специально для многоадресного трафика. При правильной конфигурации многоадресный трафик может передаваться через обычные 802.1Q VLAN. Команда **delete mld\_snooping multicast\_vlan** удаляет IGMP snooping multicast VLAN на коммутаторе.

#### **Параметры**

**all -** Укажите все vlan'ы для удаления. **<vlan\_name 20> -** Укажите имя многоадресного vlan, который необходимо удалить на коммутаторе.

#### **Ограничения**

Эту команду могут выполнить только пользователи уровня администратора или оператора.

#### **Пример**

Чтобы удалить многоадресную виртуальную локальную сеть MLD snooping 'rd1':

# DGS-1210-28MP:5# delete mld\_snooping multicast\_vlan rd1 Command: delete mld\_snooping multicast\_vlan rd1

Success. DGS-1210-28MP:5#

# **show mld\_snooping multicast\_vlan**

## **Назначение**

Чтобы отобразить записи таблицы MLD snooping multicast vlan на коммутаторе.

## **Синтаксис**

#### **show mld\_snooping multicast\_vlan {<vlan\_name 20>}**

### **Описание**

Multicast VLAN разработана специально для многоадресного трафика. При правильной конфигурации многоадресный трафик можно пересылать через обычные VLAN 802.1Q. Команда s**how mld\_snooping multicast\_vlan** отображает текущие записи таблицы пересылки IGMP snooping, настроенные на коммутаторе.

#### **Параметры**

**<vlan\_name 20> -** Имя VLAN, для которой должна отображаться информация таблицы хостов IGMP snooping. Можно использовать до 20 символов

#### **Ограничения**

Нет

#### **Пример**

Чтобы просмотреть информацию MLD snooping multicast vlan на коммутаторе:

DGS-1210-28MP:5# show mld snooping multicast vlan Command: show mld snooping multicast vlan

# Multicast VLAN Global State: Enabled

**VLAN Name** : MLD\_test **VID**  $:100$ **Member Ports**  $: 11$ **Tagged Member Ports:**  $: 10$ **Source Ports Status** : Enabled Replace Source IP :

DGS-1210-28MP:5#

# **config mld\_snooping multicast\_vlan\_group**

## **Назначение**

Чтобы указать адрес многоадресной рассылки MLD для многоадресной сети VLAN.

### **Синтаксис**

**config mld\_snooping multicast\_vlan\_group <vlan\_name 20> [add | delete] ipv6\_range <ipv6\_mcast\_addr> [{<ipv6\_mcast\_addr>}**

#### **Описание**

Multicast\_vlan\_group - список управления, который фильтрует многоадресный трафик НЕ в списке.

## **Параметры**

**<vlan\_name 32> -** Имя сети VLAN, для которой необходимо настроить IGMP snooping. Можно использовать до 32 символов.

**[add | delete] -** Укажите, добавлять или удалять порты, определенные в следующем параметре <ipaddr>.

**<ipaddr> -** Укажите диапазон IP-адресов, который должен быть сконфигурирован с группой многоадресной рассылки VLAN IGMP snooping.

#### **Ограничения**

Эту команду могут выполнить только пользователи уровня администратора или оператора.

#### **Пример**

Чтобы настроить многоадресную группу MLD snooping:

## DGS-1210-28MP:5# config mld snooping multicast vlan group MLD test add ipv6 range ff04::01 ff04::100

Command: config mld snooping multicast vlan group MLD test add ipv6 range ff04::01 ff04::100

Success.

## DGS-1210-28MP:5#

# **show mld\_snooping multicast\_vlan\_group**

## **Назначение**

Чтобы отобразить записи таблицы MLD snooping multicast vlan group на коммутаторе.

## **Синтаксис**

**show mld\_snooping multicast\_vlan\_group {<vlan\_name 20>}**

## **Описание**

Команда **show mld\_snooping multicast\_vlan\_group** отображает текущие записи таблицы пересылки MLD snooping, настроенные на коммутаторе.

#### **Параметры**

**<vlan\_name 20> -** Имя VLAN, для которой должна отображаться информация таблицы хостов IGMP snooping. Можно использовать до 20 символов.

#### **Ограничения**

Нет

## **Пример**

Чтобы просмотреть информацию о многоадресной vlan-группе MLD snooping:

DGS-1210-28MP:5# show mld\_snooping multicast\_vlan\_group Command: show mld snooping multicast vlan group

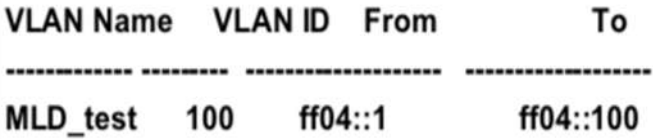

DGS-1210-28MP:5#

# **28. Команды LIMITED IP MULTICAST ADDRESS**

Команды Multicast Filter в интерфейсе командной строки (CLI) перечислены (вместе с соответствующими параметрами) ниже.

# **create mcast\_filter\_profile**

#### **Назначение**

Чтобы создать профиль фильтрации многоадресной рассылки на коммутаторе.

#### **Синтаксис**

**create mcast\_filter\_profile [ipv4 | ipv6] profile\_id <integer 1-24> profile\_name string**

#### **Описание**

Команда **create mcast\_filter\_profile** отображает настройки профилей фильтрации многоадресной рассылки.

#### **Параметры**

**[ipv4 | ipv6] -** Укажите IPv4 или IPv6 профиля фильтра многоадресной рассылки, который будет создан на коммутаторе.

**profile\_id < integer 1-24> -** Укажите идентификатор профиля фильтра многоадресной рассылки на коммутаторе.

**profile\_name string -** Укажите имя профиля фильтра многоадресной рассылки на коммутаторе.

#### **Ограничения**

Эту команду могут выполнить только пользователи уровня администратора или оператора.

#### **Пример**

Чтобы создать профиль фильтрации многоадресной рассылки IPv4 на коммутаторе:

#### DGS-1210-28MP:5# create mcast filter profile ipv4 profile id 1 profile name string

Command: create mcast filter profile ipv4 profile id 1 profile name string

## Success.

DGS-1210-28MP:5#

## **config mcast\_filter\_profile**

#### **Назначение**

Чтобы настроить профиль фильтрации многоадресной рассылки на коммутаторе.

#### **Синтаксис**

**config mcast\_filter\_profile [profile\_id <integer 1-24> | profile\_name <string 32>] [add | delete] <mcast\_addr>**

#### **Описание**

Команда **config mcast\_filter\_profile** отображает настройки профилей фильтрации многоадресной рассылки.

#### **Параметры**

**profile\_id <integer 1-24> -** Укажите идентификатор профиля, который необходимо добавить или удалить для фильтра многоадресной рассылки. **profile\_name <string 32> -** Имя сети VLAN, в которой находится MAC-адрес. **[add | delete] -** Добавить или удалить идентификатор профиля, указанный пользователем. <mcast\_addr> - Указать диапазон IPv4-адресов.

#### **Ограничения**

Эту команду могут выполнить только пользователи уровня администратора или оператора.

#### **Пример**

Чтобы добавить диапазон многоадресных адресов 225.1.1.1 - 225.1.1.10 в профиль на коммутаторе:

# DGS-1210-28MP:5# config mcast filter profile profile id 3 add 225.1.1.1 225.1.1.10

Command: config meast filter profile profile id 3 add 225.1.1.1 225.1.1.10

Success. DGS-1210-28MP:5#

# **config mcast\_filter\_profile ipv6**

#### **Назначение**

Чтобы настроить профиль фильтрации многоадресной рассылки IPv6 на коммутаторе.

#### **Синтаксис**

**config mcast\_filter\_profile ipv6 [profile\_id <integer 1-24> | profile\_name <string 32>] [add | delete] <ipv6\_mcast\_addr>**

#### **Описание**

Команда **config mcast\_filter\_profile ipv6** используется для добавления или удаления диапазона многоадресных адресов IPv6 в профиль

#### **Параметры**

**profile\_id <integer 1-24> -** Укажите идентификатор профиля, который необходимо добавить или удалить для фильтра многоадресной рассылки.

#### *Т-КОМ Руководство пользователя (CLI) управляемых Ethernet коммутаторов серии ТГК-121*

**profile\_name <string 32> -** Имя сети VLAN, в которой находится MAC-адрес. **[add | delete] -** Добавить или удалить идентификатор профиля, указанный пользователем. **<ipv6\_mcast\_addr> -** Список адресов многоадресной рассылки IPv6, которые необходимо поместить в профиль.

#### **Ограничения**

Эту команду могут выполнить только пользователи уровня администратора или оператора.

#### **Пример**

Чтобы добавить диапазон многоадресных адресов IPv6 FFF0E::100:0:0:20 - FFF0E::100:0:0:22 к ID профиля 4 на коммутаторе:

# DGS-1210-28MP:5# config mcast filter profile ipv6 profile id 4 add FF0E::100:0:0:20 FF0E::100:0:0:22

Command: config mcast filter profile ipv6 profile id 4 add FF0E::100:0:0:20 FF0E::100:0:0:22

## Success.

DGS-1210-28MP:5#

## **delete mcast\_filter\_profile**

#### **Назначение**

Чтобы удалить запись в базе данных переадресации коммутатора, выполните следующие действия.

#### **Синтаксис**

**delete mcast\_filter\_profile [ipv4 | ipv6] [profile\_id<integer 1-24> | profile\_name <string 32>]**

#### **Описание**

Команда **delete mcast\_filter\_profile** удаляет профиль в базе данных фильтрации многоадресной пересылки коммутатора.

#### **Параметры**

**[ipv4 | ipv6] -** Укажите IPv4 или IPv6 профиль фильтрации многоадресной рассылки, который необходимо удалить на коммутаторе.

**profile\_id <integer 1-24> -** Идентификатор профиля VLAN, на котором находится база данных фильтрации многоадресной пересылки.

**profile\_name <string 32> -** Имя сети VLAN, в которой находится база данных фильтрации многоадресной пересылки.

#### **Ограничения**

Эту команду могут выполнить только пользователи уровня администратора или оператора.

#### **Пример**

Чтобы удалить профиль многоадресной рассылки IPv4 с именем профиля rd3:

# DGS-1210-28MP:5# delete mcast filter profile ipv4 profile name rd3 Command: delete mcast filter profile ipv4 profile name rd3

# Success.

# DGS-1210-28MP:5#

# **show mcast\_filter\_profile**

## **Назначение**

Чтобы отобразить настройки фильтрации многоадресной рассылки на коммутаторе.

## **Синтаксис**

**show mcast\_filter\_profile {[ipv4 | ipv6]} {profile\_id <integer 1- 24> | profile\_name <string 32>}**

## **Описание**

Команда **show mcast\_filter\_profile** отображает настройки профилей фильтрации многоадресной рассылки.

### **Параметры**

**[ipv4 | ipv6] -** Укажите IPv4 или IPv6 профиля фильтра многоадресной рассылки, который будет отображаться на коммутаторе.

**profile\_id <integer 1-24> -** Укажите идентификатор профиля фильтра многоадресной рассылки, который будет отображаться.

**profile\_name <string 32> -** Укажите имя профиля для отображения профиля фильтра многоадресной рассылки.

#### **Ограничения**

Нет

#### **Пример**

Чтобы отобразить все определенные профили многоадресной рассылки:

# DGS-1210-28MP:5# show mcast filter profile ipv4 profile id 1 Command: show mcast filter profile ipv4 profile id 1

**Mcast Filter Profile:** 

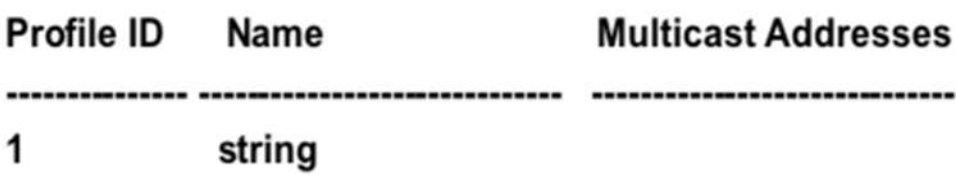

**Total Profile Count: 1** 

# DGS-1210-28MP:5#

# **config limited\_multicast\_addr ports**

## **Назначение**

Чтобы настроить функцию фильтрации многоадресных адресов для порта.

## **Синтаксис**

**config limited\_multicast\_addr ports <portlist > [ipv4 | ipv6] {[add | delete] [[profile\_id <integer 1-24> | profile\_name <string 32> ]] {access [permit | deny]} }**

## **Описание**

Команда **config limited\_multicast\_addr ports** используется для настройки функции фильтрации многоадресных адресов на порту. Если для порта не указаны профили, функция ограничения не действует.

## **Параметры**

**ports <portlist > -** Порт или диапазон портов, на которые назначен ограниченный диапазон адресов многоадресной рассылки, подлежащий настройке.

**[ipv4 | ipv6] -** Укажите IPv4 или IPv6 профиль фильтра многоадресной рассылки, который необходимо настроить.

**add -** Добавить профиль многоадресной рассылки на порт.

**delete -** Удалить профиль многоадресной рассылки на порту.

**profile\_id <integer 1-24> -** Разрешить выбор по ID профиля фильтра многоадресной рассылки. **profile\_name <string 32> -** Разрешить выбор по имени профиля фильтра многоадресной рассылки**. permit -** Указывает, что пакет, соответствующий адресам, определенным в профилях, будет разрешен. По умолчанию используется режим permit.

**deny -** Указывает, что пакет, соответствующий адресам, определенным в профилях, будет запрещен.

## **Ограничения**

Эту команду могут выполнить только пользователи уровня администратора или оператора.

## **Пример**

Чтобы настроить порты 1 и 3 для установки профиля многоадресной рассылки IPv6 с идентификатором 1:

# DGS-1210-28MP:5# config limited multicast addr ports 3 ipv4 add profile id 1 Command: config limited\_multicast\_addr ports 3 ipv4 add profile\_id 1

Success.

## DGS-1210-28MP:5#

## **show limited\_multicast\_addr ports**

#### **Назначение**

Используется для отображения диапазона ограниченных IP-адресов многоадресной рассылки для каждого порта.

#### **Синтаксис**

**show limited\_multicast\_addr ports <portlist > {[ipv4 | ipv6]}**

#### **Описание**

Команда **show limited\_multicast\_addr ports** предназначена для отображения диапазона многоадресных адресов по портам или по VLAN.

#### **Параметры**

**<portlist > -** Используется для отображения диапазона ограниченных IP-адресов многоадресной рассылки для каждого порта. **[ipv4 | ipv6] -** Укажите IPv4 или IPv6 ограниченного многоадресного адреса для отображения.

#### **Ограничения**

Нет

#### **Пример**

Чтобы показать ограниченный многоадресный адрес IPv4 на портах 3:

# DGS-1210-28MP:5# show limited\_multicast\_addr ports 3 Command: show limited\_multicast\_addr ports 3

Port: 3 **Access: permit Type Profile ID Multicast Addresses** Name --------------------------------v4 1 profile1 239.1.1.10 Port: 3 **Access: permit Multicast Addresses Type Profile ID** Name 

## DGS-1210-28MP:5#

# **config max\_mcast\_group ports**

#### **Назначение**

Чтобы настроить максимальное количество портов многоадресной группы на коммутаторе.

#### **Синтаксис**

#### **confg max\_mcast\_group ports <portlist > [ipv4 | ipv6] max\_group <integer 1-32>**

#### **Описание**

Эта функция позволяет ограничить максимальное количество групп многоадресной рассылки, которые могут быть динамически изучены на основе порта.

#### **Параметры**

**<portlist> -** Укажите порт или диапазон портов для отображения. **{[ipv4 | ipv6]} -** Укажите IPv4 или IPv6 для отображения. max\_group <integer 1-32> - Максимальное количество групп, которые можно изучить.

#### **Ограничения**

Нет

## **Пример**

Чтобы настроить максимальное количество групп IGMP, которые могут быть изучены на порту 10:

#### DGS-1210-28MP:5# config max mcast group ports 10 ipv4 max group 20

Command: config max mcast group ports 10 ipv4 max group 20

# Success.

# DGS-1210-28MP:5#

# **show max\_mcast\_group ports**

## **Назначение**

Чтобы отобразить максимальное количество портов многоадресной группы на коммутаторе.

## **Синтаксис**

show max\_mcast\_group ports <portlist > {[ipv4 | ipv6]}

#### **Описание**

Команда **show max\_mcast\_group ports** отображает настройки профилей фильтрации многоадресной рассылки.

## **Параметры**

**<portlist> -** Укажите порт или диапазон портов для отображения. **{[ipv4 | ipv6]} -** Укажите IPv4 или IPv6 для отображения.

## **Ограничения**

Нет

## **Пример**

Чтобы показать максимальный порт многоадресной группы 10:

# DGS-1210-28MP:5# show max\_mcast\_group ports 10 Command: show max\_mcast\_group ports 10

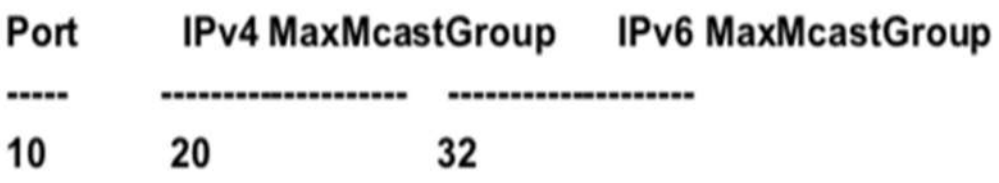

DGS-1210-28MP:5#

# **29. Команды 802.1X**

Команды 802.1X в интерфейсе командной строки (CLI) перечислены (вместе с соответствующими параметрами) ниже.

## **enable 802.1x**

#### **Назначение**

Чтобы включить сервер 802.1x на коммутаторе.

## **Синтаксис**

#### **enable 802.1x**

#### **Описание**

Команда **enable 802.1x** включает серверное приложение 802.1x Port-based Network Access control server на коммутаторе.

#### **Параметры**

Нет

#### **Ограничения**

Эту команду могут выполнить только пользователи уровня администратора, оператора или опытного пользователя.

#### **Пример**

Чтобы включить 802.1x switch wide:

DGS-1210-28MP:5# enable 802.1x Command: enable 802.1x

Success. DGS-1210-28MP:5#

# **disable 802.1x**

#### **Назначение**

Чтобы отключить сервер 802.1x на коммутаторе.

**Синтаксис**

**disable 802.1x**

#### **Описание**

Команда **disable 802.1x** отключает серверное приложение 802.1x Port-based Network Access control server на коммутаторе.

#### **Параметры**

Нет

#### **Ограничения**

Эту команду могут выполнить только пользователи уровня администратора, оператора или опытного пользователя.

#### **Пример**

Чтобы отключить 802.1x switch wide:

DGS-1210-28MP:5# disable 802.1x Command: disable 802.1x

## Success.

## DGS-1210-28MP:5#

## **show 802.1x**

#### **Назначение**

Чтобы отобразить информацию о сервере 802.1x на коммутаторе.

#### **Синтаксис**

**show 802.1x**

#### **Описание**

Команда **show 802.1x** отображает приложение сервера управления сетевым доступом на основе портов 802.1x.

Приложение сервера управления доступом к сети на коммутаторе.

#### **Параметры**

Нет

#### **Ограничения**

Нет

#### **Пример**

Чтобы отобразить 802.1x на коммутаторе:

DGS-1210-28MP:5# show 802.1x Command: show 802.1x

802.1X · Fnable **Authentication Mode** : Port base **Authentication Method : Local** 

Success. DGS-1210-28MP:5#

# **show 802.1x auth\_state**

## **Назначение**

Чтобы отобразить текущее состояние аутентификации сервера 802.1x на коммутаторе.

## **Синтаксис**

## **show 802.1x auth\_state {ports <portlist>}**

## **Описание**

Команда show 802.1x auth state отображает текущее состояние аутентификации 802.1x на указанных портах серверного приложения Port-based Network Access Control на коммутаторе. Отображаются следующие сведения:

Port number - Показывает номер физического порта на коммутаторе.

Состояние Auth PAE: Initialize / Disconnected / Connecting / Authenticating / Authenticated / Held / ForceAuth / ForceUnauth - показывает текущее состояние PAE аутентификатора.

Состояние backend: Request / Response / Fail / Idle / Initialize / Success / Timeout - показывает текущее состояние внутреннего аутентификатора.

Port Status (Состояние порта): Authorized / Unauthorized - показывает результат процесса аутентификации. Авторизованный означает, что пользователь прошел аутентификацию и может получить доступ к сети. Неавторизованный означает, что пользователь не прошел аутентификацию и не может получить доступ к сети.

## **Параметры**

**ports <portlist>** - порт или диапазон портов, настройки которых должны быть отображены.

#### **Ограничения**

Нет

#### **Пример**

Чтобы отобразить состояния аутентификации 802.1x для портов 1~5 (стекирование отключено) для 802.1x на основе порта:

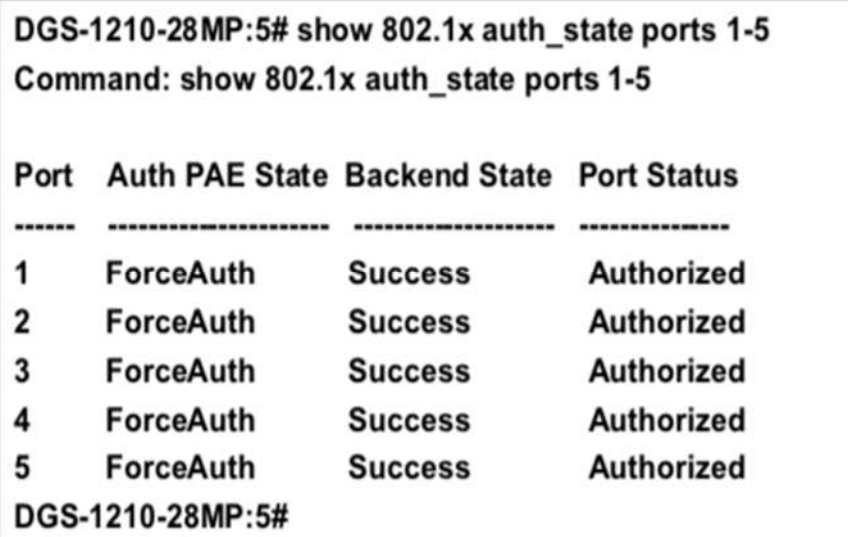

# **show 802.1x auth\_configuration**

## **Назначение**

Чтобы отобразить текущую конфигурацию сервера 802.1x на коммутаторе.

## **Синтаксис**

show 802.1x auth\_configuration {ports <portlist>}

## **Описание**

Команда **show 802.1x auth\_configuration** отображает текущую конфигурацию серверного приложения 802.1x Port-based Network Access Control на коммутаторе.

Отображаются следующие сведения:

802.1x: Enabled/Disabled - показывает текущее состояние функций 802.1x на коммутаторе. Режим аутентификации: Port-based/Mac-based/None - Показывает режим авторизации 802.1x. Метод аутентификации: Remote/none - Показывает тип набора протоколов аутентификации, используемых между коммутатором и сервером RADIUS.

Port number : Показывает номер физического порта на коммутаторе.

AdminCrlDir: Both/In - Показывает, будет ли неавторизованный управляемый порт осуществлять контроль над связью в обоих направлениях - приема и передачи, или только в направлении приема. OpenCrlDir: Both/In - показывает, будет ли контролируемый порт, который является неавторизованным, осуществлять контроль над связью в направлении приема и передачи или только в направлении приема.

Port Control: ForceAuth/ForceUnauth/Auto - показывает административный контроль над статусом авторизации порта. ForceAuth заставляет аутентификатор порта стать авторизованным. ForceUnauth заставляет порт стать неавторизованным.

QuietPeriod : Показывает интервал времени между неудачей аутентификации и началом новой попытки аутентификации.

TxPeriod : Показывает время ожидания ответа от супликанта (пользователя) на отправку пакетов EAP Request/Identity.

SuppTimeout : Показывает время ожидания ответа от супликанта (пользователя) для всех пакетов EAP, кроме пакетов Request/Identity.

ServerTimeout : Показывает время ожидания ответа от сервера RADIUS.

MaxReq : Показывает максимальное количество попыток повторной отправки пакетов супликанту. ReAuthPeriod : Показывает интервал времени между последовательными повторными аутентификациями.

ReAuthenticate: true/false - показывает, нужно ли проводить повторную аутентификацию.

### **Параметры**

**ports <portlist>** - порт или диапазон портов, настройки которых должны быть отображены.

#### **Ограничения**

Нет

## **Пример**

Чтобы отобразить конфигурацию 802.1x для порта 2:

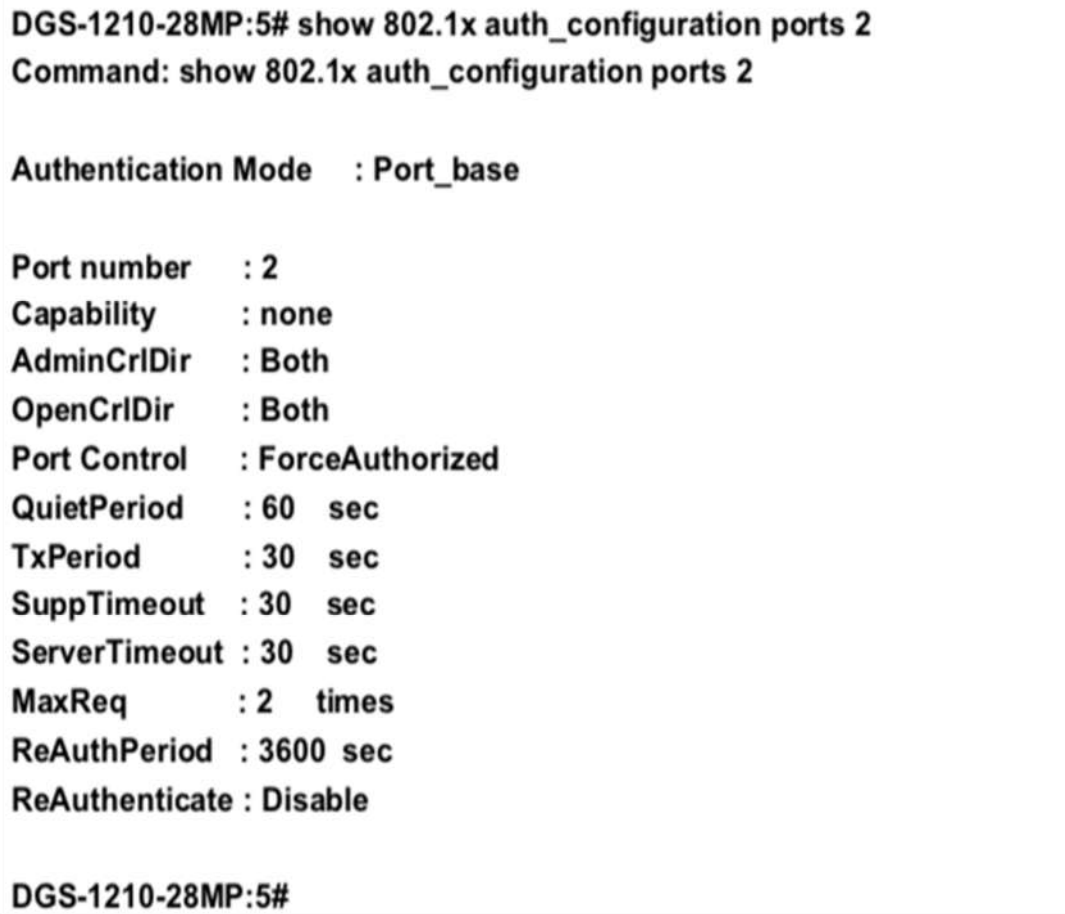

# **config 802.1x auth\_parameter ports**

#### **Назначение**

Чтобы настроить параметры аутентификации 802.1x на диапазоне портов. Параметр по умолчанию возвращает все порты в указанном диапазоне к настройкам 802.1x по умолчанию.

#### **Синтаксис**

config 802.1x auth parameter ports [<portlist> | all] [default | { port\_control [force\_unauth | auto | **force\_auth] | quiet\_period <sec 0-65535> | tx\_period <sec 1-65535> | supp\_timeout <sec 1- 65535> | server\_timeout <sec 1-65535> | max\_req <value 1-10> | reauth\_period <sec 1-65535> | enable\_reauth [enable | disable] | direction [both | in]}]**

#### **Описание**

Команда **config 802.1x auth\_parameter ports** настраивает параметры аутентификации 802.1x на диапазоне портов. Параметр по умолчанию возвращает все порты в указанном диапазоне к настройкам 802.1x по умолчанию.

#### **Параметры**

**[<portlist> | all]** - Порт, диапазон портов или все порты для настройки. all - Указывает все порты на коммутаторе.

**default** - Возвращает все порты в указанном диапазоне к настройкам 802.1x по умолчанию. **port\_control** - Настраивает административный контроль над процессом аутентификации для диапазона портов. Возможные варианты:

- **force\_auth** - Заставляет аутентификатор для порта стать авторизованным. Доступ к сети разрешен. - **auto** - Позволяет статусу порта отражать результат процесса аутентификации.

- **force\_unauth** - Заставляет аутентификатор порта стать неавторизованным. Доступ к сети блокируется.

**quiet period <sec 0-65535>** - Настраивает интервал времени между неудачей аутентификации и началом новой попытки аутентификации.

**tx\_period <sec 1-65535>** - Настраивает время ожидания ответа от супликанта (пользователя) для отправки пакетов EAP Request/Identity.

**supp\_timeout <sec 1-65535>** - настраивает время ожидания ответа от супликанта (пользователя) для всех пакетов EAP, кроме пакетов Request/Identity.

**server\_timeout <sec 1-65535>** - настраивает время ожидания ответа от сервера RADIUS. **max\_req <значение 1-10>** - Настройка количества повторных попыток отправки пакетов супликанту (пользователю).

**reauth\_period <sec 300-4294967295>** - Настройка временного интервала между последовательными повторными аутентификациями.

**enable\_reauth [enable | disable]** - Определяет, будет ли коммутатор проводить повторную аутентификацию. Включено вызывает повторную аутентификацию пользователей через интервал времени, указанный в поле Период повторной аутентификации, выше.

**direction [both | in]** - Устанавливает направление административного контроля на Both. Если выбрано значение Both, контроль осуществляется как над входящим, так и над исходящим трафиком через управляемый порт, выбранный в первом поле. Опция In не поддерживается в данном выпуске микропрограммного обеспечения.

#### **Ограничения**

Эту команду могут выполнить только пользователи уровня администратора, оператора или опытного пользователя.

#### **Пример**

Чтобы настроить параметры аутентификации 802.1x для портов 1 - 20:

# DGS-1210-28MP:5# config 802.1x auth parameter ports 1-5 direction both Command: config 802.1x auth parameter ports 1-5 direction both

Success. DGS-1210-28MP:5# *Т-КОМ Руководство пользователя (CLI) управляемых Ethernet коммутаторов серии ТГК-121*

# **config 802.1x init**

## **Назначение**

Чтобы инициализировать функцию 802.1x на ряде портов.

#### **Синтаксис**

#### config 802.1x init port based ports [<portlist> | all]

#### **Описание**

Команда **config 802.1x init** инициализирует функции 802.1x на указанном диапазоне портов или для указанных MAC-адресов, работающих с указанного диапазона портов.

#### **Параметры**

**port\_based** - указывает коммутатору инициализировать функции 802.1x только на основе номера порта. Затем можно указать порты, одобренные для инициализации. **ports <portlist>** - Порт или диапазон портов для настройки. **all** - Указывает все порты коммутатора.

#### **Ограничения**

Эту команду могут выполнить только пользователи уровня администратора, оператора или опытного пользователя.

#### **Пример**

Чтобы инициализировать машину состояния аутентификации всех портов:

# DGS-1210-28MP:5# config 802.1x init port based ports all Command: config 802.1x init port based ports all

Success.

DGS-1210-28MP:5#

# **config 802.1x auth\_protocol**

#### **Назначение**

Чтобы настроить протокол аутентификации 802.1x на коммутаторе, выполните следующие действия.

**Синтаксис**

**config 802.1x auth\_protocol [radius\_eap | local]**

#### **Описание**

Команда **config 802.1x auth\_protocol** позволяет настроить протокол аутентификации.

#### **Параметры**

#### *Т-КОМ Руководство пользователя (CLI) управляемых Ethernet коммутаторов серии ТГК-121*

**radius\_eap -** Использует список серверов RADIUS EAP для аутентификации. **local -** Не использует аутентификацию.

### **Ограничения**

Эту команду могут выполнить только пользователи уровня администратора, оператора или опытного пользователя.

### **Пример**

Чтобы настроить протокол аутентификации RADIUS (AAA) на коммутаторе:

# DGS-1210-28MP:5# config 802.1x auth protocol local Command: config 802.1x auth\_protocol local

Success. DGS-1210-28MP:5#

## **config 802.1x reauth**

#### **Назначение**

Чтобы настроить функцию повторной аутентификации 802.1x на коммутаторе, выполните следующие действия.

#### **Синтаксис**

#### config 802.1x reauth port\_based ports [<portlist> | all]

#### **Описание**

Команда **config 802.1x reauth** повторно аутентифицирует ранее аутентифицированное устройство на основе номера порта.

#### **Параметры**

**port\_based -** указывает коммутатору на повторную авторизацию функций 802.1x только на основе номера порта. Затем можно указать порты, одобренные для повторной авторизации. ports <portlist> - Порт или диапазон портов для повторной авторизации. **all -** Указывает все порты на коммутаторе.

#### **Ограничения**

Эту команду могут выполнить только пользователи уровня администратора, оператора или опытного пользователя.

#### **Пример**

Чтобы настроить повторную аутентификацию 802.1x для портов 1-18:

# DGS-1210-28MP:5# config 802.1x reauth port based ports 1-18 Command: config 802.1x reauth port based ports 1-18

# Success.

DGS-1210-28MP:5#

# **config radius add**

## **Назначение**

Чтобы настроить параметры, которые коммутатор использует для связи с сервером RADIUS.

## **Синтаксис**

config radius add <server index 1-3> [<ipaddr> | <ipv6 addr>] [key <passwd 32> | encryption key **<passwd 66>] {default | auth\_port <udp\_port\_number 1-65535> | acct\_port <udp\_port\_number 1- 65535> | retransmit <int 1-255> | timeout <int 1-255>}**

## **Описание**

Команда **config radius add** настраивает параметры, которые коммутатор использует для связи с сервером RADIUS.

## **Параметры**

**<server\_index 1-3> -** Индекс сервера RADIUS.

**[<ipaddr> | <ipv6\_addr]> -** IPv4 или IPv6 адрес сервера RADIUS. сервера.

**[key | encryption\_key] -** Указывает, что между коммутатором и сервером RADIUS должны использоваться пароль и ключ шифрования.

**<passwd 32> -** Общий секретный ключ, используемый сервером RADIUS и коммутатором. Можно использовать до 128 символов.

default - Использует номер порта udp по умолчанию в настройках auth port и acct port. **auth\_port <номер порта UDP 1-65535> -** Номер порта UDP для запросов аутентификации. По умолчанию используется значение 1812.

**acct\_port <udp\_port\_number 1-65535> -** Номер UDP-порта для запросов на учет. По умолчанию -1813.

**retransmit <int 1-255> -** Количество раз, которое устройство повторно отправляет запрос аутентификации, когда сервер не отвечает. Значение находится в диапазоне от 1 до 255. **timeout <int 1-255> -** Указывает таймаут соединения. Значение может быть от 1 до 255 секунд.

## **Ограничения**

Эту команду могут выполнить только пользователи уровня администратора или оператора.

## **Пример**

Чтобы настроить параметры связи с сервером RADIUS, выполните следующие действия:

# DGS-1210-28MP:5# config radius add 1 3000::2 key 9999 acct port 10 auth port 12 retransmit 2 timeout 5

# Command: config radius add 1 3000::2 key 9999 acct\_port 10 auth\_port 12 retransmit 2 timeout 5

Success. DGS-1210-28MP:5#

# **config radius delete**

## **Назначение**

Чтобы удалить ранее введенную конфигурацию сервера RADIUS.

#### **Синтаксис**

**config radius delete <server\_index 1-3>**

## **Описание**

Команда **config radius delete** удаляет ранее введенную RADIUS-сервера.

**Параметры**

**<server\_index 1-3> -** Индекс сервера RADIUS.

## **Ограничения**

Эту команду могут выполнить только пользователи уровня администратора или оператора.

## **Пример**

Чтобы удалить ранее настроенные параметры связи с сервером RADIUS:

# DGS-1210-28MP:5# config radius delete 1 Command: config radius delete 1

Success. DGS-1210-28MP:5##

# **config radius**

#### **Назначение**

Чтобы настроить параметры RADIUS коммутатора, выполните следующие действия.

## **Синтаксис**

#### *Т-КОМ Руководство пользователя (CLI) управляемых Ethernet коммутаторов серии ТГК-121*

config radius <server\_index 1-3> { key <passwd 32> | auth\_port <udp\_port\_number 1-65535> | **acct\_port <udp\_port\_number 1- 65535> | ipaddress [<ipaddr> | <ipv6\_addr>] | retransmit <int 1- 255> | timeout <int 1-255>}**

#### **Описание**

Команда **config radius** настраивает параметры RADIUS коммутатора.

#### **Параметры**

**<server\_index 1-3> -** Индекс сервера RADIUS.

**key -** Указывает, что пароль и ключ шифрования должны использоваться между коммутатором и сервером RADIUS.

**- <passwd 32> -** Секретный ключ, используемый сервером RADIUS и коммутатором. Можно использовать до 32 символов.

auth port <udp port number 1-65535> - Номер порта UDP для запросов аутентификации. По умолчанию используется значение 1812.

**acct\_port <udp\_port\_number 1-65535> -** Номер UDP-порта для запросов на учет. По умолчанию -1813.

ipaddress [<ipaddr> | <ipv6\_addr>] - IPv4 или IPv6 адрес сервера RADIUS.

**retransmit <int 1-255> -** Количество раз, которое устройство повторно отправляет запрос аутентификации, когда сервер не отвечает. Значение находится в диапазоне от 1 до 255. **timeout <int 1-255> -** Указывает таймаут соединения. Значение может быть от 1 до 255 секунд.

#### **Ограничения**

Эту команду могут выполнить только пользователи уровня администратора или оператора.

#### **Пример**

Чтобы настроить параметры RADIUS:

# DGS-1210-28MP:5# config radius 1 ipaddress 10.48.47.11 Command: config radius 1 ipaddress 10.48.47.11

Success. DGS-1210-28MP:5#

## **show radius**

#### **Назначение**

Чтобы отобразить текущие конфигурации RADIUS на коммутаторе.

**Синтаксис**

**show radius**

#### **Описание**

Команда **show radius** отображает текущие конфигурации RADIUS на коммутаторе.

#### **Параметры**

Нет

#### **Ограничения**

Нет

#### **Пример**

Чтобы отобразить настройки RADIUS на коммутаторе:

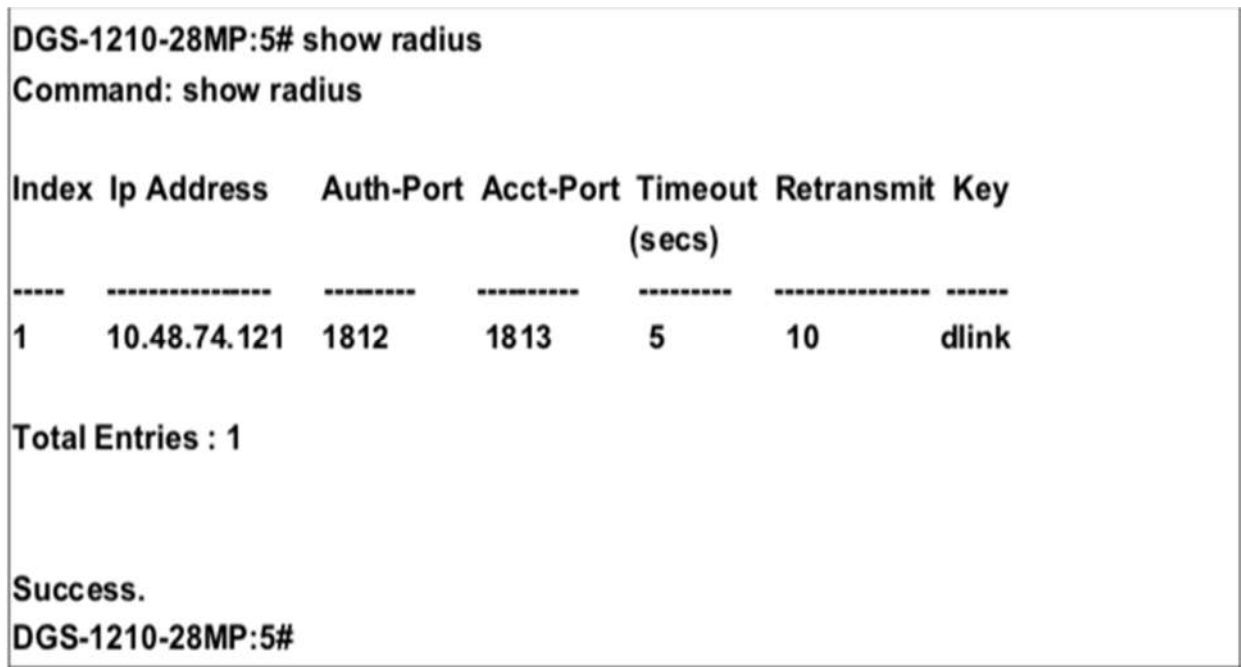

# **config 802.1x fwd\_pdu system**

#### **Назначение**

Чтобы настроить пересылку PDU EAPOL 802.1x на коммутаторе, выполните следующие действия.

## **Синтаксис**

#### **config 802.1x fwd\_pdu system [enable | disable]**

### **Описание**

Системная команда **config 802.1x fwd\_pdu** используется для настройки управления пересылкой PDU EAPOL. Если функциональность 802.1x отключена, для порта, и если 802.1x forwarding PDU включен как глобально, так и для порта, полученный EAPOL пакет на порту будет передан в ту же VLAN на те порты, на которых 802.1x forwarding PDU включен, а 802.1x отключен (глобально или только для порта).

#### **Параметры**

**[enable | disable]** - Указывает включение или отключение пересылки PDU EAPOL. По умолчанию отключено.

### **Ограничения**

Эту команду могут выполнить только пользователи уровня администратора, оператора или опытного пользователя.

### **Пример**

Чтобы включить 802.1x пересылку PDU EAPOL

# DGS-1210-28MP:5# config 802.1x fwd\_pdu system enable Command: config 802.1x fwd\_pdu system enable

Success. DGS-1210-28MP:5#

## **show 802.1x fwd\_pdu system status**

#### **Назначение**

Чтобы отобразить статус 802.1x forwarding EAPOL PDU на коммутаторе.

#### **Синтаксис**

#### **show 802.1x fwd\_pdu system status**

#### **Описание**

Команда **show 802.1x fwd\_pdu system status** используется для отображения управления пересылкой PDU EAPOL.

#### **Параметры**

Нет

#### **Ограничения**

Нет

#### **Пример**

Чтобы показать статус PDU EAPOL пересылки 802.1x:

# DGS-1210-28MP:5# show 802.1x fwd pdu system status Command: show 802.1x fwd pdu system status

# PNAC control packet (eap) is forwarding....

Success. DGS-1210-28MP:5#

# **config 802.1x auth\_mode**

## **Назначение**

Чтобы настроить режим аутентификации 802.1x на коммутаторе, выполните следующие действия.

#### **Синтаксис**

**config 802.1x auth\_mode [port\_based | mac\_based]**

#### **Описание**

Команда **config 802.1x auth\_mode** включает либо основанную на порте, либо основанную на MACадресе функцию аутентификации 802.1x. или на основе портов, или на основе MAC-адресов функцию аутентификации 802.1x на коммутаторе.

## **Параметры**

**[port\_based | mac\_based]** - Указывает, будет ли аутентификация 802.1x осуществляться по порту или MAC-адресу.

#### **Ограничения**

Эту команду могут выполнить только пользователи уровня администратора, оператора или опытного пользователя.

## **Пример**

Чтобы настроить аутентификацию 802.1x по адресу порта:

# DGS-1210-28MP:5# config 802.1x auth mode port based Command: config 802.1x auth mode port based

Success. DGS-1210-28MP:5#

# **create 802.1x guest\_vlan**

**Назначение**

#### *Т-КОМ Руководство пользователя (CLI) управляемых Ethernet коммутаторов серии ТГК-121*

Разрешает сетевой доступ к гостевой виртуальной локальной сети.

## **Синтаксис**

**create 802.1x guest\_vlan <vlan\_name 32>**

#### **Описание**

Команда **create 802.1x guest\_vlan** разрешает доступ к сети в гостевой виртуальной локальной сети 802.1x. Администратор сети может использовать гостевые виртуальные локальные сети 802.1x, чтобы запретить доступ к сети через аутентификацию на основе портов, но предоставить доступ в Интернет неавторизованным пользователям.

#### **Параметры**

**<vlan\_name 32> -** Имя создаваемой гостевой VLAN 802.1x.

#### **Ограничения**

Эту команду могут выполнить только пользователи уровня администратора или оператора.

#### **Пример**

Чтобы создать гостевую виртуальную локальную сеть 802.1x:

# DGS-1210-28MP:5# create 802.1x quest vlan default Command: create 802.1x guest vlan default

Success.

## DGS-1210-28MP:5#

# **delete 802.1x guest\_vlan**

#### **Назначение**

Отключает сетевой доступ к гостевой виртуальной локальной сети.

#### **Синтаксис**

**delete 802.1x guest\_vlan <vlan\_name 32>**

#### **Описание**

Команда **delete 802.1x guest\_vlan** отключает сетевой доступ к гостевой виртуальной локальной сети 802.1x. Администратор сети может использовать гостевые виртуальные локальные сети 802.1x для запрета доступа к сети через аутентификацию на основе портов, но предоставления доступа в Интернет неавторизованным пользователям.

#### **Параметры**

Нет

### **Ограничения**

Эту команду могут выполнить только пользователи уровня администратора или оператора. Пользователь должен отключить гостевую VLAN перед удалением конкретной VLAN.

## **Пример**

Чтобы удалить гостевую виртуальную локальную сеть 802.1x

# DGS-1210-28MP:5# delete 802.1x guest vlan default Command: delete 802.1x guest vlan default

Success.

DGS-1210-28MP:5#

# **config 802.1x guest\_vlan ports**

#### **Назначение**

Определяет порт или диапазон портов для включения в гостевую виртуальную локальную сеть.

#### **Синтаксис**

#### **config 802.1x guest\_vlan ports [<portlist> | all] state [enable | disable]**

#### **Описание**

Команда **config 802.1x guest\_vlan ports** определяет порт или диапазон портов, которые должны быть членами гостевой виртуальной локальной сети 802.1x. Гостевая VLAN 802.1x может быть настроена для предоставления ограниченного доступа к сети авторизованным портам-участникам. Если порту-участнику отказано в доступе к сети через авторизацию на основе портов, но гостевая виртуальная сеть 802.1x включена, порт-участник получает ограниченный доступ к сети. Например, сетевой администратор может использовать гостевую виртуальную локальную сеть 802.1x для запрета доступа к внутренней сети через авторизацию на основе портов, но предоставить доступ в Интернет неавторизованным пользователям.

#### **Параметры**

**<portlist>** - Порт или диапазон портов, которые должны быть настроены на гостевую VLAN. **All** - Указывает все порты, которые должны быть настроены на гостевой VLAN. **state [enable | disable]** - Указывает, включен или отключен порт гостевой сети VLAN на коммутаторе. отключен на коммутаторе.

#### **Ограничения**

Эту команду могут выполнить только пользователи уровня администратора или оператора.

#### **Пример**

Для настройки портов на гостевую виртуальную локальную сеть

# DGS-1210-28MP:5# config 802.1x guest vlan ports 1-5 state enable Command: config 802.1x guest\_vlan ports 1-5 state enable

Success.

DGS-1210-28MP:5#

# **show 802.1x guest\_vlan**

#### **Назначение**

Отображает информацию о конфигурации гостевой сети VLAN.

#### **Синтаксис**

**show 802.1x guest\_vlan**

#### **Описание**

Команда **show 802.1x guest\_vlan** отображает гостевую VLAN имя, состояние и порты-участники.

#### **Параметры**

Нет

#### **Ограничения**

Нет

## **Пример**

Чтобы отобразить информацию о конфигурации гостевой сети VLAN:

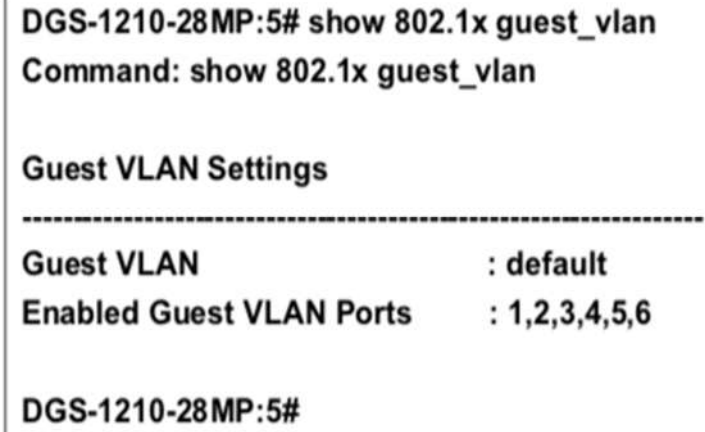

# **create 802.1x user**

**Назначение**
### *Т-КОМ Руководство пользователя (CLI) управляемых Ethernet коммутаторов серии ТГК-121*

Разрешение доступа к сети для пользователя 802.1x.

### **Синтаксис**

### **create 802.1x user <username 15>**

#### **Описание**

Команда **create 802.1x user** разрешает доступ к сети для 802.1x пользователя.

#### **Параметры**

**<vlan\_name 15>** - Имя создаваемого пользователя 802.1x.

### **Ограничения**

Эту команду могут выполнить только пользователи уровня администратора, оператора или опытного пользователя.

#### **Пример**

Чтобы создать пользователя 802.1x:

# DGS-1210-28MP:5# create 802.1x user dlink Command: create 802.1x user dlink

Enter a case-sensitive new password:\*\*\*\* Enter the new password again for confirmation:\*\*\*\*

Success. DGS-1210-28MP:5#

### **show 802.1x user**

#### **Назначение**

Отображает информацию о пользователе для гостевой сети VLAN.

**Синтаксис**

#### **show 802.1x user**

#### **Описание**

Команда **show 802.1x user** отображает информацию о пользователях 802.1x на коммутаторе.

#### **Параметры**

Нет

#### **Ограничения**

Эту команду могут выполнить только пользователи уровня администратора, оператора или опытного пользователя.

### **Пример**

Чтобы отобразить информацию о пользователе 802.1x:

## DGS-1210-28MP:5# show 802.1x user Command: show 802.1x user

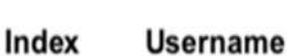

-------------------------

dlink 1

**Total Entries: 1** 

Success. DGS-1210-28MP:5#

### **delete 802.1x user**

### **Назначение**

Удаление доступа к сети для пользователя 802.1x.

**Синтаксис**

**delete 802.1x user <username 15>**

### **Описание**

Команда **delete 802.1x user** удаляет доступ к сети для пользователя 802.1x.

### **Параметры**

**<username 15>** - Имя удаляемого пользователя 802.1x.

#### **Ограничения**

Эту команду могут выполнить только пользователи уровня администратора, оператора или опытного пользователя.

### **Пример**

Чтобы удалить пользователя 802.1x, выполните следующие действия:

# DGS-1210-28MP:5# delete 802.1x user dlink Command: delete 802.1x user dlink

Success. DGS-1210-28MP:5#

# **config 802.1x capability ports**

### **Назначение**

Определяет порт или диапазон портов для включения в гостевую виртуальную локальную сеть.

### **Синтаксис**

**config 802.1x capability ports [<portlist> | all] [authenticator | none]**

### **Описание**

Команда **config 802.1x capability ports** используется для настройки возможностей 802.1x на коммутаторе.

### **Параметры**

**<portlist> -** Порт или диапазон портов, которые должны быть настроены на возможность 802.1x. **all -** Указывает все порты, которые должны быть настроены на возможность 802.1x. **[authenticator | none] -** Указывает порт, на котором будет настроена возможность 802.1x. аутентификатором или нет.

### **Ограничения**

Эту команду могут выполнить только пользователи уровня администратора, оператора или опытного пользователя.

### **Пример**

Чтобы настроить порты с поддержкой 802.1x на коммутаторе, выполните следующие действия:

# DGS-1210-28MP:5# config 802.1x capability ports all authenticator Command: config 802.1x capability ports all authenticator

Success. DGS-1210-28MP:5#

# **30. Команды PORT SECURITY**

Команды Port Security в интерфейсе командной строки (CLI) перечислены (вместе с соответствующими параметрами) ниже.

# **config port\_security**

### **Назначение**

Чтобы настроить параметры безопасности порта.

### **Синтаксис**

**config port\_security [<portlist> | all] [admin\_state [enable | disable] | max\_learning\_addr <max\_lock\_no 0-128> | lock\_address\_mode [Permanent | DeleteOnTimeout | DeleteOnReset]**

### **Описание**

Команда **config port\_security** настраивает параметры безопасности порта для определенных портов.

### **Параметры**

**<portlist>** - Порт или диапазон портов для настройки. all - Настройка защиты портов для всех портов коммутатора.

**admin\_state [enable | disable]** - Включает или отключает защиту портов для перечисленных портов. **max\_learning\_addr <int 0-128> -** Указать максимальный адрес обучения. Диапазон от 0 до 128. 1-128 Ограничивает количество MAC-адресов, динамически перечисленных в FDB для портов. **lock\_address\_mode** - Определяет TBD и содержит следующие опции:

- **Permenant** - Заучивает до максимального количества динамических адресов, разрешенных на порту. Выученные адреса не могут быть устаревшими или повторно выученными на другом порту до тех пор, пока порт заблокирован.

- **DeleteOnReset** - удаляет текущие динамические MAC-адреса, связанные с портом. Выучить до максимального количества адресов, разрешенных на порту (это количество также настраивается). Старение отключено; адреса удаляются при сбросе.

- **DeleteOnTimeout** - удаляет текущие динамические MAC-адреса, связанные с портом. Порт обучается до максимального количества адресов, разрешенных на порту. Повторное обучение MACадресов и старение адресов также включены. MAC-адреса удаляются при перезагрузке устройства и включаются, когда адрес устаревает.

### **Ограничения**

Эту команду могут выполнить только пользователи уровня администратора или оператора

### **Пример**

Чтобы настроить безопасность порта:

DGS-1210-28MP:5# config port security  $1 - 5$ admin state enable max learning addr 5 lock address mode DeleteOnReset

### Command: config port\_security 1-5 admin\_state enable max\_learning\_addr 5 lock address mode DeleteOnReset

Success. DGS-1210-28MP:5#

## **show port\_security**

### **Назначение**

Чтобы отобразить текущую конфигурацию безопасности порта.

### **Синтаксис**

show port\_security {ports <portlist>}

### **Описание**

Команда **show port\_security** отображает информацию о безопасности портов коммутатора. Отображаемая информация включает в себя безопасность порта ТГК, состояние администратора, максимальное количество адресов обучения, режим блокировки и интервал ловушек.

### **Параметры**

**ports <portlist> -** порт или диапазон портов, настройки которых должны быть отображены.

### **Ограничения**

Нет

### **Пример**

Чтобы отобразить конфигурацию безопасности порта:

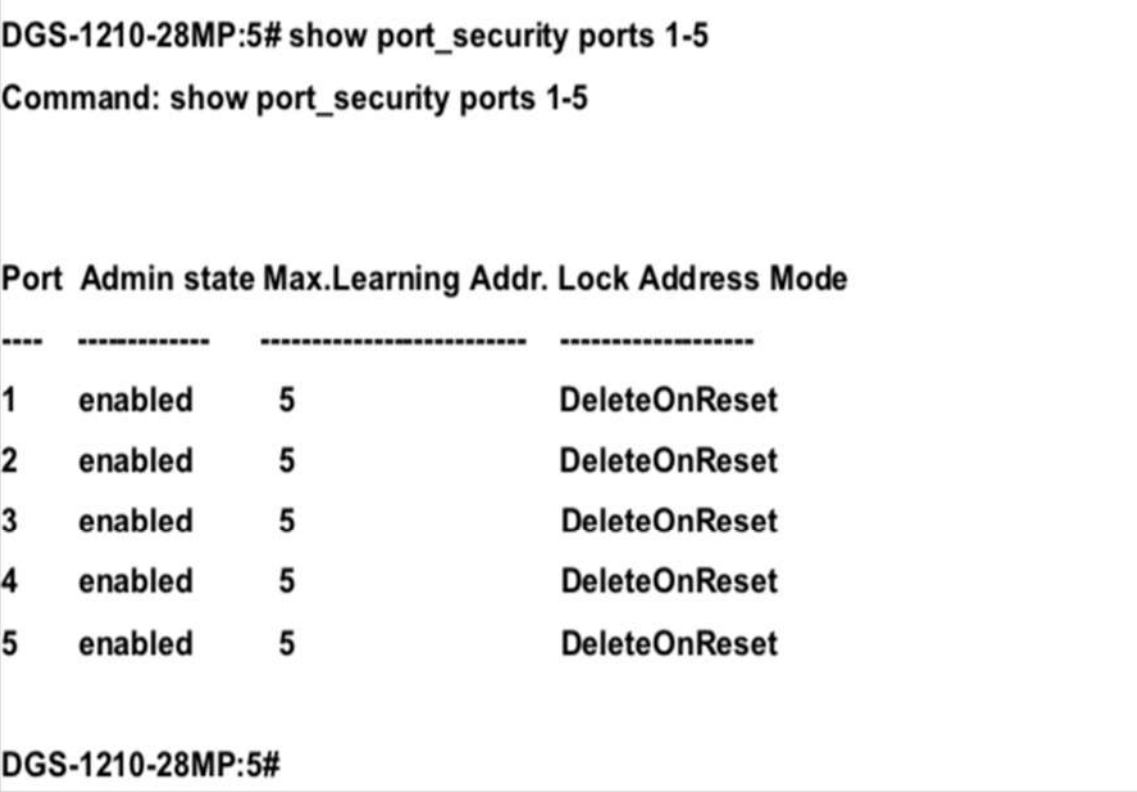

# **delete port\_security \_entry**

### **Назначение**

Чтобы удалить запись безопасности порта по VLAN, VLAN ID и MAC-адресу.

### **Синтаксис**

delete port security entry [vlan <vlan name 32> | vlanid <vlanid 1-4094>] mac address <macaddr>

### **Описание**

Команда **delete port\_security\_entry** используется для удаления записи безопасности порта по VLAN, VLAN ID и MAC-адресу.

### **Параметры**

**<vlan\_name 32> -** Указывает имя сети VLAN. **<vlanid 1-4094> -** Указывает идентификатор VLAN. **<macaddr> -** Указывает MAC-адрес.

### **Ограничения**

Эту команду могут выполнить только пользователи уровня администратора или оператора.

### **Пример**

Чтобы удалить запись безопасности порта с MAC-адресом 00-01-30-10-2c-c7 в сети VLAN по умолчанию, выполните следующие действия:

# DGS-1210-28MP:5# delete port\_security\_entry vlan default mac\_address 00-01-30-10-2C-C7

Command: delete port security entry vlan default mac address 00-01-30-10-2C-C7

Success.

DGS-1210-28MP:5#

## **clear port\_security \_entry**

### **Назначение**

Чтобы очистить записи MAC, полученные функцией безопасности порта.

### **Синтаксис**

clear port\_security\_entry [all | port <portlist>]

### **Описание**

Команда **clear port\_security\_entry** используется для очистки записей MAC, изученных функцией безопасности порта.

### **Параметры**

**[all | port <portlist>] -** Укажите все порты или список портов для записей MAC, которые должны быть очищены.

### **Ограничения**

Эту команду могут выполнить только пользователи уровня администратора или оператора.

### **Пример**

Чтобы очистить все записи безопасности порта:

# DGS-1210-28MP:5# clear port security entry all

## Command: clear port security entry all

Success.

## DGS-1210-28MP:5#

# **31. Команды времени и SNTP**

Команды Time и SNTP в интерфейсе командной строки (CLI) перечислены (вместе с соответствующими параметрами) ниже.

### **enable sntp**

### **Назначение**

Чтобы включить поддержку сервера SNTP.

### **Синтаксис**

**enable sntp**

### **Описание**

Команда **enable sntp** включает поддержку SNTP-сервера. Служба SNTP должна быть настроена отдельно (см. config sntp). Включение и настройка поддержки SNTP отменяют любые настроенные вручную параметры системного времени.

### **Параметры**

Нет

### **Ограничения**

Эту команду могут выполнять только пользователи уровня администратора и оператора. Для работы SNTP необходимо настроить параметры SNTP (config sntp).

### **Пример**

Чтобы включить функцию SNTP:

# DGS-1210-28MP:5# enable sntp **Command: enable sntp**

Success. DGS-1210-28MP:5#

### **disable sntp**

### **Назначение**

Чтобы отключить поддержку сервера SNTP.

### **Синтаксис**

### **disable sntp**

### **Описание**

Команда **disable sntp** отключает поддержку SNTP.

### **Параметры**

Нет

### **Ограничения**

Эту команду могут выполнить только пользователи уровня администратора или оператора.

### **Пример**

Чтобы отключить поддержку SNTP:

# DGS-1210-28MP:5# disable sntp **Command: disable sntp**

## Success.

# DGS-1210-28MP:5#

### **config sntp**

### **Назначение**

Чтобы настроить службу SNTP.

### **Синтаксис**

### **config sntp {primary [<ipaddr> | <ipv6addr>] | secondary [<ipaddr> | <ipv6addr>] | poll-interval <sec 30-99999>}**

### **Описание**

Команда **config sntp** настраивает службу SNTP с сервера SNTP. Для работы этой команды SNTP должен быть включен (см. enable sntp).

### **Параметры**

**primary [<ipaddr>| <ipv6addr>]** - Указывает IPv4 или IPv6 адрес первичного SNTP-сервера. **secondary [<ipaddr>| <ipv6addr>]** - Указывает IPv4 или IPv6 адрес вторичного SNTP-сервера. **poll-interval <sec 30-99999>** - Интервал между запросами обновленной информации SNTP. Интервал опроса варьируется от 60 секунд (1 минута) до 86 400 секунд (1 день).

### **Ограничения**

*Т-КОМ Руководство пользователя (CLI) управляемых Ethernet коммутаторов серии ТГК-121*

Эту команду могут выполнять только пользователи уровня администратора или оператора. Для работы этой команды служба SNTP должна быть включена (enable sntp).

### **Пример**

Чтобы настроить параметры SNTP:

# DGS-1210-28MP:5# config sntp primary 10.1.1.1 secondary 10.1.1.2 pollinterval 60

Command: config sntp primary 10.1.1.1 secondary 10.1.1.2 poll-interval 60

### Success.

DGS-1210-28MP:5#

### **show sntp**

### **Назначение**

Чтобы отобразить информацию SNTP.

**Синтаксис**

### **show sntp**

### **Описание**

Команда **show sntp** отображает информацию о настройках SNTP, включая IP-адрес источника, источник времени и интервал опроса.

### **Параметры**

Нет

#### **Ограничения**

Нет

### **Пример**

Чтобы отобразить информацию о конфигурации SNTP:

# DGS-1210-28MP:5# show sntp Command: show sntp

# **SNTP Information**

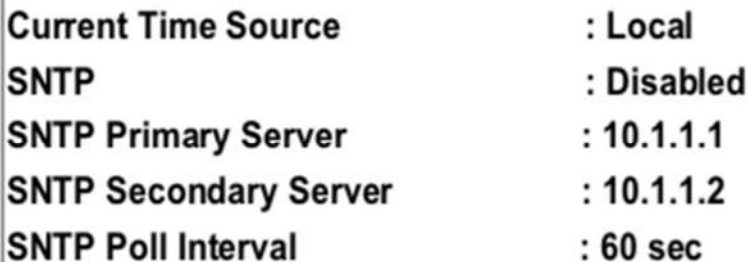

DGS-1210-28MP:5#

### **config time**

### **Назначение**

Чтобы вручную настроить параметры системного времени и даты.

### **Синтаксис**

**config time <date> <systime>**

### **Описание**

Команда **config time date** настраивает параметры системного времени и даты. Они будут отменены, если настроен и включен SNTP.

### **Параметры**

**<date>** -Указывает дату, используя два цифровых символа для дня месяца, английскую аббревиатуру для названия месяца и четыре цифровых символа для года. Например: 19янв2011. **<systime >** - Указывает системное время, используя формат hh:mm:ss, то есть по два цифровых символа для часа в 24-часовых часах, минуты и секунды. Например: 19:42:30.

### **Ограничения**

Эту команду могут выполнять только пользователи уровня администратора или оператора. Настроенные вручную параметры системного времени и даты отменяются, если включена поддержка SNTP.

### **Пример**

Чтобы вручную установить системные настройки времени и даты:

# DGS-1210-28MP:5# config time 09jan2012 15:50:50 Command: config time 09jan2012 15:50:50

Success.

DGS-1210-28MP:5#

# **config time\_zone operator**

### **Назначение**

Чтобы определить часовой пояс, используемый для настройки системных часов.

### **Синтаксис**

**config time\_zone operator [+ hour <gmt\_hour 0-13> minute <minute 0-59> | - hour <gmt\_hour 0-12> minute <minute 0-59>]**

### **Описание**

Команда оператора **config time\_zone** настраивает параметры системных часов в соответствии с часовым поясом. Настройки часового пояса соответствующим образом корректируют информацию SNTP.

### **Параметры**

**operator -** Может быть (+) для добавления или (-) для вычитания времени для корректировки часового пояса относительно GMT.

**hour <gmt\_hour 0-13> -** Указывает количество часов, отличающихся от GMT. **minute <minute 0-59> -** Указывает количество минут, прибавляемых или вычитаемых для корректировки часового пояса.

### **Ограничения**

Эту команду могут выполнить только пользователи уровня администратора или оператора.

### **Пример**

Чтобы настроить параметры часового пояса:

# DGS-1210-28MP:5# config time zone operator + hour 2 minute 30 Command: config time zone operator + hour 2 minute 30

Success. DGS-1210-28MP:5#

**config dst**

### **Назначение**

Чтобы настроить корректировку времени для использования летнего времени (DST).

### **Синтаксис**

config dst [disable | [annual s\_date <start\_date 1-31> s\_mth <start\_mth 1-12> s\_time <start\_time> **end\_date <int 1-31> e\_mth <end\_mth 1-12> e\_time <end\_time> | offset [30 | 60 | 90 | 120]]]**

### **Описание**

Команда **config dst** отключает или настраивает переход на летнее время (DST). Если команда включена, она настраивает системные часы в соответствии с любым требованием перехода на летнее время. Настройка DST влияет на системное время как для настроенного вручную времени, так и для времени, установленного с помощью службы SNTP.

### **Параметры**

**disable** - отключает корректировку сезонного времени DST для коммутатора.

**annual** - Включает корректировку сезонного времени DST на ежегодной основе. Годовой режим требует краткого указания даты начала и окончания перехода на зимнее время. Например, укажите начало перехода на зимнее время 3 апреля и окончание перехода на зимнее время 14 октября. Формат для годового режима следующий, в указанном порядке:

- **s\_date <start\_date 1-31>** - День месяца для начала DST, выраженный численно.

- **s\_mth <start\_mth 1-12>** - Месяц года для начала DST, выраженный численно.

- **s\_time <start\_time>** - Время суток для начала перехода на летнее время в часах и минутах, выраженное с помощью 24-часовых часов.

- **end\_date <int 1-31>** - День месяца, когда заканчивается DST, выраженный численно.

- **e\_mth <end\_mth 1-12>** - Месяц года, в котором заканчивается DST, выраженный численно.

- **e\_time<end\_time>** - Время суток для окончания перехода на летнее время, в часах и минутах, выраженное с помощью 24-часовых часов.

**offset [30 | 60 | 90 | 120]** - Указывает количество минут, которое необходимо добавить в летнее время. Возможные значения смещения - 30, 60, 90 и 120. Значение по умолчанию - 60.

### **Ограничения**

Эту команду могут выполнить только пользователи уровня администратора или оператора.

### **Пример**

Чтобы настроить переход на летнее время на коммутаторе со 2-го вторника апреля в 15:00 до 2-й среды октября в 15:30, добавьте 30 минут при наступлении летнего времени:

## DGS-1210-28MP:5# config dst annual s date 2 s mth 4 s time 3 end date 2 e mth 10 e time 3 offset 30

Command: config dst annual s date 2 s mth 4 s time 3 end date 2 e mth 10 e time 3 offset 30

Success. DGS-1210-28MP:5#

# **show time**

### **Назначение**

Для отображения настроек и состояния текущего времени.

### **Синтаксис**

### **show time**

### **Описание**

Команда **show time** отображает системное время и дату конфигурацию, а также отображает текущее системное время.

### **Параметры**

Нет

### **Ограничения**

Нет

×.

### **Пример**

Чтобы показать время, установленное на системных часах коммутатора:

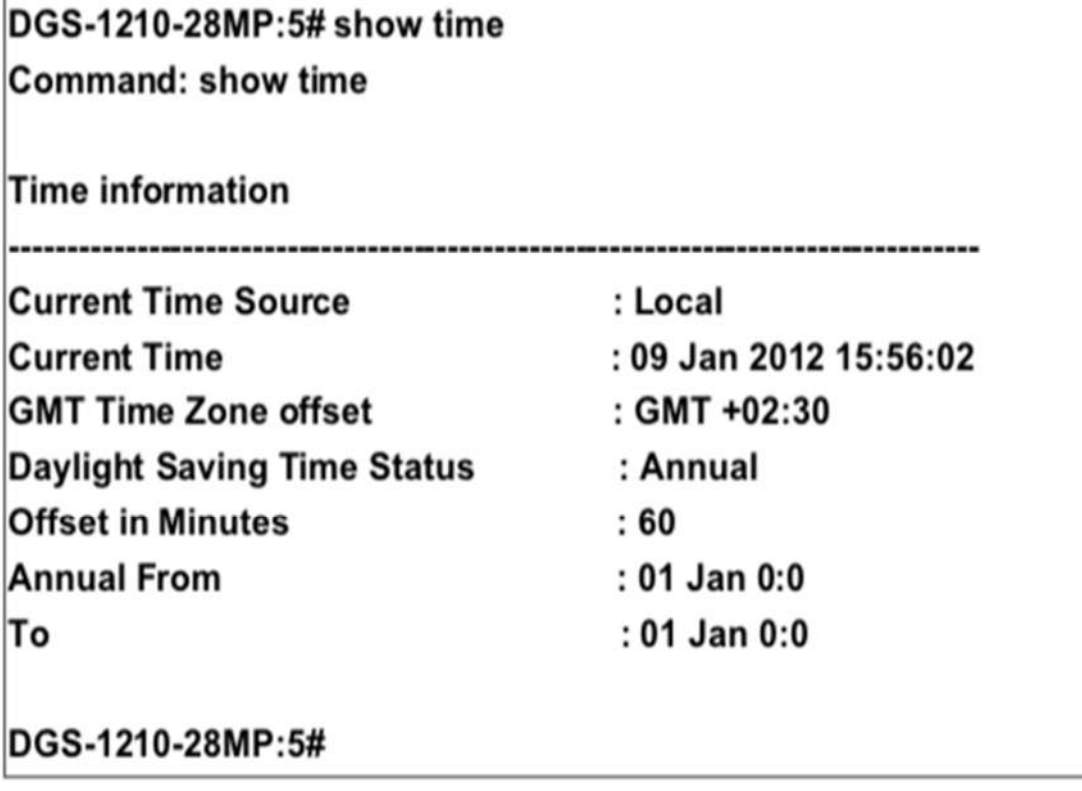

# **32. Команды ARP**

Команды ARP в интерфейсе командной строки (CLI) перечислены (вместе с соответствующими параметрами) ниже.

### **create arpentry**

### **Назначение**

Чтобы настроить запись для таблицы ARP на коммутаторе.

### **Синтаксис**

### **config arpentry <ipaddr> <macaddr>**

### **Описание**

Команда **config arpentry** используется для настройки записи для таблицы ARP на коммутаторе.

### **Параметры**

**<ipaddr>** - Укажите IP-адрес для настройки. **<macaddr>** - Укажите MAC-адрес для настройки.

### **Ограничения**

Эту команду могут выполнить только пользователи уровня администратора или оператора.

### **Пример**

Чтобы настроить запись ARP, выполните следующие действия:

# DGS-1210-28MP:5# config arpentry 10.90.90.94 00-00-00-01-02-05 Command: config arpentry 10.90.90.94 00-00-00-01-02-05

Success.

## DGS-1210-28MP:5#

### **delete arpentry**

### **Назначение**

Чтобы удалить запись в таблице ARP на коммутаторе.

### **Синтаксис**

**delete arpentry [<ipaddr> | all]**

### **Описание**

Команда **delete arp\_aging time** используется для настройки записи для таблицы ARP на коммутаторе.

### **Параметры**

**[<ipaddr> | all] -** Укажите IP-адрес или все ARP-записи, которые необходимо удалить.

### **Ограничения**

Эту команду могут выполнить только пользователи уровня администратора или оператора.

### **Пример**

Чтобы удалить запись ARP, выполните следующие действия:

# DGS-1210-28MP:5# delete arpentry 10.90.90.94 Command: delete arpentry 10.90.90.94

Success.

## DGS-1210-28MP:5#

### **show arpentry**

### **Назначение**

Чтобы отобразить все записи ARP на коммутаторе.

### **Синтаксис**

**show arpentry { interface\_Name {System} | {static} | ip\_address <ipaddr>}**

### **Описание**

Команда **show arpentry** отображает все записи ARP на коммутаторе.

### **Параметры**

**interface\_name {system} -** Отображает имя интерфейса записи ARP. **ip\_address <ipaddr> -** Отображает IP-адрес ARP-записи.

### **Ограничения**

Нет

### **Пример**

Чтобы отобразить все записи ARP на коммутаторе:

# DGS-1210-28MP:5# show arpentry **Command: show arpentry** ARP Aging Time: 30 min **IP Address MAC Address** Interface Type 00:11:6b:66:15:e7 dynamic 10.90.90.99 System **Total Entries: 1**

# **clear arptable**

DGS-1210-28MP:5#

### **Назначение**

Чтобы удалить все записи динамической ARP-таблицы.

### **Синтаксис**

### **clear arptable**

### **Описание**

Команда **clear arptable** используется для удаления записей динамической ARP-таблицы из ARPтаблицы коммутатора. Записи статической ARP-таблицы не затрагиваются.

### **Параметры**

Нет

### **Ограничения**

Эту команду могут выполнить только пользователи уровня администратора или оператора.

### **Пример**

Чтобы удалить динамические записи в таблице ARP:

# DGS-1210-28MP:5# clear arptable Command: clear arptable

# Success.

# DGS-1210-28MP:5#

# **config arp\_aging time**

### **Назначение**

Чтобы настроить таймер старения для записей таблицы ARP на коммутаторе, выполните следующие действия.

### **Синтаксис**

### **config arp\_aging time <value 0-65535>**

### **Описание**

Команда **config arp\_aging time** устанавливает максимальное количество времени в минутах, в течение которого ARP-запись может оставаться в ARP-таблице коммутатора без обращения к ней, прежде чем она будет удалена из таблицы.

### **Параметры**

**<value 0-65535>** - Время старения ARP, в минутах. Значение может быть в диапазоне 0-65535 минут, по умолчанию установлено 20 минут.

### **Ограничения**

Эту команду могут выполнить только пользователи уровня администратора или оператора.

### **Пример**

Чтобы настроить время старения ARP, выполните следующие действия:

# DGS-1210-28MP:5# config arp aging time 30 Command: config arp aging time 30

Success.

## DGS-1210-28MP:5#

## **show arpentry aging\_time**

### **Назначение**

Чтобы отобразить время старения записи ARP на коммутаторе.

### **Синтаксис**

**show arpentry aging\_time**

### **Описание**

Команда **show arpentry aging\_time** отображает время старения записи ARP на коммутаторе.

### **Параметры**

Нет

### **Ограничения**

Нет

### **Пример**

Чтобы отобразить время старения записи ARP на коммутаторе:

# DGS-1210-28MP:5# show arpentry aging\_time Command: show arpentry aging time

**ARP Aging Time = 30 (minutes)** 

DGS-1210-28MP:5#

# **33. Список истории команд**

Команды Command History List в интерфейсе командной строки (CLI) перечислены (вместе с соответствующими параметрами) ниже.

## **?**

### **Назначение**

Чтобы отобразить все команды в интерфейсе командной строки (CLI).

### **Синтаксис**

**?**

### **Описание**

Команда **?** отображает все команды, доступные через Интерфейс командной строки (CLI).

### **Параметры**

**{<command>}** - Перечисляет все соответствующие параметры для указанной команды, вместе с кратким описанием функции команды и аналогичных команд, имеющих те же слова в команде.

### **Ограничения**

Нет

### **Пример**

Чтобы отобразить все команды в CLI:

DGS-1210-28MP:5#? Command: ?

**USEREXEC commands:** 

12

cable diagnostic port

clear

clear address\_binding dhcp\_snoop binding\_entry ports

clear arptable

clear counters

clear ethernet\_oam ports

clear fdb

clear flood fdb

clear igmp\_snooping data\_driven\_group

clear igmp\_snooping statistics counter

clear log

clear mld snooping statistics counter

clear port security entry port

clear tech support

compute dlink-SHA1

config 802.1p default priority

config 802.1x auth mode

config 802.1x auth\_parameter ports

config 802.1x auth\_protocol

config 802.1x capability ports

config 802.1x fwd\_pdu system

config 802.1x guest vian ports

config 802.1x init port based ports

config 802.1x radius acct state

config 802.1x reauth port based ports

config 802.1x user

config EEE port

config access profile profile id

config account

config address binding auto scan from ip

config address\_binding dhcp\_snoop max\_entry ports

config address\_binding ip\_mac ports

config admin local enable

config arp\_aging time

config arpentry

config authen application

CTRL+C ESC q Quit SPACE n Next Page ENTER Next Entry a ALL

# **config command\_history**

### **Назначение**

Чтобы ограничить количество записей команд, отображаемых в истории команд.

**Синтаксис**

**config command\_history <value 1-40>**

#### **Описание**

Команда **config command\_history** ограничивает максимальное количество записи команд.

**Параметры**

**<value 1-40>:** количество записей

### **Ограничения**

Эту команду могут выполнить только пользователи уровня администратора или оператора.

### **Пример**

Чтобы отобразить историю команд:

# DGS-1210-28MP:5# config command\_history 2 Command: config command\_history 2

# Success.

## **show command\_history**

#### **Назначение**

Чтобы отобразить историю команд.

**Синтаксис**

**show command\_history**

**Описание**

Команда **show command\_history** отображает историю команд.

**Параметры**

Нет

**Ограничения**

Нет

### **Пример**

Чтобы отобразить историю команд:

# DGS-1210-28MP:5# show command\_history Command: show command\_history

show command\_history config command\_history 20

# **34. Команды ACCESS CONTROL LIST**

Команды списка контроля доступа в интерфейсе командной строки (CLI) перечислены (вместе с соответствующими параметрами) ниже.

## **create access\_profile ethernet**

### **Назначение**

Чтобы создать профиль доступа на коммутаторе, исследуйте Ethernet-часть заголовка пакета. Введенные маски комбинируются со значениями, которые коммутатор находит в указанных полях заголовка кадра. Конкретные значения для правил вводятся с помощью команды config access\_profile, см. ниже.

### **Синтаксис**

**create access\_profile ehernet {vlan | source\_mac <macmask> | destination\_mac <macmask> | ethernet\_type | 802.1p} profile\_id <value 1-150>**

### **Описание**

Команда **create access\_profile** создает профиль для пакетов, которые могут быть приняты или отклонены коммутатором путем изучения части Ethernet заголовка пакета. Конкретные значения для правил, относящихся к части Ethernet заголовка пакета, могут быть определены путем настройки команды **config access\_profile** для Ethernet, как указано ниже.

### **Параметры**

**ethernet** - Указывает, что коммутатор проверяет часть уровня 2 заголовка каждого пакета с акцентом на одном или нескольких из следующих параметров:

- **vlan** - Указывает, что коммутатор проверяет часть VLAN каждого заголовка пакета.

- **source\_mac <macmask>** - Указывает маску MAC-адреса для MAC-адреса источника. Эта маска вводится в следующем шестнадцатеричном формате: 000000000000- FFFFFFFFFF.

- **destination\_mac <macmask>** - Указывает маску MAC-адреса для MAC-адреса назначения в следующем формате: 000000000000-FFFFFFFFFFFF.

- **802.1p** - Указывает, что коммутатор проверяет значение приоритета 802.1p в заголовке кадра.

- **ethernet\_type** - Указывает, что коммутатор проверяет значение типа Ethernet в заголовке каждого кадра.

**profile\_id < value 1-150>** - Указывает номер индекса от 1 до 150, который идентифицирует профиль доступа, создаваемый с помощью этой команды. Максимальное количество записей для ID профиля - 150.

### **Ограничения**

Эту команду могут выполнить только пользователи уровня администратора или оператора.

### **Пример**

Чтобы настроить правило для профиля доступа Ethernet, выполните следующие действия:

Command: create access profile ethernet source mac fffffffffff profile id 1

Success.

DGS-1210-28MP:5#

# **config access\_profile**

### **Назначение**

Чтобы создать профиль доступа на коммутаторе, исследуйте Ethernet-часть заголовка пакета. Введенные маски комбинируются со значениями, которые коммутатор находит в указанных полях заголовка кадра. Конкретные значения для правил вводятся с помощью команды config access\_profile, см. ниже.

### **Синтаксис**

**config access\_profile profile\_id <value 1-150> add access\_id [<value 1-200> | auto\_assign] ethernet {vlan <vlanid 1-4094> | source\_mac <macaddr> mask <macmask> | destination\_mac <macaddr> mask <macmask> | ethernet\_type <hex 0x0-0xffff> | 802.1p <value 0-7>} port [<portlist> | all] [ permit {[ replace\_dscp\_with <value 0-63> | rx\_rate [<value 16- 1000000> | no\_limit] | replace\_priority\_with <value (0-7)> | mirror ]} | deny]**

### **Описание**

Команда config access\_profile ethernet определяет правила, используемые коммутатором для фильтрации или пересылки пакетов на основе Ethernet-части заголовка каждого пакета.

### **Параметры**

**profile\_id <value 1-150>** - Указывает идентификатор профиля доступа, который будет настроен с помощью этой команды. Это значение присваивается профилю доступа при его создании с помощью команды create access profile. Чем меньше ID профиля, тем более высокий приоритет будет присвоен правилу.

**[add | delete] access\_id < value 1-200>** - Добавляет или удаляет дополнительное правило к указанному выше профилю доступа. Значение определяет относительный приоритет дополнительного правила. Вся система может иметь до 200 правил доступа.

- **auto\_assign** - настраивает коммутатор на автоматическое присвоение числового значения (от 1 до 128) для конфигурируемого правила.

**ethernet** - Указывает, что коммутатор рассматривает только часть уровня 2 каждого пакета, чтобы определить, следует ли его фильтровать или пересылать, основываясь на одном или более из следующих параметров:

- **vlan <vlanid 1-4094>** - Указывает, что профиль доступа применяется только к этой ранее созданной VLAN.

- source mac <macaddr> - Указывает, что профиль доступа применяется только к пакетам с данным MAC-адресом источника. Записи MAC-адреса могут быть сделаны в следующем формате: 000000000000-FFFFFFFFFFFF.

- destination mac <macaddr> - Указывает, что профиль доступа применяется только к пакетам с данным MAC-адресом назначения. Записи MAC-адреса могут быть сделаны в следующем формате: 000000000000-FFFFFFFFFFFF

- **802.1p < value 0-7>** - Указывает, что профиль доступа применяется только к пакетам с данным значением приоритета 802.1p.

- **ethernet\_type <hex 0x05dd-0xffffff>** - Указывает, что профиль доступа применяется только к пакетам с данным шестнадцатеричным значением типа Ethernet 802.1Q в заголовке пакета. ports <portlist> - профиль доступа для Ethernet может быть определен для каждого порта коммутатора.

- mirror - Указывает действие для зеркалирования перед пересылкой коммутатором.

- **replace\_dscp\_with < value 0-63**> - Указывает значение, которое будет записано в поле DSCP входящего пакета, отвечающего критериям, указанным в первой части команды. Это значение будет заменять значение в поле DSCP пакета.

- **rx\_rate <value 64-1024000**> - Указывает предел скорости для ограничения пропускной способности Rx для конфигурируемого профиля. Эта скорость реализуется с помощью следующего уравнения - 1 значение = 64 кбит/сек. (например, если пользователь выбирает ограничение скорости rx 10, то скорость входящего потока составит 640 кбит/с). Пользователь может выбрать значение в диапазоне от 64 до 1024000 или без ограничения. По умолчанию установлено значение без ограничения.

**deny** - Указывает, что пакеты, не соответствующие профилю доступа, не будут разрешены к пересылке коммутатором и будут отфильтрованы.

### **Ограничения**

Эту команду могут выполнить только пользователи уровня администратора или оператора.

### **Пример**

Чтобы настроить правило для профиля доступа Ethernet, выполните следующие действия:

DGS-1210-28MP:5# config access profile profile id 1 add access id auto assign ethernet source mac 02:03:04:05:06:07 port 3 deny

Command: config access profile profile id 1 add access id auto assign ethernet s ource mac 02:03:04:05:06:07 port 3 deny

**Success** 

DGS-1210-28MP:5#

## **create access\_profile ip**

### **Назначение**

Чтобы создать профиль доступа на коммутаторе, исследуйте Ethernet-часть заголовка пакета. Введенные маски комбинируются со значениями, которые коммутатор находит в указанных полях заголовка кадра. Конкретные значения для правил вводятся с помощью команды config access\_profile, см. ниже.

### **Синтаксис**

**create access\_profile { source\_ip\_mask <netmask> | destination\_ip\_mask <netmask> | [dscp | tos] |[ icmp {{type | code}} | igmp {type} | tcp {{src\_port\_mask <hex\_mask 0x8000- 0xffff> | dst\_port\_mask <hex\_mask 0x8000-0xffff> | flag\_mask}} | udp {{src\_port\_mask <hex\_mask 0x8000-0xffff> |** 

### **dst\_port\_mask <hex\_mask 0x8000-0xffff>}} | protocol\_id\_mask <hex\_mask 0x80-0xff> ]} profile\_id <value 1-150>**

### **Описание**

Команда **create access\_profile** создает профиль для пакетов, которые могут быть приняты или отклонены коммутатором путем изучения части Ethernet заголовка пакета. Конкретные значения для правил, относящихся к части Ethernet заголовка пакета, могут быть определены путем настройки команды config access\_profile для Ethernet, как указано ниже.

### **Параметры**

**ip** - Указывает, что коммутатор проверяет IP-поля в каждом пакете, уделяя особое внимание одному или нескольким из следующих параметров:

**icmp** - Указывает, что коммутатор проверяет поле Protocol в IP-заголовке каждого кадра, и что значение должно быть равно 1 (Internet Control Message Protocol- ICMP), чтобы действие было выполнено.

- **type** - Указывает, что коммутатор проверяет поле ICMP Type каждого кадра.

- **code** - Указывает, что коммутатор проверяет поле ICMP Code каждого кадра.

**igmp** - Указывает, что коммутатор проверяет поле протокола каждого кадра, и оно должно быть равно 2 (Internet Group Management Protocol- IGMP), чтобы действие было выполнено.

- **type** - Указывает, что коммутатор проверяет поле IGMP Type каждого кадра.

**tcp** - Указывает, что коммутатор проверяет поле протокола каждого кадра, и его значение должно быть равно 6 (Transmission Control Protocol- TCP), чтобы действие было выполнено.

- **src\_port\_mask <hex 0x0-0xffff>** - Указывает маску порта TCP для порта источника.

- **dst\_port\_mask <hex 0x0-0xffffff>** - Указывает маску порта TCP для порта назначения.

- **flag\_mask** - Указывает соответствующий параметр flag\_mask.

udp - Указывает, что коммутатор проверяет поле протокола каждого кадра и его значение должно быть равно 17 (User Datagram Protocol-UDP), чтобы действие было выполнено.

- **src\_port\_mask <hex 0x0-0xffff>** - Указывает маску порта UDP для порта источника.

- **dst\_port\_mask <hex 0x0-0xffff>** - Указывает маску порта UDP для порта назначения.

- **flag\_mask** - Указывает соответствующий параметр flag\_mask.

protocol\_id\_mask- Указывает, что коммутатор проверяет поле протокола каждого кадра.

- **hex\_mask <0x80-0xff>** - Указывает маску IP-протокола для порта источника.

**profile\_id <value 1-150>** - Указывает номер индекса от 1 до 150, который идентифицирует профиль доступа, создаваемый с помощью этой команды. Максимальное количество записей для ID профиля - 150.

### **Ограничения**

Эту команду могут выполнить только пользователи уровня администратора или оператора.

### **Пример**

Чтобы настроить правило для профиля доступа IP, выполните следующие действия:

DGS-1210-28MP:5# create access\_profile ip source\_ip\_mask\_255.255.255.255 profile id 2

Command: create access profile ip source ip mask 255.255.255.255 profile id 2

Success.

DGS-1210-28MP:5#

# **config access\_profile**

### **Назначение**

Чтобы создать профиль доступа на коммутаторе, исследуйте Ethernet-часть заголовка пакета. Введенные маски комбинируются со значениями, которые коммутатор находит в указанных полях заголовка кадра. Конкретные значения для правил вводятся с помощью команды config access\_profile, см. ниже.

### **Синтаксис**

config access\_profile profile\_id <value 1-150> add access\_id [<value 1-200> | auto\_assign] ip **{ source\_ip <ipaddr> | destination\_ip <ipaddr>] | {dscp <value 0-63> | tos <value 0- 7>}] | [ {icmp {type <value 0-255> | code <value 0-255>}(1)} | {igmp type <value 0-255>} | {tcp {src\_port <value 0-65535> | dst\_port <value 0-65535> | urg | ack | psh | rst | syn | fin}(1)} | {udp {src\_port <value 0-65535> | dst\_port <value 0-65535>}(1)} | protocol\_id <value 0-255> ] }(1) port [<portlist> | all] [ permit {[ replace\_dscp\_with <value 0-63> | rx\_rate [<value 16- 1000000> | no\_limit] | replace\_priority\_with <value 0-7> | mirror ]} | deny ]**

### **Описание**

Команда **config access\_profile ethernet** определяет правила, используемые коммутатором для фильтрации или пересылки пакетов на основе Ethernet-части заголовка каждого пакета.

### **Параметры**

**profile\_id < value 1-50>** - Указывает идентификатор профиля доступа, который будет настроен с помощью этой команды. Это значение присваивается профилю доступа при его создании с помощью команды create access profile. Чем меньше ID профиля, тем более высокий приоритет будет присвоен правилу.

**[add | delete] access\_id < value 1-150>** - Добавляет или удаляет дополнительное правило к указанному выше профилю доступа. Значение определяет относительный приоритет дополнительного правила. Для профиля доступа Ethernet может быть настроено до 65535 правил. - **auto\_assign** - настраивает коммутатор на автоматическое присвоение числового значения (от 1 до 128) для конфигурируемого правила.

**ip** - Указывает, что коммутатор проверяет IP-поля в каждом пакете, чтобы определить, будет ли он пересылаться или фильтроваться на основании одного или более из следующих параметров: - **source\_ip <ipaddr>** - Указывает, что профиль доступа применяется только к пакетам с данным IPадресом источника.

- **protocol\_id < value 0-255**> - Указывает, что коммутатор проверяет поле Protocol в каждом пакете и, если это поле содержит введенное здесь значение, применяет соответствующие правила.

- **destination\_ip <ipaddr>** - Указывает, что профиль доступа применяется только к пакетам с данным IP-адресом назначения.

### *Т-КОМ Руководство пользователя (CLI) управляемых Ethernet коммутаторов серии ТГК-121*

- **dscp < value 0-63>** - Указывает, что профиль доступа применяется только к пакетам, имеющим данное значение в поле Type-of- Service (кодовая точка DiffServ, DSCP) в заголовке IP-пакета. - **icmp** - Указывает, что коммутатор проверяет поле протокола в заголовке каждого кадра и оно

должно соответствовать протоколу Internet Control Message Protocol (ICMP).

- **type** - Указывает, что коммутатор проверяет поле ICMP Type каждого кадра.

- code - Указывает, что коммутатор проверяет поле ICMP Code каждого кадра. - **igmp** - Указывает, что коммутатор проверяет протокол каждого кадра и он должен

соответствовать полю Internet Group Management Protocol (IGMP).

- **type** - Указывает, что коммутатор проверяет поле IGMP Type каждого кадра.

- **tcp** - Указывает, что коммутатор проверяет протокол каждого кадра и он должен соответствовать полюTransport Control Protocol (TCP).

- **src\_port < value 0-65535>** - Указывает, что профиль доступа применяется только к пакетам, имеющим данный порт источника TCP в заголовке TCP.

- **dst\_port < value 0-65535>** - Указывает, что профиль доступа применяется только к пакетам, имеющим данный порт назначения TCP в заголовке TCP.

- **flag{+|-}{urg|ack|psh|rst|syn|fin}}** - Указывает соответствующий параметр флага. Все входящие пакеты имеют связанные с ними биты флагов TCP, которые являются частями пакета,

определяющими, что делать с пакетом. Пользователь может запрещать пакеты, запрещая определенные биты флага в пакетах.

Чтобы указать биты флага, которые должны быть "1", введите + и имя бита флага, чтобы указать биты, которые должны быть "0", введите - и имя бита флага.

- **udp** - Указывает, что коммутатор проверяет поле протокола в каждом пакете, и оно должно соответствовать User Datagram Protocol (UDP).

- **src\_port <value 0-65535>** - Указывает, что профиль доступа применяется только к пакетам, в заголовке которых указан данный порт источника UDP.

- **dst\_port <value 0-65535>** - Указывает, что профиль доступа применяется только к пакетам, в заголовке которых указан данный порт назначения UDP.

**port [<portlist> | all|** - Профиль доступа для IP может быть определен для каждого порта коммутатора.

**permit** - Указывает, что пакеты, соответствующие профилю доступа, разрешено пересылать коммутатором.

- **mirror** - Указывает действие для зеркалирования перед пересылкой коммутатором.

- **replace\_dscp\_with < value 0-63>** - Указывает значение, которое будет записано в поле DSCP входящего пакета, соответствующего критериям, указанным в первой части команды. Это значение будет заменять значение в поле DSCP пакета.

**rx\_rate < value 64-1024000>** - Указывает предел скорости для ограничения пропускной способности Rx для конфигурируемого профиля. Эта скорость реализуется с помощью следующего уравнения - 1 значение = 64 кбит/сек. (например, если пользователь выбирает ограничение скорости rx 10, то скорость входящего потока составит 640 кбит/с). Пользователь может выбрать значение в диапазоне от 64 до 1024000 или без ограничения. По умолчанию установлено значение без ограничения.

### **Ограничения**

Эту команду могут выполнить только пользователи уровня администратора или оператора.

### **Пример**

Чтобы настроить правило для профиля доступа IP, выполните следующие действия:

DGS-1210-28MP:5# config access profile profile id 2 add access id auto assign ip source\_ip 10.10.10.10 port 5 deny

Command: config access profile profile id 2 add access id auto assign ip source

ip 10.10.10.10 port 5 deny

**Success** 

DGS-1210-28MP:5#

## **create access\_profile ipv6**

### **Назначение**

Чтобы создать профиль доступа на коммутаторе, исследуйте Ethernet-часть заголовка пакета. Введенные маски комбинируются со значениями, которые коммутатор находит в указанных полях заголовка кадра. Конкретные значения для правил вводятся с помощью команды config access\_profile, см. ниже.

### **Синтаксис**

**create access\_profile { class | source\_ipv6\_mask <ipv6mask> | destination\_ipv6\_mask <ipv6mask> |[ icmp {{type | code}} | tcp {{src\_port\_mask <hex\_mask 0x8000-0xffff> | dst\_port\_mask <hex\_mask 0x8000-0xffff> | flag\_mask}} | udp {{src\_port\_mask <hex\_mask 0x8000-0xffff> | dst\_port\_mask <hex\_mask 0x8000- 0xffff>}} ]} profile\_id <value 1-150>**

### **Описание**

Команда **create access\_profile** создает профиль для пакетов, которые могут быть приняты или отклонены коммутатором путем изучения части Ethernet заголовка пакета. Конкретные значения для правил, относящихся к части Ethernet заголовка пакета, могут быть определены путем настройки команды config access\_profile для Ethernet, как указано ниже.

### **Параметры**

**ipv6** - Указывает, что коммутатор проверяет поля IPv6 в каждом пакете, уделяя особое внимание одному или нескольким из следующих полей:

**class** - Исследовать поле class заголовка IPv6. source\_ipv6\_mask <ipv6mask> - Указывает адрес IPv6. маску для IP-адреса источника.

destination ipv6 mask <ipv6mask> - Указывает маску адреса IPv6 для IP-адреса назначения.

tcp - Указывает, что коммутатор проверяет каждое поле протокола кадра и его значение должно быть равно 6 (Transmission Control Protocol- TCP), чтобы действие было выполнено.

- **src\_port\_mask <hex 0x0-0xffff>** - Указывает маску порта TCP для порта источника.

- **dst\_port\_mask <hex 0x0-0xffffff>** - Указывает маску порта TCP для порта назначения.

**udp** - Указывает, что коммутатор проверяет поле протокола каждого кадра и его значение должно быть равно 17 (User Datagram Protocol-UDP), чтобы действие было выполнено.

- **src\_port\_mask <hex 0x0-0xffff>** - Указывает маску порта UDP для порта источника.

- **dst\_port\_mask <hex 0x0-0xffff>** - Указывает маску порта UDP для порта назначения.

icmp - Указывает, что коммутатор проверяет поле Protocol в IP-заголовке каждого кадра, и что значение должно быть равно 1 (Internet Control Message Protocol - ICMP), чтобы действие было выполнено.

- **type** - Указывает, что коммутатор проверяет поле ICMP Type каждого кадра.

- **code** - Указывает, что коммутатор проверяет поле ICMP Code каждого кадра.

### *Т-КОМ Руководство пользователя (CLI) управляемых Ethernet коммутаторов серии ТГК-121*

**profile\_id <value 1-50>** - Указывает номер индекса от 1 до 50, который идентифицирует профиль доступа, создаваемый с помощью этой команды. Максимальное количество записей для ID профиля - 6.

### **Ограничения**

Эту команду могут выполнить только пользователи уровня администратора или оператора.

### **Пример**

Чтобы настроить правило для профиля доступа IPv6, выполните следующие действия:

DGS-1210-28MP:5# create access profile ipv6 source ipv6 mask ffff:: profile id 3

Command: create access profile ipv6 source ipv6 mask ffff: profile id 3

Success.

DGS-1210-28MP:5#

## **config access\_profile profile\_id**

### **Назначение**

Чтобы создать профиль доступа на коммутаторе, исследуйте Ethernet-часть заголовка пакета. Введенные маски комбинируются со значениями, которые коммутатор находит в указанных полях заголовка кадра. Конкретные значения для правил вводятся с помощью команды config access\_profile, см. ниже.

### **Синтаксис**

**config access\_profile profile\_id <value 1-150> add access\_id [<value 1-200> | auto\_assign] ipv6 { class <value 0-255> | source\_ipv6 <ipv6addr> | destination\_ipv6 <ipv6addr> | [ icmp {{type <value 0-255> | code <value 0-255>}} | tcp {{src\_port <value 0-65535> | dst\_port <value 0-65535> | urg | ack | psh | rst | syn | fin})} | udp {{src\_port <value 0-65535> | dst\_port <value 0-65535>}} ] } port [<portlist> | all] [ permit {[ replace\_dscp\_with <value 0-63> | rx\_rate [<value 16- 1000000> | no\_limit] | replace\_priority\_with <value 0-7> | mirror ]} | deny ]**

#### **Описание**

Команда **config access\_profile ethernet** определяет правила, используемые коммутатором для фильтрации или пересылки пакетов на основе Ethernet-части заголовка каждого пакета.

#### **Параметры**

**profile\_id <value 1-150>** - Указывает идентификатор профиля доступа, который будет настроен с помощью этой команды. Это значение присваивается профилю доступа при его создании с помощью команды create access\_profile. Чем меньше ID профиля, тем более высокий приоритет будет присвоен правилу.

**[add | delete] access\_id < value 1-128>** - Добавляет или удаляет дополнительное правило к указанному выше профилю доступа. Значение определяет относительный приоритет дополнительного правила. Для профиля доступа Ethernet может быть настроено до 65535 правил. - **auto\_assign** - настраивает коммутатор на автоматическое присвоение числового значения (от 1 до 128) для конфигурируемого правила.

ipv6 - Указывает, что коммутатор проверяет поля IPv6 в каждом пакете, уделяя особое внимание одному или нескольким из следующих параметров:

**class < value 0-255>** - Проверять поле class заголовка IPv6. Диапазон от 0 до 255.

**source\_ipv6 <ipv6addr**> - Указывает, что профиль доступа применяется только к пакетам с данным IPv6-адресом источника.

destination ipv6 <ipv6addr> - Указывает, что профиль доступа применяется только к пакетам с данным IPv6-адресом назначения.

**tcp** - Указывает, что коммутатор проверяет каждое поле протокола кадра и его значение должно быть равно 6 (Transmission Control Protocol- TCP), чтобы действие было выполнено.

- **src\_port < value 0-65535>** - Указывает диапазон портов источника TCP. Диапазон составляет от 0 до 65535.

- **dst\_port < value 0-65535>** - Указывает диапазон портов назначения TCP. Диапазон составляет от 0 до 65535.

udp - Указывает, что коммутатор проверяет поле протокола каждого кадра и его значение должно быть равно 17 (User Datagram Protocol-UDP), чтобы действие было выполнено.

- **src\_port < value 0-65535>** - Определяет диапазон портов источника UDP. Диапазон составляет от 0 до 65535.

- **dst\_port <value 0-65535>** -Указывает диапазон портов назначения UDP. Диапазон составляет от 0 до 65535.

icmp - Указывает, что коммутатор проверяет поле Protocol в IP-заголовке каждого кадра, и что значение должно быть равно 1 (Internet Control Message Protocol- ICMP), чтобы действие было выполнено.

- **type <value 0-255>** - Указывает, что коммутатор проверяет поле ICMP Type каждого кадра. Диапазон составляет от 0 до 255.

- **code < value 0-255>** - Указывает, что коммутатор проверяет поле ICMP Code каждого кадра. Диапазон составляет от 0 до 255.

**port [<portlist> | all|** - Профиль доступа для IP может быть определен для каждого порта коммутатора.

**permit** - Указывает, что пакеты, соответствующие профилю доступа, разрешено пересылать коммутатором.

- **mirror** - Указывает действие для зеркалирования перед пересылкой коммутатором.

- **replace\_dscp\_with < value 0-63>** - Указывает значение, которое будет записано в поле DSCP входящего пакета, соответствующего критериям, указанным в первой части команды. Это значение будет заменять значение в поле DSCP пакета.

**rx\_rate <value 64-1024000>** - Указывает предел скорости для ограничения пропускной способности Rx для конфигурируемого профиля. Эта скорость реализуется с помощью следующего уравнения - 1 значение = 64 кбит/сек. (например, если пользователь выбирает ограничение скорости rx 10, то скорость входящего потока составит 640 кбит/с). Пользователь может выбрать значение в диапазоне от 64 до 1024000 или без ограничения. По умолчанию установлено значение без ограничения.

### **Ограничения**

Эту команду могут выполнить только пользователи уровня администратора или оператора.

### **Пример**

Чтобы настроить правило для профиля доступа IPv6, выполните следующие действия:

DGS-1210-28MP:5# config access\_profile\_profile\_id\_3\_add\_access\_id\_auto\_assign ipv6 source ipv6 2001::34 port 12 deny

Command: config access profile profile id 3 add access id auto assign ipv6 sourc e ipv6 2001::34 port 12 deny

Success.

DGS-1210-28MP:5#

## **create access\_profile packet\_content\_mask**

### **Назначение**

Чтобы создать профиль доступа на коммутаторе, исследуйте Ethernet-часть заголовка пакета. Введенные маски комбинируются со значениями, которые коммутатор находит в указанных полях заголовка кадра. Конкретные значения для правил вводятся с помощью команды config access\_profile, см. ниже.

### **Синтаксис**

### **create access\_profile ([offset1 <value (0-31)> <hex (0x0-0xffffffff)>] [offset2 <value (0-31)> <hex (0x0-0xffffffff)>] [offset3 <value (0-31)> <hex (0x0-0xffffffff)>] [offset4 <value (0-31)> <hex (0x0- 0xffffffff)>]) profile\_id <value (1-150)>**

### **Описание**

Команда **create access\_profile** создает профиль для пакетов, которые могут быть приняты или отклонены коммутатором путем изучения части Ethernet заголовка пакета. Конкретные значения для правил, относящихся к части Ethernet заголовка пакета, могут быть определены путем настройки команды config access\_profile для Ethernet, как указано ниже.

### **Параметры**

**packet content mask** - Указывает маску содержимого кадра. **[offset1 | offset2 | offset3 | offset4]** - Указывает смещение шаблона маски для фрейма. **profile\_id < value1-150>** - Указывает номер индекса от 1 до 50, который идентифицирует профиль доступа, создаваемый с помощью этой команды. Максимальное количество записей для ID профиля

- 150.

*Т-КОМ Руководство пользователя (CLI) управляемых Ethernet коммутаторов серии ТГК-121*

| Chunk C0 C1 C2 C3 C4 C5 C6 C7 C8 C9 C10 C11 C12 C13 C14 C15                       |                                                |                |  |  |  |  |  |  |                                                |  |
|-----------------------------------------------------------------------------------|------------------------------------------------|----------------|--|--|--|--|--|--|------------------------------------------------|--|
|                                                                                   | 127 3 7 11 15 19 23 27 31 35 39 43 47 51 55 59 |                |  |  |  |  |  |  |                                                |  |
|                                                                                   |                                                |                |  |  |  |  |  |  | 128 4 8 12 16 20 24 28 32 36 40 44 48 52 56 60 |  |
| Offset 1   5   9   13   17   21   25   29   33   37   41   45   49   53   57   61 |                                                |                |  |  |  |  |  |  |                                                |  |
|                                                                                   |                                                | 6 <sup>1</sup> |  |  |  |  |  |  | 10 14 18 22 26 30 34 38 42 46 50 54 58 62      |  |

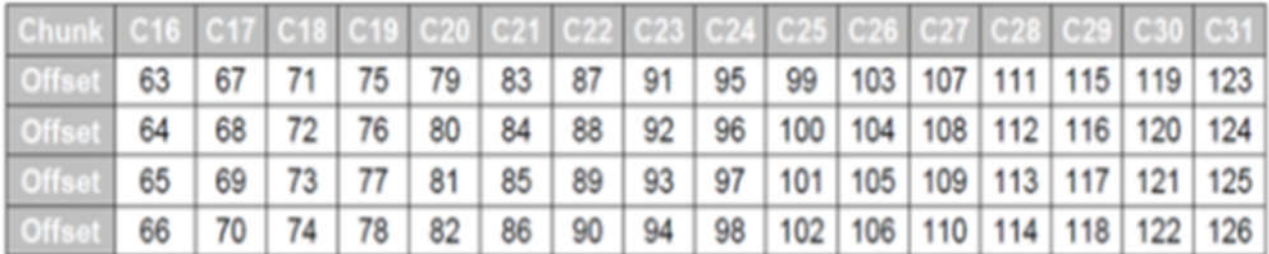

### **Ограничения**

Эту команду могут выполнить только пользователи уровня администратора или оператора.

### **Пример**

Чтобы настроить правило для профиля доступа к содержимому пакета для 119-го байта:

DGS-1210-28MP:5# create access\_profile packet\_content\_mask offset1 30 0xffffffff profile id 4

Command: create access profile packet content mask offset1 30 0xffffffff profile id 4

Success.

DGS-1210-28MP:5#

# **config access\_profile profile\_id**

### **Назначение**

Чтобы создать профиль доступа на коммутаторе, исследуйте Ethernet-часть заголовка пакета. Введенные маски комбинируются со значениями, которые коммутатор находит в указанных полях заголовка кадра. Конкретные значения для правил вводятся с помощью команды config access\_profile, см. ниже.

### **Синтаксис**

**config access\_profile profile\_id <value (1-150)> add access\_id {<value (1-200)> | auto\_assign}**  packet\_content ([offset\_chunk\_1 <hex (0x0-0xffffffff)>] [offset\_chunk\_1\_mask <hex (0x0-**0xffffffff)>] [offset\_chunk\_2 <hex (0x0-0xffffffff)>] [offset\_chunk\_2\_mask <hex (0x0-0xffffffff)>] [offset\_chunk\_3 <hex (0x0-0xffffffff)>] [offset\_chunk\_3\_mask <hex (0x0- 0xffffffff)>]** 

**[offset\_chunk\_4 <hex (0x0-0xffffffff)>] [offset\_chunk\_4\_mask <hex (0x0-0xffffffff)>]) port {<portlist> | all} {permit [{replace\_dscp\_with <value (0-63)> | rx\_rate {<value (16-1000000)> | no\_limit} | replace\_priority\_with <value (0-7)> | mirror}] | deny}**

### **Описание**

Команда **config access\_profile ethernet** определяет правила, используемые коммутатором для фильтрации или пересылки пакетов на основе Ethernet-части заголовка каждого пакета.

### **Параметры**

**profile\_id <value 1-150>** - Указывает идентификатор профиля доступа, который будет настроен с помощью этой команды. Это значение присваивается профилю доступа при его создании с помощью команды create access profile. Чем меньше ID профиля, тем более высокий приоритет будет присвоен правилу.

**add access\_id <value 1-200>** - Добавляет дополнительное правило к указанному выше профилю доступа. Значение определяет относительный приоритет дополнительного правила. Для профиля доступа может быть настроено до 200 правил.

- **auto\_assign** - настраивает коммутатор на автоматическое присвоение числового значения (от 1 до 128) для конфигурируемого правила.

packet content - Указывает конкретного партнера пакета:

- **offset\_chunk\_1** - Указывает содержимое смещенного ствола 1, который необходимо отслеживать. - Введите здесь содержимое отслеживаемого смещенного ствола 1.

- **offset\_chunk\_1\_mask** - Указывает дополнительную маску для каждого поля. - Введите здесь значение дополнительной маски.

- **offset\_chunk\_2** - Указывает содержимое контролируемого смещенного ствола 2. - Введите здесь содержимое контролируемого смещенного ствола 2.

- **offset chunk\_2 \_mask** - Указывает дополнительную маску для каждого поля. - Введите используемое здесь значение дополнительной маски.

- **offset\_chunk\_3** - Указывает содержимое контролируемого смещенного ствола 3. - Введите здесь содержимое контролируемого ствола смещения 3.

- **offset\_chunk\_3\_mask** - Указывает дополнительную маску для каждого поля. - Введите используемое здесь значение дополнительной маски.

- **offset\_chunk\_4** - Указывает содержимое контролируемого смещенного ствола 4. - Введите здесь содержимое контролируемого смещенного ствола 4.

- **offset\_chunk\_4\_mask** - Указывает дополнительную маску для каждого поля. - Введите значение дополнительной маски, используемое здесь

**permit** - Указывает, что пакеты, соответствующие профилю доступа, разрешено пересылать коммутатором.

- **mirror** - Указывает действие для зеркалирования перед пересылкой коммутатором.

- **replace\_dscp\_with <value 0-63>** - Задает значение, которое будет записано в поле DSCP входящего пакета, соответствующего критериям, указанным в первой части команды. Это значение будет заменять значение в поле DSCP пакета.

**rx\_rate <value 64-1024000>** - Указывает предел скорости для ограничения пропускной способности Rx для конфигурируемого профиля. Эта скорость реализуется с помощью следующего уравнения - 1 значение = 64 кбит/сек. (Например, если пользователь выбирает ограничение скорости rx 10, то скорость входящего потока составит 640 кбит/с). Пользователь может выбрать значение в диапазоне от 64 до 1024000 или без ограничения. По умолчанию установлено значение без ограничения.

### **Ограничения**

Эту команду могут выполнить только пользователи уровня администратора или оператора.

### **Пример**

*Т-КОМ Руководство пользователя (CLI) управляемых Ethernet коммутаторов серии ТГК-121*

Чтобы настроить правило для профиля доступа к пакетному содержимому, выполните следующие действия:

DGS-1210-28MP:5# config access profile profile id 4 add access id auto assign packet content offset chunk 1 0x00111100 port 12 deny

Command: config access profile profile id 4 add access id auto assign packet content offset chunk 10x00111100 port 12 deny

Success.

DGS-1210-28MP:5#

## **delete access\_profile**

### **Назначение**

Чтобы удалить ранее созданный профиль доступа

**Синтаксис**

**delete access\_profile [all | profile\_id <value 1-150>]**

### **Описание**

Команда **delete access\_profile** удаляет ранее созданный профиль доступа на коммутаторе.

### **Параметры**

**all** - Указывает все профили доступа для удаления. **profile\_id <value 1-150>** - Указывает профиль доступа, который необходимо удалить.

### **Ограничения**

Эту команду могут выполнить только пользователи уровня администратора или оператора.

### **Пример**

Чтобы удалить профиль доступа с идентификатором профиля 1:

# DGS-1210-28MP:5# delete access profile profile id 1 Command: delete access profile profile id 1

Success.

DGS-1210-28MP:5#

# **config access\_profile profile\_id**
#### **Назначение**

Чтобы удалить конкретное правило доступа.

#### **Синтаксис**

**confg access\_profile profile\_id <value 1-150> delete access\_id <value 1-200>**

#### **Описание**

Эта команда используется для удаления определенного правила доступа.

#### **Параметры**

**profile\_id <value 1-150> -** Указывает идентификатор профиля доступа, который будет настроен с помощью этой команды.

delete access id <value 1-200> - Указывает идентификатор правила доступа.

#### **Ограничения**

Эту команду могут выполнить только пользователи уровня администратора или оператора.

#### **Пример**

Чтобы удалить профиль доступа с идентификатором профиля 1:

# DGS-1210-28MP:5# config access profile profile id 1 delete access id 1

Command: config access profile profile id 1 delete access id 1

Success.

# DGS-1210-28MP:5#

## **show access\_profile**

#### **Назначение**

Чтобы отобразить текущие настроенные профили доступа на коммутаторе.

#### **Синтаксис**

**show access\_profile {profile\_id <value 1-150>}**

#### **Описание**

Команда **show access\_profile** отображает настроенные в данный момент профили доступа.

#### **Параметры**

**profile\_id <value 1-150> -** Указывает профиль доступа, который будет отображаться. Это значение присваивается профилю доступа при его создании с помощью команды **create access\_profile**. Если параметр profile\_id опущен, отображаются все записи профиля доступа.

#### **Ограничения**

Нет

#### **Пример**

Чтобы отобразить текущие настроенные профили доступа, идентификатор профиля которых на коммутаторе равен 1:

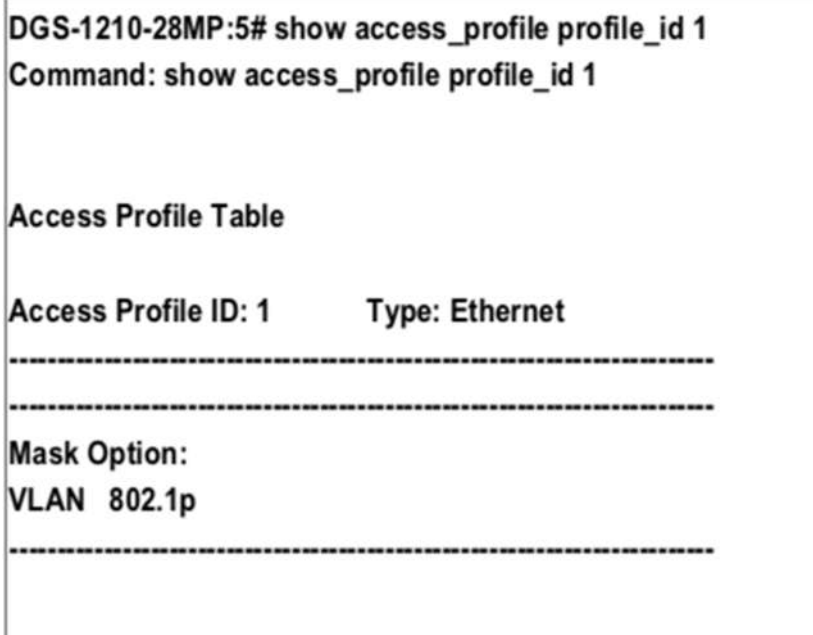

DGS-1210-28MP:5#

# **create cpu\_access\_profile ethernet**

#### **Назначение**

Чтобы создать профиль доступа на коммутаторе, исследуйте Ethernet-часть заголовка пакета. Введенные маски комбинируются со значениями, которые коммутатор находит в указанных полях заголовка кадра. Конкретные значения для правил вводятся с помощью команды config access\_profile, см. ниже.

#### **Синтаксис**

**create cpu\_access\_profile {vlan | source\_mac <macmask> | destination\_mac <macmask> | ethernet\_type | 802.1p}(1) profile\_id <value 1-3>**

#### **Описание**

Команда **create cpu\_access\_profile** используется для создания правил списка доступа CPU на коммутаторе.

#### **Параметры**

**ethernet** - Указывает, что коммутатор проверяет часть второго уровня заголовка каждого пакета с акцентом на одном или нескольких из следующих параметров:

- **vlan** - Указывает маску виртуальной локальной сети.

- **source\_mac <macmask >** - Указывает MAC-адрес источника маски.

- **destination\_mac <macmask>** - Указывает маску MAC-адресата назначения.

- **802.1p** - Указывает маску тега приоритета 802.1p. ethernet\_type - Указывает маску типа Ethernet.

**profile\_id <value 1-3>** - Указывает отображаемый профиль доступа к процессору.

#### **Ограничения**

Эту команду могут выполнить только пользователи уровня администратора или оператора.

#### **Пример**

Чтобы создать профиль доступа CPU IP:

DGS-1210-28MP:5# create cpu access profile ip source ip mask  $20.0.0.0$ destination ip mask 10.0.0.0 dscp icmp type profile id 2 Command: create access profile source ip mask  $20.0.0.0$ cpu in destination ip mask 10.0.0.0 dscp icmp type profile id 2

Success.

DGS-1210-28MP:5#

# **config cpu\_access\_profile profile\_id**

#### **Назначение**

Для настройки параметров профилей доступа к процессору.

**Синтаксис**

**config cpu\_access\_profile profile\_id <value 1-3> add access\_id [<value 1-10> | auto\_assign] ethernet {vlan <vlanid 1-4094> | source\_mac <macaddr> | destination\_mac <macaddr> | ethernet\_type <hex 0x0-0xffff> | 802.1p <value 0-7>} port [<portlist> | all] [ permit | deny ]**

#### **Описание**

Команда **config cpu\_access\_profile** настраивает параметры профилей доступа к процессору.

#### **Параметры**

**profile\_id <value 1-3> -** Указывает профиль доступа к процессору, который необходимо настроить. **[add | delete] -** Добавить или удалить идентификатор профиля.

**access\_id [<value 1-5> | auto\_assign] -** Указывает значение идентификатора доступа или использует автоматическое назначение.

**ethernet -** Указывает, что коммутатор проверяет только часть второго уровня каждого пакета, чтобы определить, должен ли он фильтроваться или пересылаться на основании одного или более из следующих параметров:

- **- 802.1p < value 0-7> -** Указывает значение 802.1p. Диапазон составляет от 0 до 7.
- **- destination\_mac <macaddrf> -** Указывает MAC-адрес назначения.
- **- ethernet\_type -** Указывает маску типа Ethernet.

**- <portlist> -** Указывает порт или порты для настройки. **- source\_mac <macaddr> -** Указывает MAC-адрес источника. **vlan <vlanid 1-4094> -** Указывает идентификатор VLAN.

### **Ограничения**

Эту команду могут выполнить только пользователи уровня администратора или оператора.

### **Пример**

Чтобы настроить правило для профиля доступа CPU IP, выполните следующие действия:

DGS-1210-28MP:5# config cpu access profile profile id 2 add access id auto assignip destination ip 10.48.100.2 ports 1-3 permit

Command: config cpu access profile profile id 2 add access id auto assign ip destination ip 10.48.100.2 ports 1-3 permit

Success.

DGS-1210-28MP:5#

# **create cpu\_access\_profile ip**

#### **Назначение**

Чтобы создать профиль доступа на коммутаторе, исследуйте Ethernet-часть заголовка пакета. Введенные маски комбинируются со значениями, которые коммутатор находит в указанных полях заголовка кадра. Конкретные значения для правил вводятся с помощью команды config access\_profile, см. ниже.

#### **Синтаксис**

**create cpu\_access\_profile ip { source\_ip\_mask <netmask> | destination\_ip\_mask <netmask> | dscp |[ icmp {{type | code}} | igmp {type} | tcp {{src\_port\_mask <hex\_mask 0x8000-0xffff> | dst\_port\_mask <hex\_mask 0x8000-0xffff> | flag\_mask}} | udp {{src\_port\_mask <hex\_mask 0x8000-0xffff> | dst\_port\_mask <hex\_mask 0x8000-0xffff>}} | protocol\_id\_mask <hex\_mask 0x0-0xff> ] } profile\_id <value 1-3>**

#### **Описание**

Команда **create cpu\_access\_profile** используется для создания правил списка доступа CPU на коммутаторе.

#### **Параметры**

**ip -** Указывает, что коммутатор проверяет IP-поля в каждом пакете, уделяя особое внимание одному или нескольким из следующих полей:

- **type** - Указывает, что коммутатор проверяет поле ICMP Type каждого кадра.

- **code** - Указывает, что коммутатор проверяет поле ICMP-кода каждого кадра.

- **type** - Указывает, что коммутатор проверяет поле IGMP Type каждого кадра.

**tcp** - Указывает, что коммутатор проверяет поле протокола каждого кадра, и его значение должно быть равно 6 (Transmission Control Protocol- TCP), чтобы действие было выполнено.

- **src\_port\_mask <hex 0x0-0xffff>** - Указывает маску порта TCP для порта источника.

- dst port mask <hex 0x0-0xffffff> - Указывает маску порта TCP для порта назначения.

- **flag\_mask** - Указывает соответствующий флаг.

**udp** - Указывает, что коммутатор проверяет поле протокола каждого кадра и его значение должно быть равно 17 (User Datagram Protocol-UDP), чтобы действие было выполнено.

- **src\_port\_mask <0x0-0xffff>** - Указывает маску порта UDP для порта источника.

- **dst\_port\_mask <0x0-0xffff>** - Указывает маску порта UDP для маски порта назначения.

- **protocol\_id\_mask <0x0-0xffff>** - Указывает маску идентификатора протокола.

- **source\_ip\_mask <netmask>** - Указывает маску IPv4 источника.

- **destination\_ip\_mask <netmask>** - Указывает маску IPv4 назначения.

**dscp** - Указывает, что коммутатор проверяет поле DiffServ Code Point (DSCP) в заголовке каждого кадра.

**profile\_id <value 1-3>** - Указывает отображаемый профиль доступа к процессору.

#### **Ограничения**

Эту команду могут выполнить только пользователи уровня администратора или оператора.

#### **Пример**

Чтобы создать профиль доступа CPU IP:

DGS-1210-28MP:5# create cpu access profile ip source ip mask 20.0.0.0 destination ip mask 10.0.0.0 dscp icmp type profile id 2

20.0.0.0 Command: create cpu access profile ip source ip mask destination ip mask 10.0.0.0 dscp icmp type profile id 2

Success.

DGS-1210-28MP:5#

# **config cpu\_access\_profile profile\_id**

#### **Назначение**

Для настройки параметров профилей доступа к процессору.

### **Синтаксис**

config cpu access profile profile id <value 1-3> add access id [<value 1-10> | auto assign] ip **{ source\_ip <ipaddr> | destination\_ip <ipaddr> | dscp <value 0-63> | [ icmp {{type <value 0-255> | code <value 0-255>}} | igmp {type <value 0- 255>} | tcp {{src\_port <value 0-65535> | dst\_port <value 0- 65535> | urg | ack | psh | rst | syn | fin}} | udp {{src\_port <value 0-65535> | dst\_port <value 0- 65535>}(1)} | protocol\_id <value 0- 255> ] } port [<portlist> | all] [ permit | deny ]**

#### **Описание**

Команда **config cpu\_access\_profile** настраивает параметры профилей доступа к процессору.

#### **Параметры**

[add | delete] - Добавить или удалить идентификатор профиля.

access id [<значение 1-5> | auto assign] - Указывает значение идентификатора доступа или использует автоматическое назначение.

ip - Указывает, что коммутатор проверяет IP-поля в каждом пакете, чтобы определить, будет ли он пересылаться или фильтроваться на основании одного или нескольких следующих параметров: - destination ip <ip addr> - Указывает IP-адрес назначения.

- dscp <value 0-63> - Указывает значение DSCP.

icmp - Указывает, что коммутатор проверяет поле Protocol в IP-заголовке каждого кадра, и что значение должно быть равно 1 (Internet Control Message Protocol - ICMP), чтобы действие было выполнено.

- code <value 0-255> - Указывает, что коммутатор проверяет поле ICMP-кода каждого кадра.

- type <value 0-255> - Указывает, что коммутатор проверяет поле ICMP Туре каждого кадра. igmp - Указывает, что коммутатор проверяет поле протокола каждого кадра, и оно должно быть равно 2 (Internet Group Management Protocol- IGMP), чтобы действие было выполнено.

- igmp type < значение 0-255> - Указывает тип IGMP.

<portlist> - Указывает порт или порты, которые необходимо настроить.

protocol id <value 0-255> - Указывает идентификатор протокола.

source ip <ip addr> - Указывает, что профиль доступа к процессору применяется только к пакетам с данным IP-адресом источника.

Тср - Указывает, что коммутатор проверяет поле протокола каждого кадра и его значение должно быть равно 6 (Transmission Control Protocol- TCP), чтобы действие было выполнено.

- dst port <value 0-65535> - Указывает, что профиль доступа сри применяется только к пакетам, имеющим данный ТСР-адрес назначения порт в их заголовке.

- flag <string> - Указывает соответствующий параметр флага.

- src port <значение 0-65535> - Указывает, что профиль доступа к процессору применяется только к пакетам, в заголовке которых указан данный порт источника ТСР.

udp - Указывает, что коммутатор проверяет поле протокола каждого кадра, и его значение должно быть равно 17 (User Datagram Protocol-UDP), чтобы действие было выполнено.

- dst\_port <value 0-65535> - Указывает, что профиль доступа к ЦП применяется только к пакетам, в заголовке которых указан порт назначения UDP.

src\_port <value 0-65535> - Указывает, что профиль доступа ЦП применяется только к пакетам, в заголовке которых указан данный порт источника UDP.

## Ограничения

Эту команду могут выполнить только пользователи уровня администратора или оператора.

## Пример

Чтобы настроить правило для профиля доступа CPU IP, выполните следующие действия:

DGS-1210-28MP:5# config cpu access profile profile id 2 add access id auto\_assignip destination\_ip 10.48.100.2 ports 1-3 permit Command: config cpu access profile profile id 2 add access id auto assign ip destination ip 10.48.100.2 ports 1-3 permit

Success.

# DGS-1210-28MP:5#

# create cpu access profile ipv6

#### Назначение

Чтобы создать профиль доступа на коммутаторе, исследуйте Ethernet-часть заголовка пакета. Введенные маски комбинируются со значениями, которые коммутатор находит в указанных полях заголовка кадра. Конкретные значения для правил вводятся с помощью команды config access profile, см. ниже.

#### Синтаксис

create cpu access profile ipv6 { class | source ipv6 mask <ipv6mask> | destination ipv6 mask <ipv6mask> } profile id <value 1-3>>

#### Описание

Команда create cpu\_access\_profile используется для создания правил списка доступа CPU на коммутаторе.

#### Параметры

**ipv6** - Указывает, что коммутатор проверяет поля IPv6 в каждом пакете, уделяя особое внимание одному или нескольким из перечисленных ниже:

- class - Проверяет поле class заголовка IPv6.

- source ipv6 mask <ipv6mask> - Указывает маску источника IPv6.

- destination ipv6 mask < ipv6mask > - Указывает маску IPv6 назначения.

profile id <value 1-3> - Указывает отображаемый профиль доступа к процессору.

#### Ограничения

Эту команду могут выполнить только пользователи уровня администратора или оператора.

#### Пример

Чтобы создать профиль доступа CPU IP:

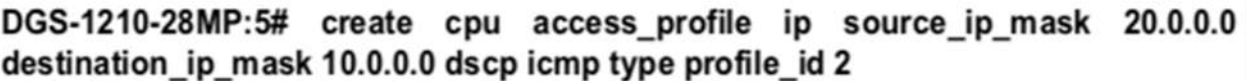

Command: source ip mask  $20.0.0.0$ create cpu access profile ip destination ip mask 10.0.0.0 dscp icmp type profile id 2

Success. DGS-1210-28MP:5#

# config cpu access profile profile id

#### Назначение

Для настройки параметров профилей доступа к процессору.

Синтаксис

#### T-KOM Руководство пользователя (CLI) управляемых Ethernet коммутаторов серии TГК-121

config cpu access profile profile id <value 1-3> add access id [<value 1-10> | auto assign] ipv6 { class <value 0-255> | source ipv6 <ipv6addr> | destination ipv6 <ipv6addr> } port [<portlist> | all] [ permit | deny ]

### Описание

Команда config cpu\_access\_profile настраивает параметры профилей доступа к процессору.

### Параметры

profile id <value 1-3> - Указывает профиль доступа к процессору, который необходимо настроить. [add | delete] - Добавить или удалить идентификатор профиля.

access id [<value 1-5> | auto assign] - Указывает значение идентификатора доступа или использует автоматическое назначение.

ipv6 - Указывает, что коммутатор проверяет поля IPv6 в каждом пакете, уделяя особое внимание одному или нескольким из следующих параметров:

- class - Изучить поле class заголовка IPv6.

- source ipv6 <ipv6addr> - Указывает исходный IPv6 адрес.

- destination\_ipv6 < ipv6addr > - Указывает IPv6-адрес назначения.

#### Ограничения

Эту команду могут выполнить только пользователи уровня администратора или оператора.

#### Пример

Чтобы настроить правило для профиля доступа CPU IP, выполните следующие действия:

DGS-1210-28MP:5# config cpu access profile profile id 2 add access id auto assignip destination ip 10.48.100.2 ports 1-3 permit

Command: config cpu access profile profile id 2 add access id auto assign ip destination ip 10.48.100.2 ports 1-3 permit

**Success** 

# DGS-1210-28MP:5#

# create cpu access profile packet content

#### Назначение

Чтобы создать профиль доступа на коммутаторе, исследуйте Ethernet-часть заголовка пакета. Введенные маски комбинируются со значениями, которые коммутатор находит в указанных полях заголовка кадра. Конкретные значения для правил вводятся с помощью команды config access profile, см. ниже.

#### Синтаксис

create cpu access profile packet content ([offset 0-15 <hex (0x0-0xffffffff)> <hex (0x0-0xffffffff)> <hex (0x0-0xffffffff)> <hex (0x0-0xffffffff)>] [offset 16-31 <hex (0x0-0xffffffff)> <hex (0x0-Oxffffffff)> <hex (OxO-Oxffffffff)> <hex (OxO-Oxffffffff)>] [offset 32-47 <hex (OxO-Oxffffffff)> <hex (0x0-0xffffffff)> <hex (0x0-0xffffffff)> <hex (0x0-0xffffffff)>] [offset 48-63 <hex (0x0-0xffffffff)>

**<hex (0x0-0xffffffff)> <hex (0x0-0xffffffff)> <hex (0x0- 0xffffffff)>] [offset\_64-79 <hex (0x0- 0xffffffff)> <hex (0x0- 0xffffffff)> <hex (0x0-0xffffffff)> <hex (0x0-0xffffffff)>]) profile\_id <value (1- 3)>**

### **Описание**

Команда **create cpu\_access\_profile** используется для создания правил списка доступа CPU на коммутаторе.

### **Параметры**

**packet\_content** - Указывает, что коммутатор проверяет часть уровня 2 заголовка каждого пакета, уделяя особое внимание одному или нескольким из следующих параметров: - **offset\_0-15 <hex (0x0-0xffffffff)> <hex (0x0-0xffffffff)> <hex (0x0-0xffffffff)> <hex (0x0- 0xffffffff)> <hex (0x0-0xffffff)>-** Задает значение смещения с 1-го байта по 16-й байт. - **offset\_16-31 <hex (0x0-0xffffffff)> <hex (0x0-0xffffffff)> <hex (0x0-0xffffffff)> <hex (0x0- 0xffffffffff)> <hex (0x0-0xffffffff)>-** Указывает значение смещения с 17-го байта по 31-й байт. - **offset\_32-47 <hex (0x0-0xffffffff)> <hex (0x0-0xffffffff)> <hex (0x0-0xffffffff)> <hex (0x0- 0xffffffff)> <hex (0x0-0xffffffff)>-** Указывает значение смещения с 32-го байта по 48-й байт. - **offset\_48-63 <hex (0x0-0xffffffff)> <hex (0x0-0xffffffff)> <hex (0x0-0xffffffff)> <hex (0x0- 0xffffffff)> <hex (0x0-0xffffffff)>-** Указывает значение смещения с 49-го байта по 64-й байт. - **offset\_64-79 <hex (0x0-0xffffffff)> <hex (0x0-0xffffffff)> <hex (0x0-0xffffffff)> <hex (0x0- Oxffffffff)> <hex (OxO-Oxffffffff)>-** Указывает значение смещения для 65-го байта до 80-го байта. **profile\_id < value 1-3>** - Указывает профиль доступа к процессору, который будет отображаться.

### **Ограничения**

Эту команду могут выполнить только пользователи уровня администратора или оператора.

#### **Пример**

Чтобы создать профиль доступа к содержимому пакетов CPU, выполните следующие действия:

DGS-1210-28MP:5# create cpu access profile packet content offset 0-15 0xfffffff Oxffffffff Oxffffffff Oxffffffff profile id 1

Command: create cpu access profile packet content offset 0-15 0xfffffff 0xfffffff Oxffffffff Oxffffffff profile id 1

Success.

DGS-1210-28MP:5#

# **config cpu\_access\_profile profile\_id**

#### **Назначение**

Для настройки параметров профилей доступа к процессору.

#### **Синтаксис**

**config cpu\_access\_profile profile\_id <value (1-3)> add access\_id {<value (1-5)> | auto\_assign} packet\_content ([offset\_0-15 <hex (0x0-0xffffffff)> <hex (0x0-0xffffffff)> <hex (0x0-0xffffffff)> <hex (0x0-0xffffffff)>] [offset\_16-31 <hex (0x0- 0xffffffff)> <hex (0x0-0xffffffff)> <hex (0x0-0xffffffff)> <hex (0x0- 0xffffffff)>] [offset\_32-47 <hex (0x0-0xffffffff)> <hex (0x0- 0xffffffff)> <hex (0x0- 0xffffffff)> <hex (0x0-0xffffffff)>] [offset\_48- 63 <hex (0x0-0xffffffff)> <hex (0x0-0xffffffff)> <hex (0x0- 0xffffffff)> <hex (0x0-0xffffffff)>] [offset\_64-79 <hex (0x0- 0xffffffff)> <hex (0x0-0xffffffff)> <hex (0x0-0xffffffff)> <hex (0x0- 0xffffffff)>]) port {<portlist> | all} {permit | deny}**

### **Описание**

Команда **config cpu\_access\_profile** настраивает параметры профилей доступа к процессору.

### **Параметры**

**profile\_id <value 1-3>** - Указывает профиль доступа к процессору, который необходимо настроить. **[add | delete]** - Добавить или удалить идентификатор профиля.

**access\_id [<value 1-10> | auto\_assign]** - Указывает значение идентификатора доступа или использует автоматическое назначение.

**packet content** - Указывает, что коммутатор проверяет часть уровня 2 заголовка каждого пакета с акцентом на одном или нескольких из следующих параметров:

- **offset\_0-15 <hex (0x0-0xffffffff)> <hex (0x0-0xffffffff)> <hex (0x0-0xffffffff)> <hex (0x0- Oxffffffffff)> <hex (OxO-Oxffffffff)>-** Указывает значение смещения с 1-го по 16-й байт. - **offset\_16-31 <hex (0x0-0xffffffff)> <hex (0x0-0xffffffff)> <hex (0x0-0xffffffff)> <hex (0x0- 0xffffffffff)> <hex (0x0-0xffffffff)>-** Указывает значение смещения с 17-го байта по 31-й байт. - **offset\_32-47 <hex (0x0-0xffffffff)> <hex (0x0-0xffffffff)> <hex (0x0-0xffffffff)> <hex (0x0- 0xffffffff)> <hex (0x0-0xffffffff)>-** Указывает значение смещения с 32-го байта по 48-й байт. - **offset\_48-63 <hex (0x0-0xffffffff)> <hex (0x0-0xffffffff)> <hex (0x0-0xffffffff)> <hex (0x0- 0xffffffff)> <hex (0x0-0xffffffff)>-** Указывает значение смещения с 49-го байта по 64-й байт. - **offset\_64-79 <hex (0x0-0xffffffff)> <hex (0x0-0xffffffff)> <hex (0x0-0xffffffff)> <hex (0x0- 0xffffffff)> <hex (0x0-0xffffff)>-** Указывает значение смещения с 65-го байта по 80-й байт.

## **Ограничения**

Эту команду могут выполнить только пользователи уровня администратора или оператора.

## **Пример**

Чтобы настроить правило для профиля доступа к содержимому пакетов CPU, выполните следующие действия:

DGS-1210-28MP:5# config cpu access profile profile id 1 add access id auto assign packet content offset 0-15 0xf0fffff 0xf0fffff 0xf0fffff 0xf0fffff port 16 deny

Command: config cpu access profile profile id 1 add access id auto assign packet content offset 0-15 0xf0fffff 0xf0fffff 0xf0fffff 0xf0fffff port 16 deny

Success.

DGS-1210-28MP:5#

# **delete cpu\_access\_profile**

### **Назначение**

Чтобы удалить ранее созданный профиль доступа к процессору, выполните следующие действия.

#### **Синтаксис**

**delete cpu\_access\_profile profile\_id <value 1-3>**

#### **Описание**

Команда **delete cpu\_access\_profile** удаляет ранее созданный профиль доступа на коммутаторе.

#### **Параметры**

**profile\_id <value 1-3> -** Указывает профиль доступа к процессору, который необходимо удалить.

### **Ограничения**

Эту команду могут выполнить только пользователи уровня администратора или оператора.

#### **Пример**

Чтобы удалить профиль доступа к CPU с идентификатором профиля 1:

# DGS-1210-28MP:5# delete cpu access profile profile id 1 Command: delete cpu access profile profile id 1

Success.

# DGS-1210-28MP:5#

# **config cpu\_access\_profile profile\_id**

#### **Назначение**

Чтобы удалить конкретное правило доступа.

#### **Синтаксис**

**confg cpu\_access\_profile profile\_id <value 1-3> delete access\_id <value 10>**

#### **Описание**

Эта команда используется для удаления определенного правила доступа.

#### **Параметры**

**profile\_id <value 1-3> -** Указывает идентификатор профиля доступа, который будет настроен с помощью этой команды.

*Т-КОМ Руководство пользователя (CLI) управляемых Ethernet коммутаторов серии ТГК-121*

delete access id <value 1-10> - Указывает идентификатор правила доступа.

## **Ограничения**

Эту команду могут выполнить только пользователи уровня администратора или оператора.

# **Пример**

Чтобы удалить профиль доступа с идентификатором профиля 1:

# DGS-1210-28MP:5# config cpu\_access\_profile profile\_id 1 delete access\_id 1

# Command: config cpu access profile profile id 1 delete access id 1

Success.

DGS-1210-28MP:5#

# **show cpu\_access\_profile**

## **Назначение**

Чтобы просмотреть запись профиля доступа CPU, установленную в коммутаторе в данный момент.

## **Синтаксис**

**show cpu\_access\_profile {profile\_id <value 1-3>}**

## **Описание**

Команда **show cpu access\_profile** используется для просмотра текущих записей фильтрации интерфейса CPU, установленных на коммутаторе.

## **Параметры**

**profile\_id <value 1-3> -** Введите целое число от 1 до 3, которое используется для идентификации профиля доступа к CPU, удаляемого с помощью этой команды. Это значение присваивается профилю доступа при его создании командой **create cpu access\_profile.**

## **Ограничения**

Нет

## **Пример**

Чтобы показать состояние фильтрации CPU на коммутаторе:

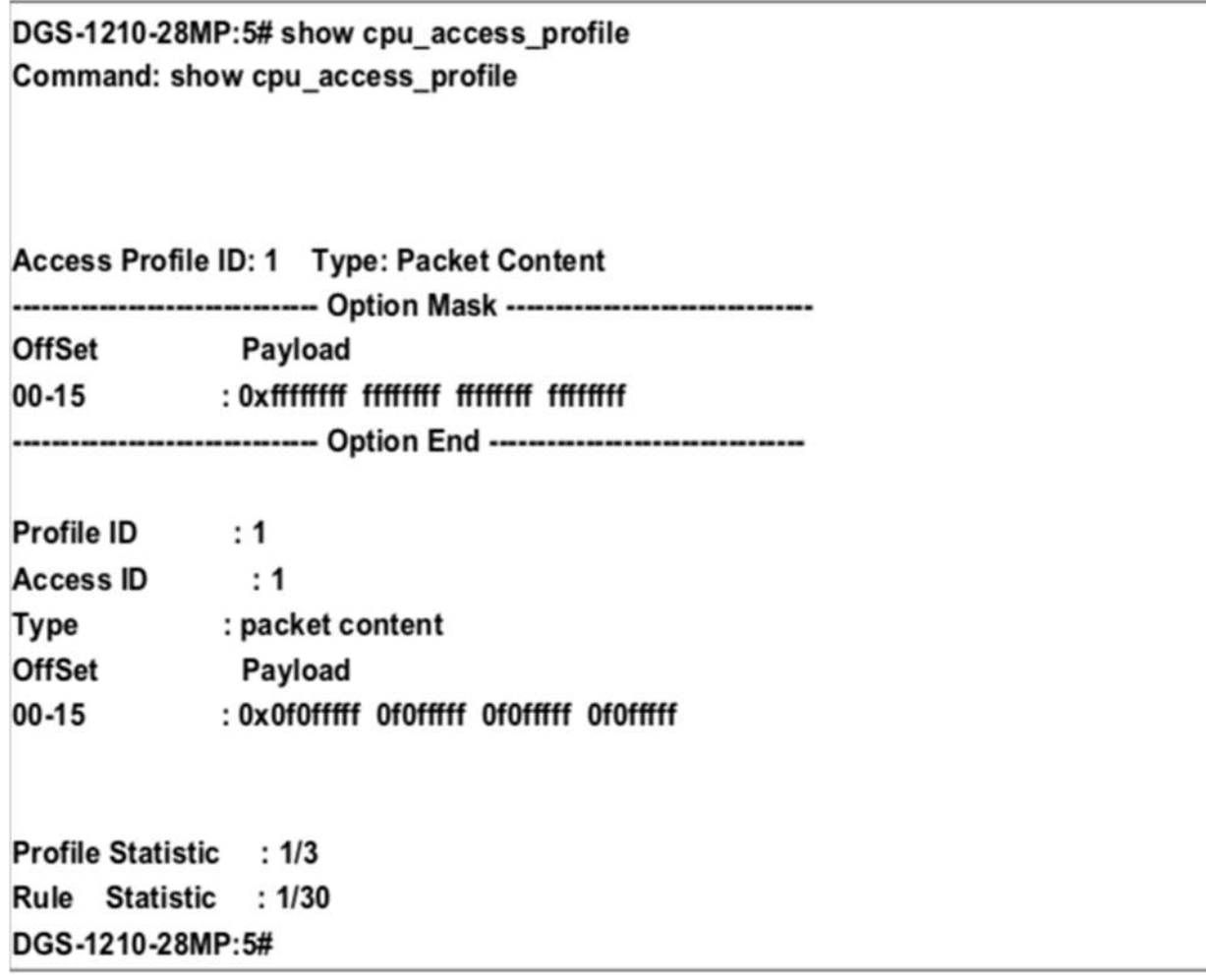

#### Команды ACCESS AUTHENTICATION CONTROL  $35.$

Команды управления аутентификацией доступа в интерфейсе командной строки (CLI) перечислены (вместе с соответствующими параметрами) ниже.

# create authen login method list name

#### Назначение

Чтобы создать определяемый пользователем список методов аутентификации для пользователей, входящих на коммутатор.

#### Синтаксис

#### create authen login method list name <string 15>

#### Описание

Команда create authen login method list name создает список методов аутентификации для входа пользователя в систему. Коммутатор может поддерживать до восьми списков методов, но один из них зарезервирован по умолчанию и не может быть удален. Несколько списков методов должны быть созданы и настроены отдельно.

#### Параметры

<string 15> - Определяет имя\_списка\_методов, который будет создан, как строку, состоящую до 15 буквенно-цифровых символов.

#### Ограничения

Эту команду могут выполнить только пользователи уровня администратора.

#### Пример

Чтобы создать список методов 'Trinity'.

# DGS-1210-28MP:5# create authen login method list name Trinity Command: create authen login method list name Trinity

Success.

DGS-1210-28MP:5#

# config authen\_login

Назначение

#### T-KOM Руководство пользователя (CLI) управляемых Ethernet коммутаторов серии TГК-121

Чтобы настроить заданный пользователем или используемый по умолчанию список методов аутентификации для входа пользователя в систему.

### Синтаксис

## config authen login [default | method list name <string 15>] method [tacacs+ | radius | local | server\_group <string 15> | none]

### Описание

Команда config authen login настраивает заданный пользователем или используемый по умолчанию список методов аутентификации для пользователей, входящих в коммутатор. Последовательность методов, введенная в этой команде, влияет на результат аутентификации. Например, если пользователь вводит последовательность методов типа tacacs - local, коммутатор отправляет запрос на аутентификацию на первый узел tacacs в группе серверов. Если от серверного узла нет ответа, коммутатор отправляет запрос на аутентификацию второму узлу tacacs в группе серверов и так далее, пока список не будет исчерпан. При использовании локального метода уровень привилегий зависит от привилегий локальной учетной записи, настроенной на коммутаторе.

Успешный вход в систему с помощью любого из этих методов дает пользователю привилегию только 'user'. Если пользователь хочет повысить свой статус до уровня администратора, он должен выполнить команду enable admin, после чего ввести ранее настроенный пароль. (Более подробную информацию о команде enable admin см. в части этого раздела).

### Параметры

default - Список методов по умолчанию для аутентификации доступа, определенный пользователем. Пользователь может выбрать один или несколько из следующих методов аутентификации:

tacacs+ - Указывает, что пользователь должен быть аутентифицирован по протоколу TACACS+ с удаленных узлов сервера TACACS+ из списка группы серверов TACACS+.

radius - Указывает, что пользователь должен быть аутентифицирован по протоколу RADIUS с удаленных узлов сервера RADIUS из списка группы серверов RADIUS.

local - Указывает, что пользователь должен быть аутентифицирован с помощью локальной базы данных учетных записей пользователей на коммутаторе.

server\_group <string 15> - Указывает, что пользователь должен быть аутентифицирован с помощью базы данных учетных записей групп серверов на коммутаторе.

none - Указывает, что для доступа к коммутатору не требуется аутентификация.

method list name <string 15> - Указывает имя ранее созданного списка методов, определенного пользователем. В этот список методов может быть добавлен один или несколько из следующих методов аутентификации:

tacacs+ - Указывает, что пользователь должен быть аутентифицирован по протоколу TACACS+ с удаленного сервера TACACS+.

radius - Указывает, что пользователь должен быть аутентифицирован по протоколу RADIUS с удаленного сервера RADIUS.

**local** - Указывает, что пользователь должен быть аутентифицирован с помощью локальной базы данных учетных записей пользователей на коммутаторе.

server\_group <string 15> - Указывает, что пользователь должен быть аутентифицирован с помощью базы данных учетных записей групп серверов на коммутаторе.

none - Указывает, что для доступа к коммутатору не требуется аутентификация.

## Ограничения

Эту команду могут выполнить только пользователи уровня администратора.

#### Пример

Чтобы настроить список методов, определенных пользователем 'Trinity' с методами аутентификации TACACS+, RADIUS и local, в таком порядке.

# DGS-1210-28MP:5# config authen login method list name Trinity method tacacs+ radius local

Command: config authen login method list name Trinity method tacacs+ radius local

Success.

DGS-1210-28MP:5#

# **delete authen\_login method\_list\_name**

## **Назначение**

Чтобы удалить ранее настроенный список методов аутентификации для пользователей, входящих в коммутатор.

### **Синтаксис**

**delete authen\_login method\_list\_name <string 15>**

## **Описание**

Команда **delete authen\_login method\_list\_name** удаляет список методов аутентификации для входа пользователя в систему.

## **Параметры**

**<string 15> -** Имя ранее созданного списка\_методов для удаления.

## **Ограничения**

Эту команду могут выполнить только пользователи уровня администратора.

## **Пример**

Чтобы удалить имя списка методов 'Trinity':

DGS-1210-28MP:5# delete authen login method list name Trinity Command: delete authen\_login method\_list\_name Trinity

Success.

DGS-1210-28MP:5#

# **show authen\_login**

### **Назначение**

Чтобы отобразить ранее настроенный список методов аутентификации, определенных пользователем, для пользователей, входящих в коммутатор.

#### **Синтаксис**

**show authen\_login [all | default | method\_list\_name <string 15>]**

#### **Описание**

Команда **show authen\_login** отображает список методов аутентификации для входа пользователя в систему.

#### **Параметры**

**default** - Отображает список методов по умолчанию для пользователей, входящих в коммутатор. **method\_list\_name <string 15>** - Указывает имя\_списка\_методов для отображения.

**all** - Отображает все методы входа в систему аутентификации, настроенные в настоящее время на коммутаторе.

Команда отображает следующие параметры:

- **Method List Name** - Имя ранее настроенного имени списка методов.

- **Method Name** - Определяет, какие протоколы безопасности будут реализованы в соответствии с именем списка методов.

#### **Ограничения**

Эту команду могут выполнить только пользователи уровня администратора.

#### **Пример**

Чтобы просмотреть все имена списков методов входа в систему аутентификации:

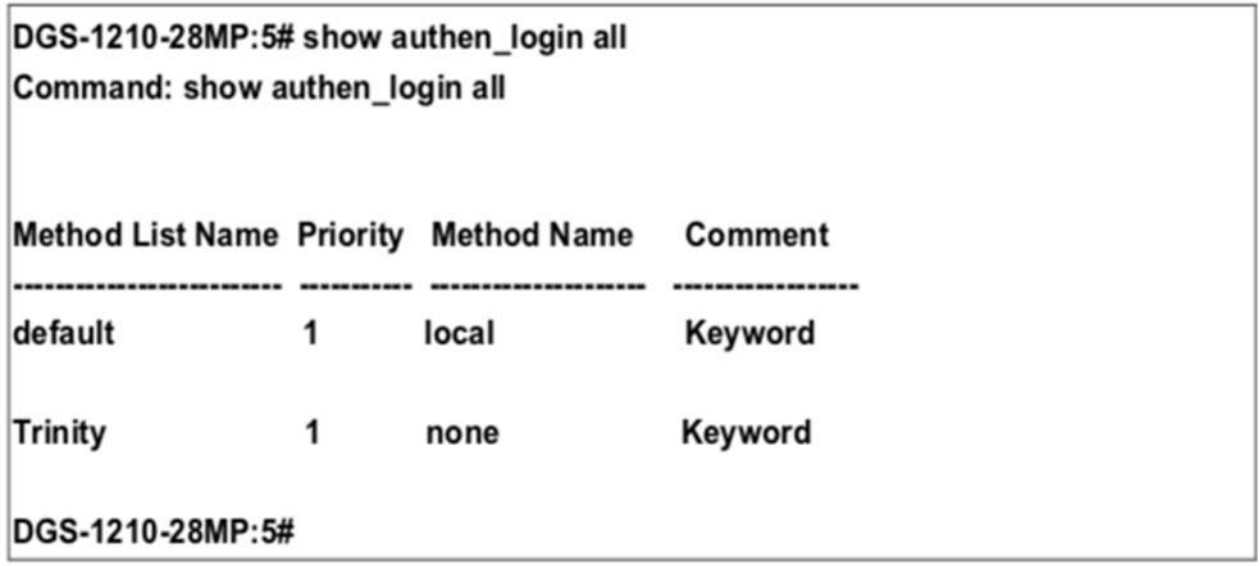

# **show authen\_policy**

**Назначение**

Используется для отображения состояния политики аутентификации системного доступа на коммутаторе.

#### Синтаксис

#### show authen\_policy

#### Описание

Команда show authen policy отображает состояние политики аутентификации доступа к системе на коммутаторе.

#### Параметры

Нет

#### Ограничения

Эту команду могут выполнить только пользователи уровня администратора.

#### Пример

Чтобы отобразить политику аутентификации доступа к системе:

DGS-1210-28MP:5# show authen\_policy Command: show authen policy

**Authentication Policy: Disabled** 

DGS-1210-28MP:5#

# create authen enable method list name

#### Назначение

Чтобы создать определяемый пользователем список методов аутентификации для повышения привилегий уровня обычного пользователя до привилегий уровня администратора на коммутаторе.

#### Синтаксис

#### create authen enable method list name <string 15>

#### Описание

Команда create authen enable method list name создает список методов аутентификации для продвижения пользователей с привилегиями обычного уровня к привилегиям уровня администратора с помощью методов аутентификации на коммутаторе. Как только пользователь получает привилегии обычного уровня на коммутаторе, он должен пройти аутентификацию методом на коммутаторе для получения привилегий администратора на коммутаторе, который определяется администратором. На коммутаторе может быть реализовано максимум восемь (8) списков методов разрешения.

### Параметры

<string 15> - Определяет имя списка\_методов authen\_enable, который будет создан как строка из 15 буквенно-цифровых символов.

### Ограничения

Эту команду могут выполнить только пользователи уровня администратора.

#### Пример

Создать список методов, определяемый пользователем, с именем 'Permit' для повышения привилегий пользователя до привилегий администратора:

# DGS-1210-28MP:5# create authen enable method list name Permit Command: create authen enable method list name Permit

Success.

DGS-1210-28MP:5#

# config authen enable

#### Назначение

Чтобы настроить определяемый пользователем список методов аутентификации для повышения привилегий уровня обычного пользователя до привилегий уровня администратора на коммутаторе. выполните следующие действия.

#### Синтаксис

### config authen enable [default | method list name <string 15>] method {tacacs+ | radius | local | server group <string 15> | none}

#### Описание

Команда config authen enable настраивает определенный пользователем список методов аутентификации для повышения привилегий уровня обычного пользователя до привилегий уровня администратора с помощью методов аутентификации на коммутаторе. Как только пользователь получает привилегии уровня обычного пользователя на коммутаторе, для получения привилегий администратора на коммутаторе он должен быть аутентифицирован методом на коммутаторе, который определяется администратором. На коммутаторе одновременно может быть реализовано не более восьми (8) списков методов разрешения.

Последовательность методов, реализованных в этой команде, влияет на результат аутентификации. Например, если пользователь вводит последовательность методов типа tacacs+ - radius local enable, коммутатор отправляет запрос на аутентификацию первому узлу TACACS+ в группе серверов. Если проверка не найдена, коммутатор отправляет запрос аутентификации на второй узел TACACS+ в группе серверов и так далее, пока список не будет исчерпан. В этот момент коммутатор перезапускает ту же последовательность со следующим в списке протоколом - radius. Если аутентификация с помощью списка radius не происходит, для аутентификации пользователя используется пароль local enable, установленный на коммутаторе.

### *Т-КОМ Руководство пользователя (CLI) управляемых Ethernet коммутаторов серии ТГК-121*

Успешная аутентификация с помощью любого из этих методов дает пользователю привилегии уровня 'Admin'.

### **Параметры**

**default** - Список методов по умолчанию для аутентификации прав администратора, определяемый пользователем. Пользователь может выбрать один или несколько из следующих методов аутентификации:

tacacs+ - Указывает, что пользователь должен быть аутентифицирован по протоколу TACACS+ с удаленных узлов сервера TACACS+ из списка группы серверов TACACS+.

**radius** - Указывает, что пользователь должен быть аутентифицирован по протоколу RADIUS с удаленных узлов сервера RADIUS из списка группы серверов RADIUS.

**local** - Указывает, что пользователь должен быть аутентифицирован с помощью локальной базы данных учетных записей пользователей на коммутаторе.

- **server\_group <string 15>** - Указывает имя группы серверов для аутентификации.

- **none** - Указывает, что для доступа к коммутатору аутентификация не требуется.

method list name <string 15> - Указывает ранее созданный authen enable method list name. Пользователь может добавить один или несколько из следующих методов аутентификации в этот

список методов:

- **tacacs+** - Указывает, что пользователь должен проходить аутентификацию по протоколу TACACS+ с удаленного сервера TACACS+.

- **radius** - Указывает, что пользователь должен быть аутентифицирован по протоколу RADIUS с удаленного сервера RADIUS.

- **local** - Указывает, что пользователь должен быть аутентифицирован с помощью локальной базы данных учетных записей пользователей на коммутаторе. Локальный пароль включения устройства можно настроить с помощью команды 'config admin local\_password'.

- **server\_group <string 15>** - Указывает, что пользователь должен быть аутентифицирован с помощью базы данных учетных записей групп серверов на коммутаторе.

- **none** - Указывает, что для доступа к коммутатору аутентификация не требуется.

## **Ограничения**

Эту команду могут выполнить только пользователи уровня администратора.

## **Пример**

Чтобы настроить определенный пользователем список методов 'Permit' с методами аутентификации TACACS+, RADIUS и local\_enable, в таком порядке.

DGS-1210-28MP:5# config authen enable method list name Trinity method tacacs+ radius local

Command: config authen enable method list name Trinity method tacacs+ radius local

Success.

DGS-1210-28MP:5#

# **delete authen\_enable method\_list\_name**

**Назначение**

### T-KOM Руководство пользователя (CLI) управляемых Ethernet коммутаторов серии TFK-121

Чтобы удалить определенный пользователем список методов аутентификации для повышения привилегий уровня обычного пользователя до привилегий уровня администратора на коммутаторе.

#### Синтаксис

delete authen enable method list name <string 15>

#### Описание

Команда delete authen enable method list name удаляет определенный пользователем список методов аутентификации для повышения привилегий уровня пользователя до привилегий уровня администратора.

#### Параметры

<string 15> - Имя списка методов authen enable, созданное ранее, которое будет удалено.

#### Ограничения

Эту команду могут выполнить только пользователи уровня администратора.

#### Пример

Чтобы удалить пользовательский список методов 'Permit'

# DGS-1210-28MP:5# delete authen enable method list name Permit Command: delete authen\_enable method\_list\_name Permit

Success.

DGS-1210-28MP:5#

# show authen\_enable

#### **Назначение**

Чтобы отобразить список методов аутентификации для повышения привилегий уровня обычного пользователя до привилегий уровня администратора на коммутаторе.

#### Синтаксис

#### show authen enable [all | default | method list name <string 15>]

#### Описание

Команда show authen enable удаляет определенный пользователем список методов аутентификации для повышения привилегий уровня пользователя до привилегий уровня администратора.

#### Параметры

#### *Т-КОМ Руководство пользователя (CLI) управляемых Ethernet коммутаторов серии ТГК-121*

**default -** Отображает список методов по умолчанию для пользователей, пытающихся получить доступ к привилегиям уровня администратора на коммутаторе.

**method\_list\_name <string 15> -** Имя\_списка\_методов для отображения.

**all -** Отображает все методы входа в систему аутентификации, настроенные в настоящее время на коммутаторе.

Команда отображает следующие параметры:

**- Method List Name -** Имя ранее настроенного списка методов.

**- Method Name -** Определяет, какие протоколы безопасности будут реализованы в соответствии с именем списка методов.

#### **Ограничения**

Эту команду могут выполнить только пользователи уровня администратора.

#### **Пример**

Чтобы отобразить все списки методов для повышения привилегий уровня пользователя до привилегий уровня администратора.

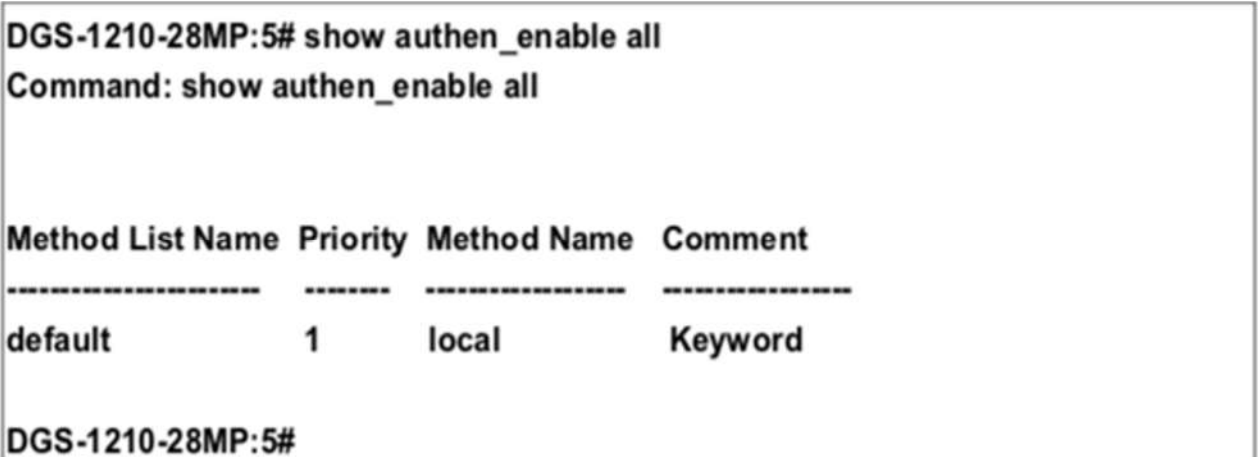

# **enable authen\_policy**

#### **Назначение**

Чтобы включить политику аутентификации на коммутаторе.

#### **Синтаксис**

#### **enable authen\_policy**

### **Описание**

Команда **enable authen\_policy** включает политику аутентификации на коммутаторе.

#### **Параметры**

Нет

#### **Ограничения**

Эту команду могут выполнить только пользователи уровня администратора.

### **Пример**

Чтобы включить политику аутентификации:

# DGS-1210-28MP:5# enable authen policy Command: enable authen policy

Success.

DGS-1210-28MP:5#

# **disable authen\_policy**

### **Назначение**

Чтобы отключить политику аутентификации на коммутаторе.

#### **Синтаксис**

**disable authen\_policy**

#### **Описание**

Команда **disable authen\_policy** отключает политику аутентификации на коммутаторе.

#### **Параметры**

Нет

#### **Ограничения**

Эту команду могут выполнить только пользователи уровня администратора.

### **Пример**

Чтобы отключить политику аутентификации:

# DGS-1210-28MP:5# disable authen\_policy Command: disable authen policy

Success. DGS-1210-28MP:5#

# **config authen application**

#### **Назначение**

Чтобы настроить различные приложения на коммутаторе для аутентификации с использованием ранее настроенного списка методов.

#### **Синтаксис**

**config authen application {console | http | ssh | telnet | all] [login | enable] [default | method\_list\_name <string 15>]**

#### **Описание**

Команда **config authen application** настраивает приложения коммутатора (консоль, Telnet, SSH) для входа в систему на уровне пользователя и на уровне администрирования (authen\_enable), используя ранее настроенный список методов.

#### **Параметры**

**application** - Указывает приложение для конфигурирования. Можно выбрать один из следующих четырех вариантов:

- **console** - Настраивает метод входа в интерфейс командной строки.

- **http** - Настройка метода входа по протоколу http.

- **ssh** - Настройка метода входа в Secure Shell.

- **telnet** - Настройка методов входа в систему telnet.

- **all** - Настраивает все приложения как (консоль, Telnet, SSH) методы входа в систему.

**login** - Настраивает приложение для обычного входа на уровне пользователя, используя ранее настроенный список методов.

**enable** - Настраивает приложение для повышения обычного уровня пользователя до привилегий администратора, используя ранее настроенный список методов.

**default** - Настраивает приложение для аутентификации пользователя с использованием списка методов по умолчанию.

**method\_list\_name <string 15>** - Настраивает приложение для аутентификации пользователя с использованием ранее настроенного method\_list\_name.

#### **Ограничения**

Эту команду могут выполнить только пользователи уровня администратора.

#### **Пример**

Чтобы настроить список методов по умолчанию для интерфейса командной строки:

# DGS-1210-28MP:5# config authen application http login default Command: config authen application http login default

Success. DGS-1210-28MP:5#

# **show authen application**

#### **Назначение**

Чтобы отобразить методы аутентификации для различных приложений на коммутаторе.

#### **Синтаксис**

#### **show authen application**

#### **Описание**

Команда **show authen application** отображает все списки методов аутентификации (login, enable administrator privileges) для приложений конфигурации коммутатора (консоль, Telnet, SSH), настроенных в настоящее время на коммутаторе.

#### **Параметры**

Нет

#### **Ограничения**

Эту команду могут выполнить только пользователи уровня администратора.

#### **Пример**

Чтобы отобразить список методов входа и разрешения для всех приложений на коммутаторе:

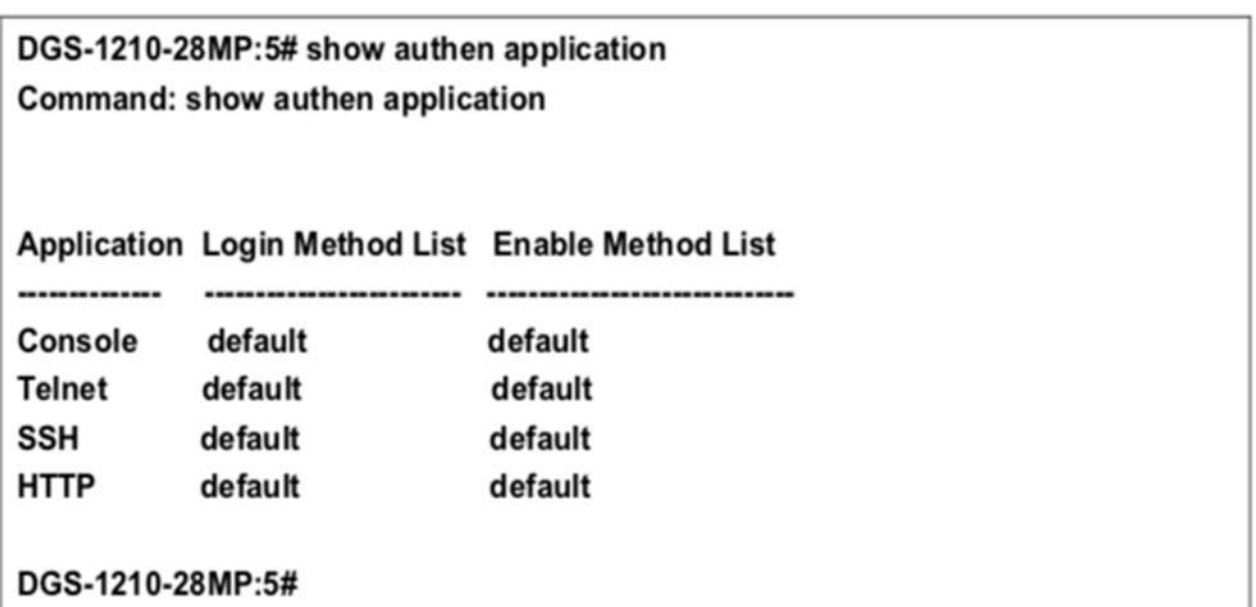

# **config authen parameter**

#### **Назначение**

Чтобы предоставить пользователю возможность настраивать параметры аутентификации на коммутаторе.

#### **Синтаксис**

**config authen parameter [attempt <int 1-255> | response\_timeout <int 0-255>]**

#### **Описание**

Команда **config authen parameter** attempt предоставляет пользователю возможность настроить параметры аутентификации на коммутаторе.

#### **Параметры**

**attempt <integer 1-255>** - Указывает попытку параметра аутентификации на коммутаторе. Диапазон значений составляет от 1 до 255. **response\_timout <integer 0-255>** - Указывает таймаут ответа параметра аутентификации на коммутаторе. Диапазон значений - от 0 до 255.

#### **Ограничения**

Эту команду могут выполнить только пользователи уровня администратора.

#### **Пример**

Чтобы настроить список методов по умолчанию для интерфейса командной строки:

# DGS-1210-28MP:5# config authen parameter attempt 10 Command: config authen parameter attempt 10

Success. DGS-1210-28MP:5#

# **show authen parameter**

#### **Назначение**

Чтобы отобразить параметры аутентификации для различных приложений на коммутаторе.

**Синтаксис**

#### **show authen parameter**

#### **Описание**

Команда **show authen parameter** отображает параметр аутентификации на коммутаторе.

#### **Параметры**

Нет

#### **Ограничения**

Эту команду могут выполнить только пользователи уровня администратора.

#### **Пример**

Чтобы отобразить параметры аутентификации для всех приложений на коммутаторе:

DGS-1210-28MP:5# show authen parameter Command: show authen parameter

**Response Timeout: 30 seconds** User Attempts : 3 DGS-1210-28MP:5#

# **create authen server\_host**

### **Назначение**

Чтобы создать хост сервера аутентификации.

#### **Синтаксис**

**create authen server\_host [<ipaddr> | ipv6address <ipv6addr>] protocol [radius | tacacs+] { acct\_port <int 1-65535> | port <int 1-65535> | encryption\_key <string 800> | key [<string 254> | none] | timeout <int 1-255> | retransmit <int 1-255>}**

### **Описание**

Команда **create authen server\_host** создает на коммутаторе узел сервера аутентификации для протоколов безопасности TACACS+/RADIUS. Когда пользователь пытается получить доступ к коммутатору с включенным протоколом аутентификации, коммутатор отправляет пакеты аутентификации на удаленный узел сервера TACACS+/RADIUS на удаленном узле. Затем серверный узел TACACS+/RADIUS проверяет или отклоняет запрос и возвращает соответствующее сообщение на коммутатор. На одном физическом серверном узле может быть запущено более одного протокола аутентификации, но помните, что TACACS+/RADIUS являются отдельными сущностями и не совместимы друг с другом. Максимальное поддерживаемое количество серверных узлов - 16.

## **Параметры**

**[<ipaddr> | ipv6address <ipv6addr>]** - IPv4 или IPv6 адрес удаленного узла сервера для добавления. Протокол - Протокол, используемый серверным узлом. Возможны следующие варианты:

- **tacacs+** - Указывает, что серверный узел использует протокол

TACACS+.

- **radius** - Указывает, что серверный узел использует протокол RADIUS.

**acct\_port <int 1-65535>** - Указывает номер принимаемого порта протокола аутентификации на хосте сервера.

**port <int 1-65535>** - Номер виртуального порта протокола аутентификации на хосте сервера. Значение должно быть в диапазоне от 1 до 65535. По умолчанию номер порта равен 49 для серверов TACACS/TACACS+ и 1812 и 1813 для серверов RADIUS, но пользователь может задать уникальный номер порта для повышения безопасности.

**encryption\_key <string 800>** - Указывает ключ шифрования.

**key [<string 254> | none]** - Ключ аутентификации, который будет совместно использоваться только с настроенным сервером TACACS+ или RADIUS. Значение - строка до 254 буквенно-цифровых символов или none.

**timeout <int 1-255>** - Время в секундах, в течение которого коммутатор ожидает ответа узла сервера на запрос аутентификации. Значение по умолчанию - 5 секунд.

**retransmit <int 1-255>** - Количество повторных отправок запроса аутентификации, когда сервер не отвечает. Значение находится в диапазоне от 1 до 255. Это поле недействительно для протокола TACACS+.

#### Ограничения

Эту команду могут выполнить только пользователи уровня администратора.

#### Пример

Чтобы создать хост сервера аутентификации TACACS+ с номером порта 1234, значением тайм-аута 10 секунд и количеством повторных передач 5.

DGS-1210-28MP:5# create authen server host 10.1.1.121 protocol tacacs+ port 1234 timeout 10 retransmit 5

Command: create authen server host 10.1.1.121 protocol tacacs+ port 1234 timeout 10 retransmit 5

Key is empty for TACACS+ or RADIUS. Retransmit is meaningless for TACACS+.

Success.

DGS-1210-28MP:5#

# config authen server host

#### Назначение

Чтобы настроить определяемый пользователем узел сервера аутентификации.

#### Синтаксис

config authen server host [<ipaddr> | ipv6address <ipv6addr>] protocol [tacacs+ | radius] {acct port int 1-65535> | port <int 1- 65535> | encryption\_key <string 800> | key [<string 254> | none] | timeout</ <int 1-255> | retransmit <int 1-255>}

#### Описание

Команда config authen server host настраивает определенный пользователем узел сервера аутентификации для протоколов безопасности TACACS+/RADIUS на коммутаторе. Когда пользователь пытается получить доступ к коммутатору с включенным протоколом аутентификации, коммутатор отправляет пакеты аутентификации на удаленный узел сервера TACACS+/RADIUS на удаленном узле. Затем серверный узел TACACS+/RADIUS проверяет или отклоняет запрос и возвращает соответствующее сообщение на коммутатор. На одном физическом серверном узле может быть запущено более одного протокола аутентификации, но помните, что TACACS+/RADIUS являются отдельными сущностями и не совместимы друг с другом. Максимальное поддерживаемое количество серверных узлов - 16.

#### Параметры

**[<ipaddr> | ipv6address <ipv6addr>]** - IPv4 или IPv6 адрес удаленного узла сервера, который пользователь хочет изменить.

Протокол - Протокол, используемый узлом сервера. Возможные варианты:

- **tacacs+** Указывает, что серверный узел использует протокол
- TACACS+.

- **radius** - Указывает, что серверный узел использует протокол RADIUS.

**acct\_port <int 1-65535>** - Указывает номер принимаемого порта протокола аутентификации на хосте сервера.

port <int 1-65535> - Номер виртуального порта протокола аутентификации на хосте сервера. Значение должно быть в диапазоне от 1 до 65535. По умолчанию номер порта равен 49 для серверов TACACS/TACACS+ и 1812 и 1813 для серверов RADIUS, но пользователь может задать уникальный номер порта для повышения безопасности.

**encryption\_key <string 800>** - Указывает ключ шифрования.

**key [<string 254> | none]** - Ключ аутентификации, который будет совместно использоваться только с настроенным сервером TACACS+ или RADIUS. Значение - строка до 254 буквенно-цифровых символов или none.

**timeout <int 1-255>** - Время в секундах, в течение которого коммутатор ожидает ответа узла сервера на запрос аутентификации. Значение по умолчанию - 5 секунд.

**retransmit <int 1-255>** - Количество раз, которое устройство повторно отправляет запрос на аутентификацию, когда сервер не отвечает. Значение находится в диапазоне от 1 до 255. Это поле недействительно для протокола TACACS+.

### **Ограничения**

Эту команду могут выполнить только пользователи уровня администратора.

#### **Пример**

Чтобы настроить хост сервера аутентификации TACACS+ с номером порта 4321, значением таймаута 12 секунд и количеством повторных передач 4.

# DGS-1210-28MP:5# config authen server\_host 10.1.1.121 protocol tacacs+ port 4321 timeout 12 retransmit 4

Command: config authen server host 10.1.1.121 protocol tacacs+ port 4321 timeout 12 retransmit 4

Retransmit is meaningless for TACACS+.

Success. DGS-1210-28MP:5#

# **delete authen server\_host**

#### **Назначение**

Чтобы удалить определенный пользователем узел сервера аутентификации.

#### **Синтаксис**

#### **delete authen server\_host [<ipaddr> | ipv6address <ipv6addr>] protocol [tacacs+ | radius]**

#### **Описание**

Команда **delete authen server\_host** удаляет определенный пользователем узел сервера аутентификации, ранее созданный на коммутаторе.

#### **Параметры**

**server\_host [<ipaddr> | ipv6address <ipv6addr>]** - IPv4 или IPv6 адрес удаленного узла сервера, который необходимо удалить.

**protocol** - Протокол, используемый узлом сервера, который пользователь хочет удалить. Возможные варианты:

- **tacacs+** - Указывает, что серверный узел использует протокол TACACS+.

- **radius** - Указывает, что серверный узел использует протокол RADIUS.

#### **Ограничения**

Эту команду могут выполнить только пользователи уровня администратора.

#### **Пример**

Чтобы удалить определенный пользователем узел сервера аутентификации RADIUS:

# DGS-1210-28MP:5# delete authen server host 10.1.1.121 protocol radius Command: delete authen server host 10.1.1.121 protocol radius

Success. DGS-1210-28MP:5#

# **show authen server\_host**

#### **Назначение**

Чтобы просмотреть определенный пользователем узел сервера аутентификации.

#### **Синтаксис**

#### **show authen server\_host**

#### **Описание**

Команда **show authen server\_host** отображает определяемые пользователем

хосты сервера аутентификации, ранее созданные на коммутаторе.

Отображаются следующие параметры:

IP Address - IP-адрес узла сервера аутентификации.

Протокол - Протокол, используемый узлом сервера. Возможные варианты: TACACS+ или RADIUS. Port - Номер виртуального порта на узле сервера. Значение по умолчанию - 49.

Таймаут - Время в секундах, в течение которого коммутатор ожидает ответа узла сервера на запрос аутентификации.

Retransmit - Значение в поле retransmit означает, сколько раз устройство повторно отправляет запрос аутентификации, когда сервер TACACS не отвечает. Это поле не работает для протокола tacacs+.

#### *Т-КОМ Руководство пользователя (CLI) управляемых Ethernet коммутаторов серии ТГК-121*

Key (Ключ) - ключ аутентификации, который будет использоваться только с настроенным сервером TACACS+.

#### **Параметры**

Нет

#### **Ограничения**

Эту команду могут выполнить только пользователи уровня администратора.

#### **Пример**

Чтобы просмотреть хосты сервера аутентификации, установленные в настоящее время на коммутаторе:

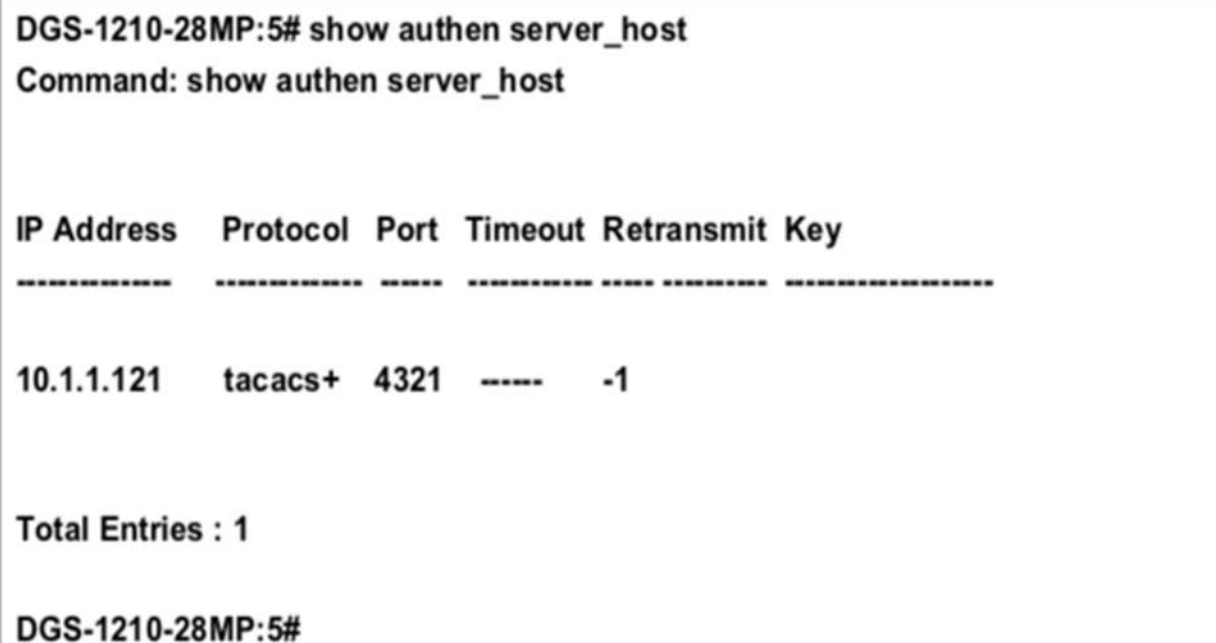

## **create authen server\_group**

#### **Назначение**

Чтобы создать хост сервера аутентификации.

### **Синтаксис**

**create authen server\_group <string 15>**

#### **Описание**

Команда **create authen server\_ group** создает группу серверов аутентификации для протоколов на коммутаторе.

#### **Параметры**

**<string 15>** - Определяет имя группы аутентификации как строку из 15 буквенно-цифровых символов.

#### **Ограничения**

Эту команду могут выполнить только пользователи уровня администратора.

#### **Пример**

Чтобы создать группу серверов "dlinkgroup":

# DGS-1210-28MP:5# create authen server\_group dlinkgroup Command: create authen server group dlinkgroup

Success. DGS-1210-28MP:5#

# **config authen server\_group**

#### **Назначение**

Чтобы настроить определяемый пользователем узел сервера аутентификации.

#### **Синтаксис**

**config authen server\_group [<string 15> | radius | tacacs+] [add | delete] server\_host [<ipaddr> | ipv6address <ipv6addr>] protocol [radius | tacacs+]**

#### **Описание**

Команда **config authen server\_ group** настраивает определенную пользователем группу серверов аутентификации для протоколов безопасности TACACS+/RADIUS на коммутаторе. Когда пользователь пытается получить доступ к коммутатору с включенным протоколом аутентификации, коммутатор отправляет пакеты аутентификации удаленной группе серверов TACACS+/RADIUS на удаленном узле. Затем группа серверов TACACS+/RADIUS проверяет или отклоняет запрос и возвращает соответствующее сообщение на коммутатор. На одном физическом серверном узле может быть запущено более одного протокола аутентификации, но помните, что TACACS+/RADIUS являются отдельными сущностями и не совместимы друг с другом. Максимальное поддерживаемое количество групп серверов - 16.

#### **Параметры**

**<string 15> -** Определяет имя группы аутентификации как строку из 15 буквенно-цифровых символов.

**server\_host [<ipaddr> | ipv6address <ipv6addr>] -** IPv4 или IPv6 адрес удаленной группы серверов, которую пользователь хочет изменить.

**[add | delete] -** Указывает, какой узел сервера аутентификации будет добавлен или удален из группы серверов.

**protocol -** Протокол, используемый узлом сервера. Возможны следующие варианты:

- tacacs+ Указывает, что серверный узел использует протокол TACACS+.
- **- radius -** Указывает, что серверный узел использует протокол RADIUS.

#### **Ограничения**

Эту команду могут выполнить только пользователи уровня администратора.

### **Пример**

Чтобы настроить группу серверов аутентификации RADIUS, выполните следующие действия:

# DGS-1210-28MP:5# config authen server group dlinkgroup add server host 10.1.1.121 protocol radius

Command: config authen server group dlinkgroup add server host 10.1.1.121 protocol radius

Success.

DGS-1210-28MP:5#

# **delete authen server\_group**

#### **Назначение**

Чтобы удалить определенный пользователем узел сервера аутентификации.

#### **Синтаксис**

**delete authen server\_group <string 15>**

#### **Описание**

Команда **delete authen server\_ group** удаляет определенную пользователем группу серверов аутентификации, ранее созданную на коммутаторе.

#### **Параметры**

**<string 15> -**Указывает имя группы сервера аутентификации, которую необходимо удалить.

#### **Ограничения**

Эту команду могут выполнить только пользователи уровня администратора.

#### **Пример**

Чтобы удалить определенную пользователем группу серверов аутентификации rd1:

# DGS-1210-28MP:5# delete authen server group dlinkgroup Command: delete authen server group dlinkgroup

Success. DGS-1210-28MP:5#

# **show authen server\_group**

#### **Назначение**

Чтобы просмотреть определенный пользователем узел сервера аутентификации.

**Синтаксис**

**show authen server\_group {<string 15>}**

#### **Описание**

Команда **show authen server\_ group** отображает определяемые пользователем группы серверов аутентификации, ранее созданные на коммутаторе.

Отображаются следующие параметры:

Group Name - Имя группы серверов.

IP-адрес - IP-адрес группы серверов аутентификации.

Protocol - Протокол, используемый группой серверов. Возможные результаты: TACACS+ или RADIUS.

### **Параметры**

Нет

#### **Ограничения**

Эту команду могут выполнить только пользователи уровня администратора.

#### **Пример**

Чтобы просмотреть хосты сервера аутентификации, установленные в настоящее время на коммутаторе:

# DGS-1210-28MP:5# show authen server group dlinkgroup Command: show authen server group dlinkgroup

(1) Group Name: dlinkgroup

(No servers in this group)

**Total Entries: 1** DGS-1210-28MP:5#

# **enable admin**

#### **Назначение**

Чтобы повысить привилегии уровня пользователя до привилегий уровня администратора.

#### Синтаксис

#### enable admin

#### Описание

Команда enable admin позволяет предоставить пользователю административные привилегии на коммутаторе. После входа в коммутатор пользователи имеют только привилегии уровня "пользователь". Чтобы получить доступ к привилегиям уровня администратора, пользователь может ввести эту команду. После этого система запросит пароль аутентификации. Возможные методы аутентификации для этой функции включают TACACS, TACACS+, RADIUS, определенные пользователем группы серверов, локальное разрешение (локальная учетная запись на коммутаторе) или отсутствие аутентификации (none). Поскольку TACACS не поддерживает функцию включения, пользователь должен создать специальную учетную запись на серверном узле с именем пользователя 'enable' и паролем, настроенным администратором, который будет поддерживать функцию 'enable'. Эта функция становится неработоспособной, когда политика аутентификации отключена.

#### Параметры

Нет

#### Ограничения

Эту команду могут выполнить только пользователи уровня администратора.

#### Пример

Чтобы включить привилегии администратора на коммутаторе:

DGS-1210-28MP:5# enable admin Command: enable admin

**Success** 

DGS-1210-28MP:5#

# config admin local enable

#### Назначение

Чтобы настроить пароль local enable для привилегий уровня администратора.

Синтаксис

#### config admin local\_enable

#### Описание

Команда config admin local enable изменяет локально включенный пароль для команды local\_enable admin. Когда пользователь выбирает метод 'local\_enable' для повышения привилегий уровня пользователя до привилегий администратора, пользователю предлагается ввести пароль, настроенный здесь.

### *Т-КОМ Руководство пользователя (CLI) управляемых Ethernet коммутаторов серии ТГК-121*

После ввода команды config admin local\_enable пользователю предлагается ввести старый пароль, затем новый пароль в виде строки, состоящей не более чем из 15 буквенно-цифровых символов, и, наконец, предлагается ввести новый пароль еще раз для подтверждения. См. пример ниже.

### **Параметры**

Нет

### **Ограничения**

Эту команду могут выполнить только пользователи уровня администратора.

### **Пример**

Чтобы настроить пароль для метода аутентификации 'local\_enable':

# DGS-1210-28MP:5# config admin local\_enable Command: config admin local enable

Enter the old password: Enter the case-sensitive new password:\*\*\*\*\*\* Enter the new password again for confirmation:\*\*\*\*\*\* Success.

DGS-1210-28MP:5#
# **36. Команды энергосбережения**

Команды энергосбережения в интерфейсе командной строки (CLI) перечислены (вместе с соответствующими параметрами) ниже.

# **config power\_saving mode**

## **Назначение**

Чтобы настроить режим энергосбережения на коммутаторе.

#### **Синтаксис**

config power saving mode [hibernation | led | length detection | port] [enable | disable]

#### **Описание**

Команда **config power\_saving mode** используется для настройки режима энергосбережения на коммутаторе.

#### **Параметры**

**hibernation** - Настройка состояния гибернации на включение или отключение. Значение по умолчанию - отключено.

**led** - Настройка состояния led для включения или отключения. Значение по умолчанию - отключено. **length\_detection** - Настройка состояния обнаружения длины для включения или отключения. Значение по умолчанию - отключено.

**port** - Настройка состояния портов для включения или отключения.

**[enable | disable]** - Включить или отключить функцию энергосбережения.

## **Ограничения**

Эту команду могут выполнить только пользователи уровня администратора или оператора.

## **Пример**

Чтобы настроить режим энергосбережения на коммутаторе:

# DGS-1210-28MP:5# config power\_saving mode port hibernation enable Command: config power saving mode port hibernation enable

Success. DGS-1210-28MP:5#

## **config power\_saving**

**Назначение**

Чтобы настроить энергосбережение на коммутаторе.

## **Синтаксис**

config power\_saving [hibernation | led [all | <portlist >] | port [all | <portlist >] [add | delete] time\_range1 <range\_name 20> time\_range2 <range\_name 20> {clear\_time\_range}

## **Описание**

Команда **config power\_saving** используется для настройки энергосбережения на коммутаторе.

#### **Параметры**

**hibernation** - Настроить спящий режим. **led [all | <portlist >]** - Настройка портов для led. **port** - Настроить порты. **[add | delete]** - Добавить или удалить временной диапазон для режима энергосбережения. **time\_range1 < range\_name 20>** - Указывает диапазон времени 1 для конфигурирования. **time\_range2 < range\_name 20>** - Указывает временной диапазон 2 для настройки. **{clear\_time\_range}** - очистить настройки временного диапазона для режима энергосбережения на коммутаторе.

## **Ограничения**

Эту команду могут выполнить только пользователи уровня администратора или оператора.

#### **Пример**

Чтобы настроить энергосбережение на коммутаторе:

# DGS-1210-28MP:5# config power saving mode port hibernation enable Command: config power saving mode port hibernation enable

Success.

DGS-1210-28MP:5#

## **show power\_saving**

#### **Назначение**

Чтобы отобразить информацию об энергосбережении на коммутаторе.

**Синтаксис**

**show power\_saving {hibernation | led | length\_detection | port}**

#### **Описание**

Команда **show power\_saving** используется для отображения информации об энергосбережении.

#### **Параметры**

**hibernation -** Отображение состояния гибернации. **led -** Отображение состояния светодиода. **length\_detection -** Отображение состояния обнаружения длины. **port -** Отображение состояния портов.

## **Ограничения**

Нет

**Пример**

Чтобы отобразить информацию об энергосбережении на коммутаторе:

# DGS-1210-28MP:5# show power\_saving length\_detection Command: show power\_saving length\_detection

Length Detection State : Enabled DGS-1210-28MP:5#

# **37. Команды ENERGY EFFICIENT ETHERNET**

Команды Energy Efficient Ethernet (EEE) в интерфейсе командной строки (CLI) перечислены (вместе с соответствующими параметрами) ниже.

# **config EEE port**

#### **Назначение**

Чтобы включить или отключить функцию EEE на указанном порту (портах) коммутатора.

#### **Синтаксис**

**config EEE port [all | <portlist>] state [enable | disable]**

#### **Описание**

Команда **config EEE port** используется для включения или отключения функции EEE на указанном порту (портах) коммутатора. Энергоэффективный Ethernet (EEE) - это механизм, который помогает экономить энергию за счет автоматического определения длины кабеля.

#### **Параметры**

**[all | <portlist> -** Диапазон портов или все порты для настройки. **[enable | diable] -** указывает на включение или отключение функции EEE для указанных портов.

## **Ограничения**

Эту команду могут выполнить только пользователи уровня администратора или оператора.

## **Пример**

Чтобы включить функцию EEE для портов 1-5:

DGS-1210-28MP:5# config EEE port 1-5 state enable Command: config EEE port 1-5 state enable

Success.

DGS-1210-28MP:5#

## **show EEE\_mode port**

## **Назначение**

Чтобы отобразить состояние функции EEE на указанном порту (портах).

## **Синтаксис**

## **show EEE\_mode {ports <portlist>}**

## **Описание**

Команда **show EEE\_mode port** используется для отображения состояния функции EEE на указанном порту (портах).

## **Параметры**

**<portlist> -** диапазон портов или все порты для отображения.

#### **Ограничения**

Эту команду могут выполнить только пользователи уровня администратора или оператора.

#### **Пример**

Чтобы отобразить состояние EEE:

# DGS-1210-28MP:5# show EEE mode ports 1-3

Command: show EEE\_mode ports 1-3

Port EEE state

---- --------

- Enabled 1
- $\overline{2}$ **Enabled**
- 3 Enabled

Success.

DGS-1210-28MP:5#

# **38. Команды LLDP**

Команды LLDP в интерфейсе командной строки (CLI) перечислены (вместе с соответствующими параметрами) ниже.

## **enable lldp**

## **Назначение**

Чтобы включить LLDP на коммутаторе.

## **Синтаксис**

#### **enable lldp**

## **Описание**

Команда **enable lldp** включает протокол обнаружения Link Layer Discovery Protocol (LLDP) на коммутаторе.

#### **Параметры**

Нет

#### **Ограничения**

Эту команду могут выполнить только пользователи уровня администратора или оператора.

## **Пример**

Чтобы включить LLDP на коммутаторе:

# DGS-1210-28MP:5# enable lldp **Command: enable lidp**

Success.

DGS-1210-28MP:5#

# **disable lldp**

**Назначение**

Чтобы отключить LLDP на коммутаторе.

**Синтаксис**

**disable lldp** 

**Описание**

Команда **disable lldp** отключает протокол Link Discovery Protocol (LLDP) на коммутаторе.

#### **Параметры**

Нет

#### **Ограничения**

Эту команду могут выполнить только пользователи уровня администратора или оператора.

#### **Пример**

Чтобы отключить LLDP на коммутаторе:

# DGS-1210-28MP:5# disable lldp **Command: disable lldp**

Success. DGS-1210-28MP:5#

## **config lldp message\_tx\_interval**

#### **Назначение**

Чтобы определить интервал передачи сообщений lldp tx

#### **Синтаксис**

**config lldp message\_tx\_interval <sec 5-32768>**

#### **Описание**

**config lldp message\_tx\_interval** определяет интервал сообщений lldp для входящих сообщений.

#### **Параметры**

**<sec 5-32768>** - Определяет время интервала между сообщениями. Диапазон составляет от 5 до 32768.

#### **Ограничения**

Эту команду могут выполнить только пользователи уровня администратора или оператора.

#### **Пример**

Чтобы настроить интервал передачи сообщений LLDP на коммутаторе:

# DGS-1210-28MP:5# config lldp message\_tx\_interval 10 Command: config lldp message\_tx\_interval 10

Success.

DGS-1210-28MP:5#

# **config lldp message\_tx\_hold\_multiplier**

## **Назначение**

Чтобы определить множитель lldp hold-multiplier на коммутаторе.

## **Синтаксис**

**config lldp message\_tx\_hold\_multiplier <int 2-10>**

## **Описание**

Команда **config lldp message\_tx\_hold\_multiplier** определяет количество времени, в течение которого принимающее устройство должно удерживать пакет протокола Link Layer Discovery Protocol (LLDP) перед его отбрасыванием.

## **Параметры**

**message\_tx\_hold\_multiplier (int 2-10) -** Указывает время удержания, которое будет отправлено в пакетах обновления LLDP как кратное значению таймера. (Диапазон: 2-10). По умолчанию установлено значение 4.

## **Ограничения**

Эту команду могут выполнить только пользователи уровня администратора или оператора.

## **Пример**

Чтобы настроить параметры множителя LLDP Message tx hold multiplier, выполните следующие действия:

## DGS-1210-28MP:5# config lldp message tx hold multiplier 2 Command: config lldp message tx hold multiplier 2

Success.

DGS-1210-28MP:5#

# **config lldp reinit\_delay**

**Назначение**

Чтобы определить задержку lldp reinint-delay на коммутаторе.

## **Синтаксис**

**config lldp reinit\_delay <sec 1-10>**

## **Описание**

Команда ll**dp reinit\_delay** *seconds* определяет минимальное время ожидания порта LLDP перед повторной инициализацией передачи LLDP.

## **Параметры**

**<sec 1-10> -** Указывает минимальное время в секундах, которое порт LLDP будет ждать перед повторной инициализацией передачи LLDP. Диапазон составляет 1 - 10 секунд. По умолчанию установлено значение 2 секунды.

## **Ограничения**

Эту команду могут выполнить только пользователи уровня администратора или оператора.

## **Пример**

Чтобы настроить задержку повторного запуска LLDP, выполните следующие действия:

DGS-1210-28MP:5# config lldp reinit delay 1 Command: config lldp reinit\_delay 1

Success.

DGS-1210-28MP:5#

# **config lldp tx\_delay**

## **Назначение**

Чтобы настроить lldp tx\_delay на коммутаторе.

**Синтаксис**

**config lldp tx\_delay <sec 1-8192>**

## **Описание**

Команда **config lldp tx\_delay** определяет задержку между последовательными передачами кадров LLDP, инициированными изменениями значения/статуса в MIB локальных систем LLDP, используйте команду lldp tx\_delay в режиме глобальной конфигурации.

## **Параметры**

**<sec 1-8192>** - Указывает минимальное время в секундах, которое порт LLDP будет ждать перед повторной инициализацией передачи LLDP. Диапазон составляет 1-8192 секунды. По умолчанию установлено значение 2 секунды.

## **Ограничения**

Эту команду могут выполнить только пользователи уровня администратора или оператора.

## **Пример**

Чтобы настроить LLDP tx delay, выполните следующие действия:

DGS-1210-28MP:5# config lldp tx delay 1 Command: config lldp tx\_delay 1

Success.

DGS-1210-28MP:5#

## **config lldp notification\_interval**

#### **Назначение**

Чтобы настроить таймер интервала уведомлений, используемый для отправки уведомлений настроенному приемнику (приемникам) ловушек SNMP.

## **Синтаксис**

**config lldp notification\_interval <sec 5-3600>**

#### **Описание**

Команда **config lldp notification\_interval** глобально изменяет интервал между последовательными уведомлениями об изменениях LLDP, генерируемыми коммутатором.

## **Параметры**

**<sec 5-3600>** - Диапазон от 5 секунд до 3600 секунд. По умолчанию установлено значение 5 секунд.

## **Ограничения**

Эту команду могут выполнить только пользователи уровня администратора или оператора.

## **Пример**

Чтобы изменить интервал уведомления:

DGS-1210-28MP:5# config lldp notification interval 10 Command: config Ildp notification interval 10

Success.

DGS-1210-28MP:5#

# **show lldp**

## **Назначение**

Чтобы отобразить протокол обнаружения Link Layer Discovery Protocol (LLDP) на коммутаторе.

#### **Синтаксис**

## **show lldp**

## **Описание**

Команда **show lldp** отображает конфигурацию LLDP на коммутаторе.

#### **Параметры**

Нет

## **Ограничения**

Нет

## **Пример**

Чтобы показать настройки LLDP:

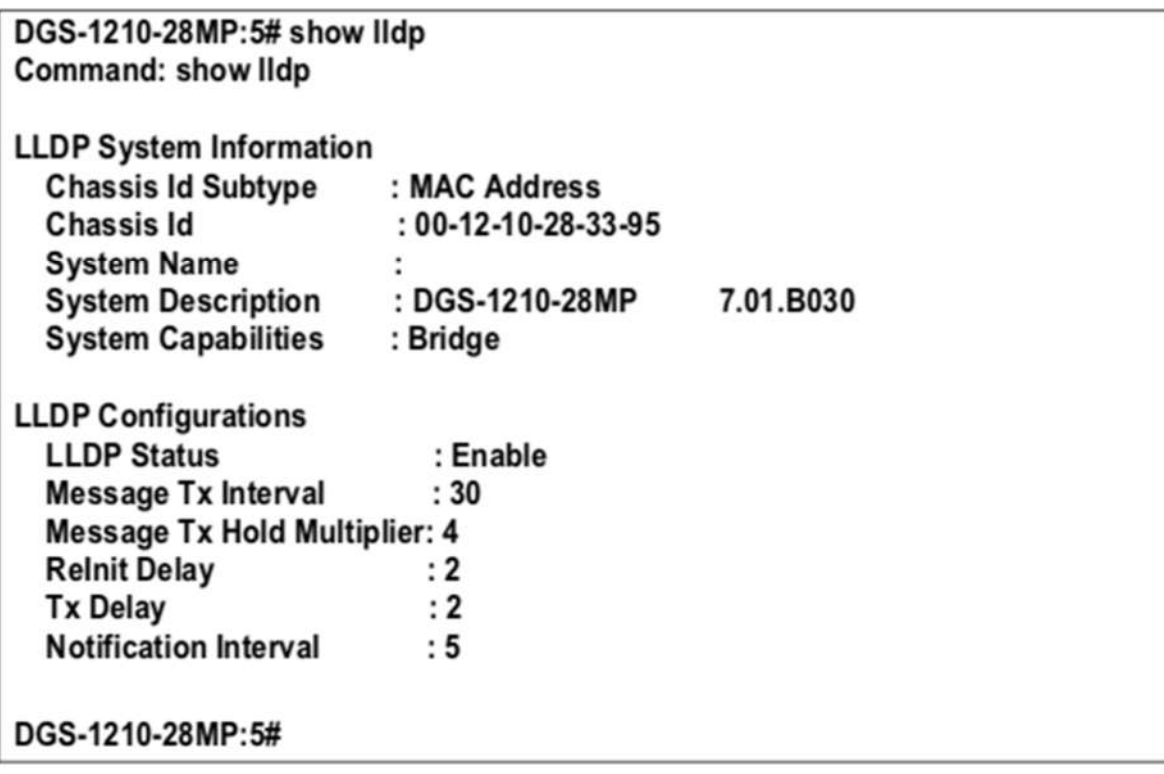

# **show lldp ports**

**Назначение**

Чтобы отобразить конфигурацию портов протокола Link Layer Discovery Protocol (LLDP) на коммутаторе.

## **Синтаксис**

**show lldp ports {<portlist>}**

## **Описание**

Команда **show lldp ports** отображает информацию о портах.

## **Параметры**

**<portlist>** - Порт или диапазон портов для отображения.

## **Ограничения**

Нет

## **Пример**

Чтобы показать информацию для порта 1:

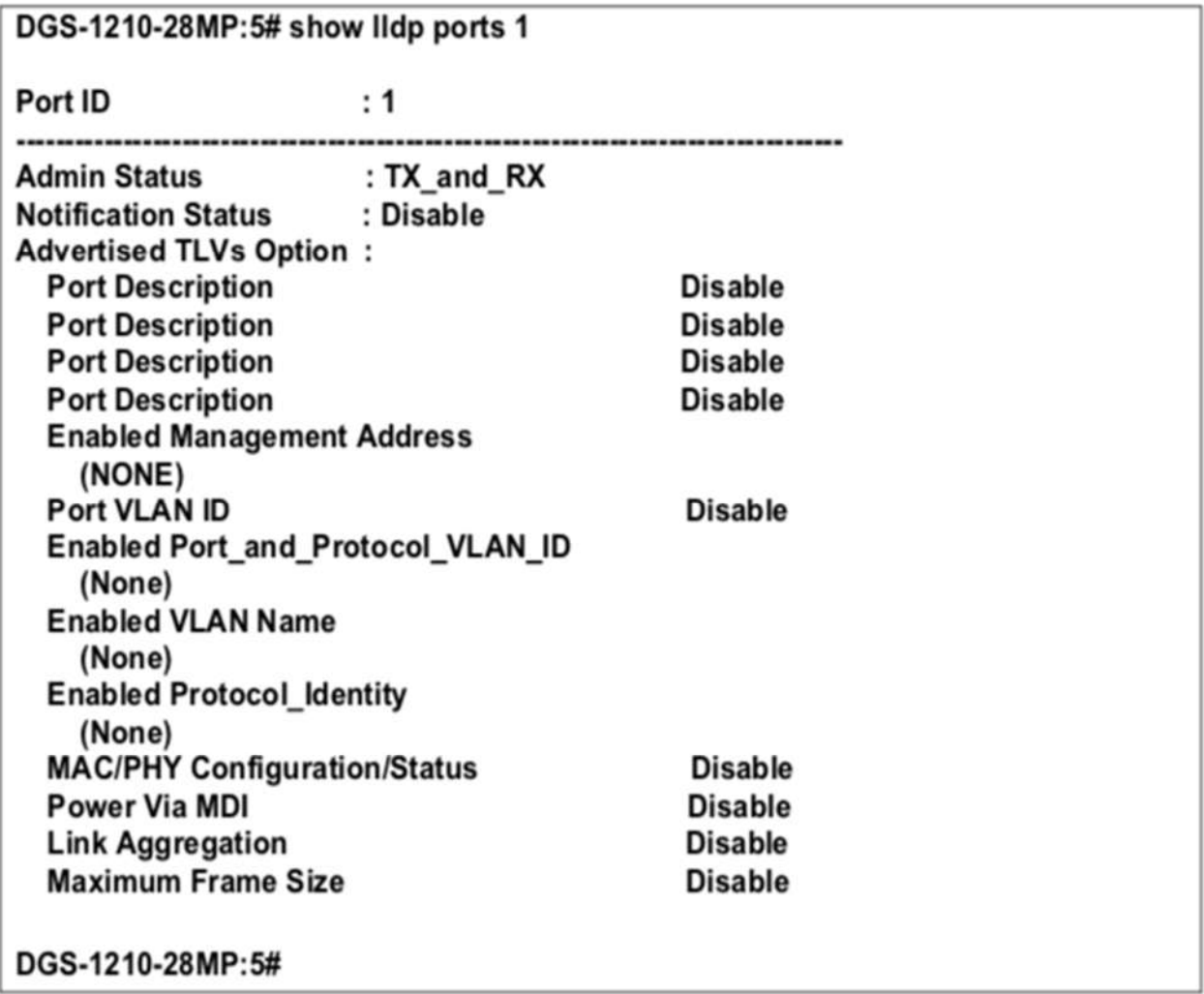

**show lldp local\_ports** 

## **Назначение**

Чтобы отобразить конфигурацию протокола Link Layer Discovery Protocol (LLDP), которая рекламируется с определенного порта.

## **Синтаксис**

## **show lldp local\_ports {<portlist>} {mode[brief | normal | detailed]}**

## **Описание**

Команда **show lldp local\_ports** отображает конфигурацию, которая рекламируется с определенного порта.

## **Параметры**

**<portlist> -** Порт или диапазон портов для отображения. **{mode[brief | normal | detailed]} -** определяет, в каком режиме должна отображаться информация: кратком, нормальном или подробном.

## **Ограничения**

Нет

## **Пример**

Чтобы показать информацию о локальном порте для порта 1 в режиме brief:

## DGS-1210-28MP:5# show lldp local ports 1 mode brief Command: show Ildp local ports 1 mode brief

Port ID: 1

**Port ID Subtype** : Local : Slot0/1 Port ID : D-Link DGS-1210-28X Rev.B1/7.00.B055 Port 1 **Port ID Desctiption** 

## DGS-1210-28MP:5#

# **show lldp remote\_ports**

## **Назначение**

Чтобы отобразить информацию о соседних устройствах, обнаруженных с помощью LLDP.

## **Синтаксис**

## **show lldp remote\_ports {<portlist>} {mode[brief | normal | detailed]}**

## **Описание**

Команда **show lldp remote\_ports** отображает информацию о соседних устройствах.

## **Параметры**

**<portlist> -** Порт или диапазон портов для отображения.

**{mode[brief | normal | detailed]} -** определяет, в каком режиме должна отображаться информация: кратком, нормальном или подробном.

## **Ограничения**

Нет

## **Пример**

Чтобы показать информацию для удаленных портов:

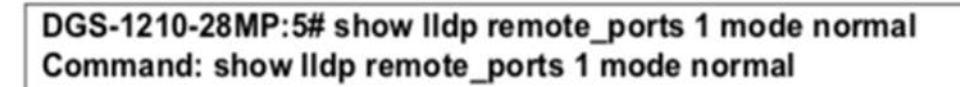

Port ID: 1

**Remote Entities Count: 0** 

(NONE)

## DGS-1210-28MP:5#

# **config lldp ports**

## **Назначение**

Чтобы включить уведомление LLDP на порту или портах.

## **Синтаксис**

**config lldp ports [<portlist> | all] notification [enable | disable]**

## **Описание**

Команда **config lldp ports** notification определяет уведомление lldp для каждого порта коммутатора.

## **Параметры**

**ports [<portlist> | all] -** укажите порт или порты для настройки. **notification [enable | disable]-** определяет, включено или отключено уведомление.

## **Ограничения**

Нет

## **Пример**

Чтобы настроить уведомление LLDP, выполните следующие действия:

DGS-1210-28MP:5# config lldp ports 1-3 notification enable Command: config Ildp ports 1-3 notification enable

Success.

DGS-1210-28MP:5#

# **config lldp ports**

## **Назначение**

Чтобы определить статус администратора LLDP для порта или портов.

## **Синтаксис**

**config lldp ports [<portlist> | all] admin\_status [tx\_only | rx\_only | tx\_and\_rx | disable]**

## **Описание**

Команда **config lldp ports** admin status определяет статус администратора lldp для каждого порта на коммутаторе.

## **Параметры**

**[<portlist> | all] -** Укажите порт или порты для настройки. Admin status - Определяет административный статус портов на коммутаторе.

Tx - только Tx. **Rx -** Только Rx. **Both -** Tx и RX. **Disable -** статус администратора отключен.

## **Ограничения**

Нет

## **Пример**

Чтобы настроить статус администратора LLDP

DGS-1210-28MP:5# config lldp ports 2 admin status disable Command: config lldp ports 2 admin\_status disable

Success.

## DGS-1210-28MP:5#

# **config lldp ports**

**Назначение**

Чтобы определить рекламу адресов управления LLDP на порту или портах.

## **Синтаксис**

## **config lldp ports [<portlist>|all] mgt\_addr [ipv4 {<ipaddr>| auto} | ipv6 <ipv6addr>] [enable | disable]**

#### **Описание**

Команда **config lldp ports** mgt\_addr определяет, будет ли lldp рекламировать IP-адрес коммутатора, команда относится к каждому порту коммутатора.

#### **Параметры**

**[<portlist> | all] -** Укажите порт или порты для конфигурирования. mgt\_addr - Типы портов, указанные для рекламы указанного экземпляра адреса управления. **ipv4 -** Указать IP-адрес IPv4 **<ipaddr> -** Указать IP-адрес IPv4. **auto -** Автоматически использовать текущий IP-адрес интерфейса. **ipv6 -** Указать IP-адрес IPv6. **<ipv6addr>** - Указать IP-адрес IPv6.

#### **Ограничения**

Эту команду могут выполнить только пользователи уровня администратора или оператора.

#### **Пример**

Чтобы настроить рекламу адресов управления LLDP, выполните следующие действия:

DGS-1210-28MP:5# config lidp ports 1 mgt addr ipv4 100.1.1.2 enabled Command: config lidp ports 1 mgt addr ipv4 100.1.1.2 enabled

Success.

## DGS-1210-28MP:5#

## **config lldp ports**

#### **Назначение**

Чтобы определить рекламу основных TLVs управления LLDP на порту или портах.

#### **Синтаксис**

config lldp ports [<portlist>|all] basic\_tlvs [all | {port\_description | system\_name | system\_description | **system\_capabilities}] [enable | disable]**

## **Описание**

Команда **config lldp ports** basic TLVs определяет, будет ли lldp рекламировать основные TLV коммутатора, команда относится к каждому порту коммутатора.

## **Параметры**

**[<portlist> | all] -** Укажите порт или порты для настройки. Основные TLVs: **all -** Объявление всех основных TLV. **description port -** Объявление описания порта system name - Объявление имени системы system name

**system description -** Объявление описания системы system capabilities - Объявление возможностей системы

#### **Ограничения**

Нет

#### **Пример**

Чтобы настроить базовые TLV LLDP, выполните следующие действия.

## DGS-1210-28MP:5# config lldp ports 1 basic tlys all enable Command: config lidp ports 1 basic tivs all enable

Success.

DGS-1210-28MP:5#

## **config lldp ports**

#### **Назначение**

Чтобы определить рекламу основных TLVs управления LLDP на порту или портах.

#### **Синтаксис**

**config lldp ports [<portlist>|all] dot3\_tlvs [all | link aggregation | mac\_phy\_configuration\_status | maximum\_frame\_size | power\_via\_mdi] [enable | disable]**

#### **Описание**

Команда **config lldp ports** dot3 TLVs определяет, будет ли lldp рекламировать статус mac\_phy\_configuration\_status Команда относится к каждому порту на коммутаторе.

## **Параметры**

**[<portlist> | all] -** указать порт или порты для настройки. **dot3\_tlvs -** определяет, включена или отключена реклама. Возможные значения: link\_aggregation, mac phy configuration status, maximum frame size, power via mdi или all.

#### **Ограничения**

Эту команду могут выполнить только пользователи уровня администратора или оператора.

## **Пример**

Чтобы настроить статус LLDP mac\_phy\_configuration:

## DGS-1210-28MP:5# config lldp ports 2 dot3 tlvs mac phy configuration status enable Command: config lidp ports 2 dot3\_tivsmac\_phy\_configuration\_status enable

Success.

## DGS-1210-28MP:5#

# **config lldp ports**

## **Назначение**

Чтобы определить рекламу основных TLVs управления LLDP на порту или портах.

## **Синтаксис**

**config lldp ports [<portlist>|all] dot1\_tlv\_pvid [disable | enable]**

## **Описание**

Команда **config lldp ports** dot1 TLVs определяет, будет ли lldp рекламировать статус конфигурации mac\_phy. mac\_phy\_configuration\_status команда на порт коммутатора.

## **Параметры**

**[<portlist> | все] -** Укажите порт или порты для настройки. **[enable | disable]** - Определяет, включена или отключена реклама.

## **Ограничения**

Эту команду могут выполнить только пользователи уровня администратора или оператора.

## **Пример**

Чтобы настроить LLDP TLV PVID:

DGS-1210-28MP:5# config lldp ports all dot1 tlv\_pvid disable Command: config lidp ports all dot1 tiv pvid disable

Success.

# DGS-1210-28MP:5#

# **config lldp ports**

## **Назначение**

Чтобы определить рекламу основных TLVs управления LLDP на порту или портах.

## **Синтаксис**

config lldp ports [<portlist>|all] dot1\_tlv\_protocol\_identity [all | eapol | gvrp | lacp | stp][disable | **enable]**

## **Описание**

Команда **config lldp ports** dot1 TLVs определяет, будет ли lldp рекламировать статус mac\_phy\_configuration\_status Команда относится к каждому порту на коммутаторе.

## **Параметры**

**[<portlist> | all] -** Укажите порт или порты для настройки. **dot1\_tlv\_protocol\_identity** - Определяет, включена или отключена реклама. Возможные значения: eapol, gvrp, lacp, stp или all.

## **Ограничения**

Эту команду могут выполнить только пользователи уровня администратора или оператора.

## **Пример**

Для настройки состояния конфигурации портов LLDP:

DGS-1210-28MP:5# config lldp ports all dot1 tly protocol identity eapol enable Command: config lidp ports all dot1 tiv protocol identity eapol enable

Success.

DGS-1210-28MP:5#

# **config lldp ports**

## **Назначение**

Чтобы определить рекламу основных TLVs управления LLDP на порту или портах.

## **Синтаксис**

config lldp ports [<portlist>|all] dot1\_tlv\_vlan\_name [vlan <vlan\_name 32> | vlanid <vidlist>] [disable | **enable]**

## **Описание**

Команда **config lldp ports** dot1 TLVs определяет статус администратора lldp для каждого порта на коммутаторе.

## **Параметры**

[<portlist> | all] - Укажите порт или порты для конфигурирования. **vlan <vlan\_name 32> -**Имя конфигурируемой VLAN. dot1 tlv vlan name - Определяет, включена или отключена реклама. **vlanid <vidlist> -**Вид конфигурируемой VLAN.

## **Ограничения**

Эту команду могут выполнить только пользователи уровня администратора или оператора.

## **Пример**

Чтобы настроить статус LLDP mac\_phy\_configuration:

# DGS-1210-28MP:5# config lldp ports all dot1 tlv vlan name vlanid 1 disable Command: config lidp ports all dot1 tiv vian name vianid 1 disable

Success.

DGS-1210-28MP:5#

# **config lldp ports**

## **Назначение**

Чтобы определить рекламу основных TLVs управления LLDP на порту или портах.

## **Синтаксис**

**config lldp ports [all | <portlist>] dot1\_tlv\_protocol\_vid [vlan {all | <vlan\_name (20)>} | vlanid <vidlist>} [enable | disable]**

## **Описание**

Команда **config lldp ports** dot1 TLVs определяет статус администратора lldp для каждого порта на коммутаторе.

## **Параметры**

**[<portlist> | all] -** Укажите порт или порты для конфигурирования.

**vlan <vlan\_name 32> -** Имя конфигурируемой сети VLAN.

dot1 tlv protocol vid - Этот опциональный тип данных TLV определяет, разрешена ли передача IEEE 802.1 организационно определенного порта и протокола VLAN ID TLV на данном порту с поддержкой передачи LLDP.

**vlan -**Укажите VLAN для передачи.

**all -**Указать, что будут передаваться все имена VLAN

**<vlan\_name 32>** - Указать имя VLAN для передачи. vlanid <vidlist> -Вид конфигурируемой VLAN. **enable -** Включить конфигурацию отдельного порта или группы портов

**disable -** Отключить конфигурацию отдельного порта или группы портов.

## **Ограничения**

Эту команду могут выполнить только пользователи уровня администратора или оператора.

## **Пример**

Чтобы настроить dot1\_tlv\_protocol\_vid на всех портах:

# DGS-1210-28:5# config lidp ports all dot1\_tlv\_protocol\_vid vian all enable Command: config lidp ports all dot1 tiv protocol vid vian all enable

## Success.

## **config lldp ports**

## **Назначение**

Чтобы определить рекламу основных TLVs управления LLDP на порту или портах.

## **Синтаксис**

## **config lldp ports {all | <portlist>} power\_pse\_tlv {enable | disable}**

## **Описание**

Команда **config lldp ports** power\_pse TLVs определяет lldp power PSE статус администратора для каждого порта коммутатора.

## **Параметры**

**enable -** Включить конфигурацию отдельного порта или группы портов **disable -** отключить конфигурацию отдельного порта или группы портов

## **Ограничения**

Эту команду могут выполнить только пользователи уровня администратора или оператора.

## **Пример**

Чтобы включить LLDP power\_pse\_tlv на всех портах:

# DGS-1210-28MP:5# config lldp ports all power pse tly enable Command: config lidp ports all power pse tiv enable

Success.

## DGS-1210-28MP:5#

# **show lldp mgt\_addr**

## **Назначение**

Чтобы отобразить конфигурацию протокола Link Layer Discovery Protocol (LLDP), которая рекламируется с определенного порта.

## **Синтаксис**

**show lldp mgt\_addr {ipv4 <ipaddr> | ipv6 <ipv6addr>}**

## **Описание**

Команда **show lldp mgt\_addr** отображает информацию относительно адреса IPv4 или IPv6.

## **Параметры**

**ipv4 <ipaddr> | ipv6 <ipv6addr> -** Указывает отображаемый lldp IPv4 или IPv6 адрес.

## **Ограничения**

Нет

## **Пример**

Чтобы показать рекламу адреса управления LLDP:

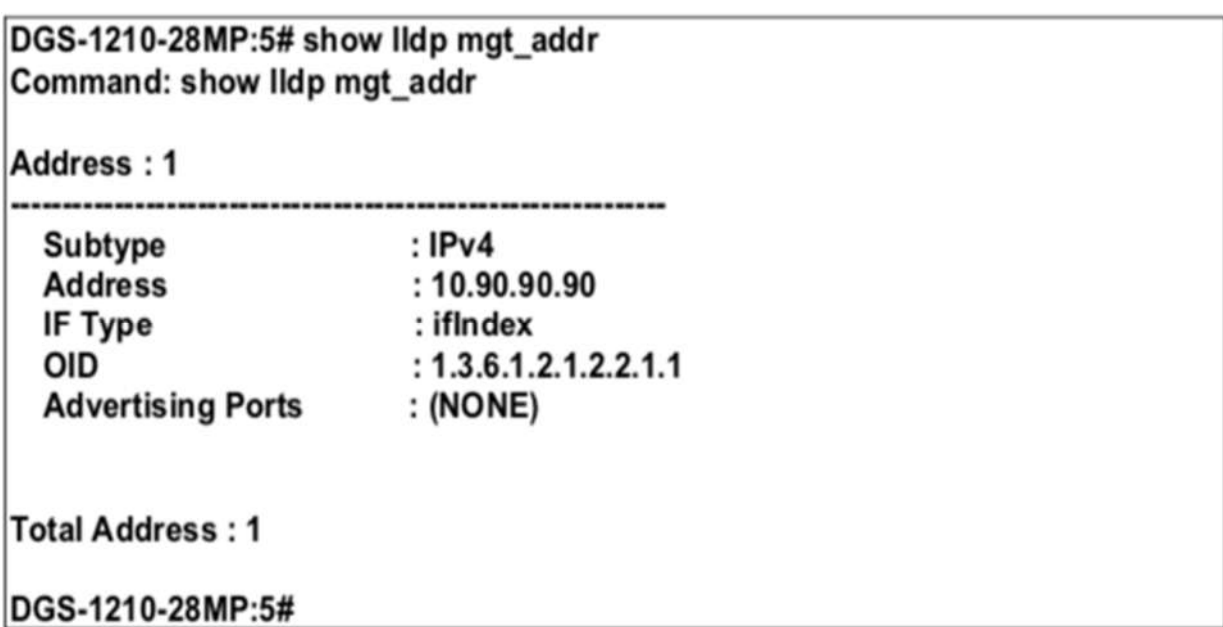

# **show lldp statistics**

## **Назначение**

Чтобы отобразить статистику протокола Link Layer Discovery Protocol (LLDP) для указанных портов.

**Синтаксис**

show lldp statistics {ports <portlist>}

## **Описание**

Команда **show lldp statistics** отображает статистику LLDP на коммутаторе.

## **Параметры**

**ports <portlist> -** Указывает порты для отображения.

## **Ограничения**

Нет

## **Пример**

Чтобы показать статистику LLDP для порта 15:

# DGS-1210-28MP:5# show lldp statistics ports 15 Command: show Ildp statistics ports 15

Port ID: 15

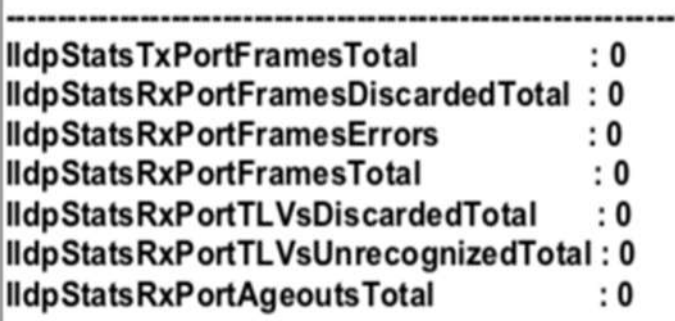

DGS-1210-28MP:5#

# **show lldp power\_pse\_tlv**

## **Назначение**

Чтобы отобразить полномочия протокола Link Layer Discovery Protocol (LLDP).

**Синтаксис**

**show lldp power\_pse\_tlv**

**Описание**

Команда **show lldp power\_pse\_tlv** отображает мощность LLDP на коммутаторе.

**Параметры**

Нет

## **Ограничения**

Нет

## **Пример**

Чтобы показать статус LLDP power PSE:

DGS-1210-28MP:5# show lidp power\_pse\_tlv Command: show lidp power\_pse\_tlv

Port **State** -------------1 **Disable** 2 **Disable**  $\overline{\mathbf{3}}$ **Disable** 4 **Disable** DGS-1210-28MP:5#

# **39. Команды сегментации трафика**

Команды сегментации трафика в интерфейсе командной строки (CLI) перечислены (вместе с соответствующими параметрами) ниже.

# **config traffic\_segmentation**

#### **Назначение**

Чтобы настроить сегментацию трафика на коммутаторе.

#### **Синтаксис**

config traffic\_segmentation <portlist > forward\_list [null | <portlist >]

#### **Описание**

Команда **config traffic\_segmentation** настраивает сегментацию трафика на коммутаторе.

#### **Параметры**

**<portlist >** - Порт или канал порта, для которого необходимо отобразить текущую конфигурацию сегментации трафика на коммутаторе.

**forward\_list** - Указывает порт или канал порта для получения перенаправленных кадров с портовисточников, указанных выше в списке портов.

## **Ограничения**

Эту команду могут выполнить только пользователи уровня администратора или оператора.

## **Пример**

Чтобы настроить порты 1~3 для пересылки кадров на порт 5:

# DGS-1210-28MP:5# config traffic segmentation 1-3 forward list 5 Command: config traffic segmentation 1-3 forward list 5

Success. DGS-1210-28MP:5#

# **show traffic\_segmentation**

## **Назначение**

Чтобы отобразить текущую конфигурацию сегментации трафика на коммутаторе.

## **Синтаксис**

## show traffic\_segmentation {<portlist >}

## **Описание**

Команда **show traffic\_segmentation** отображает текущую конфигурацию сегментации трафика на коммутаторе.

## **Параметры**

**<portlist > -** Порт или канал порта, для которого необходимо отобразить текущую конфигурацию сегментации трафика на коммутаторе.

#### **Ограничения**

Нет

## **Пример**

Чтобы отобразить текущую конфигурацию сегментации трафика на коммутаторе:

# DGS-1210-28MP:5# show traffic\_segmentation Command: show traffic\_segmentation

# **Traffic Segmentation Table**

# **Port Forward Portlist**

DGS-1210-28MP:5#

# **40. Команды ETHERNET OAM**

Ethernet OAM (Operations, Administration, and Maintenance) - это протокол уровня канала передачи данных, который предоставляет сетевым администраторам возможность контролировать состояние сети и быстро определять местоположение отказавших каналов или неисправностей на линиях Ethernet "точка-точка" и эмулированных каналах "точка-точка". Команды Ethernet OAM в интерфейсе командной строки (CLI) перечислены (вместе с соответствующими параметрами) ниже.

# **config ethernet\_oam ports (mode)**

## **Назначение**

Используется для настройки режима Ethernet OAM для портов.

#### **Синтаксис**

**config ethernet\_oam ports [all | <portlist >] mode [active | passive]**

#### **Описание**

Команда **config ethernet\_oam ports** используется для настройки Ethernet OAM для портов на работу в активном или пассивном режиме.

## **Параметры**

Команда используется для настройки Ethernet OAM для портов на работу в активном или пассивном режиме.

Порт, сконфигурированный в активном режиме:

(1) Инициирует обмен информационными OAMPDU, как определено диаграммой состояния обнаружения.

(2) Активному порту разрешено отправлять любой OAMPDU, пока он соединен с удаленным OAM peer entity в активном режиме.

(3) Активный порт работает в ограниченном отношении, если удаленный объект OAM работает в пассивном режиме.

(4) Активный порт не должен отвечать на команды удаленной петли OAM и запросы переменных от пассивного аналога.

Порт, сконфигурированный в пассивном режиме:

(1) Не инициировать процесс обнаружения.

(2) реагировать на инициацию процесса обнаружения удаленным портом. Это устраняет возможность пассивных связей между пассивными.

(3) Не посылать Variable request или loopback Control OAMPDUs" для описания активного и пассивного режима.

## **Ограничения**

Эту команду могут выполнить только пользователи уровня администратора или оператора.

## **Пример**

Чтобы настроить режим OAM порта 1 на пассивный:

# DGS-1210-28MP:5# config ethernet oam ports 1 mode passive Command: config ethernet\_oam ports 1 mode passive

Success. DGS-1210-28MP:5#

# **config ethernet\_oam ports (state)**

## **Назначение**

Используется для включения или отключения Ethernet OAM для каждого порта.

## **Синтаксис**

**config ethernet\_oam ports [all | <portlist >] state [enable | disable]**

## **Описание**

Команда **config ethernet\_oam ports** используется для включения или отключения функции Ethernet OAM на основе каждого порта.

Включение OAM инициирует обнаружение OAM на порту. Когда OAM включен на порту в активном режиме, этот порт инициирует обнаружение; если порт не включен OAM, он не будет участвовать в процессе обнаружения.

## **Параметры**

**[all | <portlist >]** - Указывает диапазон портов или все порты для конфигурирования. **state [enable | disable]** - Укажите, чтобы включить или отключить функцию OAM для перечисленных портов. По умолчанию состояние отключено.

## **Ограничения**

Эту команду могут выполнить только пользователи уровня администратора или оператора.

## **Пример**

Чтобы включить Ethernet OAM на порту 1:

# DGS-1210-28MP:5# config ethernet oam ports 1 state enable Command: config ethernet oam ports 1 state enable

Success.

DGS-1210-28MP:5#

# **config ethernet\_oam ports (remote loopback)**

**Назначение**

Используется для запуска или остановки режима Ethernet OAM remote loopback для удаленного аналога порта.

## **Синтаксис**

## **config ethernet\_oam ports [all | <portlist >] remote\_loopback [start | stop]**

## **Описание**

Команда **config ethernet\_oam ports** используется для запуска или остановки удаленного аналога для входа в режим удаленной обратной связи Ethernet OAM. Чтобы запустить удаленный аналог для входа в режим удаленной обратной петли, порт должен находиться в активном режиме и OAMсоединение должно быть установлено.

Если локальный клиент уже находится в режиме удаленной петли, то команда не может быть применена.

## **Параметры**

**[all | <portlist >] -** Указывает диапазон портов или все порты для настройки. **remote\_loopback [start | stop] -** Если указано start, удаленному пиру отправляется запрос на переход в режим удаленной обратной петли. Если указано stop, удаленному аналогу отправляется запрос на переход в обычный режим работы.

## **Ограничения**

Эту команду могут выполнить только пользователи уровня администратора или оператора.

#### **Пример**

Чтобы запустить удаленный loopback на порту 1 устройства 1:

# DGS-1210-28MP:5# config ethernet oam ports 1 remote loopback start Command: config ethernet\_oam ports 1 remote\_loopback start

## Success.

DGS-1210-28MP:5#

# **config ethernet\_oam ports (received remote loopback)**

#### **Назначение**

Используется для настройки метода обработки полученной команды Ethernet OAM remote loopback.

## **Синтаксис**

config ethernet\_oam ports [all | <portlist >] received\_remote\_loopback [process | ignore]

## **Описание**

Команда **config ethernet\_oam ports** используется для настройки клиента на обработку или игнорирование полученной команды Ethernet OAM remote loopback.

В режиме удаленной обратной петли пользовательский трафик не пересылается на порт. Если для параметра received remote loopback указано ignore, указанный порт будет игнорировать все запросы на переход в режим remote loopback и не позволит коммутатору войти в режим remote loopback, таким образом, он продолжит обрабатывать пользовательский трафик независимо от этого.

#### **Параметры**

**[all | <portlist >] -** Указывает диапазон портов или все порты для конфигурирования. **received\_remote\_loopback [process | ignore] -** Укажите, обрабатывать или игнорировать полученную команду Ethernet OAM remote loopback. По умолчанию используется метод " **ignore** ".

#### **Ограничения**

Эту команду могут выполнить только пользователи уровня администратора или оператора.

## **Пример**

Чтобы настроить метод обработки полученной удаленной команды loopback как "process" на порту 1:

#### DGS-1210-28MP:5# config ethernet oam ports 1 received remote loopback process

Command: config ethernet oam ports 1 received remote loopback process

Success. DGS-1210-28MP:5#

# **config ethernet\_oam ports (link monitor error symbol)**

#### **Назначение**

Используется для настройки конфигурации символов ошибок мониторинга соединения Ethernet OAM для портов.

## **Синтаксис**

## config ethernet\_oam ports [all | <portlist >] link\_monitor error\_symbol {threshold <integer> | window **< integer 1000- 60000> | notify\_state [enable | disable]}**

## **Описание**

Команда **config ethernet\_oam ports** используется для настройки ошибки символа мониторинга соединения Ethernet OAM для портов.

Функция мониторинга соединения обеспечивает механизм для обнаружения и индикации неисправностей соединения при различных условиях. OAM отслеживает статистику по количеству ошибок кадров, а также по количеству ошибок символов кодирования. Когда количество ошибок символов равно или превышает заданный порог за период и состояние уведомления о событиях включено, генерируется событие периода ошибок символов для уведомления удаленного OAM peer.

## **Параметры**

**[all | <portlist >] -** Указывает диапазон портов или все порты для конфигурирования.

**threshold <integer> -** Укажите количество символьных ошибок за период, которое должно быть равно или больше, чтобы событие было сгенерировано. По умолчанию пороговое значение равно 1 символьной ошибке.

**window <integer 1000-60000> -** Диапазон от 1000 до 60000 мс. Значение по умолчанию - 1000 мс. **notify\_state [enable | disable] -** Укажите, чтобы включить или отключить уведомление о событии. По умолчанию состояние включено.

## **Ограничения**

Эту команду могут выполнить только пользователи уровня администратора или оператора.

## **Пример**

Чтобы настроить порог символа ошибки на 2 и период на 1000 мс для порта 1:

DGS-1210-28MP:5# config ethernet oam ports 1 link monitor error symbol threshold 2 window 1000 notify state enable

Command: config ethernet oam ports 1 link monitor error symbol threshold 2 window 1000 notify state enable

## Success.

DGS-1210-28MP:5#

# **config ethernet\_oam ports (link monitor error frame)**

## **Назначение**

Используется для настройки конфигурации кадров ошибок мониторинга соединения Ethernet OAM для портов.

## **Синтаксис**

config ethernet oam ports [all | <portlist >] link\_monitor error\_frame {threshold <integer> | window < **integer 1000- 60000> | notify\_state [enable | disable]}**

## **Описание**

Команда **config ethernet\_oam ports** используется для настройки кадров ошибок мониторинга соединения Ethernet OAM для портов.

Функция мониторинга соединения обеспечивает механизм обнаружения и индикации неисправностей соединения при различных условиях. OAM отслеживает подсчет количества ошибок кадров, а также количество ошибок символов кодирования. Когда количество ошибок кадров равно или превышает заданный порог за период и состояние уведомления о событиях включено, генерируется кадр ошибки для уведомления удаленного OAM-аналога.

## **Параметры**

**[all | <portlist >] -** Указывает диапазон портов или все порты для конфигурирования. **threshold <integer> -** Укажите количество ошибок кадров за период, которое должно быть равно или больше, чтобы событие было сгенерировано. Значение по умолчанию - 1 ошибка кадра. **window <integer 1000-60000> -** Диапазон от 1000 до 60000 мс. Значение по умолчанию - 1000 мс.

**notify\_state [enable | disable] -** Укажите, чтобы включить или отключить уведомление о событии. По умолчанию состояние включено.

## **Ограничения**

Эту команду могут выполнить только пользователи уровня администратора или оператора.

## **Пример**

Чтобы настроить порог символа ошибки на 2 и период на 1000 мс для порта 1:

# DGS-1210-28MP:5# config ethernet oam ports 1 link monitor error frame threshold 2 window 1000 notify state enable

Command: config ethernet\_oam ports 1 link\_monitor error\_frame threshold 2 window 1000 notify state enable

Success.

DGS-1210-28MP:5#

## **config ethernet\_oam ports (link monitor error frame seconds)**

## **Назначение**

Используется для настройки конфигурации секунд кадров ошибок мониторинга соединения Ethernet OAM для портов.

## **Синтаксис**

## **config ethernet oam ports [all | <portlist >] link monitor error frame seconds {threshold < integer> | window < integer 1000-60000> | notify\_state [ enable | disable]}**

## **Описание**

Команда **config ethernet\_oam ports** используется для настройки секунд кадров ошибок мониторинга канала Ethernet OAM для портов. Секунда кадра ошибки - это один секундный интервал, в течение которого была обнаружена хотя бы одна ошибка кадра. Функция мониторинга соединения обеспечивает механизм для обнаружения и индикации неисправностей соединения при различных условиях. OAM отслеживает подсчет количества ошибок кадров, а также количество ошибок символов кодирования. Когда количество секунд кадров ошибок равно или больше заданного порога за период и состояние уведомления о событиях включено, генерируется суммарное событие секунд кадров ошибок для уведомления удаленного OAM-аналога.

## **Параметры**

**[all | <portlist >] -** Указывает диапазон портов или все порты для конфигурирования. **threshold <integer> -** Укажите количество секунд кадров ошибок в периоде, которое должно быть равно или больше, чтобы событие было сгенерировано. Значение по умолчанию - 1 кадр ошибки. **window <integer 1000-60000> -**Укажите период суммарного события секунд кадра ошибки. Диапазон составляет 1000 мс-60000 мс, а значение по умолчанию - 60000 мс. **notify\_state [enable | disable] -** Укажите, чтобы включить или отключить уведомление о событиях. По умолчанию состояние включено.

## **Ограничения**

Эту команду могут выполнить только пользователи уровня администратора или оператора.

## **Пример**

Чтобы настроить порог секунд кадра ошибки на 2 и период на 10000 мс для порта 1:

# DGS-1210-28MP:5# config ethernet oam ports 1 link monitor error frame threshold 2 window 10000 notify state enable

## Command: config ethernet oam ports 1 link monitor error frame threshold 2 window 10000 notify state enable

Success.

DGS-1210-28MP:5#

# **config ethernet\_oam ports (link monitor error frame period)**

## **Назначение**

Используется для настройки периода кадров ошибок мониторинга соединения Ethernet OAM для портов.

## **Синтаксис**

## config ethernet oam ports [all | <portlist >] link\_monitor error\_frame\_period {threshold < integer> | **window < integer 148810-100000000> | notify\_state [ enable | disable]}**

## **Описание**

Команда **config ethernet\_oam ports** используется для настройки периода кадров ошибок мониторинга каналов Ethernet OAM.

Функция мониторинга канала обеспечивает механизм для обнаружения и индикации неисправностей канала при различных условиях. OAM отслеживает статистику по количеству ошибок кадров, а также по количеству ошибок символов кодирования. Когда количество кадров ошибок равно или больше заданного порога за период и состояние уведомления о событиях включено, генерируется событие периода кадров ошибок для уведомления удаленного OAMаналога.

## **Параметры**

**[all | <portlist >] -** Указывает диапазон портов или все порты для конфигурирования. **threshold <integer> -** Укажите количество кадров ошибок за период, которое должно быть равно или больше, чтобы событие было сгенерировано. Значение порога по умолчанию - 1 кадр ошибки. **window <integer 148810-1000000> -** Укажите период события периода кадров ошибок. Период задается количеством принятых кадров. Значение по умолчанию - 148810.

**notify\_state [enable | disable] -** Укажите, чтобы включить или отключить уведомление о событии. По умолчанию состояние включено.

## **Ограничения**

Эту команду могут выполнить только пользователи уровня администратора или оператора.

## **Пример**

Чтобы настроить порог кадров ошибок на 10 и период на 1000000 для порта 1:

# DGS-1210-28MP:5# config ethernet oam ports 1 link monitor error frame period threshold 10 window 1000000 notify state enable

Command: config ethernet\_oam ports 1 link\_monitor error\_frame\_period threshold 10 window 1000000 notify state enable

Success.

DGS-1210-28MP:5#

## **show ethernet\_oam ports (status)**

## **Назначение**

Используется для отображения основных элементов управления и информации о состоянии Ethernet OAM для каждого порта.

## **Синтаксис**

## show ethernet\_oam ports [all | <portlist >] status

## **Описание**

Команда show ethernet\_oam ports используется для отображения основных управления и информации о состоянии для Ethernet OAM на указанных портах. Информация включает в себя:

(1) Статус администрирования OAM: включен или отключен

(2) Статус работы OAM. Может иметь следующее значение: Disable: OAM отключен на этом порту LinkFault: Соединение обнаружило неисправность и передает OAMPDUs с индикацией неисправности соединения.

PassiveWait: Порт пассивен и ожидает, чтобы узнать, поддерживает ли OAM устройство-аналог. ActiveSendLocal: Порт активен и отправляет локальную информацию.

SendLocalAndRemote: Локальный порт обнаружил аналог, но еще не принял или отклонил конфигурацию аналога. SendLocalAndRemoteOk: локальное устройство соглашается с сущностью OAM peer.

PeeringLocallyRejected: Локальное устройство OAM отклоняет сущность OAM удаленного пира. PeeringRemotelyRejected: Удаленная OAM-сущность отклоняет местное устройство.

Оперативный: Локальное устройство OAM узнает, что и оно, и удаленное устройство OAM приняли пиринг.

NonOperHalfDuplex: Поскольку функции Ethernet OAM не предназначены для полноценной работы через полудуплексный порт. Это значение указывает на то, что Ethernet OAM включен, но порт работает в полудуплексном режиме.

(3) Режим OAM: пассивный или активный

(4) Максимальный размер OAMPDU: Самый большой OAMPDU, который поддерживает объект OAM. Сущности OAM обмениваются максимальными размерами OAMPDU и договариваются об

использовании меньшего из двух максимальных размеров OAMPDU между коллегами.

(5) Ревизия конфигурации OAM: Ревизия конфигурации объекта OAM, отраженная в последнем OAMPDU, отправленном объектом OAM. Ревизия конфигурации используется OAM-сущностями для

указания того, что произошли изменения в конфигурации, которые могут потребовать от OAMсущности аналога повторной оценки того, разрешено ли OAM-пиринг.

(6) Поддерживаемые функции OAM: Функции OAM, поддерживаемые на данном порту. К этим функциям относятся:

Однонаправленный: Указывает, что OAM-сущность поддерживает передачу OAMPDUs на линиях, которые работают в однонаправленном режиме (трафик идет только в одном направлении). Loopback: Указывает, что объект OAM может инициировать и отвечать на команды обратной петли. Мониторинг соединения: Указывает, что объект OAM может отправлять и получать OAMPDU уведомления о событиях.

Переменная: Указывает, что объект OAM может отправлять и получать запросы переменных для мониторинга значения атрибута, как описано в IEEE 802.3 Clause 30 MIB.

(7) Loopback Status: Текущее состояние функции обратной петли порта:

No Loopback - локальный и удаленный порты не находятся в режиме loopback.

Initiating Loopback - локальный порт отправил запрос start remote loopback peer и ожидает ответа. Удаленная обратная петля - Это указывает на то, что и локальный, и удаленный порты вошли в режим обратной петли. Любой пакет не OAM, полученный локальным портом, будет отброшен. Local Loopback - указывает на то, что и локальный, и удаленный порты вошли в режим loopback. Локальный порт выполняет обратную петлю. Любые пакеты, не относящиеся к OAM, полученные на порту, будут отправлены обратно на тот же порт.

Terminate Loopback - порт прекращает выполнение обратной петли на порту.

## **Параметры**

**[all | <portlist >] -** Указывает диапазон портов или все порты для отображения состояния.

#### **Ограничения**

Нет

## **Пример**

**Чтобы показать информацию об управлении и состоянии OAM на порту 3:**
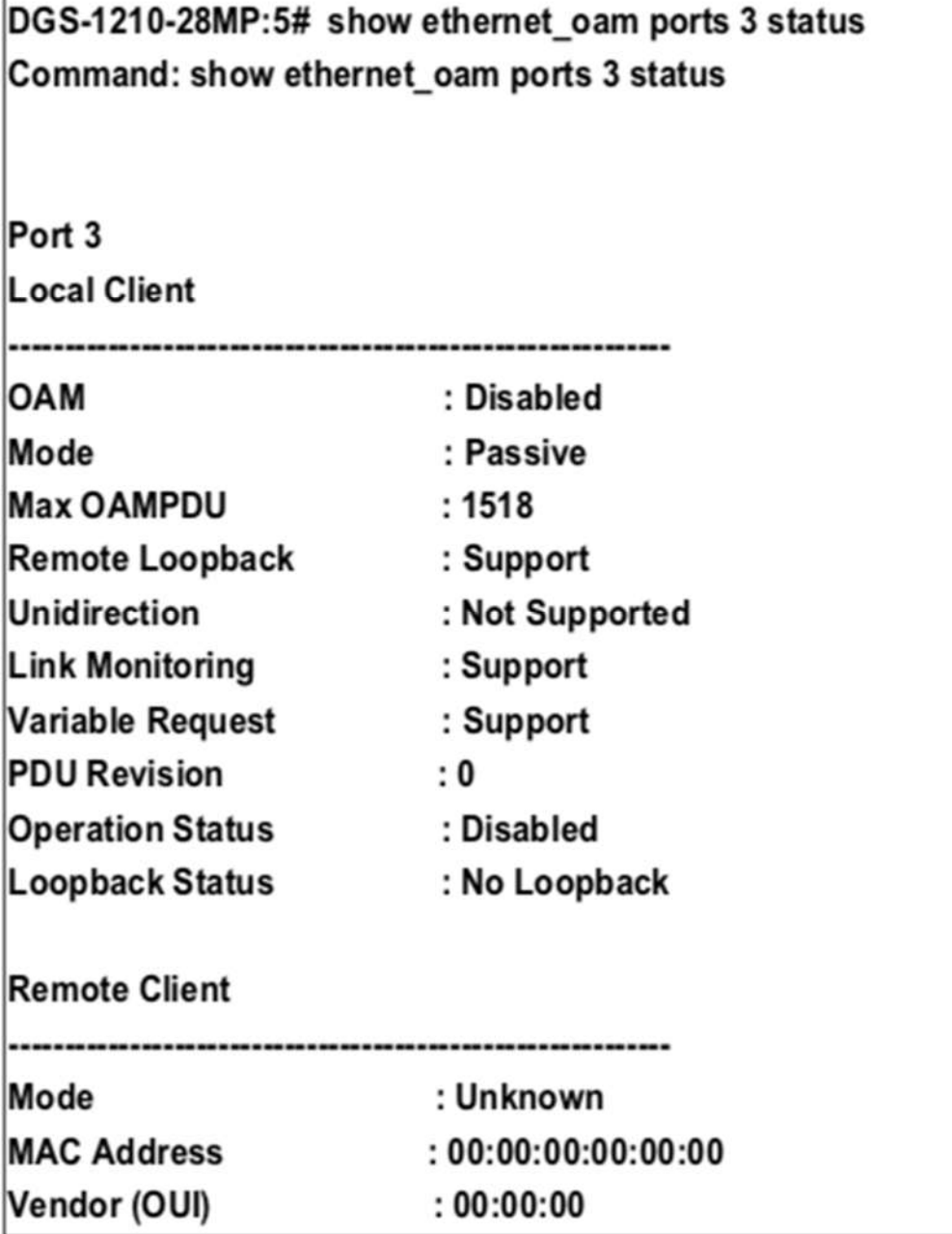

# **show ethernet\_oam ports (configuration)**

### **Назначение**

Используется для отображения конфигурации Ethernet OAM для каждого порта.

### **Синтаксис**

show ethernet oam ports [all | <portlist >] configuration

### **Описание**

Команда **show ethernet\_oam ports** используется для просмотра конфигураций Ethernet OAM для портов.

### **Параметры**

[all | <portlist >] - Указывает диапазон портов или все порты для отображения состояния.

### **Ограничения**

Нет

### **Пример**

Чтобы показать конфигурацию Ethernet OAM на порту 3:

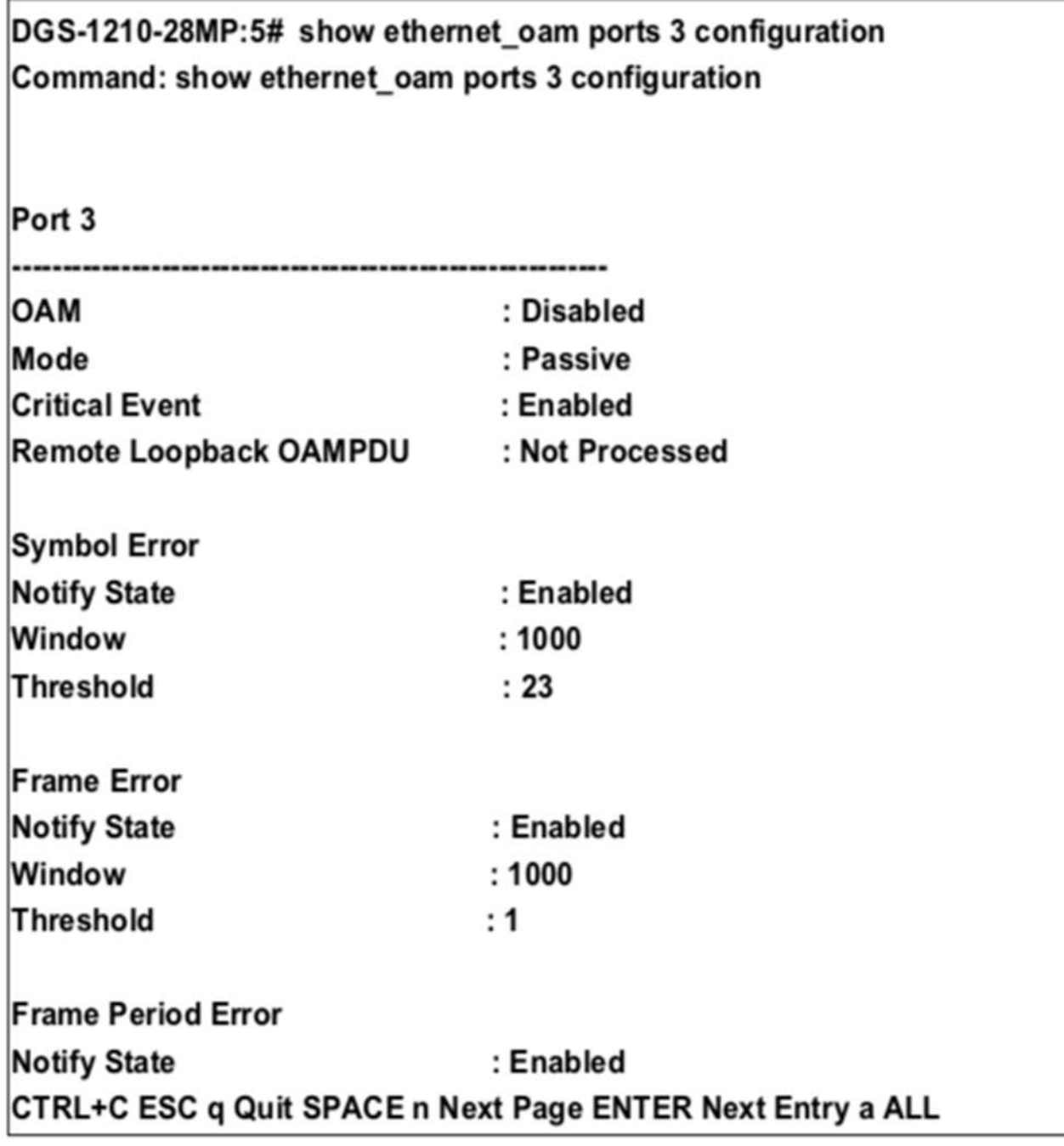

# **show ethernet\_oam ports (statistics)**

### **Назначение**

Используется для отображения статистики Ethernet OAM для портов.

### **Синтаксис**

### show ethernet\_oam ports [all | <portlist >] statistics

### **Описание**

Команда **show ethernet\_oam ports** используется для отображения статистической информации портов Ethernet OAM.

### **Параметры**

[all | <portlist >] - Указывает диапазон портов или все порты для отображения состояния.

### **Ограничения**

Нет

### **Пример**

Чтобы показать статистику Ethernet OAM на порту 2:

# DGS-1210-28MP:5# show ethernet\_oam ports 2 statistics Command: show ethernet\_oam ports 2 statistics

# Port<sub>2</sub>

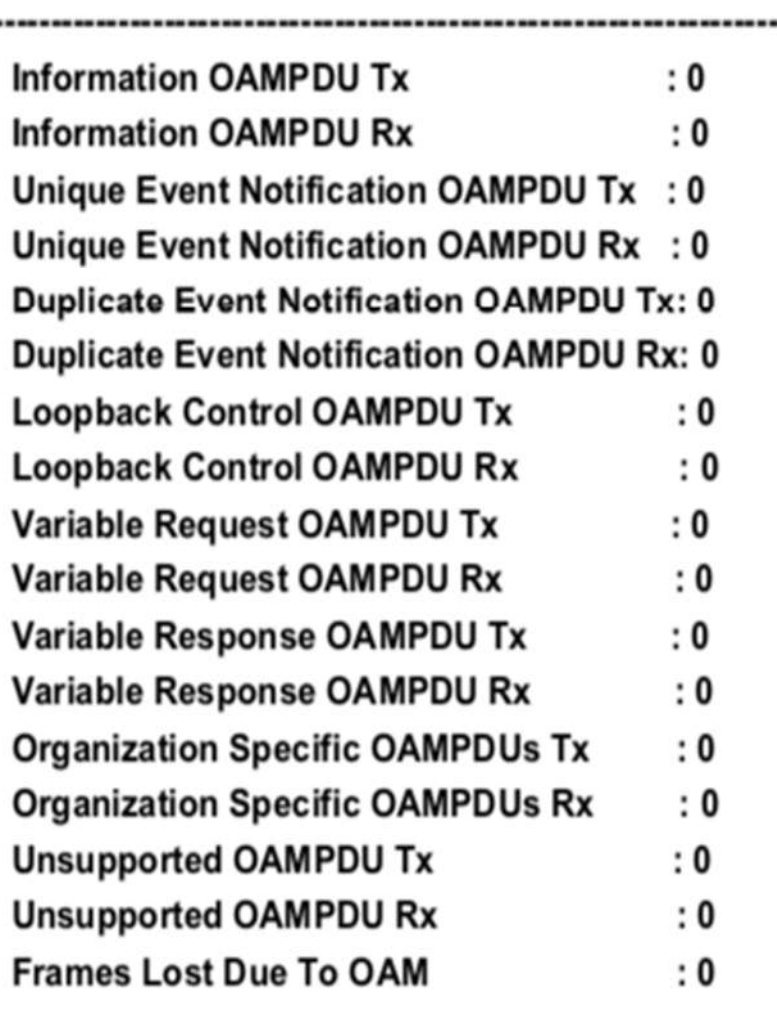

# DGS-1210-28MP:5#

# **show ethernet\_oam ports (event log)**

### **Назначение**

Используется для отображения журнала событий Ethernet OAM.

### **Синтаксис**

**show ethernet\_oam ports [all | <portlist >] event\_log {index <value\_list>}**

### **Описание**

Команда **show ethernet\_oam ports** используется для просмотра информации журнала событий Ethernet OAM портов. Коммутатор может буферизировать 1000 журналов событий. Журнал событий

отличается от sys-log. Он предоставляет более подробную информацию, чем sys-log. Каждое событие OAM будет записываться как в журнал событий OAM, так и в syslog. Укажите индекс для отображения ряда событий.

### **Параметры**

[all | <portlist >] - Указывает диапазон портов или все порты для отображения состояния. index <value list> - Указывает диапазон индексов для отображения.

### **Ограничения**

Нет

### **Пример**

Чтобы показать журнал событий Ethernet OAM на порту 1:

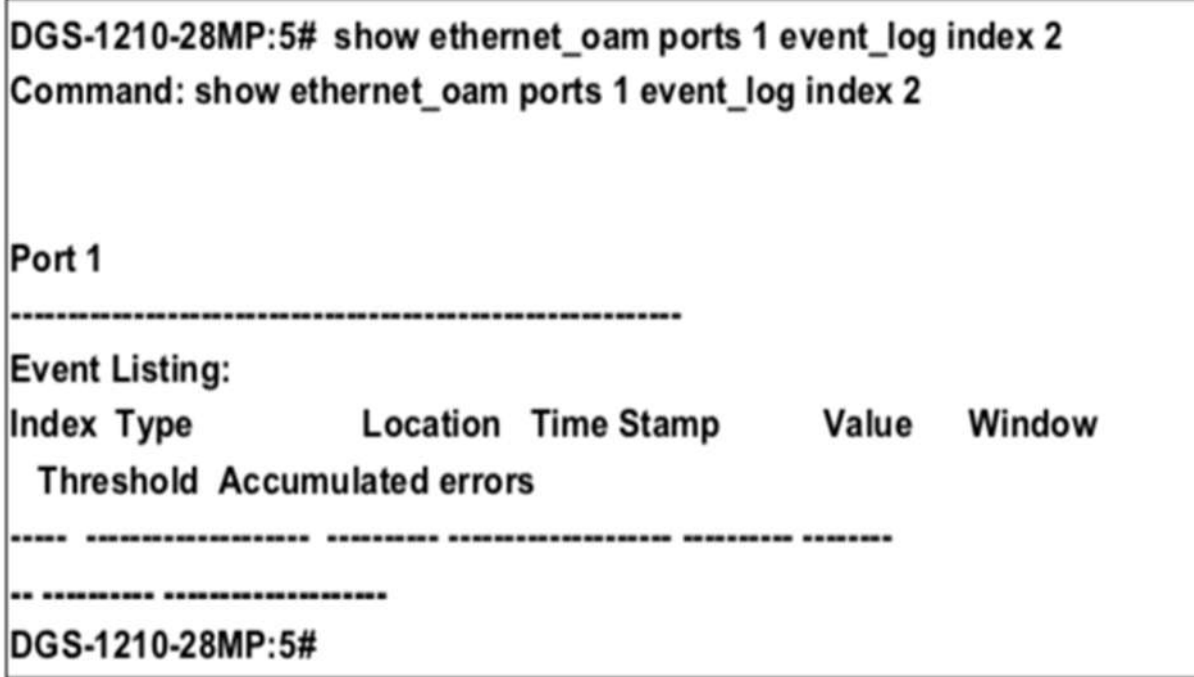

### **clear ethernet\_oam ports**

### **Назначение**

Используется для очистки статистики порта Ethernet OAM или журнала событий.

### **Синтаксис**

clear ethernet\_oam ports [all | <portlist >] [event\_log| statistics]

### **Описание**

Команда **clear ethernet\_oam ports** используется для очистки статистики портов Ethernet OAM или информации журнала событий.

### **Параметры**

**[all | <portlist>] -** Указывает диапазон портов или все порты для очистки статистики OAM или журнала событий.

**[event\_log | statistics]> -** Указывает диапазон индексов для отображения.

### **Ограничения**

Нет

### **Пример**

Чтобы очистить статистику OAM порта 1:

# DGS-1210-28MP:5# clear ethernet\_oam ports 1 statistics Command: clear ethernet\_oam ports 1 statistics

Success.

DGS-1210-28MP:5#

# **41. Команды защиты**

Команды Safeguard в интерфейсе командной строки (CLI) перечислены (вместе с соответствующими параметрами) ниже.

# **config safeguard\_engine**

### **Назначение**

Чтобы определить механизм защиты на коммутаторе.

### **Синтаксис**

**config safeguard\_engine state [enable | disable]**

### **Описание**

Чтобы определить механизм safeguard\_engine на коммутаторе.

### **Параметры**

**state [enable | disable]** - включение и отключение механизма Safeguard на коммутаторе.

### **Ограничения**

Эту команду могут выполнить только пользователи уровня администратора или оператора.

### **Пример**

Чтобы включить механизм защиты на коммутаторе:

# DGS-1210-28MP:5# config safeguard engine state enable Command: config safeguard\_engine state enable

Success. DGS-1210-28MP:5#

### **show safeguard\_engine**

### **Назначение**

Чтобы показать состояние защитного двигателя на коммутаторе.

**Синтаксис**

### **show safeguard\_engine**

### **Описание**

*Т-КОМ Руководство пользователя (CLI) управляемых Ethernet коммутаторов серии ТГК-121* Чтобы показать защитный двигатель на коммутаторе.

### **Параметры**

Нет

### **Ограничения**

Нет

**Пример**

Чтобы показать состояние защитного двигателя на коммутаторе:

# DGS-1210-28MP:5# show safeguard\_engine Command: show safeguard\_engine

Safeguard Engine State : Enable

DGS-1210-28MP:5#

# **42. Команды LINK AGGREGATION**

Команды Safeguard в интерфейсе командной строки (CLI) перечислены (вместе с соответствующими параметрами) ниже.

### **create link\_aggregation**

### **Назначение**

Чтобы создать группу агрегации каналов на коммутаторе, выполните следующие действия.

### **Синтаксис**

### **create link\_aggregation group\_id <value> ports <portlist> [type {lacp | static}]**

### **Описание**

Команда **create link\_aggregation** создает группу агрегации каналов с уникальным идентификатором.

### **Параметры**

**group\_id <value>** - Указывает идентификатор группы. Коммутатор позволяет настроить до 8 групп агрегации каналов. Номер группы идентифицирует каждую из групп.

**type** - Указывает тип агрегации каналов, используемый для группы. Если тип не указан, по умолчанию используется статический тип.

- **lacp** - Этот параметр обозначает группу портов как совместимую с LACP. LACP позволяет динамически настраивать агрегированную группу портов. LACP-совместимые порты могут быть дополнительно настроены (см. config lacp\_ports). LACP-совместимые должны быть подключены к LACP-совместимым устройствам. Максимальное количество портов, которые могут быть сконфигурированы в одном LACP, составляет 16.

- **static** - Этот ТГК обозначает агрегированную группу портов как статическую. Статические группы портов не могут быть изменены так же легко, как LACP-совместимые группы портов, поскольку при изменении конфигурации магистральной группы оба связанных устройства должны быть настроены вручную. Если используется статическая агрегация каналов, убедитесь, что оба конца соединения правильно сконфигурированы и что все порты имеют одинаковые настройки скорости/дуплекса. Максимальное количество портов, которые могут быть настроены в одной статической группе LAG, составляет 8

### **Ограничения**

Эту команду могут выполнить только пользователи уровня администратора или оператора.

### **Пример**

Чтобы создать группу агрегации каналов, выполните следующие действия:

DGS-1210-28MP:5# create link aggregation group id 5 ports 9-10 type lacp Command: create link aggregation group id 5 ports 9-10 type lacp

Success.

DGS-1210-28MP:5#

### **delete link\_aggregation**

### **Назначение**

Чтобы удалить ранее настроенную группу агрегации каналов, выполните следующие действия.

### **Синтаксис**

**delete link\_aggregation group\_id <value>**

### **Описание**

Команда **delete link\_aggregation group\_id** удаляет ранее настроенную группу агрегации каналов.

### **Параметры**

**group\_id <value> -** Указывает идентификатор группы. Коммутатор позволяет настроить до 8 групп агрегации каналов. Номер группы идентифицирует каждую из групп.

### **Ограничения**

Эту команду могут выполнить только пользователи уровня администратора или оператора.

### **Пример**

Чтобы удалить группу агрегации каналов, выполните следующие действия:

DGS-1210-28MP:5# delete link aggregation group id 1 Command: delete link aggregation group id 1

LA channel 1 delete successful DGS-1210-28MP:5#

### **config link\_aggregation group\_id**

### **Назначение**

Чтобы настроить ранее созданную группу агрегации каналов, выполните следующие действия.

### **Синтаксис**

config link\_aggregation {algorithm { mac\_source | mac\_destination | mac\_source\_dest | ip\_source | **ip\_destination | ip\_source\_dest } | group\_id <value> ports <portlist> | state {disable | enable} }**

### **Описание**

Команда **config link\_aggregation** настраивает параметры, связанные с функцией агрегации каналов, такие как хэш-алгоритм и члены порта.

### **Параметры**

**<value 1-8> -** Указывает идентификатор группы. Коммутатор позволяет настроить до 8 групп агрегации каналов. Номер группы идентифицирует каждую из групп. **ip\_source -** Указывает, что коммутатор должен проверить адрес источника IP. **ip\_destination -** Указывает, что коммутатор должен проверить IP-адрес назначения. **ip\_source\_dest -** Указывает, что коммутатор должен проверить адреса источника и назначения IP. **mac\_source -** Указывает, что коммутатор должен проверить адрес источника MAC. **mac\_destination -** Указывает, что коммутатор должен проверить адрес назначения MAC. **mac\_source\_dest -** Указывает, что Коммутатор должен проверить адреса источника и назначения MAC.

### **Ограничения**

Эту команду могут выполнить только пользователи уровня администратора или оператора. Группы агрегации каналов не могут пересекаться.

### **Пример**

Чтобы изменить алгоритм хэширования для агрегации каналов:

DGS-1210-28MP:5# config link aggregation algorithm ip source Command: config link aggregation algorithm ip source

**Success** 

DGS-1210-28MP:5

### **config lacp port\_priority**

#### **Назначение**

Чтобы установить значение приоритета физического порта в группе LACP.

**Синтаксис**

**config lacp port\_priority <portlist> <value 0-65535> [timeout <long | short>]**

#### **Описание**

Команда **config lacp port\_priority** устанавливает значение приоритета LACP и административный тайм-аут физического порта или диапазона портов в группе LACP.

### **Параметры**

**<portlist> -** Порт или диапазон портов для конфигурирования.

<value 0-65535> - Указывает значение приоритета LACP для порта или диапазона конфигурируемых портов. По умолчанию - 1.

**<timeout>** - Указывает административный тайм-аут LACP.

**- long -** Указывает тайм-аут LACP равным 90 секундам. Это значение по умолчанию.

**- short -** Указывает тайм-аут LACP, равный 3 секундам.

### **Ограничения**

Эту команду могут выполнить только пользователи уровня администратора или оператора.

### **Пример**

Чтобы настроить приоритет LACP для портов 1-3:

## DGS-1210-28MP:5# config lacp port priority 1-3 100 timeout long Command: config lacp port priority 1-3 100 timeout long

Success.

DGS-1210-28MP:5#

### **config lacp\_ports**

### **Назначение**

Чтобы настроить параметры для портов, совместимых с LACP.

### **Синтаксис**

### **config lacp\_ports <portlist> mode [active | passive]**

### **Описание**

Команда **config lacp\_ports** используется для конфигурирования портов, которые ранее были назначены ТГК в качестве портов LACP.

### **Параметры**

**<portlist> -** Указывает порт или диапазон портов для настройки. mode - Выберите режим, чтобы определить, будут ли порты LACP обрабатывать управляющие кадры LACP.

**- active -** Активные порты LACP способны обрабатывать и отправлять управляющие кадры LACP. Это позволяет LACP-совместимым устройствам согласовывать агрегированный канал, поэтому группа может быть динамически изменена в зависимости от потребностей. Для того чтобы использовать возможность изменения группы агрегированных портов, то есть добавлять или убирать порты из группы, по крайней мере одно из участвующих устройств должно ТГК LACP порты как активные. Оба устройства должны поддерживать LACP.

**- passive -** порты LACP, которые означает как пассивные, не могут обрабатывать управляющие кадры LACP. Для того чтобы связанная группа портов могла согласовывать настройки и

динамически вносить изменения, на одном конце соединения должны быть "активные" порты LACP (см. выше).

### **Ограничения**

Эту команду могут выполнить только пользователи уровня администратора, оператора или опытного пользователя.

### **Пример**

Чтобы настроить параметры режима порта LACP, выполните следующие действия:

## DGS-1210-28MP:5# config lacp\_ports 1 mode active Command: config lacp\_ports 1 mode active

Success. DGS-1210-28MP:5#

### **show lacp**

### **Назначение**

Чтобы отобразить текущие настройки режима порта LACP.

#### **Синтаксис**

show lacp {<portlist>}

#### **Описание**

Команда **show lacp** отображает текущие настройки режима LACP.

### **Параметры**

<portlist> - Порт или диапазон портов, настройки LACP которых должны быть отображены. Если параметр не указан, система отображает текущее состояние LACP для всех портов.

### **Ограничения**

Нет

### **Пример**

Чтобы отобразить информацию LACP для портов 1~3:

DGS-1210-28MP:5# show lacp 1-3 Command: show lacp 1-3 Port Priority Activity Timeout ----- -------- -------- -------1 100 Active Long (90 sec) 100 Active Long (90 sec) 2  $\mathbf{3}$ 100 Active Long (90 sec) DGS-1210-28MP:5#

# **43. Команды VOICE VLAN**

Команды Voice VLAN в интерфейсе командной строки (CLI) перечислены (вместе с соответствующими параметрами) ниже.

### **enable voice\_vlan**

### **Назначение**

Чтобы назначить конкретную сеть VLAN в качестве голосовой сети VLAN.

### **Синтаксис**

**enable voice\_vlan [ vlanid <vlanid (1-4094)> | < vlan\_name (20) >]**

### **Описание**

Voice VLAN - это VLAN, используемая для передачи голосового трафика с IP-телефона. Качество обслуживания (QoS) для голосового трафика должно быть настроено выше, чем для обычного трафика, чтобы обеспечить качество звука.

### **Параметры**

**<vlanid (1-4094)>** - Указывает все VLAN или идентификатор VLAN для отображения. **<vlan\_name>** - Указывает имя сети VLAN

### **Ограничения**

Эту команду могут выполнить только пользователи уровня администратора, оператора или опытного пользователя.

### **Пример**

Чтобы назначить конкретную сеть VLAN в качестве голосовой сети VLAN:

DGS-1210-28:5# create vlan vlanid 5 Command: create vlan vlanid 5

**Success** DGS-1210-28:5# enable voice vlan vlanid 5 Command: enable voice vlan vlanid 5

Success.

DGS-1210-28:5# show voice vlan Command: show voice\_vlan

Voice VLAN State : Enabled Voice VLAN  $: 5$  $\therefore$  5 Priority Aging Time : 1 hours Log State : Disabled **Member Ports** Dynamic Member Ports:

DGS-1210-28:5#

### **disable voice\_vlan**

### **Назначение**

Чтобы отключить функцию Voice VLAN.

### **Синтаксис**

### **disable voice\_vlan**

### **Описание**

Чтобы отключить функцию Voice VLAN

### **Параметры**

Нет

### **Ограничения**

Эту команду могут выполнять только пользователи уровня администратора, оператора или опытного пользователя.

### **config voice\_vlan aging\_time**

### **Назначение**

Чтобы указать время старения динамического порта-члена Voice VLAN.

### **Синтаксис**

**config voice\_vlan aging\_time <integer (1-120)>**

### **Описание**

Чтобы указать время старения динамического порта-члена голосовой виртуальной локальной сети, выполните следующие действия.

### **Параметры**

**<integer (1-120)> -** в диапазоне 1-120 часов

### **Ограничения**

Эту команду могут выполнять только пользователи уровня администратора, оператора или опытного пользователя.

### **Пример**

Чтобы указать время старения динамического порта-члена Voice VLAN:

DGS-1210-28:5# config voice vlan aging time 2 Command: config voice vlan aging time 2 Success. DGS-1210-28:5# show voice vlan Command: show voice\_vlan Voice VLAN State : Enabled Voice VLAN  $: 5$  $:5$ Priority : 2 hours Aging Time : Disabled Log State **Member Ports Dynamic Member Ports:** 

DGS-1210-28:5#

### **config voice\_vlan priority**

### **Назначение**

Чтобы указать значение приоритета 802.1p, используемое в голосовом трафике.

**Синтаксис**

**config voice\_vlan priority <integer (0-7)>**

### **Описание**

Чтобы указать значение приоритета 802.1p, используемое в голосовом трафике.

### **Параметры**

**<integer (0-7)> -** в диапазоне 0-7 значения приоритета 802.1p

### **Ограничения**

Эту команду могут выполнять только пользователи уровня администратора, оператора или опытного пользователя.

### **Пример**

Чтобы указать значение приоритета 802.1p, используемое в голосовом трафике:

DGS-1210-28:5# config voice vlan priority 7 Command: config voice\_vlan priority 7 Success. DGS-1210-28:5# show voice vlan Command: show voice vlan Voice VLAN State : Enabled Voice VLAN  $:5$  $:7$ Priority : 2 hours Aging Time Log State : Disabled **Member Ports**  $:8$ Dynamic Member Ports: 1

DGS-1210-28:5#

### **config voice\_vlan oui**

### **Назначение**

Чтобы указать конкретные значения OUI (Organization Unique Indentifier) для функции автоматического определения Voice VLAN.

### **Синтаксис**

**config voice\_vlan oui [ add <macaddr> description <string (20)> { mask <macmask> } | delete <macaddr> ]**

### **Описание**

Чтобы указать конкретные значения OUI (Organization Unique Indentifier) для функции автоматического определения Voice VLAN. OUI может быть определен как список диапазонов путем настройки маски MAC.

### **Параметры**

**<macaddr> -** Для указания MAC-адреса в формате XX:XX:XX:XX:XX:XX:XX или XX-XX-XX-XX-XX-XX-XX-XX-XX **<macmask> -** Указать маску MAC-адреса, указанного в списке.

### **Ограничения**

Эту команду могут выполнять только пользователи уровня администратора, оператора или опытного пользователя.

### **Пример**

Чтобы указать конкретные значения OUI (Organization Unique Indentifier) для функции автоматического определения Voice VLAN:

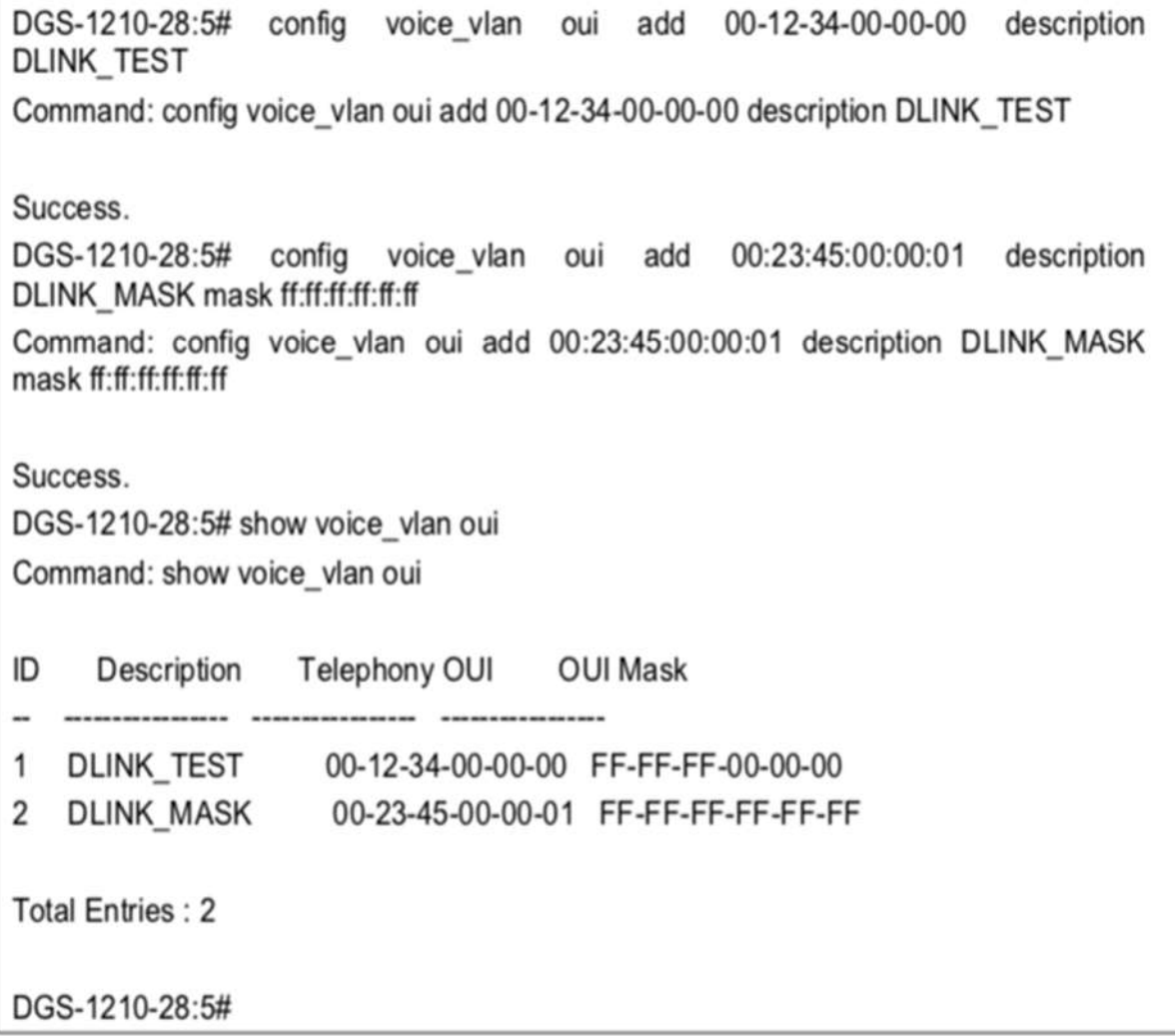

### **config voice\_vlan ports**

### **Назначение**

Чтобы изменить состояние функции автоматического обнаружения в Voice VLAN.

#### **Синтаксис**

### **config voice\_vlan ports <portlist> auto dectection [ enable { tag | untag } | disable ]**

### **Описание**

Чтобы изменить состояние функции автоматического обнаружения в Voice VLAN.

### **Параметры**

**<portlist> -** Порт, диапазон портов, которые будут настроены для состояния автоматического обнаружения голосовой ВЛВС.

**{ tag | untag } -** Определяет правило для порта, когда MAC-адрес (OUI) достигает значения, настроенного в конфигурации

### **Ограничения**

Эту команду могут выполнять только пользователи уровня администратора, оператора или опытного пользователя.

### **Пример**

Чтобы указать конкретные значения OUI (Organization Unique Indentifier) для функции автоматического определения Voice VLAN:

DGS-1210-28:5# config voice vlan ports 1 auto dectection enable untag Command: config voice vlan ports 1 auto dectection enable untag

Success.

DGS-1210-28:5# config voice vlan ports 8 auto dectection enable tag Command: config voice vlan ports 8 auto dectection enable tag

Success.

DGS-1210-28:5# show voice\_vlan voice\_device all Command: show voice\_vlan voice\_device all

Ports Voice Device

----- ----------------

00-12-34-00-00-01  $\mathbf{1}$ 

00-23-45-00-00-01 8

DGS-1210-28:5# show ylan ylanid 5 Command: show vlan vlanid 5

**VID**  $:5$ **VLAN NAME** : VLAN5 : Voice VLAN **VLAN Type VLAN Advertisement: Disabled** Member Ports : 1.8 **Tagged Ports**  $:8$ Untagged Ports : 1 Forbidden Ports : 1

### **config voice\_vlan log state**

### **Назначение**

Чтобы изменить состояние регистрации событий Voice VLAN.

### **Синтаксис**

**config voice\_vlan log state [ enable | disable ]**

### **Описание**

Чтобы изменить состояние регистрации событий Voice VLAN.

### **Параметры**

**enable -** Включить механизм протоколирования **disable -** отключить механизм протоколирования

### **Ограничения**

Эту команду могут выполнить только пользователи уровня администратора, оператора или опытного пользователя.

### **Пример**

Чтобы указать конкретные значения OUI (Organization Unique Indentifier) для функции автоматического определения Voice VLAN:

DGS-1210-28:5# config voice vlan log state enable Command: config voice vlan log state enable Success. DGS-1210-28:5# show log Command: show log Index Time Log Text 10 Mar 6 17:20:55: Voice Vlan-6: Port 8 add into voice VLAN 5  $\mathbf{Q}$ Mar 6 17:20:55: Voice Vlan-6: New voice device detected (Port:8, MAC: 0-23-45- $0 - 0 - 1$ 8 Mar 6 17:20:54: Voice Vlan-6: Port 1 add into voice VLAN 5  $7^{\circ}$ Mar 6 17:20:54: Voice Vlan-6: New voice device detected (Port: 1, MAC: 0-12-34- $0 - 0 - 1$ 6 Mar 6 17:20:40: Link Status-6: Port 8 link up. 100Mbps FULL duplex 5 Mar 6 17:20:38: Voice Vlan-6: Port 8 remove from voice VLAN 5 4 Mar 6 17:20:38: Link Status-6: port 8 link down 3 Mar 6 17:20:36: Link Status-6: Port 1 link up, 100Mbps FULL duplex 2 Mar 6 17:20:33: Voice Vlan-6: Port 1 remove from voice VLAN 5 Mar 6 17:20:33: Link Status-6: port 1 link down 1 DGS-1210-28:5#

### **show voice\_vlan**

### **Назначение**

Используется для отображения глобального статуса Voice VLAN, статуса каждого порта и динамически подключенного устройства.

### **Синтаксис**

**show voice\_vlan [ { oui | ports <portlist> | { { lldp\_med voice\_device | voice\_device } { all | ports <portlist> } } } ]**

### **Описание**

Чтобы изменить состояние регистрации событий Voice VLAN.

### **Параметры**

**oui -** Укажите настроенные параметры OUI голосовой виртуальной локальной сети. <portlist> - Порт, диапазон портов будут вытеснены.

**lldp\_med voice\_device -** Укажите динамическое устройство, изученное с помощью механизма LLDP-MED.

**voice\_device -** Укажите динамические устройства, полученные с помощью механизма OUI.

#### **Ограничения**

Нет

### **Пример**

Чтобы показать глобальное состояние Voice VLAN, состояние каждого порта и динамически подключенного устройства:

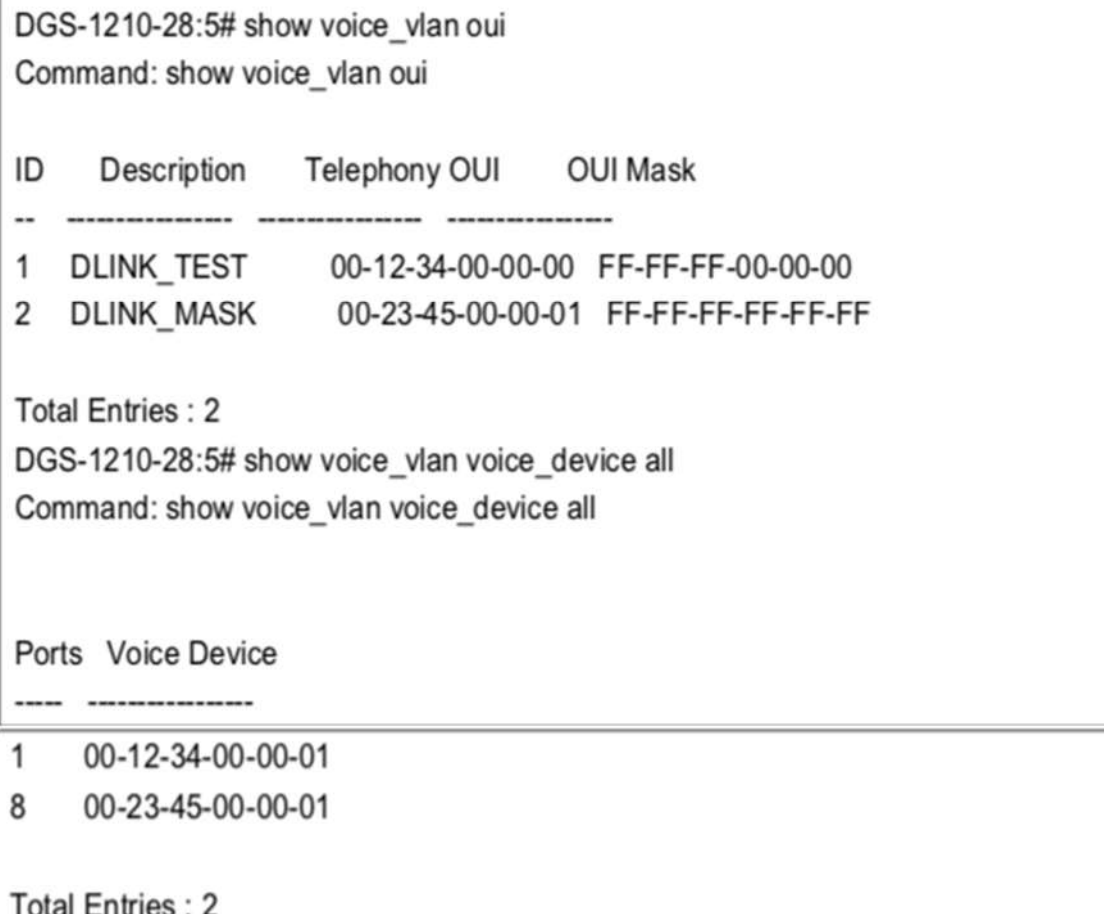

 $IUdI EIIUIBS. Z$ 

# **44. Команды AUTO SURVEILLANCE VLAN**

Команды Auto Surveillance VLAN в интерфейсе командной строки (CLI) перечислены (вместе с соответствующими параметрами) ниже.

### **enable surveillance\_vlan**

### **Назначение**

Чтобы назначить конкретную VLAN в качестве наблюдательной VLAN.

### **Синтаксис**

**enable surveillance\_vlan [ vlanid <vlanid (1-4094)> | < vlan\_name (20) > ]**

### **Описание**

Surveillance VLAN - это VLAN, используемая для передачи голосового и видеотрафика от устройств наблюдения. Качество обслуживания (QoS) для голосового трафика должно быть настроено выше, чем для обычного трафика, чтобы обеспечить качество звука.

### **Параметры**

**<vlanid (1-4094)> -** Указывает все VLAN или идентификатор VLAN для отображения. **<vlan\_name>** - Указывает имя сети VLAN

### **Ограничения**

Эту команду могут выполнить только пользователи уровня администратора, оператора или опытного пользователя.

### **Пример**

Чтобы назначить конкретную VLAN в качестве наблюдательной VLAN:

DGS-1210-28MP:5# enable surveillance vlan vlanid 5 Command: enable surveillance vlan vlanid 5

**Success** 

DGS-1210-28MP:5#

### **disable surveillance\_vlan**

### **Назначение**

Чтобы отключить функцию Voice VLAN.

### **Синтаксис**

### **disable surveillance\_vlan**

### **Описание**

Чтобы отключить функцию Voice VLAN

### **Параметры**

Нет

### **Ограничения**

Эту команду могут выполнить только пользователи уровня администратора, оператора или опытного пользователя.

### **Пример**

Чтобы отключить наблюдение VLAN:

DGS-1210-28MP:5# disable surveillance vlan Command: disable surveillance vlan

Success.

DGS-1210-28MP:5#

### **config surveillance\_vlan aging\_time**

#### **Назначение**

Чтобы указать время старения порта-члена VLAN с динамическим наблюдением.

### **Синтаксис**

### **config surveillance\_vlan aging\_time <integer (1-65535)>**

### **Описание**

Чтобы указать время старения порта члена наблюдательной виртуальной локальной сети, выполните следующие действия.

### **Параметры**

**<integer (1-65535)>** - Единица измерения в минутах.

### **Ограничения**

Эту команду могут выполнить только пользователи уровня администратора, оператора или опытного пользователя.

### **Пример**

Чтобы указать время старения порта, входящего в VLAN наблюдения:

DGS-1210-28MP:5# config surveillance vlan aging time 20 Command: config surveillance vlan aging time 20

Success.

DGS-1210-28MP:5#

### **config surveillance\_vlan priority**

### **Назначение**

Чтобы указать значение приоритета 802.1p, используемое в трафике наблюдения.

**Синтаксис**

**config surveillance\_vlan priority <integer (0-7)>**

### **Описание**

Чтобы указать значение приоритета 802.1p, используемое в голосовом трафике.

### **Параметры**

**<integer (0-7)> -** в диапазоне 0-7 значения приоритета 802.1p

### **Ограничения**

Нет

### **Пример**

Чтобы указать значение приоритета 802.1p, используемое в трафике наблюдения:

DGS-1210-28MP:5# config surveillance\_vlan priority 6 Command: config surveillance vlan priority 6

Success.

DGS-1210-28MP:5#

### **config surveillance\_vlan oui**

### **Назначение**

Чтобы указать конкретные значения OUI (Organization Unique Indentifier) для функции автоматического определения Voice VLAN.

### **Синтаксис**

**config surveillance\_vlan oui {add | delete} <macaddr> <macmask> [component\_type {vms | vms\_client | video\_encoder | network\_storage | other} description <desc (20)>]**

### **Описание**

Чтобы указать конкретные значения OUI (Organization Unique Indentifier) для функции автоматического определения Voice VLAN. OUI может быть определен как список диапазонов путем настройки маски MAC.

### **Параметры**

**<macaddr> -** Для указания MAC-адреса в формате XX:XX:XX:XX:XX:XX:XX:XX или XX-XX-XX-XX-XX-XX-XXXX

**<macmask> -** Для указания маски MAC-адреса.

**component type:** Идентифицировать соответствующий MAC-адрес для следующих типов: vms (система управления видео), vms\_client, video\_encoder и сетевое хранилище.

### **Ограничения**

Эту команду могут выполнить только пользователи уровня администратора, оператора или опытного пользователя.

### **Пример**

Чтобы указать конкретные значения OUI (Organization Unique Indentifier) для VLAN наблюдения:

DGS-1210-28MP:5# config surveillance vlan oui add 00:02:03:04:05:06 ff-ff-ff-ff-ff-ff-ff component type vms

Command: config surveillance vlan oui add 00:02:03:04:05:06 ff-ff-ff-ff-ff-ff co

mponent type vms

**Success** 

DGS-1210-28MP:5#

### **config surveillance\_vlan onvif\_discover\_port**

### **Назначение**

Чтобы настроить порт для протокола обнаружения ONVIF.

### **Синтаксис**

### **config surveillance\_vlan onvif\_discover\_port {554 | <integer (1025-65535)>}**

### **Описание**

ONVIF (Open Netork Video Inerface Forum) - это открытый отраслевой форум по продвижению стандартизированных интерфейсов для эффективной совместимости продуктов физической безопасности на базе IP.

### **Параметры**

**554 | <integer (1025-65535)>** - Порт, указанный для протокола обнаружения ONVIF.

### **Ограничения**

Эту команду могут выполнить только пользователи уровня администратора, оператора или опытного пользователя.

### **Пример**

Чтобы указать конкретный порт для протокола обнаружения ONVIF

DGS-1210-28MP:5# config surveillance vlan onvif discover port 1025 Command: config surveillance vlan onvif discover port 1025

Success.

DGS-1210-28MP:5#

### **config surveillance\_vlan onvif\_ipc**

### **Назначение**

Чтобы идентифицировать конкретное устройство как устройство IPC (IP-камера).

### **Синтаксис**

### **config surveillance\_vlan onvif\_ipc <ip\_addr> [mac <macaddr>] [description <desc (20)> | state {enable | disable}]**

### **Описание**

Чтобы идентифицировать конкретное устройство как устройство IPC (IP-камера).

### **Параметры**

**<ip\_addr>** - IP-адрес IPC. **mac<macaddr>** - MAC-адрес IPC. description <desc (20)> - Строка описания поддерживает до 32 символов.

### **Ограничения**

Эту команду могут выполнить только пользователи уровня администратора, оператора или опытного пользователя.

### **Пример**

Чтобы определить конкретное устройство как IPC:

DGS-1210-28MP:5# config surveillance vlan onvif ipc 192.168.100.1 mac 00:02:03:04:05:06 description testing

Command: config surveillance vlan onvif ipc 192.168.100.1 mac 00:02:03:04:05:06 d

escription testing

Success.

DGS-1210-28MP:5#

### **config surveillance\_vlan onvif\_nvr**

### **Назначение**

Чтобы идентифицировать конкретное устройство как устройство NVR (сетевой видеорегистратор).

#### **Синтаксис**

**config surveillance\_vlan onvif\_nvr <ip\_addr> [mac <macaddr>] description <desc (20)>**

### **Описание**

Чтобы идентифицировать конкретное устройство как устройство IPC (IP-камера).

### **Параметры**

**<ip\_addr>** - IP-адрес IPC. **mac<macaddr>** - MAC-адрес IPC. **description <desc (20)>** - Строка описания поддерживает до 32 символов.

### **Ограничения**

Эту команду могут выполнить только пользователи уровня администратора, оператора или опытного пользователя.

### **Пример**

Чтобы указать конкретное устройство как NVR:

DGS-1210-28MP:5# config surveillance vlan onvif nvr 192.168.100.1 mac 00:02:03:04:05:06 description testing

Command: config surveillance\_vlan onvif\_nvr 192.168.100.1 mac 00:02:03:04:05:06 d escription testing

Success.

DGS-1210-28MP:5#

## **config surveillance\_vlan ports**

### **Назначение**

Чтобы изменить состояние функции автоматического обнаружения в сети наблюдения VLAN.

### **Синтаксис**

**config voice\_vlan ports <portlist> | all} state {enable | disable}**

### **Описание**

Чтобы изменить состояние функции автоматического обнаружения в сети наблюдения VLAN.

### **Параметры**

**<portlist> -** Порт, диапазон портов, которые будут настроены на состояние автоматического обнаружения голосовой VLAN.

### **Ограничения**

Эту команду могут выполнить только пользователи уровня администратора, оператора или опытного пользователя.

### **Пример**

Чтобы включить VLAN наблюдения на всех портах:

DGS-1210-28MP:5# config surveillance vlan ports all state enable

Command: config surveillance vlan ports all state enable

Success.

DGS-1210-28MP:5#

### **config surveillance\_vlan log state**

### **Назначение**

Чтобы изменить состояние регистрации событий наблюдения VLAN.

#### **Синтаксис**

**config voice\_vlan log state [ enable | disable ]**

#### **Описание**

Чтобы изменить состояние регистрации событий наблюдения VLAN.

### **Параметры**

**enable -** Включить механизм протоколирования **disable -** отключить механизм протоколирования

### **Ограничения**

Эту команду могут выполнить только пользователи уровня администратора, оператора или опытного пользователя.

### **Пример**

Чтобы включить ведение журнала для событий VLAN наблюдения:

DGS-1210-28MP:5# config surveillance vlan log state enable Command: config surveillance vlan log state enable

Success.

DGS-1210-28MP:5#

### **show surveillance\_vlan**

#### **Назначение**

Используется для отображения глобального статуса Voice surveillance, статуса каждого порта и динамически обучаемого устройства.

#### **Синтаксис**

### **show voice\_vlan [ { oui | ports [<portlist>] | device [ports <portlist>] } ]**

#### **Описание**

Чтобы изменить состояние регистрации событий Voice VLAN.

#### **Параметры**

**oui -** Укажите настроенные параметры OUI голосовой виртуальной локальной сети.

**<portlist> -** Порт, диапазон портов будут вытеснены.

**lldp\_med voice\_device -** Укажите динамическое устройство, изученное с помощью механизма LLDP-MED.

**voice\_device -** Укажите динамические устройства, полученные с помощью механизма OUI.

### **Ограничения**

Нет

### **Пример**

Чтобы показать глобальное состояние Voice VLAN, состояние каждого порта и динамически подключенного устройства:

DGS-1210-28MP:5# show surveillance vlan Command: show surveillance vlan

Surveillance VLAN State Enabled **VLAN ID** 5 **VLAN Name** VLAN<sub>5</sub> Priority 6 **Aging Time** 20 **ONVIF Discover Port** 1025 Log State Enabled

DGS-1210-28MP:5#

# **45. Команды D-LINK DISCOVER PROTOCOL**

Команды протокола D-Link Discover Protocol в интерфейсе командной строки (CLI) перечислены (вместе с соответствующими параметрами) ниже.

### **enable ddp**

### **Назначение**

Чтобы включить функцию протокола обнаружения.

### **Синтаксис**

**enable ddp**

### **Описание**

Команда **enable ddp** используется для включения функции протокола обнаружения.

### **Параметры**

Нет

### **Ограничения**

Эту команду могут выполнить только пользователи уровня администратора или оператора.

### **Пример**

Чтобы включить функцию протокола обнаружения:

DGS-1210-28MP:5# enable ddp Command: enable ddp

Success. DGS-1210-28MP:5#

### **disable ddp**

**Назначение**

Чтобы отключить функцию протокола обнаружения.

**Синтаксис**

**disable ddp**

**Описание**

Команда **disable ddp** используется для отключения функции протокола обнаружения.

#### **Параметры**

Нет

#### **Ограничения**

Эту команду могут выполнить только пользователи уровня администратора или оператора.

#### **Пример**

Чтобы отключить функцию протокола обнаружения:

## DGS-1210-28MP:5# disable ddp Command: disable ddp

Success. DGS-1210-28MP:5#

### **config ddp report state**

#### **Назначение**

Чтобы включить или отключить функцию отчета о пакетах протокола обнаружения.

#### **Синтаксис**

#### **config ddp report state [enable | diasble]**

#### **Описание**

Команда **config ddp report state** используется для включения или отключения функции отчета пакетов протокола обнаружения.

### **Параметры**

**[enable | disable]** - указывает на включение или отключение функции отчета пакетов протокола обнаружения.

#### **Ограничения**

Эту команду могут выполнить только пользователи уровня администратора или оператора.

#### **Пример**

Чтобы включить функцию отчета о пакетах протокола обнаружения:

# DGS-1210-28MP:5# config ddp report state enable Command: config ddp report state enable

Success. DGS-1210-28MP:5#

## **config ddp report\_timer**

### **Назначение**

Чтобы настроить таймер отчета пакетов протокола обнаружения, выполните следующие действия.

### **Синтаксис**

**config ddp report\_timer [30 | 60 | 90 | 120 | never]**

### **Описание**

Команда **config ddp report timer** используется для настройки таймера отчета пакетов протокола обнаружения.

### **Параметры**

**[30 | 60 | 90 | 120 | never]** - Указывает таймер отчета протокола обнаружения в секундах.

### **Ограничения**

Эту команду могут выполнить только пользователи уровня администратора или оператора.

### **Пример**

Чтобы настроить таймер отчета пакетов протокола обнаружения, выполните следующие действия:

### DGS-1210-28MP:5# config ddp report timer 30 Command: config ddp report timer 30

Success. DGS-1210-28MP:5#

### **config ddp ports**

### **Назначение**

Для настройки портов состояния отчета пакетов протокола обнаружения.

### **Синтаксис**

### **config ddp ports [all | <portlist>] state [enable | disable]**

### **Описание**

Команда **config ddp ports** используется для настройки состояния порта отчета пакетов протокола обнаружения.

### **Параметры**

**[all | <portlist>] -** Указывает порты состояния протокола обнаружения, которые должны быть включены или отключены.

### **Ограничения**

Эту команду могут выполнить только пользователи уровня администратора или оператора.

### **Пример**

Для включения портов 6-8 в состояние протокола обнаружения:

## DGS-1210-28MP:5# config ddp ports 6-8 state enable Command: config ddp ports 6-8 state enable

Success. DGS-1210-28MP:5#

### **show ddp**

### **Назначение**

Чтобы отобразить информацию о пакетах протокола обнаружения для портов.

#### **Синтаксис**

**show ddp**

#### **Описание**

Команда **show ddp** используется для отображения информации о пакетах протокола обнаружения портов.

#### **Параметры**

Нет

### **Ограничения**
Нет

# **Пример**

Чтобы отобразить состояние протокола обнаружения:

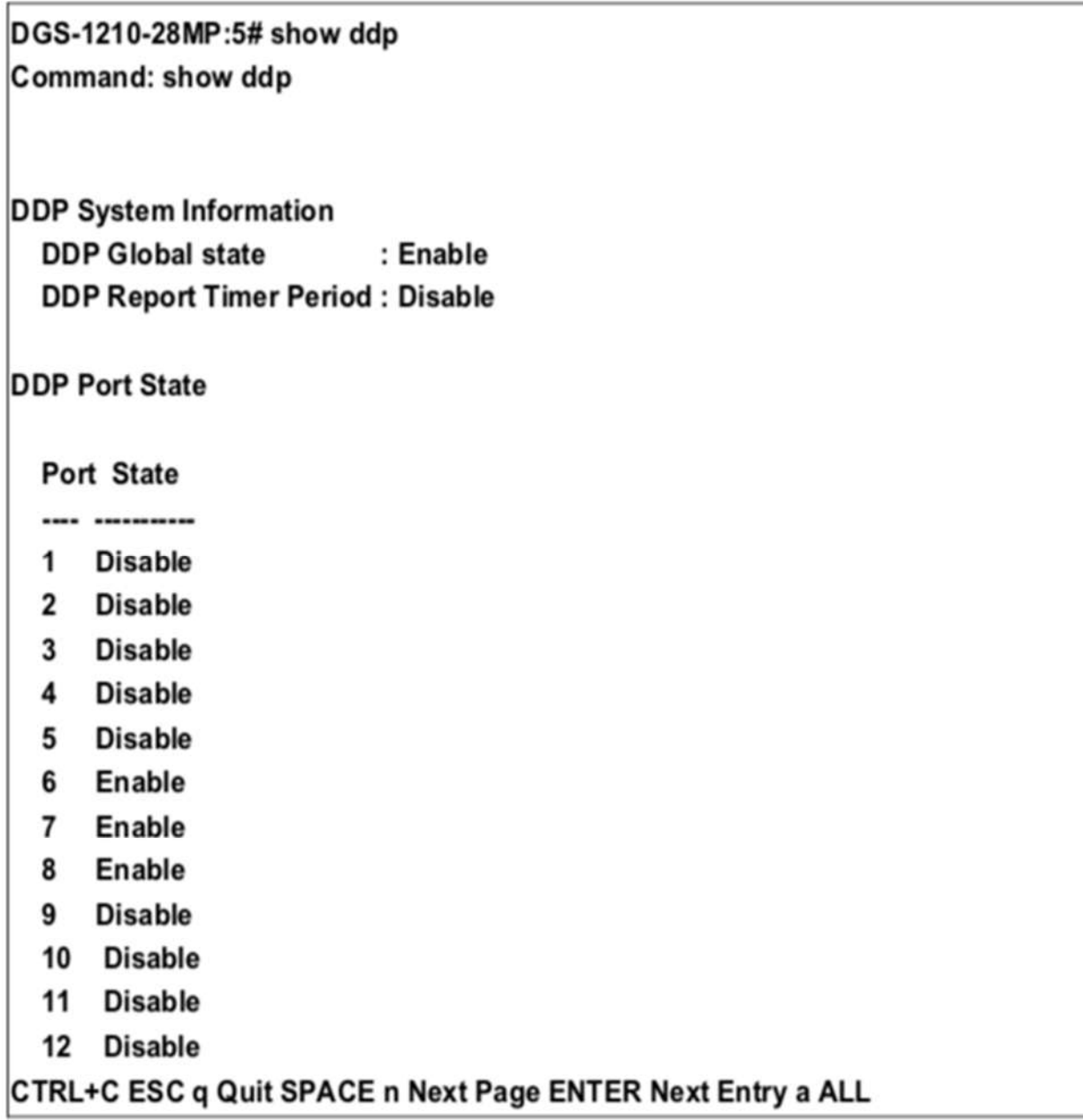

# **46. Команды DIGITAL DIAGNOSTIC MONITORING**

Команды цифрового диагностического мониторинга (DDM) в интерфейсе командной строки (CLI) перечислены (вместе с соответствующими параметрами) ниже.

# **config ddm ports**

#### **Назначение**

Чтобы настроить параметры DDM для указанных портов.

#### **Синтаксис**

config ddm ports <portlist> [bias\_current\_threshold [high\_alarm | low\_alarm] | rx\_power\_threshold | **shutdown | state [enable | disable] | temperature\_threshold | tx\_power\_threshold | voltage\_threshold]**

#### **Описание**

Команда **config ddm ports** используется для настройки параметров DDM указанных портов.

#### **Параметры**

**<portlist>** - Указывает диапазон портов для конфигурирования.

**bias current threshold** - Укажите порог тока смещения оптического модуля.

**high\_alarm** - Укажите высокий порог для сигнала тревоги. Когда рабочий параметр поднимается выше этого значения, выполняется действие, связанное с сигналом тревоги.

**low\_alarm** - Укажите низкий порог для сигнала тревоги. Когда рабочий параметр падает ниже этого значения, выполняется действие, связанное с сигналом тревоги.

**rx\_power\_threshold** - Укажите порог принимаемой мощности оптического модуля.

**state** - Укажите состояние DDM для включения или отключения. Если состояние отключено, никакие действия DDM не будут выполняться.

temperature\_threshold - Укажите порог температуры оптического модуля в градусах Цельсия. Для этого порога должен быть указан как минимум один параметр.

**shutdown** - Укажите, следует ли отключать порт, когда рабочий параметр превышает

соответствующий порог тревоги или порог предупреждения. Значение по умолчанию - нет.

**tx\_power\_threshold** - Укажите порог выходной мощности оптического модуля.

voltage threshold - Укажите порог напряжения оптического модуля.

# **Ограничения**

Эту команду могут выполнить только пользователи уровня администратора или оператора.

# **Пример**

Чтобы настроить пороговое напряжение порта 21:

DGS-1210-28MP:5# config ddm ports 1:21 temperature threshold high alarm 84.9555 low\_alarm -10 high\_warning 70 low\_warning 2.25251 Command: config ddm ports 1:21 temperature\_threshold high\_alarm 84.9555 low\_alarm -10 high\_warning 70 low\_warning 2.25251

Success.

DGS-1210-28MP:5#

# **config ddm power\_unit**

# **Назначение**

Чтобы настроить единицу мощности DDM TX и RX.

# **Синтаксис**

**config ddm power\_unit [mw | dbm]**

# **Описание**

Команда **config ddm power\_unit** используется для настройки единицы мощности DDM TX и RX.

# **Параметры**

**mw -** Укажите единицу мощности DDM TX и RX в мВт. **dbm -** Укажите единицу мощности DDM TX и RX в дБм.

# **Ограничения**

Эту команду могут выполнить только пользователи уровня администратора или оператора.

# **Пример**

Чтобы настроить единицу мощности DDM TX и RX в дБм:

# DGS-1210-28MP:5# config ddm power unit dbm Command: config ddm power unit dbm

# Success. DGS-1210-28MP:5#

# **show ddm ports**

**Назначение**

Для отображения текущих рабочих параметров DDM и значений конфигурации оптического модуля указанных портов.

# **Синтаксис**

# **show ddm ports <portlist> [configuration | status | vendor\_info]**

# **Описание**

Команда **config ddm power\_unit** используется для отображения текущих рабочих параметров DDM и значений конфигурации оптического модуля указанных портов.

#### **Параметры**

**<portlist> -** Укажите порты DDM, которые будут отображаться. **configuration -** Указывает, что будут отображаться значения конфигурации. **status -** Указывает, что будет отображаться рабочий параметр. **vendor\_info -** Указывает, что будет отображаться информация о поставщике.

#### **Ограничения**

Нет

# **Пример**

Для отображения рабочих параметров портов 1-5:

DGS-1210-28MP:5# show ddm ports 1-5 vender info Command: show ddm ports 1-5 vender info

Invalid DDM port list.

Failure! DGS-1210-28MP:5#

# **47. Команды IPV4/IPV6 ROUTING**

Команды маршрутизации IPv4/IPv6 в интерфейсе командной строки (CLI) перечислены (вместе с соответствующими параметрами) ниже.

# **create iproute**

# **Назначение**

Чтобы создать запись IP-маршрута на коммутаторе.

# **Синтаксис**

**create iproute [<network\_address> | default] {metric <int 1- 65535>} {primary | backup}**

#### **Описание**

Команда **create iproute** используется для создания записи IP-маршрута на коммутаторе. "Основной" и "резервный" являются взаимоисключающими. Пользователи могут выбрать только один из них при создании нового маршрута. Если пользователь не задаст ни один из них, система попытается задать новый маршрут сначала основным, а затем резервным.

# **Параметры**

**<network\_address> -** IP-адрес и маска IP-интерфейса, который является конечным пунктом маршрута. Укажите адрес и маску в традиционном формате (например, 10.90.90.3/255.0.0.0 или в формате CIDR, 10.90.90.3/8).

**default -** Создать запись маршрута IPv4 по умолчанию.

**<ipaddr> -** Указать IPv4-адрес для маршрута следующего хопа.

**metric <int 1-65535>** - Указать стоимость перехода, по умолчанию 1. Значение варьируется от 1 до 65535.

**primary** - Чтобы указать маршрут в качестве основного маршрута к месту назначения.

**backup** - Указать маршрут в качестве резервного маршрута к месту назначения. Если маршрут не указан как основной или резервный, то он будет назначен системой автоматически. Первый созданный маршрут является основным, второй - резервным.

# **Ограничения**

Эту команду могут выполнять только пользователи уровня администратора, оператора или опытного пользователя.

# **Пример**

Чтобы добавить маршрут по умолчанию с nexthop 10.90.58.33 в качестве основного маршрута:

# DGS-1210-28MP:5# create iproute default 10.90.58.33 primary Command: create iproute default 10.90.58.33 primary

Success. DGS-1210-28MP:5#

# **delete iproute**

# **Назначение**

Используется для удаления записи IP-маршрута из таблицы IP-маршрутизации коммутатора.

#### **Синтаксис**

**delete iproute [<network\_address> | default] <ipaddr>**

#### **Описание**

Команда **delete iproute** удалит существующую запись IP-маршрута из таблицы IP-маршрутизации коммутатора.

#### **Параметры**

**<network\_address> -** IP-адрес и маска IP-интерфейса, который является конечным пунктом маршрута. Укажите адрес и маску в традиционном формате (например, 10.90.90.3/255.0.0.0 или в формате CIDR, 10.90.90.3/8).

**default -** Указывает на удаление записи IP-маршрута по умолчанию.

**<ipaddr>** - Указывает IPv4-адрес для маршрутизатора следующего хопа, который должен быть сконфигурирован.

# **Ограничения**

Эту команду могут выполнять только пользователи уровня администратора, оператора или опытного пользователя.

# **Пример**

Чтобы удалить маршрут по умолчанию из таблицы маршрутизации:

# DGS-1210-28MP:5# delete iproute 10.90.58.33 Command: delete iproute 10.90.58.33

Success. DGS-1210-28MP:5#

# **show iproute**

# **Назначение**

Используется для отображения текущей таблицы IP-маршрутизации коммутатора.

**Синтаксис**

# **show iproute {static}**

**Описание**

Команда **show iproute** отобразит текущую таблицу IP-маршрутизации коммутатора.

# **Параметры**

**{static} -** указывает на отображение всех записей статических маршрутов.

#### **Ограничения**

Нет

#### **Пример**

Чтобы отобразить содержимое таблицы IP-маршрутизации:

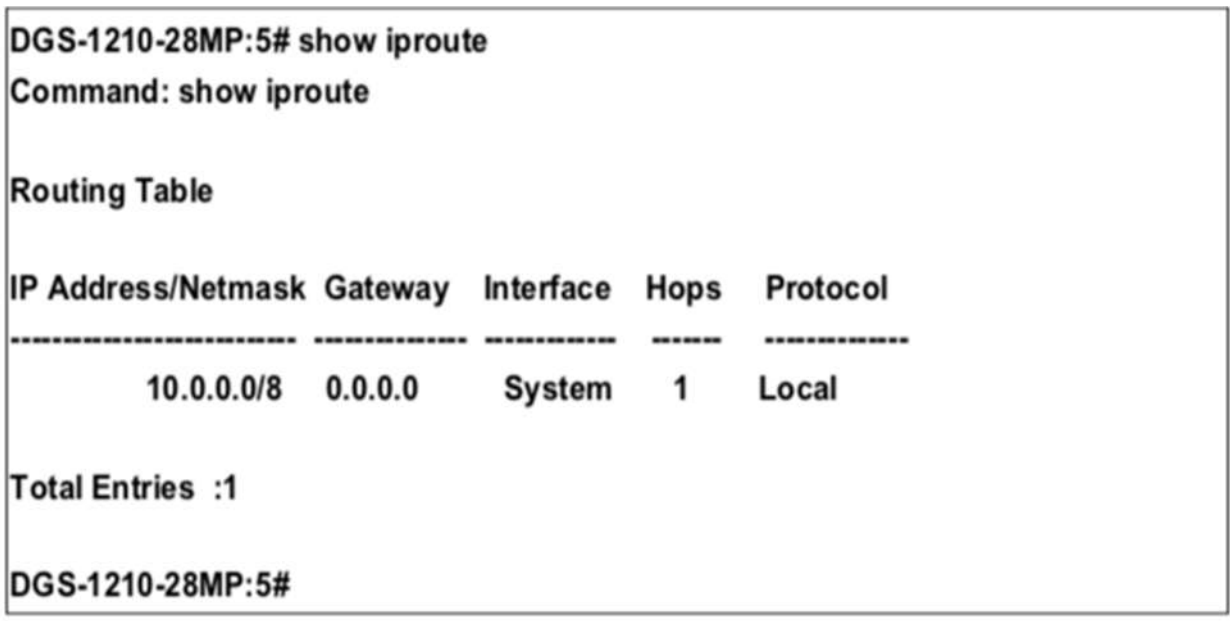

# **create ipv6route**

# **Назначение**

Используется для создания статического маршрута IPv6 в таблице IP-маршрутизации коммутатора.

# **Синтаксис**

**create ipv6route [<ipv6networkaddr> | default] <ipv6addr> [metric <int 1-65535>] {primary | backup}**

#### **Описание**

Команда **create ipv6route** используется для создания основной и резервной записи IP-маршрута в таблице IP-маршрутизации коммутатора.

# **Параметры**

**<ipv6networkaddr>** - Указывает сеть назначения для маршрута.

**default** - Создание записи маршрута IPv6 по умолчанию.

**<ipaddr> -** Указывает IPv6-адрес для маршрута следующего перехода.

**metric <int 1-65535> -** Указать стоимость перехода, по умолчанию 1. Значение варьируется от 1 до 65535.

**primary -** Чтобы указать маршрут в качестве основного маршрута к месту назначения.

**backup -** Указать маршрут в качестве резервного маршрута к месту назначения. Если маршрут не указан как основной или резервный, то он будет назначен системой автоматически. Первый созданный маршрут является основным, второй - резервным.

# **Ограничения**

Эту команду могут выполнить только пользователи уровня администратора или оператора.

# **Пример**

Чтобы добавить одну статическую запись IPv6 в формате IPv6:

# DGS-1210-28MP:5# create ipv6route default FEC0::5 Command: create ipv6route default FEC0::5

Success. DGS-1210-28MP:5#

# **delete ipv6route**

# **Назначение**

Используется для удаления записи статического маршрута IPv6 из таблицы IP-маршрутизации коммутатора.

# **Синтаксис**

# **delete ipv6route [<ipv6networkaddr> | default] <ipv6addr>**

# **Описание**

Команда **delete ipv6route** удалит существующую статическую запись IPv6 из таблицы IPмаршрутизации коммутатора.

# **Параметры**

**<ipv6networkaddr> -** Указывает IPv6-адрес, являющийся конечным пунктом удаляемого маршрута. **default -** Указывает на удаление записи IP-маршрута по умолчанию. **<ipaddr> -** Чтобы указать IPv6-адрес маршрутизатора следующего хопа, который должен быть сконфигурировать.

# **Ограничения**

Эту команду могут выполнить только пользователи уровня администратора или оператора.

# **Пример**

Чтобы удалить статическую запись IPv6 из таблицы маршрутизации:

# DGS-1210-28MP:5# delete ipv6route default FEC0::5 Command: delete ipv6route default default FEC0::5

# Success. DGS-1210-28MP:5#

# **show ipv6route**

# **Назначение**

Используется для отображения записи статического маршрута IPv6 из таблицы IP-маршрутизации коммутатора.

# **Синтаксис**

# **show ipv6route {static}**

# **Описание**

Эта команда **show ipv6route** отобразит существующую статическую запись IPv6 из таблицы IPмаршрутизации коммутатора.

# **Параметры**

**{static} -** Указывает на отображение всех записей статических маршрутов IPv6.

# **Ограничения**

Нет

# **Пример**

Чтобы показать статическую запись IPv6 из таблицы маршрутизации:

# DGS-1210-28MP:5# show ipv6route Command: show ipv6route

IPv6 Prefix: ::/0 Next Hop : FEC0::5

**Protocol: Static Metric: 1** IPIF : System

**Total Entries: 1** DGS-1210-28MP:5#

# **48. Команды IP-MAC-PORT BINDING**

На сетевом уровне IP используется четырехбайтовый адрес. На канальном уровне Ethernet используется шестибайтовый MAC-адрес. Связывание этих двух типов адресов позволяет передавать данные между уровнями. Основная цель связывания IP- MAC-портов - ограничить доступ к коммутатору нескольким авторизованным пользователям. Только авторизованный клиент может получить доступ к порту коммутатора, сверяя пару IP-MAC-адресов с предварительно настроенной базой данных. Если неавторизованный пользователь попытается получить доступ к порту с включенной привязкой IP-MAC-портов, система заблокирует доступ, отбросив его пакет. Максимальное количество записей привязки IP-MAC-портов зависит от возможностей микросхемы (например, размера ARP-таблицы) и объема памяти устройства. Для коммутатора максимальное значение для режима ARP привязки IP-MAC-портов составляет 500. Создание авторизованных пользователей может быть настроено вручную с помощью CLI или Web. Функция зависит от порта, то есть пользователь может включить или отключить функцию на отдельном порту. Команды связывания IP-MAC-портов в интерфейсе командной строки (CLI) перечислены (вместе с соответствующими параметрами) ниже:

# **create address\_binding ip\_mac**

# **Назначение**

Используется для создания записи привязки IP-MAC-портов.

# **Синтаксис**

**create address\_binding ip\_mac [ipaddress <ipaddr> | ipv6address <ipv6addr>] mac\_address <macaddr> ports [<portlist> | all]**

# **Описание**

Команда **create address\_binding ip\_mac ipaddress** используется для создания записи привязки IP-MAC-портов.

# **Параметры**

**ipaddress <ipaddr> -** IPv4-адрес устройства, на котором осуществляется привязка IP- MAC-порта. **Ipv6address <ipv6addr> -** IPv4v6-адрес устройства, на котором осуществляется привязка IP-MACпорта.

**<macaddr> -** MAC-адрес устройства, на котором выполняется привязка IP-MAC-порта. **[<portlist> | all]** - Указывает порты, которые должны быть настроены для привязки адресов.

# **Ограничения**

Эту команду могут выполнить только пользователи уровня администратора или оператора.

# **Пример**

Чтобы создать привязку адресов на коммутаторе:

DGS-1210-28MP:5# create address binding ip mac 10.90.90.93 ipaddress mac address 00-11-11-22-33-44 ports 6

Command: create address\_binding ip\_mac ipaddress 10.90.90.93 mac\_address 00-11-11-22-33-44 ports 6

Success.

DGS-1210-28MP:5#

# **config address\_binding ip\_mac ports**

# **Назначение**

Используется для настройки состояния привязки IP-MAC-портов на включение или отключение для указанных портов.

# **Синтаксис**

config address binding ip mac ports [<portlist> | all] {state [disable | enable] | ip inspection [disable | **enable] | arp\_inspection [loose | strict] | allow\_zeroip [enable | disable] | forward\_dhcppkt [enable | disable]}**

# **Описание**

Команда **config address\_binding ip\_mac ports** используется для настройки состояния привязки IP-MAC-портов на включенное или выключенное для указанных портов.

# **Параметры**

**<portlist> -** Указывает порт или диапазон портов. all - Указывает все порты на коммутаторе. **[enable | disable]** - Включает или отключает указанный диапазон портов для состояния, IPинспекции, allow zeroip и forward dhcppkt.

**arp\_inspection [loose | strict]** - Указывает, чтобы проверка ARP была свободной или строгой для указанных портов.

# **Ограничения**

Эту команду могут выполнить только пользователи уровня администратора или оператора.

# **Пример**

Чтобы настроить привязку адресов на коммутаторе, выполните следующие действия:

# DGS-1210-28MP:5# config address binding ip mac ports 3 state disable arp inspection loose ip inspection disable

Command: config address binding ip mac ports 3 state disable arp inspection loose ip inspection disable

# Success.

DGS-1210-28MP:5#

# **config address\_binding auto\_scan**

# **Назначение**

Используется для настройки автоматического сканирования привязки IP-MAC-портов для указанных IP-адресов.

#### **Синтаксис**

**config address\_binding auto\_scan from\_ip <ipaddr> to\_ip <ipaddr>**

#### **Описание**

Команда **config address\_binding auto\_scan** используется для настройки автоматического сканирования привязки IP-MAC-портов для указанных IP-адресов.

#### **Параметры**

**<ipaddr> -** Указывает диапазон IP-адресов для автоматического сканирования привязки адресов на коммутаторе.

#### **Ограничения**

Эту команду могут выполнить только пользователи уровня администратора или оператора.

#### **Пример**

Чтобы настроить автоматическое сканирование привязки адресов на коммутаторе, выполните следующие действия:

DGS-1210-28MP:5# config address binding auto scan from ip 10.0.0.10 to ip 10.0.0.12

Command: config address binding auto scan from ip 10.0.0.10 to ip 10.0.0.12

Success.

DGS-1210-28MP:5#

# **config address\_binding auto\_scan ipv6address**

# **Назначение**

Используется для настройки автоматического сканирования привязки IP-MAC-портов для указанных IPv6-адресов.

# **Синтаксис**

**config address\_binding auto\_scan ipv6address from\_ip <ipv6addr> to\_ip <ipv6addr>**

# **Описание**

Команда **config address\_binding auto\_scan** используется для настройки автоматического сканирования привязки IP-MAC-портов для указанных IPv6-адресов.

# **Параметры**

**<ipv6addr>** - Указывает диапазон адресов IPv6 для автоматического сканирования привязки адресов на коммутаторе.

# **Ограничения**

Эту команду могут выполнить только пользователи уровня администратора или оператора.

# **Пример**

Чтобы настроить автоматическое сканирование привязки адресов на коммутаторе, выполните следующие действия:

# DGS-1210-28MP:5# config address\_binding auto\_scan ipv6address from\_ip 3000::1 to ip 3000::3

Command: config address binding auto scan ipv6address from ip 3000::1 to ip  $3000::3$ 

Success. DGS-1210-28MP:5#

# **delete address\_binding**

# **Назначение**

Используется для удаления записей привязки IP-MAC-портов.

# **Синтаксис**

**delete address\_binding [ip\_mac [ipaddress <ipaddr> | ipv6address <ipv6addr> | mac\_address <macaddr> | all] | blocked [all | vlan\_name <string 32> mac\_address <macaddr> port <port 1-28>]]**

# **Описание**

Команда **delete address\_binding** используется для удаления записей привязки IP-MAC-портов. Можно удалить два различных вида информации.

ip\_mac - отдельные записи привязки адресов могут быть удалены путем ввода физического и IPадреса устройства. При переключении на все будут удалены все записи привязки адресов. blocked - Заблокированные записи привязки адресов (привязки между именами VLAN и MACадресами) можно удалить, введя имя VLAN и физический адрес устройства. Чтобы удалить все заблокированные записи привязки адресов, установите флажок все.

# **Параметры**

**ipaddress <ipaddr>** - IPv4-адрес устройства, на котором осуществляется привязка IP- MAC-порта. **iv6paddress <ipv6addr>** - IPv6-адрес устройства, на котором осуществляется привязка IP-MACпорта.

**<macaddr>** - MAC-адрес устройства, на котором осуществляется привязка IP-MAC-портов. **vlan\_name <string 32>** - Имя VLAN, которое привязывается к MAC-адресу для блокировки конкретного устройства в известной VLAN.

**all** - Для привязки IP-MAC-портов all указывает все записи привязки IP-MAC-портов; для привязки блокированных адресов all указывает все блокированные VLAN и их связанные физические адреса. **<port 1-28>** - Указывает порт, который должен быть удален для привязки адресов.

# **Ограничения**

Эту команду могут выполнить только пользователи уровня администратора или оператора.

# **Пример**

Чтобы удалить все записи привязки адресов на коммутаторе:

# DGS-1210-28MP:5# delete address binding ip mac all Command: delete address\_binding ip\_mac all

Success. DGS-1210-28MP:5#

# **show address\_binding**

# **Назначение**

Используется для отображения записей привязки IP-MAC-портов.

# **Синтаксис**

**show address\_binding {[ip\_mac [all | {ipaddress <ipaddr> | ipv6address <ipv6addr> | mac\_address <macaddr>}] | blocked [all | vlan\_name <string 32> mac\_address <macaddr> port <portlist>]}**

# **Описание**

Команда **show address\_binding** используется для отображения записей привязки IP-MAC-портов. Можно просмотреть четыре различных вида информации.

ip\_mac - записи привязки адресов можно просмотреть, введя физический и IP-адрес устройства. blocked - Блокированные записи привязки адресов (привязки между именами VLAN и MACадресами) можно просмотреть, введя имя VLAN и физический адрес устройства.

ports - Количество включенных портов на устройстве.

# **Параметры**

**ip\_mac** - База данных, которую пользователь создает для привязки адресов.

**all** - Для привязки IP MAC все указывает все записи привязки IP-MAC-портов; для записей привязки заблокированных адресов все указывает все заблокированные сети VLAN и их связанные физические адреса.

**blocked** - База адресов, которую система автоматически обучает и блокирует.

**ipaddress <ipaddr>** - IPv4-адрес устройства, на котором выполняется привязка IP- MAC-порта. **ipv6address <ipv6addr>** - IPv6-адрес устройства, на котором осуществляется привязка IP-MACпорта.

**<macaddr>** - MAC-адрес устройства, на котором осуществляется привязка IP-MAC-портов. **vlan\_name <string 32>** - Имя VLAN, которое привязывается к MAC-адресу для блокировки конкретного устройства в известной VLAN.

**port <portlist>** - Указывает порт, который будет отображаться для привязки адреса на коммутаторе.

# **Ограничения**

Нет

# **Пример**

Чтобы отобразить записи привязки адресов на коммутаторе:

DGS-1210-28MP:5# show address binding ip mac all Command: show address binding ip mac all

**IP Address MAC Address** Port 10.0.0.21 00-00-00-00-01-02 3

DGS-1210-28MP:5#

# **show address\_binding auto\_scan list**

#### **Назначение**

Используется для отображения записей привязки IP-MAC-портов.

#### **Синтаксис**

**show address\_binding auto\_scan list**

#### **Описание**

Команда **show address\_binding auto\_scan list** используется для отображения списка автоматического сканирования привязки адресов на коммутаторе.

#### **Параметры**

Нет

#### **Ограничения**

Нет

# **Пример**

Чтобы отобразить список автоматического сканирования привязки адресов на коммутаторе:

DGS-1210-28MP:5# show address binding auto scan list Command: show address\_binding auto\_scan list

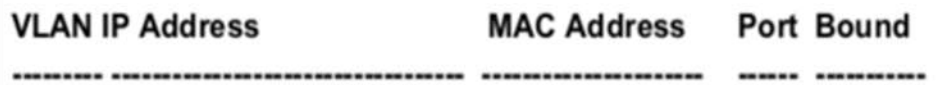

# **Total Entries: 0** DGS-1210-28MP:5#

# **enable address\_binding dhcp\_snoop**

#### **Назначение**

Используется для включения привязки адресов DHCP Snooping.

#### **Синтаксис**

# enable address binding dhcp snoop ports [<portlist> | all]

#### **Описание**

Эта команда **enable address\_binding dhcp\_snoop** используется для включения привязки IP-MACпортов к записям DHCP snooping.

#### **Параметры**

**[<portlist> | all]** - Указывает порт, диапазон портов или все порты для включения привязки адресов DHCP snooping на коммутаторе.

#### **Ограничения**

Эту команду могут выполнить только пользователи уровня администратора или оператора.

#### **Пример**

Чтобы включить DHCP snooping привязки адресов для порта 3~5 на коммутаторе:

# DGS-1210-28MP:5# enable address binding dhcp snoop ports 3-5 Command: enable address binding dhcp snoop ports 3-5

Success. DGS-1210-28MP:5#

# **disable address\_binding dhcp\_snoop**

#### **Назначение**

Используется для отключения привязки адресов DHCP Snooping.

**Синтаксис**

disable address\_binding dhcp\_snoop ports [<portlist> | all]

# **Описание**

Команда **disable address\_binding dhcp\_snoop** используется для отключения привязки IP-MACпортов к записям DHCP snooping.

# **Параметры**

**[<portlist> | все]** - Указывает порт, диапазон портов или все порты для включения привязки адресов DHCP snooping на коммутаторе.

# **Ограничения**

Эту команду могут выполнить только пользователи уровня администратора или оператора.

# **Пример**

Чтобы отключить DHCP snooping привязки адресов для порта 3~5 на коммутаторе:

# DGS-1210-28MP:5# disable address\_binding dhcp\_snoop ports 4 Command: disable address binding dhcp snoop ports 4

Success. DGS-1210-28MP:5#

# **config address\_binding dhcp\_snoop**

# **Назначение**

Используется для настройки максимальной записи и механизма перезагрузки записи функции DHCP snooping.

# **Синтаксис**

config address\_binding dhcp\_snoop {max\_entry ports [<portlist> | all] limit [<int 1-10> | no\_limit] **{IPv6}} | {flush\_on\_port\_down ports <portlist> | all] [enable | disable]}**

# **Описание**

Команда **config address\_binding dhcp\_snoop max\_entry** используется для указания максимального количества записей DHCP snooping на указанных портах. По умолчанию максимальное количество записей для каждого порта не ограничено. Команда **config address\_binding dhcp\_snooping flush\_on\_port\_down** заставляет очищать связанную запись, когда физическое состояние порта не работает.

# **Параметры**

**max\_entry -** Максимальное количество записей привязки DHCP snooping. **[<portlist> | all]** - Указывает порт, диапазон портов или все порты для конфигурирования привязки адресов DHCP snooping на коммутаторе. **[<int 1-10> | no\_limit]** - Указывает ограничение для максимального количества записей. **{IPv6}** - Указывает IPv6-адрес, используемый для данной конфигурации. Flush\_on\_port\_down - Механизм принудительной очистки связанной записи когда указанный порт физически отключен.

[<portlist> | all] - Указывает порт, диапазон портов или все порты для конфигурирования. **enable | disable** - Указывает состояние

# **Ограничения**

Эту команду могут выполнить только пользователи уровня администратора или оператора.

# **Пример**

Чтобы настроить DHCP snooping привязки адресов для порта 1 на коммутаторе:

DGS-1210-28MP:5# config address binding dhcp snoop max entry ports 1 limit 1 Command: config address\_binding dhcp\_snoop max\_entry ports 1 limit 1

Success. DGS-1210-28MP:5# DGS-1210-28MP:5# config address binding dhcp snoop flush on port down ports 1 enable Command: config address binding dhcp snoop flush on port down ports 1 enable

Success.

# **show address\_binding dhcp\_snoop**

# **Назначение**

Используется для отображения DHCP snoop привязки IP-MAC-порт.

# **Синтаксис**

# **show address\_binding dhcp\_snoop [binding\_entry | flush\_status | max\_entry | vlan\_list] {ports <portlist>}**

# **Описание**

Эта команда используется для показа типов информации о DHCP snooping, которая включает в себя запись привязки, статус флеша, максимальную запись и список vlan.

# **Параметры**

**binding\_entry** - отображение записи привязки flush status - отображение настроенного состояния flush on port down **max\_entry** - Указывает, какие записи привязки адресов можно просматривать. **vlan\_list** - Отображение списка групп VLAN, настроенных на включение DHCP snooping. **ports <portlist>** - Указывает порты устройства для отображения.

#### **Ограничения**

Нет

**Пример**

Для отображения DHCP snoop привязки адреса max записей порта 1~5 на коммутаторе:

DGS-1210-28MP:5# show address\_binding dhcp\_snoop max\_entry ports 1-5 Command: show address\_binding dhcp\_snoop max\_entry ports 1-5

Port Max Entry Max IPv6 Entry

....

 $\mathbf{1}$ No Limit No Limit

 $\overline{2}$ No Limit No Limit

 $\mathbf{3}$ No Limit No Limit

4 No Limit No Limit

5 No Limit No Limit

DGS-1210-28MP:5#

# **49. Команды DOS PREVENTION**

Команды DoS Prevention в интерфейсе командной строки (CLI) перечислены (вместе с соответствующими параметрами) ниже.

# **config dos\_prevention dos\_type**

# **Назначение**

Используется для отбрасывания управляющих пакетов L3, отправленных на CPU с определенных портов.

# **Синтаксис**

**config dos\_prevention dos\_type [ {land\_attack | blat\_attack | smurf\_attack | tcp\_null\_scan | tcp\_xmascan | tcp\_synfin | tcp\_syn\_srcport\_less\_1024} | all] {action drop} | state [enable | disable] ] }**

# **Описание**

Команда **config dos\_prevention dos\_type** используется для настройки предотвращения DoS-атак, а также состояния и действий включает. Соответствующие пакеты будут использоваться оборудованием. Для определенного типа атаки содержимое пакета, независимо от порта получения или порта назначения, будет сопоставляться с определенным шаблоном.

# **Параметры**

Тип DoS-атаки. Возможные значения следующие:

land attack, blat attack, smurf attack, tcp\_null\_scan, tcp\_xmascan

tcp\_synfin и tcp\_syn\_srcport\_less\_1024.

По умолчанию включено предотвращение всех типов DoS, кроме tcp\_syn\_srcport\_less\_1024. **action [drop | mirror]** - При включении предотвращения DoS могут быть предприняты следующие действия.

-**drop** - отбросить пакеты атаки.

-**mirror** - зеркалирование пакета на другой порт для дальнейшей обработки.

**priority <value (0-7)>** - Изменение приоритета пакетов коммутатором от 0 до 7.

Если приоритет не указан, будет использоваться исходный приоритет.

**rx\_rate [no\_limit | <value (64-1024000)>]** - контролирует скорость принимаемых пакетов DoS атаки. Если не указано, по умолчанию используется действие drop.

**state [enable | disable]-** включение или отключение предотвращения DoS-атак.

# **Ограничения**

Эту команду могут выполнить только пользователи уровня администратора или оператора.

# **Пример**

Чтобы настроить предотвращение атаки "land" и атаки " blat", выполните следующие действия:

# DGS-1210-28MP:5# config dos\_prevention dos\_type blat\_attack action drop Command: config dos\_prevention dos\_type blat\_attack action drop

Success.

DGS-1210-28MP:5#

# **show dos\_prevention**

# **Назначение**

Используется для отображения информации о предотвращении DoS.

# **Синтаксис**

**show dos\_prevention { land\_attack | blat\_attack | smurf\_attack | tcp\_null\_scan | tcp\_xmascan | tcp\_synfin | tcp\_syn\_srcport\_less\_1024 }**

# **Описание**

Команда **show dos\_prevention** используется для отображения информации о предотвращении DoSатак, включая тип DoS-атаки, состояние предотвращения, соответствующее действие, если предотвращение включено, и информацию о счетчике DoS-пакета.

# **Параметры**

Тип DoS-атаки. Возможные значения: land\_attack, blat\_attack, smurf\_attack, tcp\_null\_scan, tcp\_xmascan tcp\_synfin и tcp\_syn\_srcport\_less\_1024.

# **Ограничения**

Нет

# **Пример**

Для отображения информации о предотвращении DoS:

# DGS-1210-28MP:5# show dos\_prevention Command: show dos\_prevention

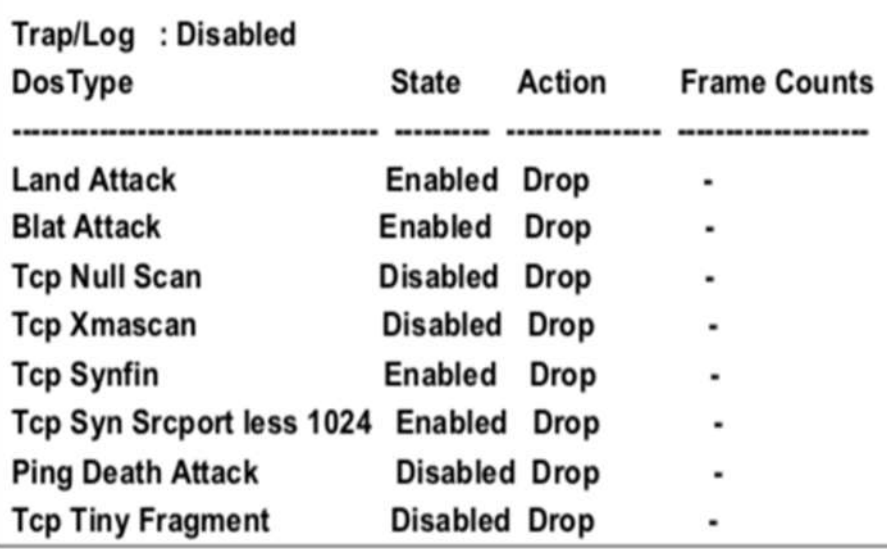

Чтобы отобразить информацию о предотвращении DoS-атак для Land Attack:

DGS-1210-28MP:5# show dos\_prevention land\_attack Command: show dos\_prevention land\_attack

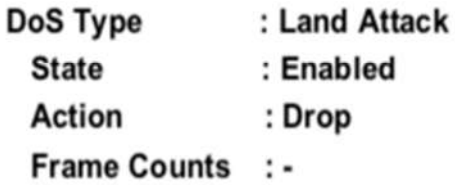

DGS-1210-28MP:5#

# **50. Команды TRUST HOST**

Команды Trust Host в интерфейсе командной строки (CLI) перечислены (вместе с соответствующими параметрами) ниже.

# **enable trusted\_host**

# **Назначение**

Чтобы включить доверенный узел.

# **Синтаксис**

**enable trusted\_host**

# **Описание**

Команда **enable trusted\_host** включает функцию доверенного хоста.

# **Параметры**

Нет

# **Ограничения**

Эту команду могут выполнить только пользователи уровня администратора или оператора.

# **Пример**

Чтобы включить доверенный узел на устройстве Swtich:

# DGS-1210-28MP:5# enable trusted host Command: enable trusted\_host

Success. DGS-1210-28MP:5#

# **disable trusted\_host**

**Назначение**

Чтобы отключить доверенный узел.

**Синтаксис**

# **disable trusted\_host**

**Описание**

Команда **disable trusted\_host** отключает функцию доверенного хоста.

# **Параметры**

Нет

#### **Ограничения**

Эту команду могут выполнить только пользователи уровня администратора или оператора.

#### **Пример**

Чтобы отключить доверенный узел на устройстве Swtich:

# DGS-1210-28MP:5# disable trusted host Command: disable trusted host

Success. DGS-1210-28MP:5#

# **create trusted\_host**

#### **Назначение**

Чтобы создать доверенный узел.

#### **Синтаксис**

# **create trusted\_host [<ipaddr> | <ip6\_addr> | network {<network\_address> | <ipaddr> | ipv6\_prefix <ipv6networkaddr>]**

#### **Описание**

Команда **create trusted\_host** создает доверенный хост. Коммутатор позволяет указать до 30 адресов IPv4 или IPv6, которым разрешено управлять коммутатором с помощью внутриполосного ПО управления. Эти IP-адреса должны быть членами сети Management VLAN. Если IP-адреса не указаны, то ничто не мешает любому IP-адресу получить доступ к коммутатору, если пользователь знает имя пользователя и пароль.

# **Параметры**

**<ipaddr>** - IPv4-адрес создаваемого доверенного узла. **<network\_address>** - Маска подсети создаваемого доверенного узла. Этот параметр является необязательным. Если он не указан, маска подсети по умолчанию равна 255.255.255.0. **<ip6\_addr>** - IPv6-адрес создаваемого доверенного узла.

**ipv6\_prefix <ipv6networkaddr>** - Префикс подсети IPv6 создаваемой доверенной сети. Сетевой адрес доверенной сети. Форма сетевого адреса - xxx.xxx.xxx.xxx.xxx/y.

# **Ограничения**

Эту команду могут выполнить только пользователи уровня администратора или оператора.

# **Пример**

Чтобы создать доверенный узел:

# DGS-1210-28MP:5# create trusted host 10.90.90.91 Command: create trusted host 10.90.90.91

# Success. DGS-1210-28MP:5#

Чтобы создать доверенный узел IPv6:

# DGS-1210-28MP:5# create trusted host 3000::1 Command: create trusted host 3000::1

Success. DGS-1210-28MP:5#

# **show trusted\_host**

#### **Назначение**

Чтобы отобразить список доверенных хостов, введенных на коммутаторе с помощью приведенной выше команды create trusted\_host.

# **Синтаксис**

#### **show trusted\_host**

# **Описание**

Команда **show trusted\_host** отображает список доверенных хостов, введенных на коммутаторе с помощью команды create trusted\_host, описанной выше.

# **Параметры**

Нет

#### **Ограничения**

Нет

# **Пример**

Чтобы отобразить список доверенных хостов:

DGS-1210-28MP:5# show trusted host **Command: show trusted host** 

**Trusted Host Status: Disable** 

**Management Stations** 

**IP Address Subnet Mask** 10.90.90.91 255.255.255.255  $3000::1$ 128

**Total Entries: 2** 

DGS-1210-28MP:5#

# **delete trusted\_host**

# **Назначение**

Чтобы удалить запись доверенного узла, сделанную с помощью команды create trusted\_host выше.

# **Синтаксис**

**delete trusted\_host [<ipaddr> | network <network\_address> | <ip6\_addr> | ipv6\_prefix <ipv6networkaddr> | all]**

# **Описание**

Команда **delete trusted\_host** удаляет запись доверенного узла, сделанную с помощью команды **create trusted\_host** выше.

# **Параметры**

**<ipaddr>** - IP-адрес доверенного узла. **network <network\_address>** - Маска подсети доверенного узла который будет удален. Этот параметр является необязательным.

**<ip6\_addr>** - IPv6-адрес удаляемого доверенного узла.

**ipv6\_prefix <ipv6networkaddr>** - Адрес префикса подсети IPv6 доверенной сети, который необходимо удалить. Сетевой адрес доверенной сети. Форма сетевого адреса - xxx.xxx.xxx.xxx.xxx/y. **all** - Весь IP-адрес доверенного узла.

# **Ограничения**

Эту команду могут выполнить только пользователи уровня администратора или оператора.

# **Пример**

Чтобы удалить доверенный узел с адресом IPv4 10.90.90.91:

DGS-1210-28MP:5# delete trusted\_host 10.90.90.91 Command: delete trusted\_host 10.90.90.91

Success. DGS-1210-28MP:5#

# **51. Команды POE**

Команды PoE (Power over Ethernet) в интерфейсе командной строки (CLI) перечислены (вместе с соответствующими параметрами) ниже.

# **config poe ports**

# **Назначение**

Используется для настройки функциональности Power over Ethernet (PoE).

# **Синтаксис**

**config poe ports [all | <portlist>] [state {enable | disable}] [time\_range <range\_name 32> | clear\_time\_range | priority {High | Normal | low} | power\_limit {Auto | class\_1 | class\_2 | class\_3 | class\_4 | user\_define <value 1-30>} | delay\_power\_detect {enable | disable}]**

# **Описание**

Команда **config poe ports** настраивает функциональность Power over Ethernet (PoE) коммутатора.

# **Параметры**

**port** - Указать порт(ы) для параметров PoE

**all** - Указать все порты

**<portlist> -** Указать порт или диапазон портов.

**state** - Определяет, будет ли подаваться питание на питаемое устройство, подключенное к этому порту, или нет.

**enable** - Указывает, что PoE будет включено на указанном порту (портах).

**disable** - Указывает, что PoE будет отключено на указанном порту (портах).

**time\_range <range\_name 32>** - Настройка функции PoE на основе времени на указанном порту (портах).

**clear\_time\_range** - Используется для удаления временного диапазона для указанного порта(ов). **priority** - Приоритет порта определяет приоритет, с которым система пытается подать питание на порт.

**High** - Указывает, что значение приоритета будет установлено на высокий. **Normal** - Указывает, что значение приоритета будет установлено на нормальный. **low** - Указывает, что значение приоритета будет установлено на низкий.

**power\_limit** - Указывает предел мощности с различными классами

**auto** -Автоматическая классификация энергопотребления PD. **class\_1** - Указывает, что предел мощности будет установлен на 4 Вт.

**class\_2** - Указывает, что предел мощности будет установлен на 7 Вт **class\_3** - Указывает, что предел мощности будет установлен на 15,4 Вт.

**class\_4** - Для PD-устройств, соответствующих стандарту 802.3at. Поддерживает до 30 Вт в этом классе.

**user\_define <value 1-30>** -Указывает значение предела мощности, определенное пользователем. Максимальное значение выходной мощности составляет 30 Вт (802.3AT).

# **Ограничения**

Эту команду могут выполнить только пользователи уровня администратора или оператора.

# **Пример**

Чтобы настроить PoE для портов 8-10:

# DGS-1210-28MP:5# config poe ports 8-10 power limit Auto priority low state enable

Command: config poe ports 8-10 power limit Auto priority low state enable

Success!

DGS-1210-28MP:5#

# **config poe system**

# **Назначение**

Используется для настройки параметра Power over Ethernet (PoE) для всей системы.

# **Синтаксис**

config poe system [legacy\_pd [enable | disable] | power\_disconnect\_method [deny\_low\_priority\_port | **deny\_next\_port] | power\_limit <string>]**

# **Описание**

Система **config poe** настраивает функциональность Power over Ethernet (PoE) коммутатора.

# **Параметры**

**legacy\_pd** - Указывает статус обнаружения устаревших PDs.

**enable** - Указывает, что статус обнаружения устаревших PDs будет включен.

**disable** - Указывает, что статус обнаружения устаревших PDs будет отключен и не сможет обнаружить сигнал устаревших PDs.

**power\_disconnect\_method** - Указывает метод отключения, который будет использоваться при исчерпании бюджета питания.

**deny\_low\_priority\_port** - Порт с более низким приоритетом будет отключен, чтобы порт с более высоким приоритетом мог включить питание.

**deny\_next\_port** - Когда бюджет питания превышен, следующий порт, пытающийся включить питание, будет отключен, независимо от приоритета порта.

**power\_limit <string>** - Настройка ограничения мощности системы. Разные модули имеют разное ограничение мощности. Пожалуйста, обратитесь к спецификации оборудования.

# **Ограничения**

Эту команду могут выполнить только пользователи уровня администратора или оператора.

# **Пример**

Чтобы настроить PoE для портов 8-10:

# DGS-1210-28MP:5# config poe system power\_limit 193 Command: config poe system power\_limit 193

Success!

# DGS-1210-28MP:5#

# **show poe ports**

# **Назначение**

Используется для отображения портов Power over Ethernet (PoE).

# **Синтаксис**

# show poe ports [all | <portlist>]

# **Описание**

Команда **show poe ports** отображает порты Power over Ethernet (PoE) коммутатора.

# **Параметры**

**[all | <portlist>] -** Указывает порты или все порты для отображения.

# **Ограничения**

Нет

# **Пример**

Чтобы отобразить PoE с портами 8:

# DGS-1210-28MP:5# show poe ports 8 Command: show poe ports 8

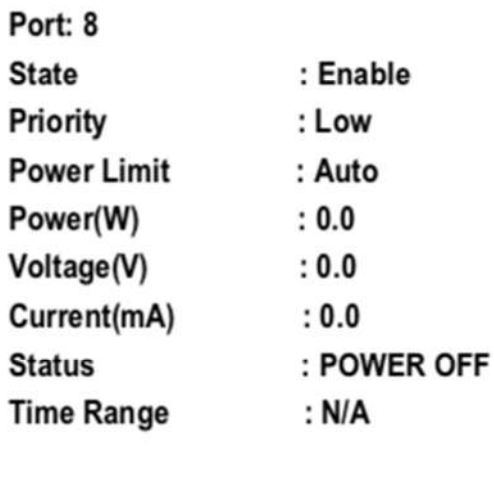

Success!

DGS-1210-28MP:5#

# **show poe system**

# **Назначение**

Используется для отображения системной информации Power over Ethernet (PoE).

# **Синтаксис**

# **show poe system**

# **Описание**

Команда **show poe system** отображает информацию о системе Power over Ethernet (PoE) коммутатора.

# **Параметры**

Нет

# **Ограничения**

Нет

# **Пример**

Чтобы отобразить систему PoE коммутатора:

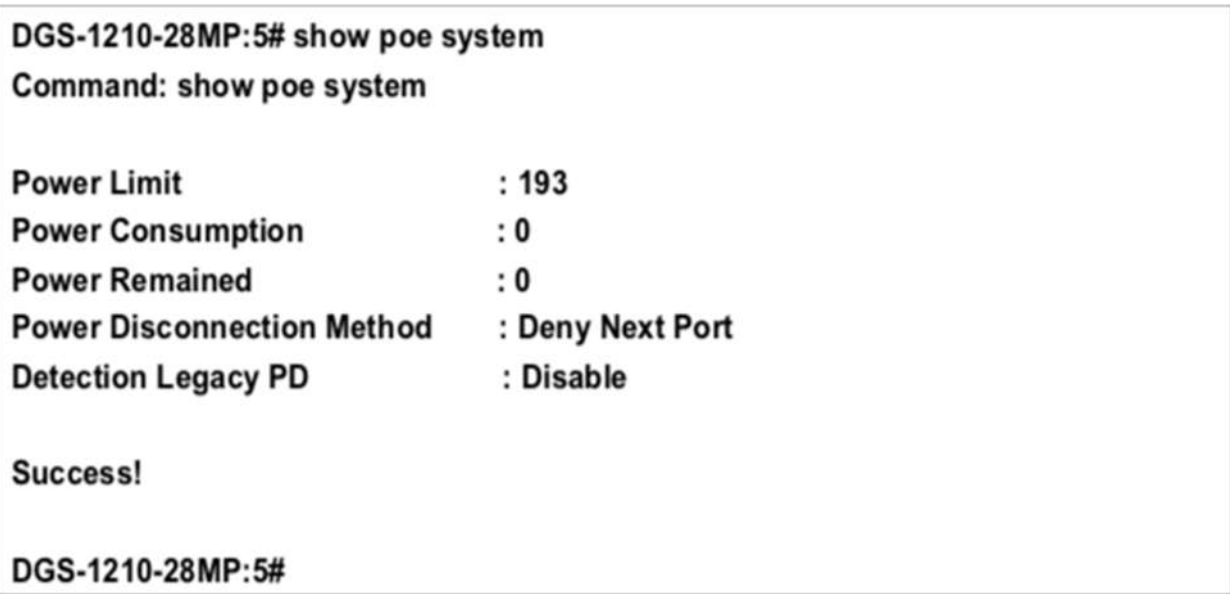

# **52. Команды DEBUG**

Команды отладки в интерфейсе командной строки (CLI) перечислены (вместе с соответствующими параметрами) ниже.

# **debug config semaphore**

# **Назначение**

Используется для получения debg для mudels.

# **Синтаксис**

**debug** [http | https | module | snmp | ssh | system| telnet | trace]

# **Описание**

Эта команда используется для получения debg для mudels. Или запуска встроенного процесса отладки. Перед выполнением этих команд проконсультируйтесь с авторизованным техническим специалистом или службой технической поддержки.

# **Параметры**

Нет

# **Ограничения**

Нет

# **Пример**

Чтобы выполнить команду **debug**:

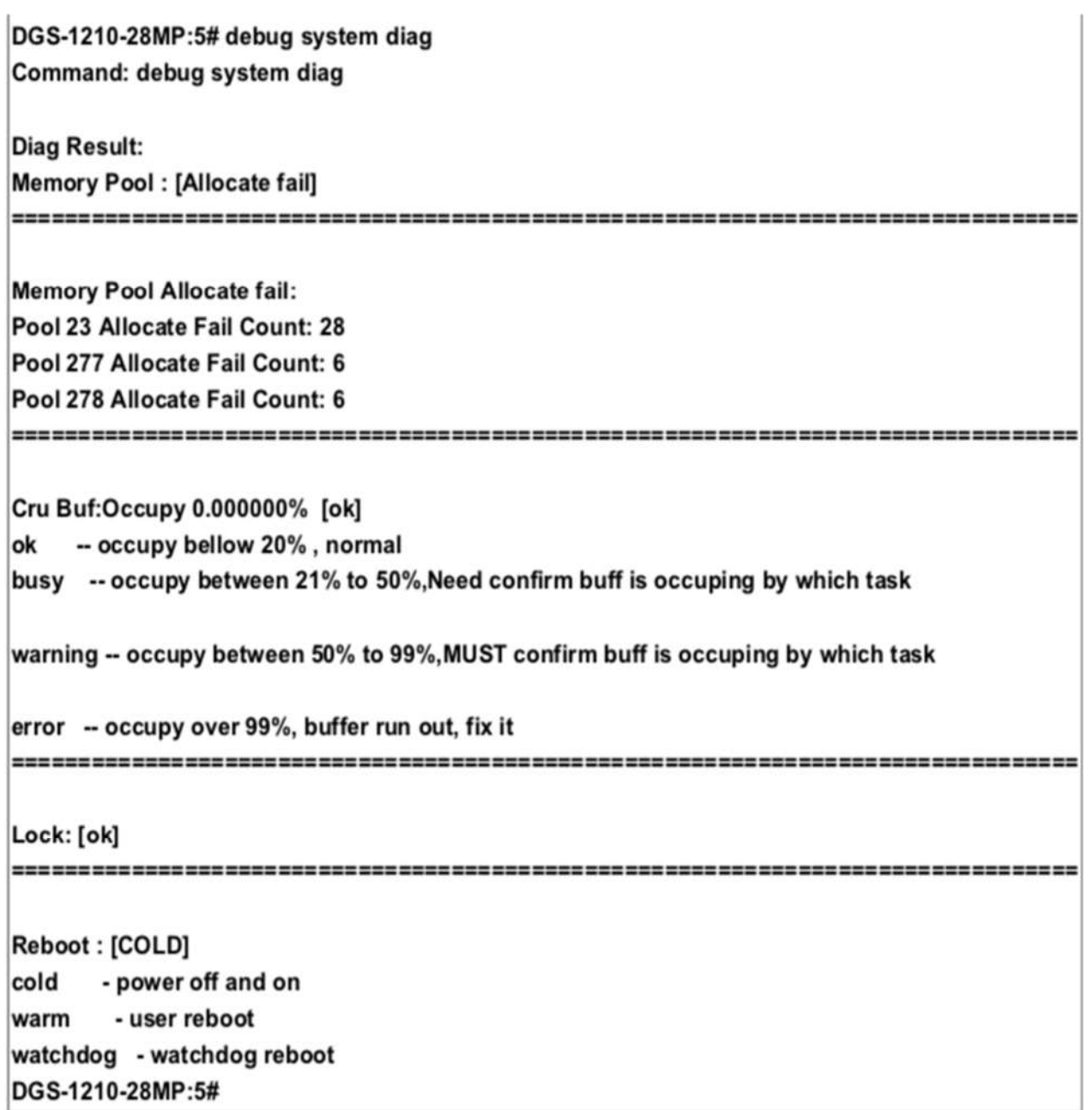

# **show tech support**

# **Назначение**

Для отображения информации о системе и конфигурации. для предоставления в центр технической поддержки при сообщении о проблеме, используйте команду show tech-support.

# **Синтаксис**

# **show tech support**

#### **Описание**

Команда **show tech support** отображает информацию о системе и конфигурации для предоставления в центр технической поддержки при сообщении о проблеме.

По умолчанию эта команда отображает вывод для команд show, связанных с технической поддержкой. Используйте ключевые слова для указания типа отображаемой информации. Если вы не указываете никаких параметров, система отображает все данные конфигурации и памяти. Команда show tech support может прерваться, если вывод конфигурационного файла занимает больше времени, чем настроенное время ожидания сеанса. Если это произошло, введите значение set logout timeout равное 0, чтобы отключить автоматическое отключение неработающих сеансов, или введите более длительное значение тайм-аута.

Вывод команды show tech support является непрерывным; он не отображается по одному экрану за раз. Чтобы прервать вывод, нажмите Esc.

#### **Параметры**

Нет

# **Ограничения**

Нет

#### **Пример**

Чтобы отобразить информацию о технической поддержке на коммутаторе:

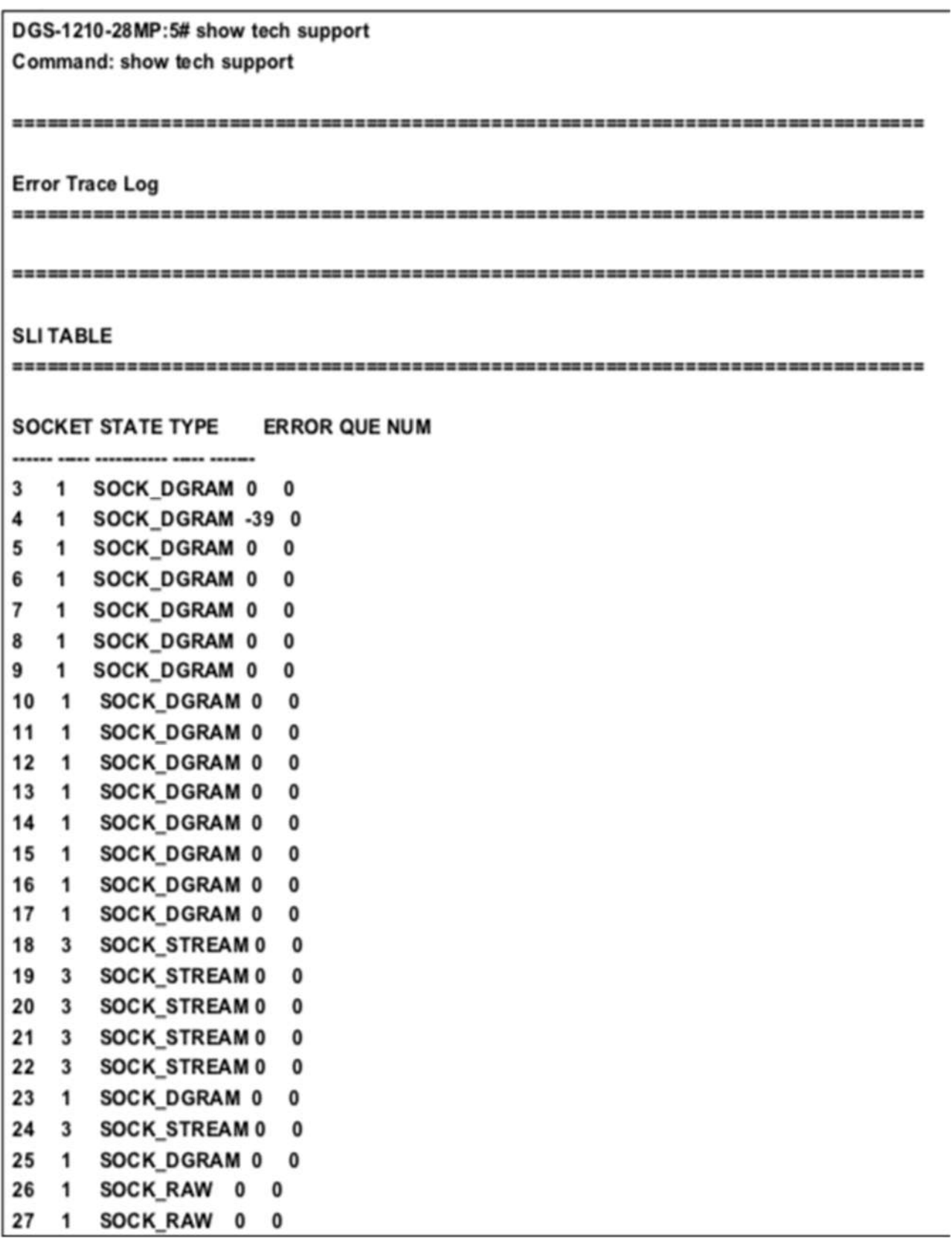
*Т-КОМ Руководство пользователя (CLI) управляемых Ethernet коммутаторов серии ТГК-121*

28  $\mathbf{1}$ SOCK DGRAM 0 0 29 1 SOCK DGRAM 0 0 30 1 SOCK DGRAM 0 0 **TCP TABLE** INDEX TYPE STATE SOCKET RX/TX BUFF SIZE RX/TX BUFF Cnt REMOTE IP:PORT/LOCAL IP:P ORT ---- $1 \t0 \t2 \t18 \t9216 \t-0$  $0 \sim 0$  0.0.0.0:0~0.0.0.0:80  $\overline{\mathbf{2}}$  $0 \t2 \t19 \t0 \sim 0$  $0 \sim 0$  0.0.0.0:0~0.0.0.0:80  $\overline{\mathbf{3}}$  $0 \quad 2 \quad 20 \quad 0 \sim 0 \quad 0 \sim 0 \quad 0.0.0.0:0 \sim 0.0.0:23$ 4 0 2 21 0 ~ 0 0 ~ 0 0.0.0.0:0 ~ 0.0.0.0:23  $0 \quad 2 \quad 22 \quad 9216 \sim 0 \qquad \quad 0 \sim 0 \quad \quad 0.0.0.0 \cdot 0 \sim 0.0.0 \cdot 22$ 5  $0 \quad 2 \quad 24 \quad 65535 \sim 0$  $0 \sim 0$   $0.0.0.0; 0 \sim 0.0.0.0; 22$ 6 - Stacktrace Log -No stacktrace information. - System Info. -: DGS-1210-28MP Device Type **MAC Address** : F4-8C-EB-E9-EE-00 **IP Address**  $: 10.90.90.90$ **VLAN Name** : default **Subnet Mask**  $: 255.0.0.0$ **Default Gateway**  $: 0.0.0.0$ System Boot Version : 1.00.001 System Firmware Version : 2.00.010 System Hardware Version : R1 System Serial Number : TM1C1JA000043 **System Name**  $\sim$ **System Location**  $\sim$ **System Up Time** : 0 days, 2 hrs, 47 min, 10 secs **System Contact**  $\cdot$ : 02:46:38 01 01 2019 **System Time IGMP Snooping** : Disabled 802.1X Status : Disabled : Enabled <TCP 23> **Telnet SSH** : Enabled <TCP 22> : Enabled <TCP 80> Web **RMON** : Disabled : Disabled **Syslog Global State** : En abled **CLI Paging** 

- Memory Info. total used free shared buffers 151600 Mem: 255572 103972  $\mathbf 0$ 9008 Swap:  $\bf{0}$  $\mathbf 0$  $\bf{0}$ Total: 255572 151600 103972 DGS-1210-28MP:5#

## **clear tech support**

#### **Назначение**

Чтобы очистить информацию о системе и конфигурации.

**Синтаксис**

**clear tech support**

#### **Описание**

Команда **clear tech support** используется для очистки информации о системе и конфигурации.

#### **Параметры**

Нет

#### **Ограничения**

Нет

### **Пример**

Чтобы очистить информацию о технической поддержке на коммутаторе:

# DGS-1210-28MP:5# clear tech support Command: clear tech support

Success.

DGS-1210-28MP:5#